# **Reference Manual**

P/N 062038-002

# JANUS® PSK for Ada

*Intermec* 

A **UNOVA** Company

Intermec<sup>®</sup> Corporation 6001 36th Avenue West P.O. Box 4280 Everett, WA 98203-9280

U.S. technical and service support: 1-800-755-5505 U.S. media supplies ordering information: 1-800-227-9947

Canadian technical and service support: 1-800-688-7043 Canadian media supplies ordering information: 1-800-268-6936

Outside U.S. and Canada: Contact your local Intermec service supplier.

The information contained herein is proprietary and is provided solely for the purpose of allowing customers to operate and/or service Intermec manufactured equipment and is not to be released, reproduced, or used for any other purpose without written permission of Intermec.

Information and specifications in this manual are subject to change without notice.

 1995 by Intermec Corporation All Rights Reserved

The word Intermec, the Intermec logo, JANUS, IRL, Duratherm, Virtual Wedge, and CrossBar are trademarks of Intermec Corporation.

Throughout this manual, trademarked names may be used. Rather than put a trademark  $(TM)$ symbol in every occurrence of a trademarked name, we state that we are using the names only in an editorial fashion, and to the benefit of the trademark owner, with no intention of infringement.

#### **Contributors**

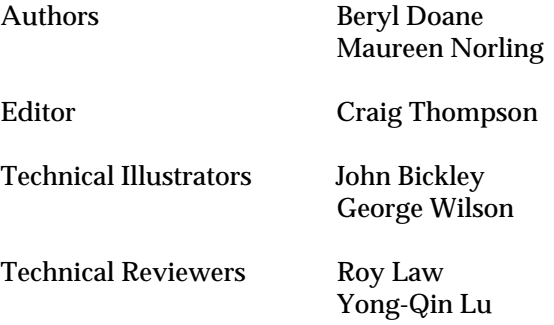

### **Manual Change Record**

This page records the changes to this manual.

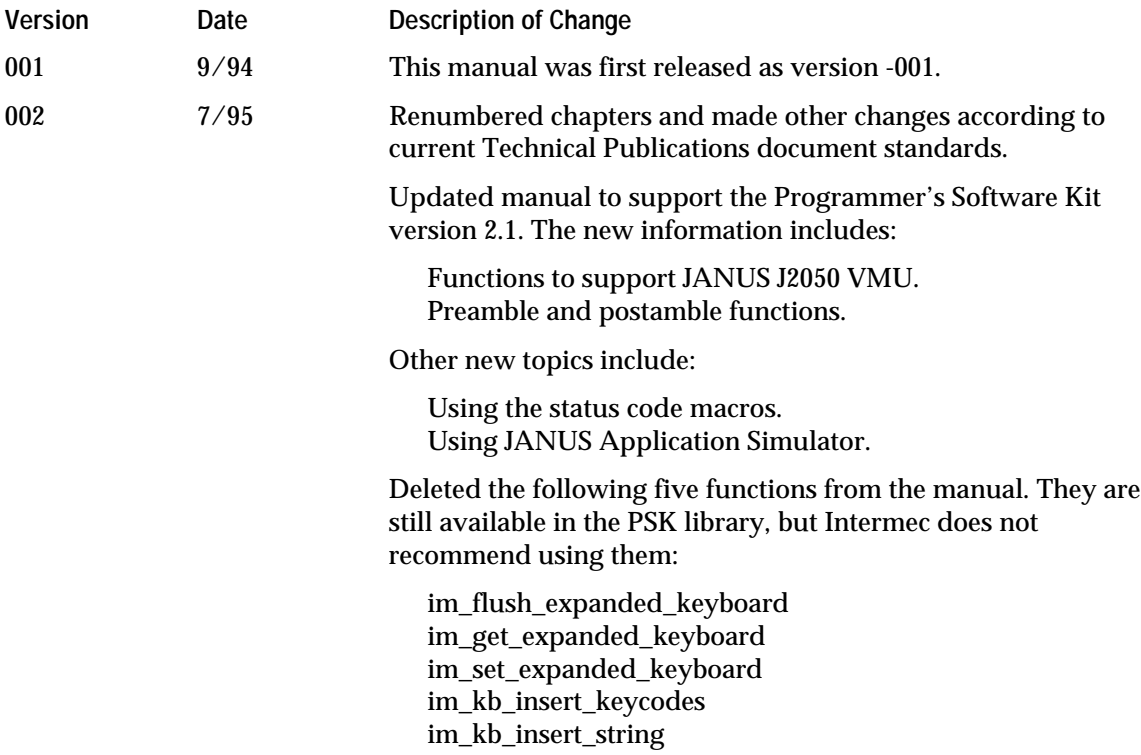

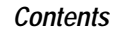

**Before You Begin xi**

Warranty Information xi Cautions xi About This Manual xii Other Intermec Manuals xv

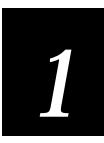

## **Getting Started**

**What Your JANUS Reader Can Do 1-3**

**Virtual Wedge 1-4**

**Reader Services 1-5** Function Libraries 1-6 Software Interrupts 1-6

**Installing the JANUS PSK Ada Library 2-3**

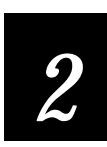

# **Working With Ada**

**Programming With Ada 2-4**

**Building an Executable File 2-5** Build Requirements 2-6 Compiling 2-7 Binding 2-8 Linking 2-9

**Debugging With JANUS Application Simulator 2-10 Building a Sample Program Using a Batch Program 2-10 Running Your Program on the Reader 2-11**

**Runtime Requirements 2-12**

Protocol Handlers 2-12 Reader Wedge 2-13 Specific Functions With Runtime Requirements 2-14

**Status Code Macros 2-16**

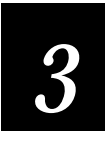

# **Ada Library**

**Using the Ada Library Functions 3-3**

**Ada Library Functions Listed by Category 3-4**

im\_appl\_break\_status 3-6 im\_backlight\_off 3-8 im\_backlight\_on 3-9 im\_backlight\_toggle 3-10 im\_cancel\_rx\_buffer 3-11 im\_cancel\_tx\_buffer 3-12 im\_command 3-13 im\_cursor\_to\_viewport 3-15 im\_decrease\_contrast 3-16 im\_get\_config\_info 3-18 im\_get\_contrast 3-20 im\_get\_control\_key 3-22 im\_get\_display\_mode 3-24 im\_get\_display\_type 3-27 im\_get\_follow\_cursor 3-29 im\_get\_input\_mode 3-30 im\_get\_keyclick 3-32 im\_get\_label\_symbology 3-33 im\_get\_length 3-35 im\_get\_postamble 3-36 im\_get\_preamble 3-38 im\_get\_viewport\_lock 3-40 im\_get\_warm\_boot 3-42 im\_increase\_contrast 3-43

im\_input\_status 3-45 im\_irl\_a 3-47 im\_irl\_k 3-51 im\_irl\_n 3-55 im\_irl\_v  $3-59$ im\_irl\_y 3-64 im\_iserror 3-69 im\_isgood 3-70 im\_issuccess 3-71 im\_iswarn 3-72 im\_link\_comm 3-73 im\_message 3-75 im\_number\_pad\_off 3-76 im\_number\_pad\_on 3-78 im\_power\_status 3-80 im\_protocol\_extended\_status 3-83 im\_receive\_buffer 3-85 im\_receive\_buffer\_no\_wait 3-89 im\_receive\_buffer\_noprot 3-93 im\_receive\_byte 3-97 im\_receive\_input 3-100 im\_rs\_installed 3-103 im\_rx\_check\_status 3-104 im\_serial\_protocol\_control 3-105 im\_set\_contrast 3-108 im\_set\_control\_key 3-110 im\_set\_display\_mode 3-112 im\_set\_follow\_cursor 3-115 im\_set\_input\_mode 3-117 im\_set\_keyclick 3-119 im\_set\_viewport\_lock 3-121 im\_set\_warm\_boot 3-123 im\_sound 3-125 im\_standby\_wait 3-127 im\_transmit\_buffer 3-129 im\_transmit\_buffer\_no\_wait 3-131

im\_transmit\_buffer\_noprot 3-132 im\_transmit\_byte 3-134 im\_unlink\_comm 3-137 im\_viewport\_end 3-138 im\_viewport\_getxy 3-139 im\_viewport\_home 3-141 im\_viewport\_move 3-142 im\_viewport\_page\_down 3-145 im\_viewport\_page\_up 3-146 im\_viewport\_setxy 3-147 im\_viewport\_to\_cursor 3-148

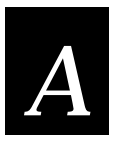

#### **Status Codes**

**Status Code Bit Values A-3**

**Status Codes Listed Numerically A-4**

#### **Status Codes Listed by Subsystem A-22**

Subsystem 0100 RS (Reader Services) A-23 Subsystem 0200 CM (Configuration Management) A-24 Subsystem 0300 SC (Scanner) A-27 Subsystem 0400 DC (Decodes) A-28 Subsystem 0500 RW (Reader Wedge) A-30 Subsystem 0600 CU (Communications) A-32 Subsystem 0800 PM (Power Management) A-34 Subsystem 0A00 TM (Timer) A-35 Subsystem 0B00 BP (Beep) A-36 Subsystem 0E00 IM (Intermec Library) A-37 Subsystem 0F00 LG (Event Logger) A-38 Subsystem 1000 KB (Keyboard Buffer) A-39 Subsystem 1100 SS (System Configuration) A-40 Subsystem 1200 KP (Keypad Services) A-41 Subsystem 1300 DP (Display) A-42

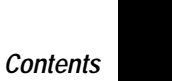

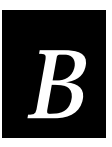

# **Sample Programs**

**DISPMODE.ADA B-3 KEYCLICK.ADA B-5 PWR\_STAT.ADA B-7 XCOMM.ADA B-9**

**Index I-3**

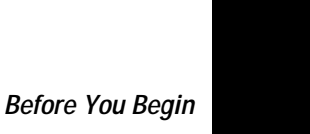

# **Before You Begin**

This section introduces you to standard warranty provisions, safety precautions, warnings and cautions, document formatting conventions, and sources of additional product information.

#### **Warranty Information**

To receive a copy of the standard warranty provision for this product, contact your local Intermec sales organization. In the U.S. call (800) 755- 5505, and in Canada call (800) 688-7043. Otherwise, refer to the Worldwide Sales & Service list shipped with this manual for the address and telephone number of your Intermec sales organization.

#### **Cautions**

The cautions in this manual use the following format.

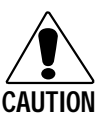

#### **Caution**

*A caution alerts you to an operating procedure, practice, condition, or statement that must be strictly observed to prevent equipment damage or destruction, or corruption or loss of data.*

#### **Conseil**

*Une précaution vous alerte d'une procédure de fonctionnement, d'une méthode, d'un état ou d'un rapport qui doit être strictement respecté pour empêcher l'endommagement ou la destruction de l'équipement, ou l'altération ou la perte de données.*

#### **About This Manual**

This manual is part of the JANUS Programmer's Software Kit manual set. It describes the special features and methods needed for programming the JANUS family of PC-compatible readers. If you plan to write programs in Ada, the information in this manual is very valuable. You may also refer to one of the other books listed under "Other Intermec Manuals" later in this section.

#### **Organization**

The *JANUS Programmer's Software Kit for Ada Reference Manual* is divided into three chapters and one appendix as described below:

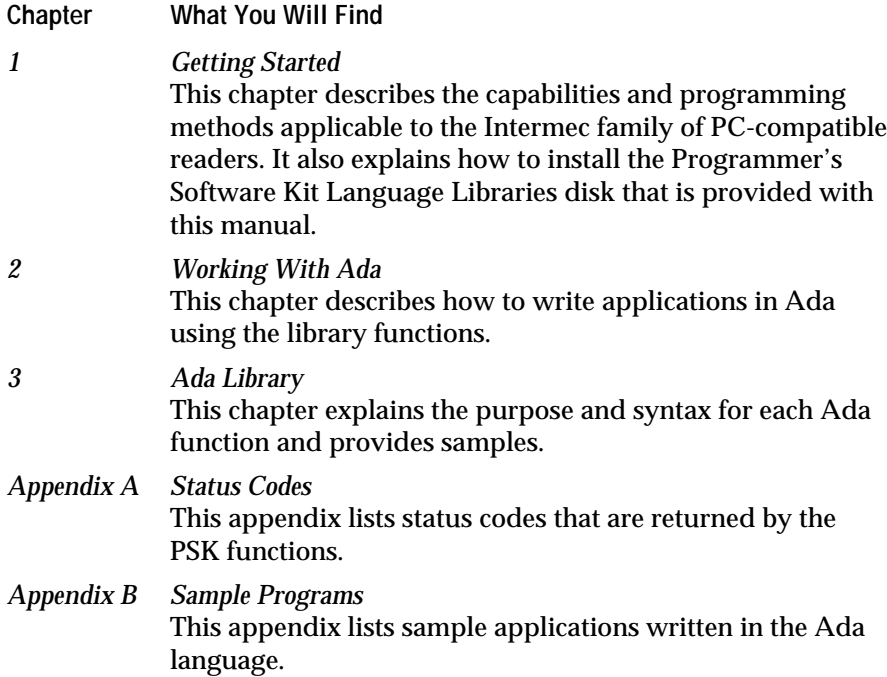

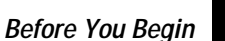

#### **Terms and Conventions**

- A *reader* is the JANUS 2010, 2020, or 2050 PC-compatible bar code reader.
- An *operator* is anyone who runs applications on the reader.
- A *programmer* is anyone who writes applications for the reader.
- A *normal PC* is assumed to be a DOS-based PC/AT-compatible 386, with a hard disk, 14-inch monitor, full-size keyboard, floppy disk drives, and at least two communication ports.
- *Reader services* are the functional abilities that distinguish the Intermec family of PC-compatible readers from a normal PC. For example, the reader's ability to decode bar code data as if it came from a PC keyboard is a typical reader service.
- *Software interrupts* are the synchronous triggering of interrupts used for application program interfaces.
- *Library functions* are the specialized Ada functions provided in the language libraries that you use to invoke various reader services.
- *PSK* means the Programmer's Software Kit and refers to both the language libraries and this manual.
- The *Programmer's Software Kit Language Libraries* is the disk shipped with this manual. It contains sample programs and library functions for interfacing with the reader.
- The *keypad* is the custom JANUS keyboard. Throughout this manual, specific references to the JANUS keyboard use the term *keypad*.
- The *keyboard* buffer is the machine-level buffer that stores key presses and scanned labels. Throughout this manual, specific references to this buffer and its status flags use the term *keyboard*.

#### **Keypad Input**

- Keys that you press on the keypad are emphasized in **bold**. For example, "press **Enter**" means you press the key labeled "Enter" on the reader keypad.
- All key names use first-letter capitalization. For example:
	- **Ctrl** = Control key **Enter** = Enter key<br> $F3 = F3$  key **F3** key
- When you are required to press and release a series of keys in order, the keys are listed in order with no connectors. For example, to enter the uppercase character A, press **Shift A**. To enter this character, you press and release the **Shift** key, and then press the key marked **A**.
- When you are required to press more than one key at the same time, the keys are connected by a dash in the text. For example, press **Ctrl-Alt-Del** to perform a warm boot on a standard PC. When the keys are connected by a dash, it is important that you press and hold the keys in the order they are listed in the text.

#### **Commands**

• DOS commands are printed in Courier, exactly as you must type them. For example:

COPY INTERMEC.\* E:\

• Code examples are printed in 8-point Courier. For example:

if(step != 0) level = step; // use step value if provided if(level >= 31) level = 0; // keep level within bounds // keep level within bounds

#### **Other Conventions**

- *Italic type* identifies a syntax parameter where it is defined in text. Italic type is also used to indicate references to other manuals and to indicate important terminology.
- Hexadecimal numbers in text are followed by an uppercase H. For example, 03 hex is shown as 03H.
- Hexadecimal numbers in C language code segments begin with 0x. For example,  $AX\_REG = 0x5300$ .

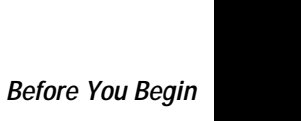

#### **Other Intermec Manuals**

You may need additional information for working with the PSK in a data collection system. To order additional manuals, contact your local Intermec representative or distributor.

The following publications contain useful information for programming the Intermec family of PC-compatible readers:

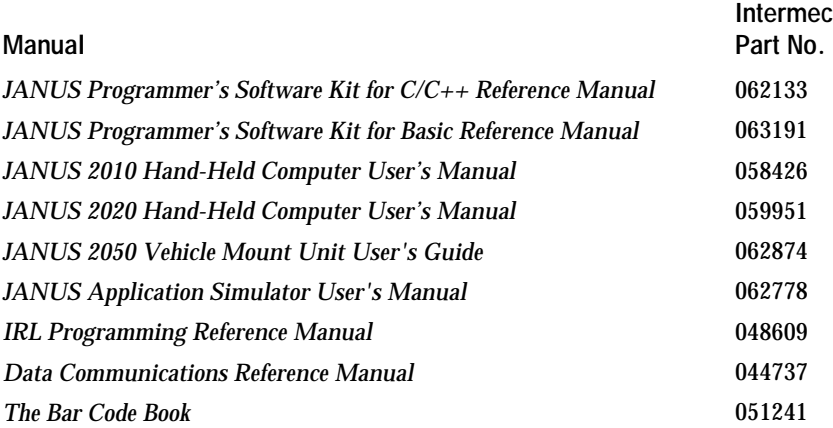

For additional programming information, see the software development kit manuals provided with your language.

*Note: The Programmer's Software Kit Language Libraries disk accompanying this manual includes a file called README.TXT. This file contains updates to this document and errata of specific importance to programmers.*

# *1*

# **Getting Started**

#### **Getting Started**

*1*

**This chapter briefly describes the programming methods and capabilities that apply to the JANUS family of readers and explains how to install the PSK.**

### **What Your JANUS Reader Can Do**

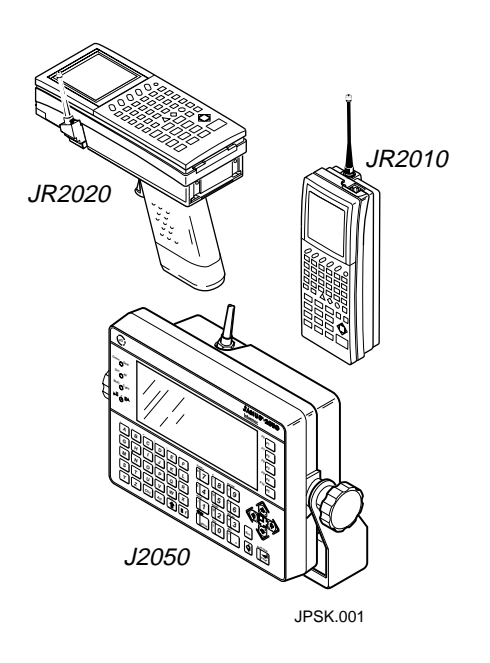

Your JANUS reader is a portable, programmable bar code reader and a 386-based computer in one. Each reader has the Intermec controlled BIOS and Microsoft ROM DOS 5.0. The reader behaves and functions like a normal PC with 640K of memory, with these exceptions:

- The JANUS 2010 and 2020 are hand-held, with a small LCD display, custom keyboard, and either a port for a bar code input device or a built-in scanner.
- The JANUS 2050 is mounted to a vehicle, such as a forklift, and has a monochrome CGA display, custom keyboard, built-in RF, and a port for a bar code input device.
- The operating system and protocol support programs reduce the memory available for your application to about 450K.

You can run batch programs and copy, name, or move files in the same manner as you would with any normal PC. The only difference is that the JANUS reader has ROM and RAM drives and a PC card drive.

You can also run DOS-based programs on the reader the same as you can on a PC. When you do, the reader behaves like a PC, but has the advantage of accepting bar code input as if it came from the keypad. If you are an experienced PC programmer, you have already written programs that will run on the reader.

# **Virtual Wedge**

The Virtual Wedge feature of the reader allows application programs to receive decoded bar codes from the keyboard buffer. The Virtual Wedge makes the reader functionally equivalent to a reader wedge connected to a PC. Bar code input is inserted into the PC keyboard buffer as if entered from the keypad. The Virtual Wedge also allows rapid porting of PC applications to the reader.

*Note: If your PC application follows DOS programming conventions, it should run correctly on the JANUS reader. Not all programming languages, especially database languages, follow these conventions. If your PC application does not follow DOS programming conventions, your scanned input will be incorrect.*

Valid configuration commands and reader commands are not put into the keyboard buffer. Bar code configuration commands beginning with \$+ are tagged as configuration commands by the Virtual Wedge and sent to the configuration manager to reconfigure the reader. The command parser in the Virtual Wedge software recognizes and processes reader commands.

You can run applications that use the Virtual Wedge (instead of Intermec interrupt extensions or function libraries) on either the reader or on your PC.

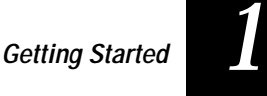

## **Reader Services**

Reader services include several functions ranging in complexity from controlling the reader beeper to controlling the function of the power management software. With reader services, you can easily use bar code input from a wand or scanner by using the direct program interface to handle the functions of the reader keyboard, display, and beeper.

There are two methods for incorporating the reader services into your programs:

- Using function libraries
- Using software interrupts

You can use either one or a combination of both methods.

*Note: Do not run programs that use PSK library functions on your PC, unless you have the JANUS Application Simulator installed. If you attempt to run these programs without the Simulator, you will receive an error message and the program will not run.*

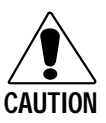

#### **Caution**

*Do not run programs that use* **Intermec-specific interrupt extensions** *on your PC, unless you have the JANUS Application Simulator installed. If you attempt to run these programs without the Simulator, they will cause your PC to lock up and possibly corrupt your system BIOS.*

#### **Conseil**

*N'exécutez pas de programmes utilisant* **des extensions d'interruption spécifiques à Intermec** *sur votre PC, à moins que JANUS Application Simulator soit installé. Si vous tentez de les exécuter sans le Simulator, ces programmes risquent de verrouiller votre PC et d'altérer le BIOS de votre système.*

#### **Function Libraries**

The Intermec library functions provide extensive access to reader services. The supported language functions are stored in libraries on the Programmer's Software Kit Language Libraries disk. The list of supported languages includes:

- Borland  $C/C_{++}$
- Microsoft  $C/C++$
- Microsoft Visual  $C/C++$
- Microsoft QuickBasic
- Microsoft Visual Basic for MS-DOS
- Janus/Ada

When you write applications in Ada, link your program to the library by including the header files in your program, and then invoke the reader services using the Ada reader service command. See "Building an Executable File" in Chapter 2 for instructions on compiling, binding, linking, and running an Ada program. Refer to the *PSK Reference Manual* for more information about other language support.

#### **Software Interrupts**

The reader supports special software interrupts in addition to those available on a normal PC. If your programming language supports software interrupts, you can write applications that use the reader services. However, it is much easier to use the PSK library functions.

Interrupts are a very *low-level* method of controlling a computer. Programming with interrupts is more difficult than with a high-level language (such as Ada, C, or Basic).

Some of the most popular languages have built-in commands for triggering software interrupts (Microsoft C, Borland C++, and QuickBasic, for example). Languages that do not have built-in interrupt commands sometime allow you to access interrupts by embedding fragments of assembly language inside your program. There are other methods for triggering software interrupts, and you can generate software interrupts from almost any language.

#### **Getting Started**

*1*

For complete descriptions and examples of the software interrupts that govern reader services, see Chapter 3, "Software Interrupts," and Appendix B, "Sample Interrupt Programs," in the *PSK for C/C++ Reference Manual.*

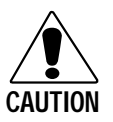

#### **Caution**

*Do not run programs that use Intermec-specific interrupt extensions on your PC, unless you have the JANUS Application Simulator installed. If you attempt to run these programs without the Simulator, they will cause your PC to lock up and possibly corrupt your system BIOS.*

#### **Conseil**

*N'exécutez pas de programmes utilisant* **des extensions d'interruption spécifiques à Intermec** *sur votre PC, à moins que JANUS Application Simulator soit installé. Si vous tentez de les exécuter sans le Simulator, ces programmes risquent de verrouiller votre PC et d'altérer le BIOS de votre système.*

# *2*

**Working With Ada**

### **Working With Ada** *2*

**This chapter explains how to install the Intermec Ada library and how to build a program using Ada.**

# **Installing the JANUS PSK Ada Library**

The files on the Programmer's Software Kit Language Libraries disk are distributed in several subdirectories, each corresponding to the supported language:

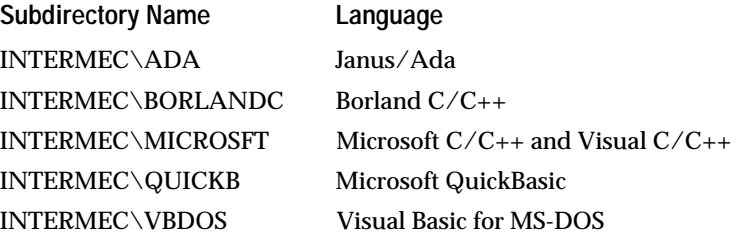

The exact contents of the PSK Language Libraries disk are listed in the README.TXT file contained on the disk. To use the library functions, install the correct files on your computer. You can also use the DOS copy command to copy only the specific files you are sure you will need.

*Note: If you have an existing Intermec directory, the installation process will update any files in the existing Intermec directory with the new version files having the same name.*

**To install the library files**

- 1. Insert the PSK Language Libraries disk into the disk drive on your PC.
- 2. Change to the appropriate disk drive. For example, type A:.
- 3. Enter the following command:

INSTALL ADA drive

where *drive* is the location where you want to install the utilities library. If no drive is designated, the utilities library is installed on drive C.

# **Programming With Ada**

The PSK disk contains the following files for building programs with the Ada functions library:

- The IM20ADAD.LIB file contains the constant definitions.
- The IM20ADAP.LIB file contains the function prototypes.
- The IM20\_ADA.LIB file contains the object modules.
- The following six files are compiled Ada definition library files and symbol tables:

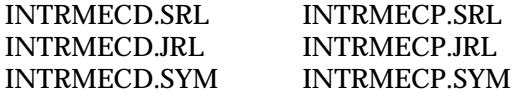

While the PSK disk includes complete JANUS reader Ada functions, you will require additional products before you can use Intermec's Ada functions and procedures. You will need the following:

- Janus/Ada Compiler
- Text editor for creating source code
- Microsoft Linker

Support for Intermec's Ada is only available using the Janus/Ada "nonprofessional" compiler by R.R. Software, Inc. of Madison, Wisconsin. You can order the Janus/Ada compiler through Intermec. It is coincidental that the name of the Janus/Ada software compiler resembles the tradename of the Intermec JANUS reader.

Your text editor must create standard ASCII text files. You can use the DOS Edit program or any other ASCII editor.

Microsoft  $C/C_{++}$  linkers are the only linkers certified to work with Intermec Ada. The Microsoft QuickBasic, Visual Basic, Visual C, and MASM linkers have not been tested, but may link your object files successfully.

# **Working With Ada** *2*

# **Building an Executable File**

The procedures in this section lead you through the process of compiling, binding, linking, and running a program that use the PSK Ada Library. The following figure outlines the build process and shows the types of files produced at each stage.

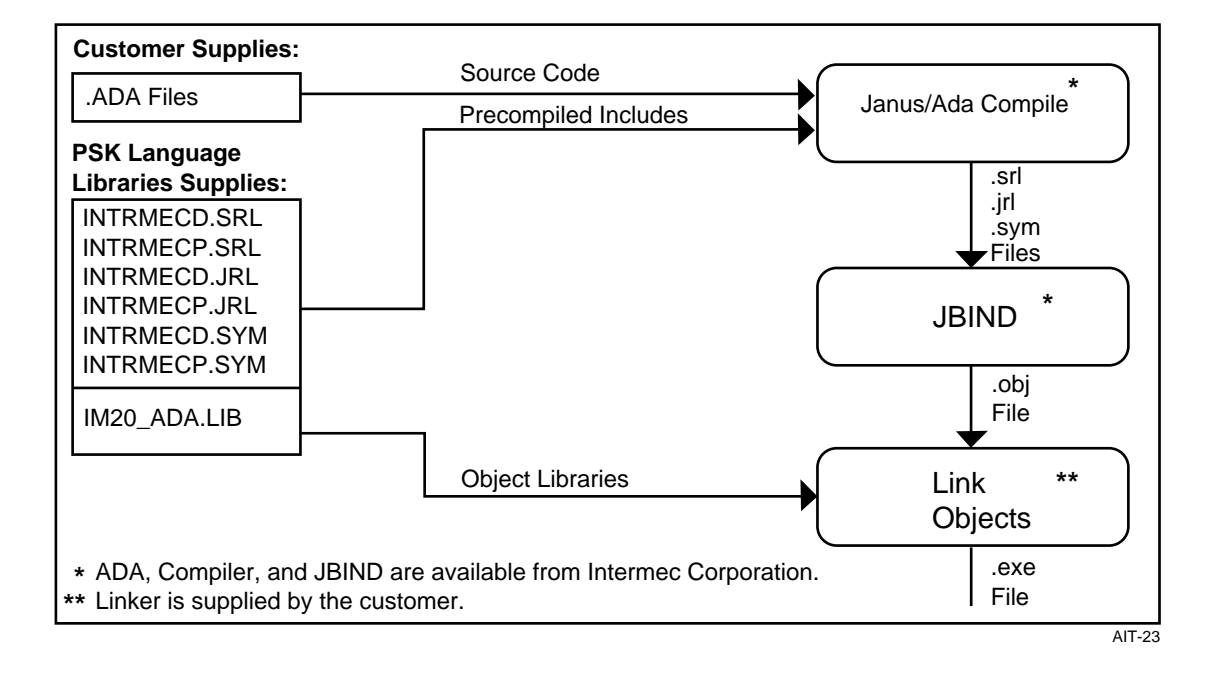

#### **Build Requirements**

Use the following checklist to make sure you meet the requirements for building your program:

• The following six files must be in your working directory or in your DOS path:

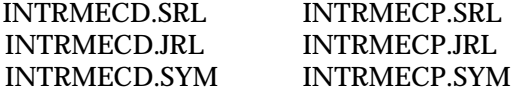

• Your DOS path must include the following directories in this exact order:

C:\JADOS\M1; C:\JADOS; C:\INTERMEC\ADA\WITH

• The following lines must be at the start of your program:

With Intrmecd\_IO, Intrmecp\_IO; Use Intrmecd\_IO, Intrmecp\_IO;

- You must have a Microsoft linking program, LINK.EXE.
- You must compile and bind your program with memory model 1 (M1). Your DOS path must include the M1 subdirectory, as in C:\JADOS\M1.

# **Working With Ada**

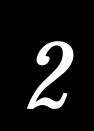

# **Compiling**

The compiler processes your source code and produces a compiled output file, *progname*.SRL. If you do not have the Janus/Ada compiler, you can order it through Intermec.

#### **To compile an Ada program**

• From the DOS prompt, enter the following command:

JANUS progname.ADA /O1 /3 /T

where:

*progname* is the name of your source file.

/O1 (letter "O") tells the JANUS reader to use memory model 1, which is required by Intermec's utilities libraries.

/3 creates 386-machine instruction code, which executes on 80386, 80486, or compatible processors.

/T parameter results in a smaller executable program and is optional. When combined with the JBIND /T option, the /T parameter directs JBIND to remove procedures in this compilation that can never be called.

#### **Binding**

After compiling your program, you must *bind* the compiled output file, *progname*.SRL, into an object file that can be read by a linking program.

#### **To bind your Ada program**

• From the DOS prompt, enter the following command:

JBIND progname /O1 /M /T

where:

*progname* is the compiled output file, *progname*.SRL, without the extension.

/O1 (letter "O") tells JBIND to use object code memory model 1, which Intermec's utilities libraries require.

/M tells JBIND to create a main program compatible with Microsoft C. The resulting file is *progname.*OBJ.

/T tells JBIND to trimout unreachable subprograms from units that were compiled with the compiler's /T option.

#### **Working With Ada**

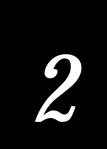

#### **Linking**

You use a Microsoft LINK.EXE program to link your Ada program with the IM20\_ADA.LIB object library file. The Janus/Ada compiler does not include a linking program. The Microsoft  $C/C^{+}$  linkers are the only linkers certified to work with Intermec Ada. The Microsoft QuickBasic, Visual Basic, Visual C, and MASM linkers have not been tested, but may link your object files successfully.

**To link your Ada program**

- 1. If your linker is not in your path, change to the directory containing LINK.EXE.
- 2. Create a response file, *progname.*RSP, for linking. The response file consists of the following four lines:

```
progname.OBJ
progname
(a blank line)
C:\INTERMEC\ADA\IM20_ADA.LIB
```
where:

the first line lists the program object file, including the path.

the second line lists only the executable filename with no extension.

the third line is left blank.

the fourth line lists the library files, including the path.

3. Link your program from DOS:

LINK /NOE @progname.RSP

4. Copy your program to the reader. Refer to your JANUS user's manual for complete copying instructions.

# **Debugging With JANUS Application Simulator**

The JANUS Application Simulator is a terminate-and-stay resident (TSR) program that you use to run JANUS applications on a PC. Without the Simulator, you cannot run JANUS applications on your PC because JANUS applications contain functions and system interrupts that may lock up a PC.

The Simulator captures the functions and interrupts before they can disrupt the PC. Then, the Simulator uses those functions and interrupts to make the PC mimic a JANUS reader. For more information on the Simulator, refer to the *JANUS Application Simulator User's Manual*, Part No. 062778.

**To debug a JANUS application with the Simulator**

1. Start the Simulator from the DOS prompt by entering this command:

janussim

2. Follow the debugging instructions provided with Janus/Ada.

# **Building a Sample Program Using a Batch Program**

Intermec provides a batch program that compiles, binds, and links a sample program. Follow the steps below to use the batch program.

**To build the sample programs using a batch program**

1. From the \INTERMEC\ADA\SAMPLES directory, enter the following command:

CLL filename

where *filename* is the name of one of the sample programs without the .ADA extension.

- 2. Connect the JANUS reader to a PC using the communications dock or the optical interface cable.
- 3. Copy the *filename*.EXE file to the reader. Refer to your JANUS user's manual for complete copying instructions.

# **Working With Ada**

# *2*

# **Running Your Program on the Reader**

After you copy your program to the reader, you are ready to run it.

*Note: Do not run programs that use PSK library functions on your PC, unless you have the JANUS Application Simulator installed. If you attempt to run these programs without the Simulator, you will receive an error message and the program will not run.*

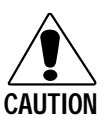

#### **Caution**

*Do not run programs that use* **Intermec-specific interrupt extensions** *on your PC, unless you have the JANUS Application Simulator installed. If you attempt to run these programs without the Simulator, they will cause your PC to lock up and possibly corrupt your system BIOS.*

#### **Conseil**

*N'exécutez pas de programmes utilisant* **des extensions d'interruption spécifiques à Intermec** *sur votre PC, à moins que JANUS Application Simulator soit installé. Si vous tentez de les exécuter sans le Simulator, ces programmes risquent de verrouiller votre PC et d'altérer le BIOS de votre système.*

**To run your program on the reader**

1. From the DOS prompt on the reader, change to the drive where the program file *progname*.EXE is located. For example, enter the following command to use drive E:

E:

2. Change to the directory where the program file filename.EXE is located. For example, enter the following command to use the root directory:

 $CD \setminus$ 

3. Enter the following command:

progname

Your program begins executing.

# **Runtime Requirements**

For some library functions to work properly, you must install and run specific software components at program execution time. For example, if the reader is using a communications port, you must load a protocol handler. Because protocol handlers use a lot of memory, they are not automatically loaded for you. Other functions require the Reader Wedge.

#### **Protocol Handlers**

You use the Intermec protocol handler (PHIMEC.EXE) when the reader is connected with other Intermec devices. PHIMEC.EXE works with User-Defined, Point-to-Point, Polling Mode D, and Multi-Drop protocols.

You use the PC standard protocol handler (PHPCSTD.EXE) when the reader is connected to devices that use PC standard protocol. PHPCSTD.EXE provides low-level communications abilities and protocol services at the DOS level for non-communications software. It also provides byte-by-byte transfer.

If your reader is a radio frequency (RF) unit, RFPH.EXE is automatically loaded.

For more information on protocol handlers, refer to your JANUS user's manual.

**To install a protocol handler**

• From the DOS prompt, enter the following command:

handler n

where:

*handler* is either PHIMEC or PHPCSTD.

*n* is the number of the communications port.

When your application is finished, the protocol handler TSR continues to run and can prevent other applications from running due to lack of memory. You can unload the protocol handler TSR by adding the unload command as the last line of the batch file that launches your application.
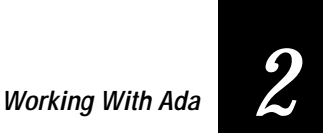

**To unload a protocol handler**

• From the DOS prompt, enter the following command:

unload handler <sup>n</sup>

where:

*handler* is the installed handler (PHIMEC or PHPCSTD).

*n* is the number of the communications port.

## **Reader Wedge**

Some functions, such as im\_receive\_input, allow the reader to receive input from multiple sources and process the input depending on the source. You must load the Reader Wedge (RWTSR.EXE) TSR to use these functions.

When your application is finished, the Reader Wedge TSR continues to run and can prevent other applications from running due to lack of memory. You can unload the Reader Wedge TSR by adding the unload command as the last line of the batch file that launches your application.

**To load the Reader Wedge TSR**

• From the DOS prompt, enter the following command: RWTSR

**To unload the Reader Wedge TSR**

• From the DOS prompt, enter the following command:

RWTSR -D

**JANUS PSK for Ada Reference Manual**

## **Specific Functions With Runtime Requirements**

The following table lists the PSK functions that have runtime requirements.

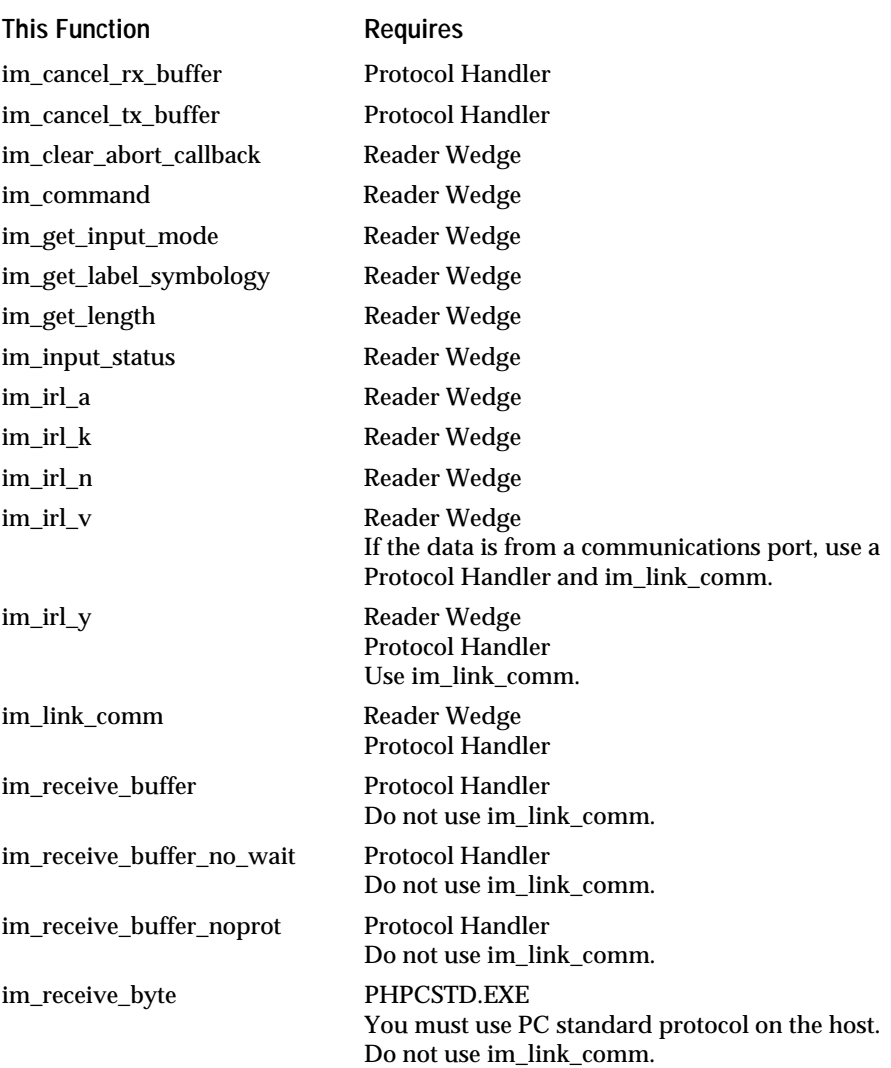

### **Specific Runtime Requirements**

### **Working With Ada**

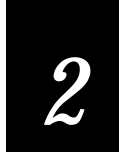

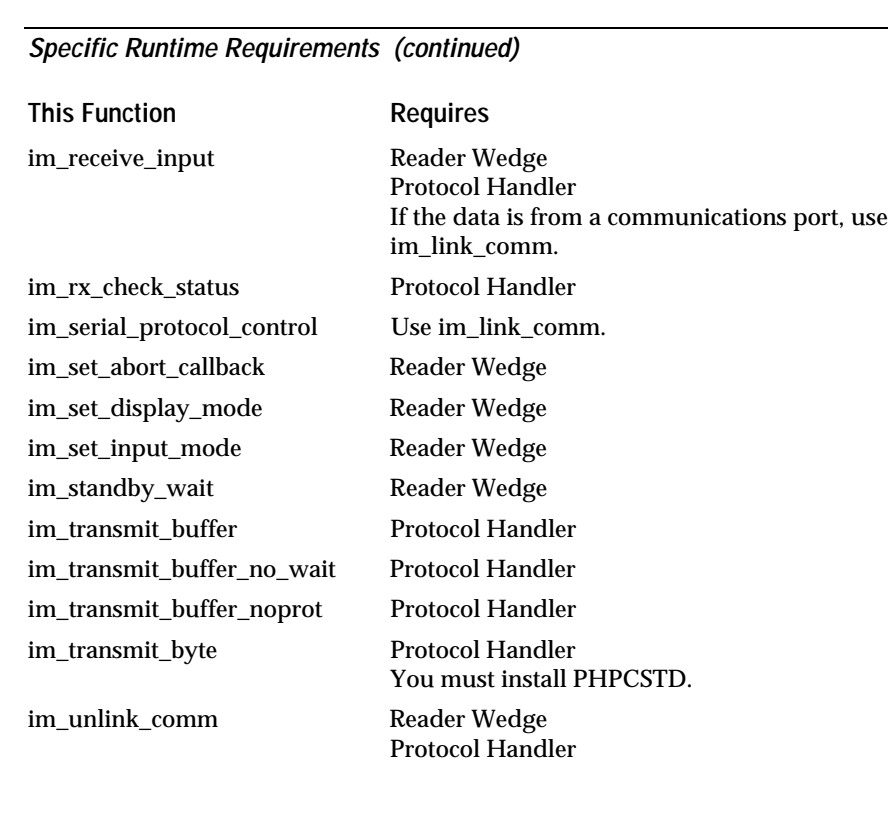

*Note: Do not run programs that use PSK library functions or Intermec-specific interrupt extensions on your PC, unless you have the JANUS Application Simulator installed. If you attempt to run these programs without the Simulator, you will receive an error message and the program will not run.*

**JANUS PSK for Ada Reference Manual**

## **Status Code Macros**

When using any of the Intermec library functions, you can check for a specific status value or you can use one of the PSK macros to determine the severity of the returned status codes. For portability with future Intermec products, we recommend that you use the macros.

The following macros are included in IM20ADAD.LIB:

**im\_iserror (status)** This macro returns a nonzero number when *status* indicates an error (either fatal or nonfatal). Zero is returned if *status* indicates either success or warning.

**im\_issuccess (status)** This macro returns a nonzero number when *status* indicates either success or warning. Zero is returned if *status* indicates an error (either fatal or nonfatal).

**im\_isgood (status)** This macro returns a nonzero number when *status* indicates success.

**im\_iswarn (status)** This macro returns a nonzero number when *status* indicates a warning.

The following example uses IM\_ISERROR to test for an error and then prints the error message on the reader display.

```
im_get_display_mode (size, video, scroll, char_ht, status);
if im_iserror (status) then
    Put ("Get Disp Mode error = ");
   SYSWORD\_IO.Put (status, WIDTH => 8);
   New_Line;
end if;
```
# *3*

**Ada Library**

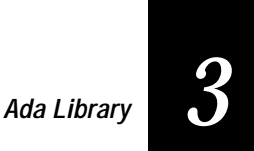

**This chapter explains the functions and procedures available in the Intermec Ada library and provides samples and notes to help you write application programs.**

## **Using the Ada Library Functions**

In Ada, a procedure differs from a function in two major ways:

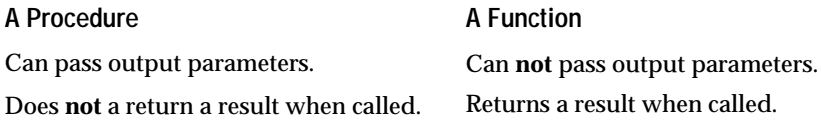

The Intermec Ada library uses the following conventions to determine when to use a function and when to use a procedure.

- A subroutine that only needs to pass out the status code without any other output variables is a function. The status code is returned as the function return value.
- A subroutine that needs to pass values as output variables is a procedure. The status code is returned as one of the output parameters.

*Note: Do not run programs that use PSK library functions on your PC, unless you have the JANUS Application Simulator installed. If you attempt to run these programs without the Simulator, you will receive an error message and the program will not run.*

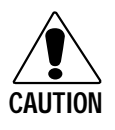

#### **Caution**

*Do not run programs that use* **Intermec-specific interrupt extensions** *on your PC, unless you have the JANUS Application Simulator installed. If you attempt to run these programs without the Simulator, they will cause your PC to lock up and possibly corrupt your system BIOS.*

#### **Conseil**

*N'exécutez pas de programmes utilisant* **des extensions d'interruption spécifiques à Intermec** *sur votre PC, à moins que JANUS Application Simulator soit installé. Si vous tentez de les exécuter sans le Simulator, ces programmes risquent de verrouiller votre PC et d'altérer le BIOS de votre système.*

**JANUS PSK for Ada Reference Manual**

## **Ada Library Functions Listed by Category**

#### **Communications**

im\_cancel\_rx\_buffer, 3-11 im\_cancel\_tx\_buffer, 3-12 im\_link\_comm, 3-73, 3-137 im\_protocol\_extended\_status, 3-83 im receive buffer, 3-85 im\_receive\_buffer\_no\_wait, 3-89 im\_receive\_buffer\_noprot, 3-93 im\_receive\_byte, 3-97 im\_receive\_input, 3-100 im\_rx\_check\_status, 3-104 im\_serial\_protocol\_control, 3-105 im\_transmit\_buffer, 3-129 im\_transmit\_buffer\_no\_wait, 3-131 im\_transmit\_buffer\_noprot, 3-132 im\_transmit\_byte, 3-134

#### **Display**

im\_backlight\_off, 3-8 im\_backlight\_on, 3-9 im\_backlight\_toggle, 3-10 im\_decrease\_contrast, 3-16 im\_get\_contrast, 3-20 im\_get\_display\_mode, 3-24 im\_get\_display\_type, 3-27 im\_get\_follow\_cursor, 3-29 im\_increase\_contrast, 3-43 im\_set\_contrast, 3-108 im\_set\_display\_mode, 3-112 im\_set\_follow\_cursor, 3-115

#### **Input**

im\_get\_label\_symbology, 3-33 im\_get\_length, 3-35 im\_input\_status, 3-45 im\_receive\_input, 3-100 im\_set\_input\_mode, 3-117

#### **IRL**

im\_irl\_a, 3-47 im\_irl\_k, 3-51 im\_irl\_n, 3-55 im\_irl\_v, 3-59 im\_irl\_y, 3-64

#### **Keypad**

im\_get\_control\_key, 3-22 im\_get\_keyclick, 3-32 im\_get\_warm\_boot, 3-42 im\_number\_pad\_off, 3-76 im\_number\_pad\_on, 3-78 im\_set\_control\_key, 3-110 im\_set\_keyclick, 3-119 im\_set\_warm\_boot, 3-123

#### **Program Control**

im\_appl\_break\_status, 3-6 im\_standby\_wait, 3-127

#### **Sound**

im\_sound, 3-125

#### **Status macros**

im\_iserror, 3-69 im\_isgood, 3-70 im\_issuccess, 3-71 im\_iswarn, 3-72

#### **System**

im\_command, 3-13 im\_get\_config\_info, 3-18 im\_get\_postamble, 3-36 im\_get\_preamble, 3-38 im\_message, 3-75 im\_power\_status, 3-80 im\_rs\_installed, 3-103

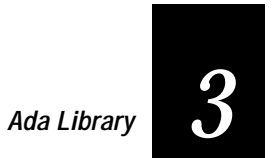

### **Viewport**

im\_cursor\_to\_viewport, 3-15 im\_get\_viewport\_lock, 3-40 im\_set\_follow\_cursor, 3-115 im\_set\_viewport\_lock, 3-121 im\_viewport\_end, 3-138 im\_viewport\_getxy, 3-139 im\_viewport\_home, 3-141 im\_viewport\_move, 3-142 im\_viewport\_page\_down, 3-145 im\_viewport\_page\_up, 3-146 im\_viewport\_setxy, 3-147 im\_viewport\_to\_cursor, 3-148

*Note: The following syntax descriptions refer to many named constant variables, such as IM\_COM1. These variables always appear in uppercase in this manual and are described in IM20ADAD.LIB.*

**im\_appl\_break\_status**

## **im\_appl\_break\_status**

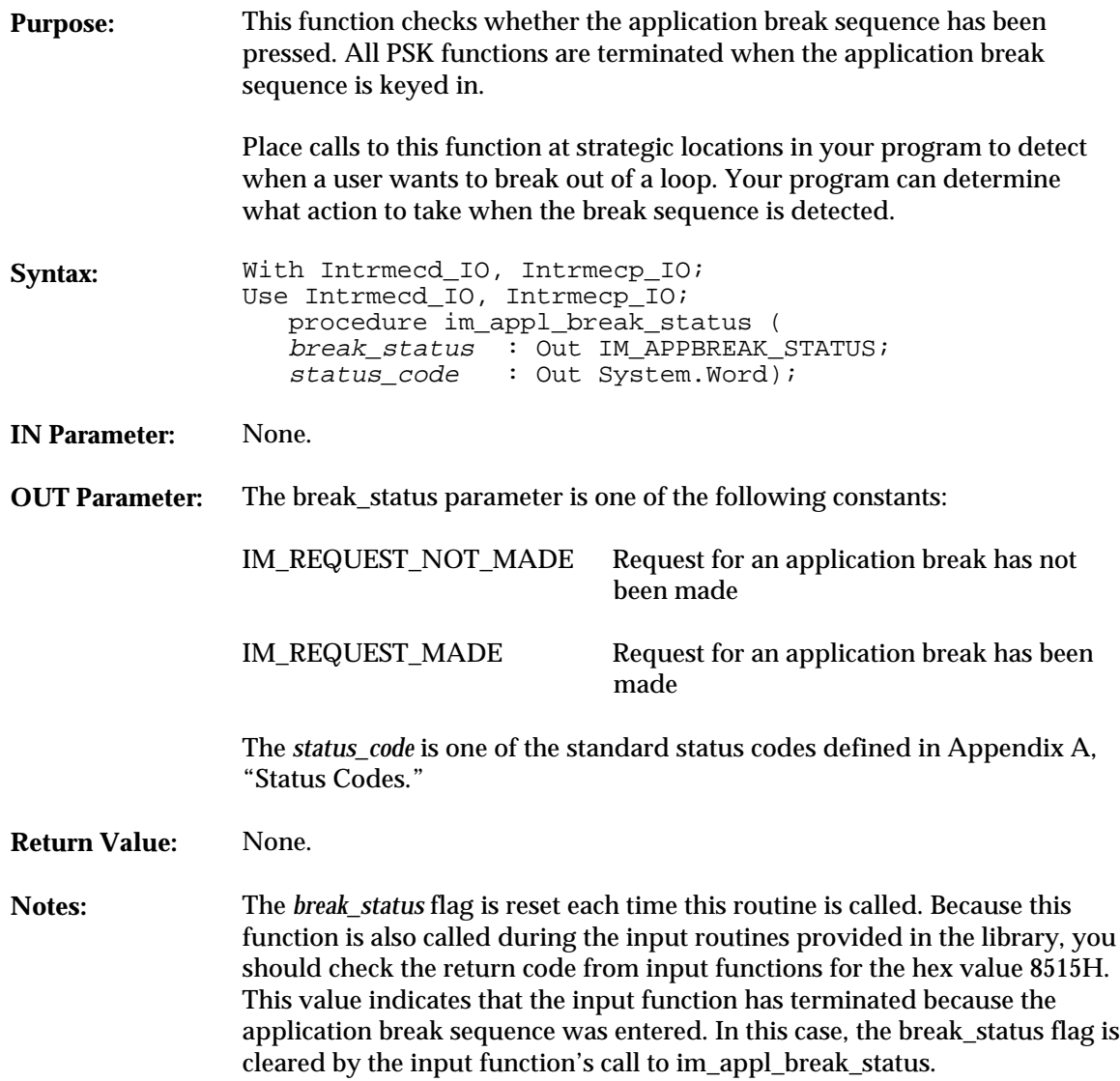

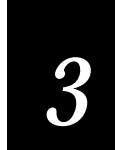

**im\_appl\_break\_status**

**To enter an application break sequence**

1. Press  $\omega$  to turn off the reader.

2. Press  $\sqrt{2}$  -  $\boxed{2}$  -  $\blacklozenge$  at the same time.

3. Press  $\boxed{1}$ . This sets the reader's application break bit.

4. Press  $\omega$  to turn on the reader.

```
With System, Text_IO, Intrmecd_IO, Intrmecp_IO;
Use System, Text_IO, Intrmecd_IO, Intrmecp_IO;
procedure appl_br Is
      package SYSWORD_IO is new INTEGER_IO (System.Word);
 package IM_APPBREAK_STATUS_IO is new ENUMERATION_IO
 (enum => IM_APPBREAK_STATUS);
     break : IM_APPBREAK_STATUS;
    status : System.Word;
     in char : Character := ' ';
      begin
          Put_Line ("Appl Brk Status");
 Put_Line ("Set brk bit and then");
 Put_Line ("press any key & return");
        Get (in_char);
          -- Press the following sequence at this pause (to set application break bit):
 -- 1/0 key (Turn OFF the reader)
 -- F3-2-Left Arrow (Press F3, 2 and left arrow at the same time)
 -- 1 (Press the 1 (one) key to set application break bit)
          -- 1/0 key (Turn ON the reader)
 -- set break to known value
 break := IM_REQUEST_MADE;
 im_appl_break_status (break, status);
 if break = IM_REQUEST_MADE then
 Put_Line ("Break status ON");
 Put ("return status : ");
              SYSWORD_IO.Put (status, WIDTH => 4);
             New_Line;
             Put ("break_status : ");
              IM_APPBREAK_STATUS_IO.Put (break);
          elsif break = IM_REQUEST_NOT_MADE then
 Put_Line ("Break status OFF");
 Put ("return status : ");
              SYSWORD_IO.Put (status, WIDTH => 4);
              New_Line;
              Put ("break_status : ");
              IM_APPBREAK_STATUS_IO.Put (break);
end if;<br>New_Line;
     end appl_br;
```
**im\_backlight\_off**

## **im\_backlight\_off**

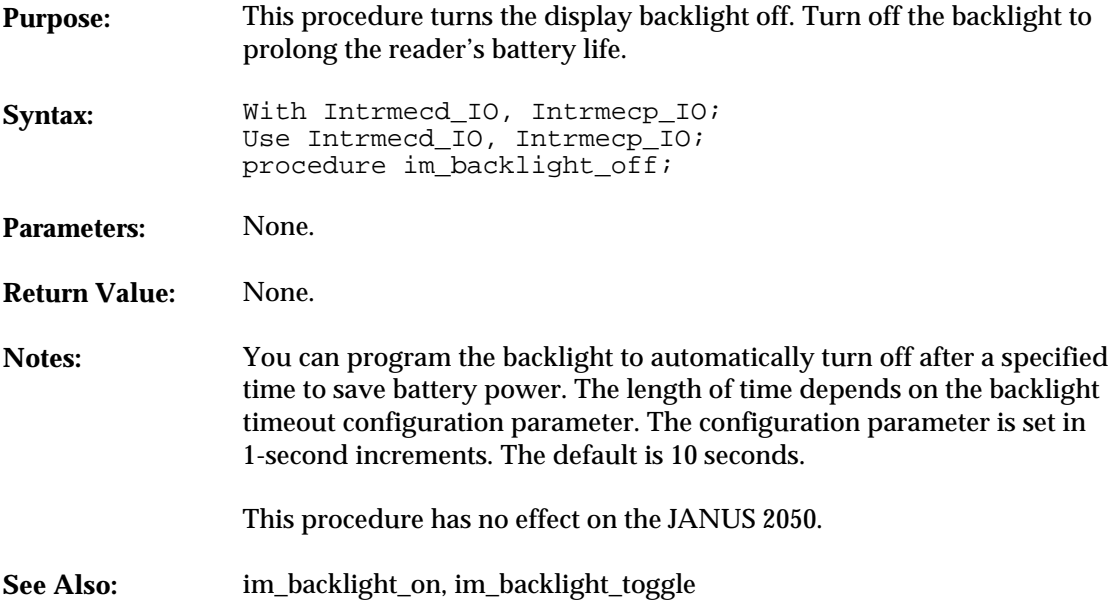

```
With System, Text_IO, Intrmecd_IO, Intrmecp_IO;
Use System, Text_IO, Intrmecd_IO, Intrmecp_IO;
procedure lightoff Is
      begin
 im_backlight_off;
 Put_Line ("Backlight off");
       end lightoff;
```
## **im\_backlight\_on** *3*

## **im\_backlight\_on**

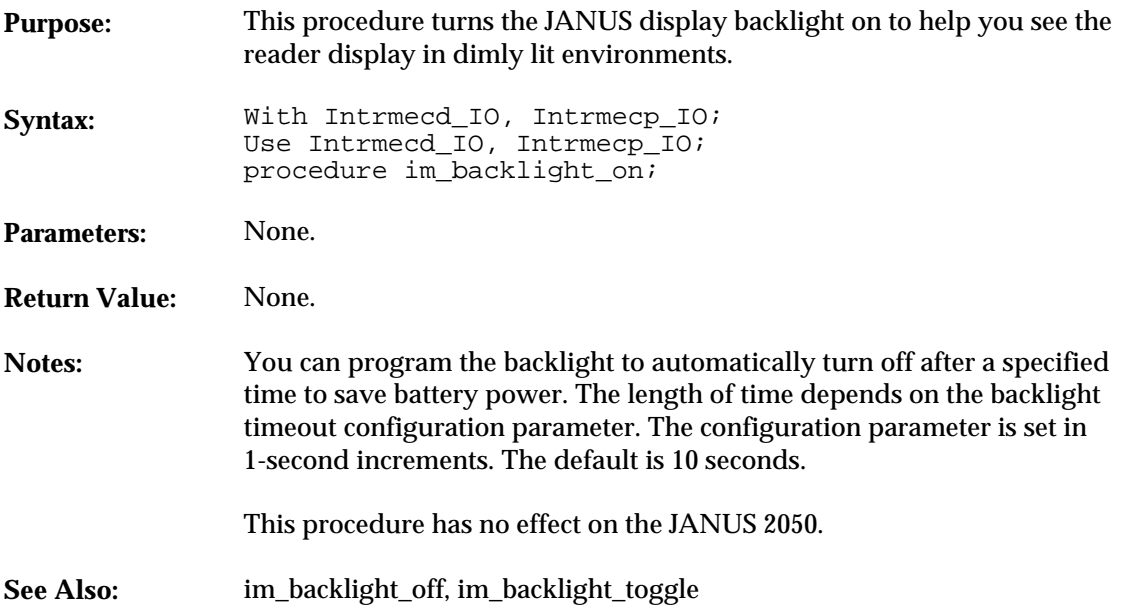

```
With System, Text_IO, Intrmecd_IO, Intrmecp_IO;
Use System, Text_IO, Intrmecd_IO, Intrmecp_IO;
procedure lighton Is
 begin
 im_backlight_on;
 Put_Line ("Backlight on");
 end lighton;
```
**im\_backlight\_toggle**

## **im\_backlight\_toggle**

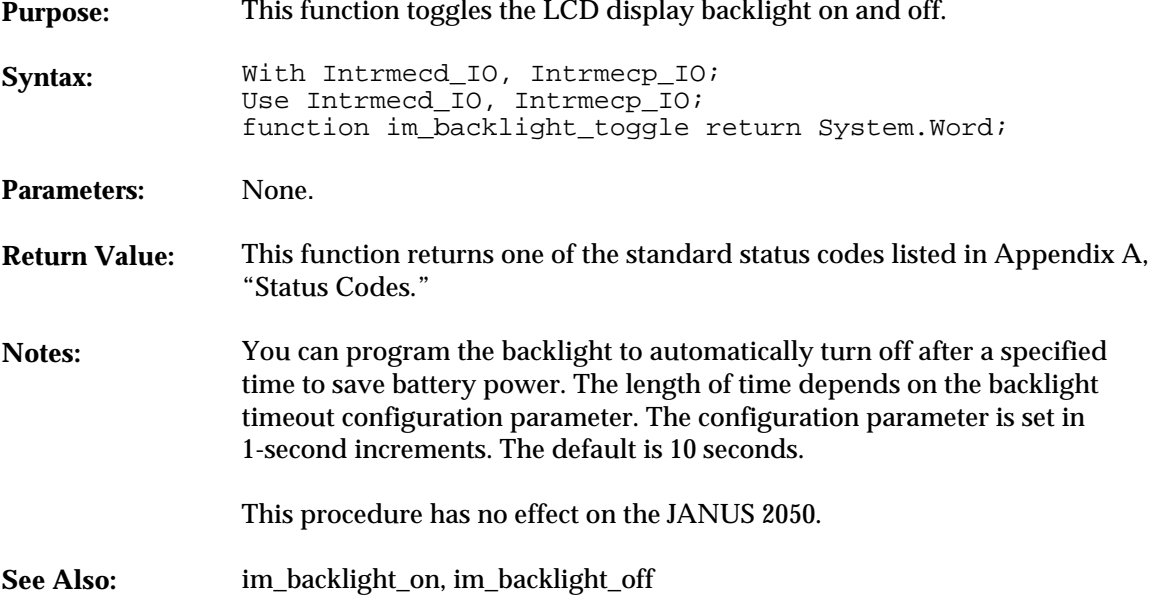

```
With System, Bit, Text_IO, Intrmecd_IO, Intrmecp_IO;
Use System, Bit, Text_IO, Intrmecd_IO, Intrmecp_IO;
procedure lightogl Is
  package SYSWORD_IO is new INTEGER_IO (System.Word);
 status : System.Word;
begin
  status := im_backlight_toggle;
 Put_Line ("Backlt toggled");
 if Tstbit(status, 15) then
 Put ("Backlight toggle error = ");
 SYSWORD_IO.Put (status, WIDTH => 8);
  New_Line;
 end if;
end lightogl;
```
## **im\_cancel\_rx\_buffer** *3*

## **im\_cancel\_rx\_buffer**

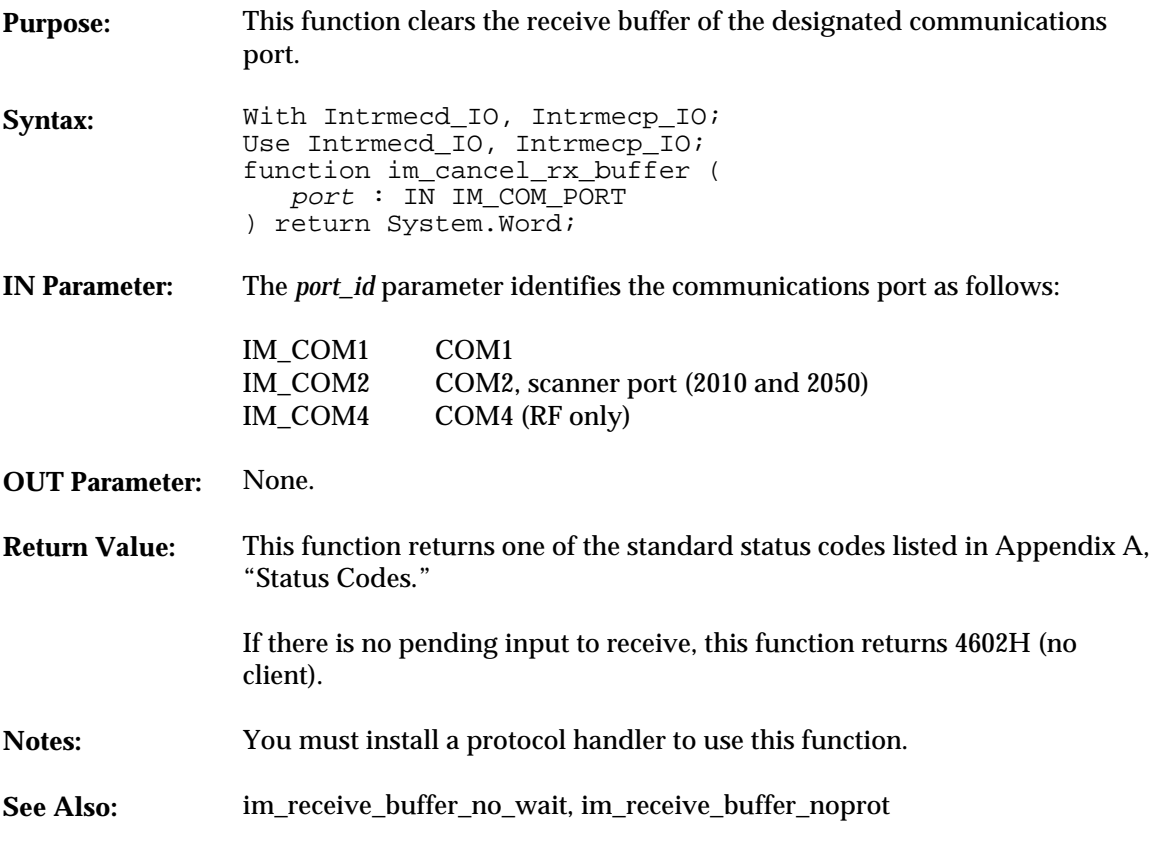

**Example**

See example for im\_receive\_buffer.

**im\_cancel\_tx\_buffer**

## **im\_cancel\_tx\_buffer**

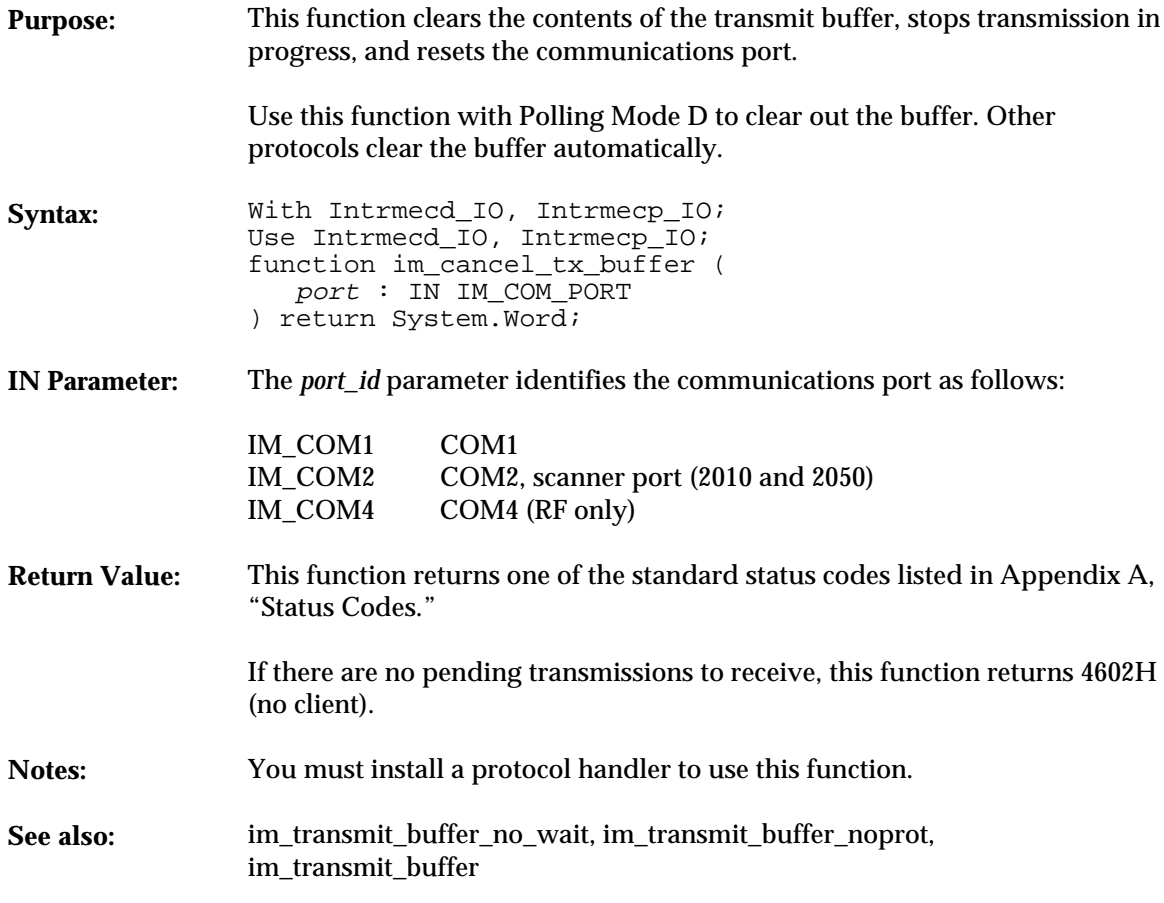

### **Example**

See example for im\_receive\_buffer.

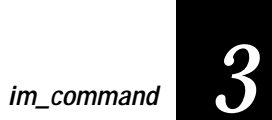

## **im\_command**

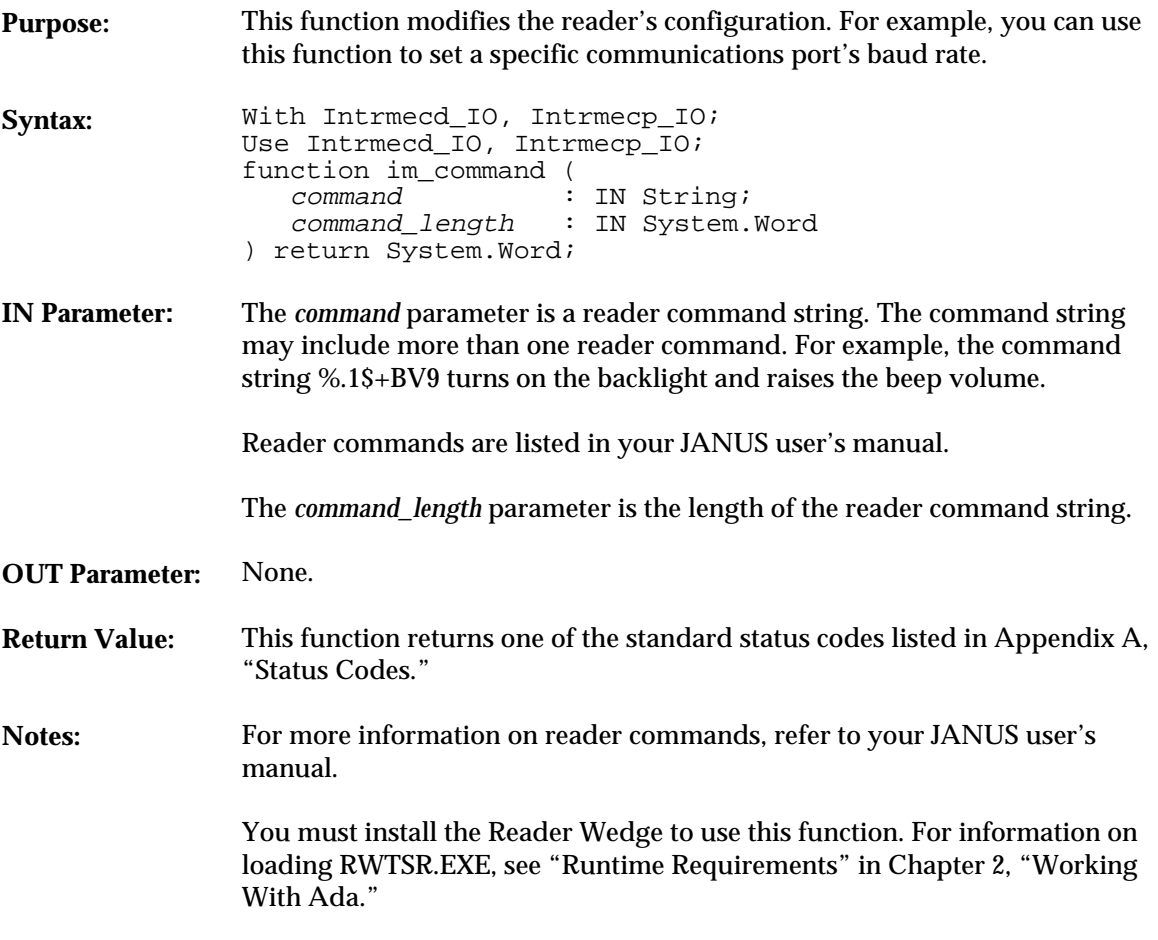

#### **im\_command**

#### **Example**

With System, Bit, Text\_IO, Intrmecd\_IO, Intrmecp\_IO; Use System, Bit, Text\_IO, Intrmecd\_IO, Intrmecp\_IO; procedure command Is status : System.Word; high\_trast : String(1..5) := "\$+DJ7"; low\_trast : String(1..5) := "\$+DJ0"; norm\_trast : String(1..5) := "\$+DJ3"; begin Put\_Line ("Setting high contrast"); status := im\_command (high\_trast, high\_trast'Length); status := im\_standby\_wait (5000); Put\_Line ("Setting low contrast"); status := im\_command (low\_trast, low\_trast'Length); status := im\_standby\_wait (5000); Put\_Line ("Setting normal contrast"); status := im\_command (norm\_trast, norm\_trast'Length); end command;

## **im\_cursor\_to\_viewport**

## *3*

## **im\_cursor\_to\_viewport**

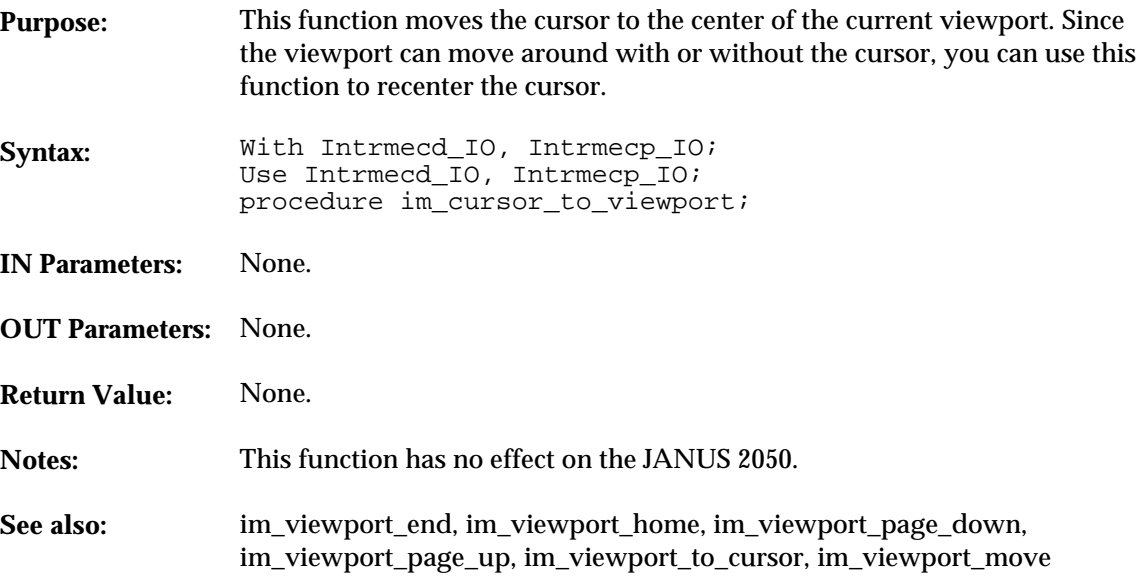

```
With System, Bit, Text_IO, Intrmecd_IO, Intrmecp_IO;
Use System, Bit, Text_IO, Intrmecd_IO, Intrmecp_IO;
procedure crsrview Is
 package STATUS_IO is new INTEGER_IO (System.Word);
 row, col : System.Word;
 status : System.Word;
       begin
            im_viewport_move (IM_VIEWPORT_RIGHT, 15, row, col, status);
 im_cursor_to_viewport;
 status := im_standby_wait (5000);
 -- show that viewport moved
 STATUS_IO.Put (row);
 STATUS_IO.Put (col);
           New_Line;
 im_viewport_home;
 end crsrview;
```
**im\_decrease\_contrast**

## **im\_decrease\_contrast**

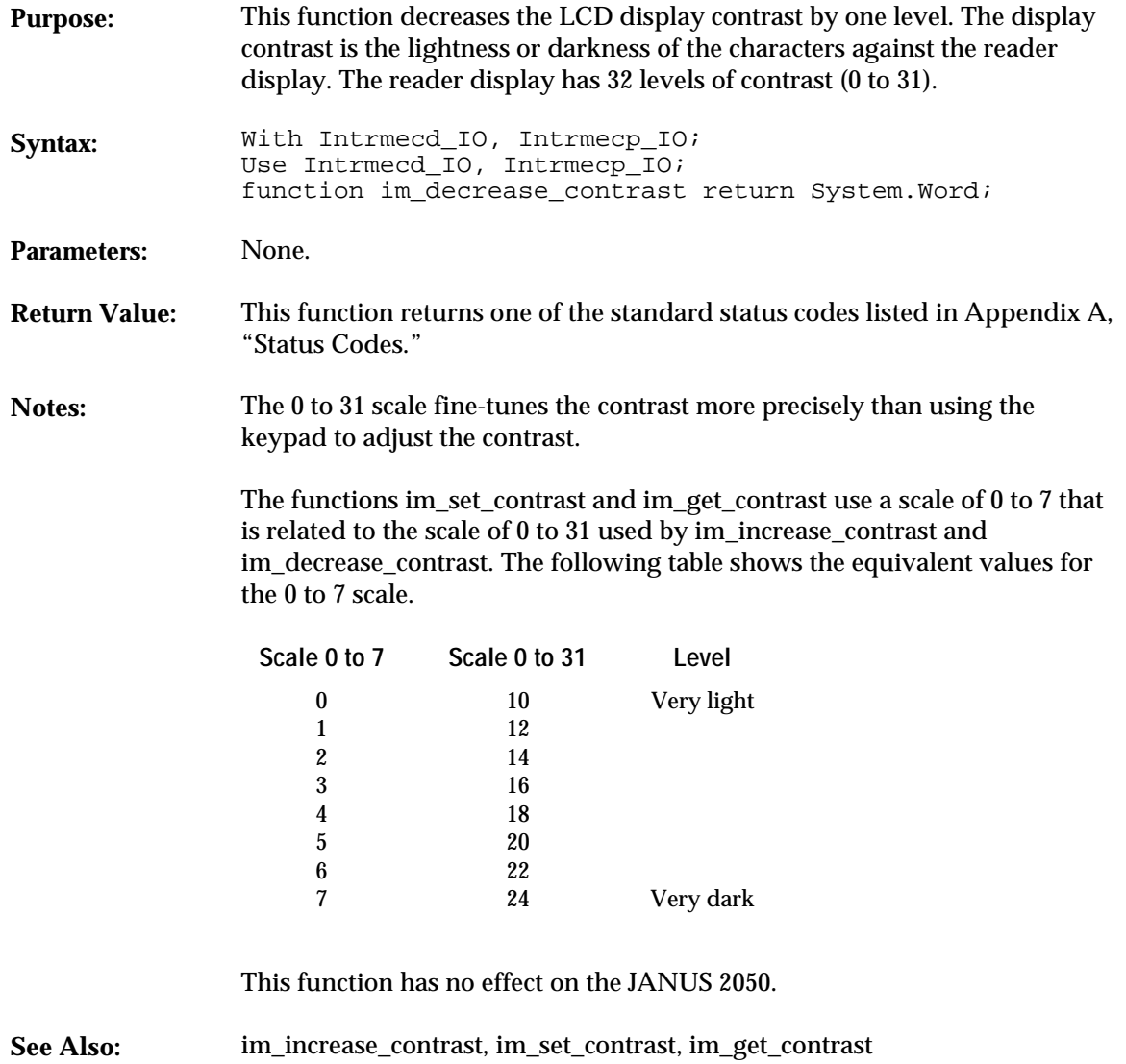

**im\_decrease\_contrast**

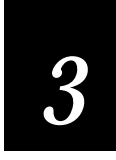

#### **Example**

With System, Bit, Text\_IO, Intrmecd\_IO, Intrmecp\_IO; Use System, Bit, Text\_IO, Intrmecd\_IO, Intrmecp\_IO; procedure deccontr Is package SYSWORD\_IO is new INTEGER\_IO (System.Word); status : System.Word; begin Put\_Line ("Decreasing contrast"); status := im\_decrease\_contrast; if Tstbit(status, 15) then Put ("Dec contrast error = "); SYSWORD\_IO.Put (status, WIDTH => 8); New\_Line; end if; end deccontr;

**im\_get\_config\_info**

## **im\_get\_config\_info**

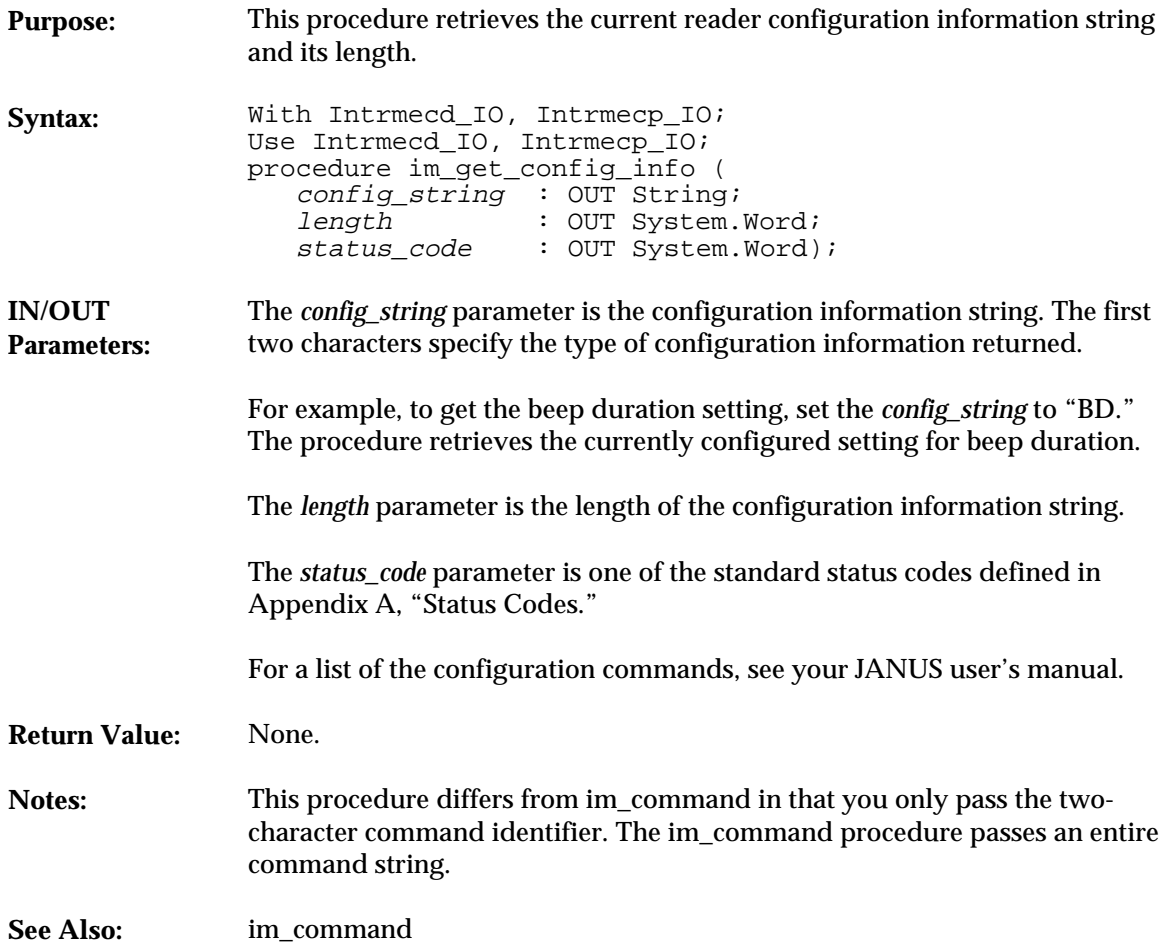

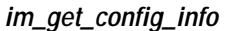

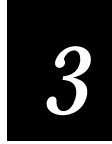

**Example** With System, Intrmecd\_IO, Intrmecp\_IO, Text\_IO, RTEXT\_IO, ITOOLS; Use Intrmecd\_IO, Intrmecp\_IO, Text\_IO, RTEXT\_IO, ITOOLS; procedure CONINFO is package SYSBYTE\_IO is new INTEGER\_IO(System.Byte); package SYSWORD\_IO is new INTEGER\_IO(System.Word); use SYSBYTE\_IO, SYSWORD\_IO; config\_string : String(1..300) := (others => Ascii.NUL); config\_length : System.Word; status : System.Word; config\_command : constant String := "BV"; begin clrscr; Put\_Line("im\_get\_config\_info example:"); New\_line; -- Set config request for Beeper Volume config\_string(1..2) := config\_command; im\_get\_config\_info(config\_string, config\_length, status); Put("Beep Volume: "); for i in Integer range 1..300 loop exit when config\_string(i) = Ascii.NUL; Put(config\_string(i)); end loop; New\_line; Put<sup>("</sup>Length : "); Put(config\_length); New\_line; Put("Status : "); Print\_status\_code(status); New\_line; end CONINFO;

**im\_get\_contrast**

## **im\_get\_contrast**

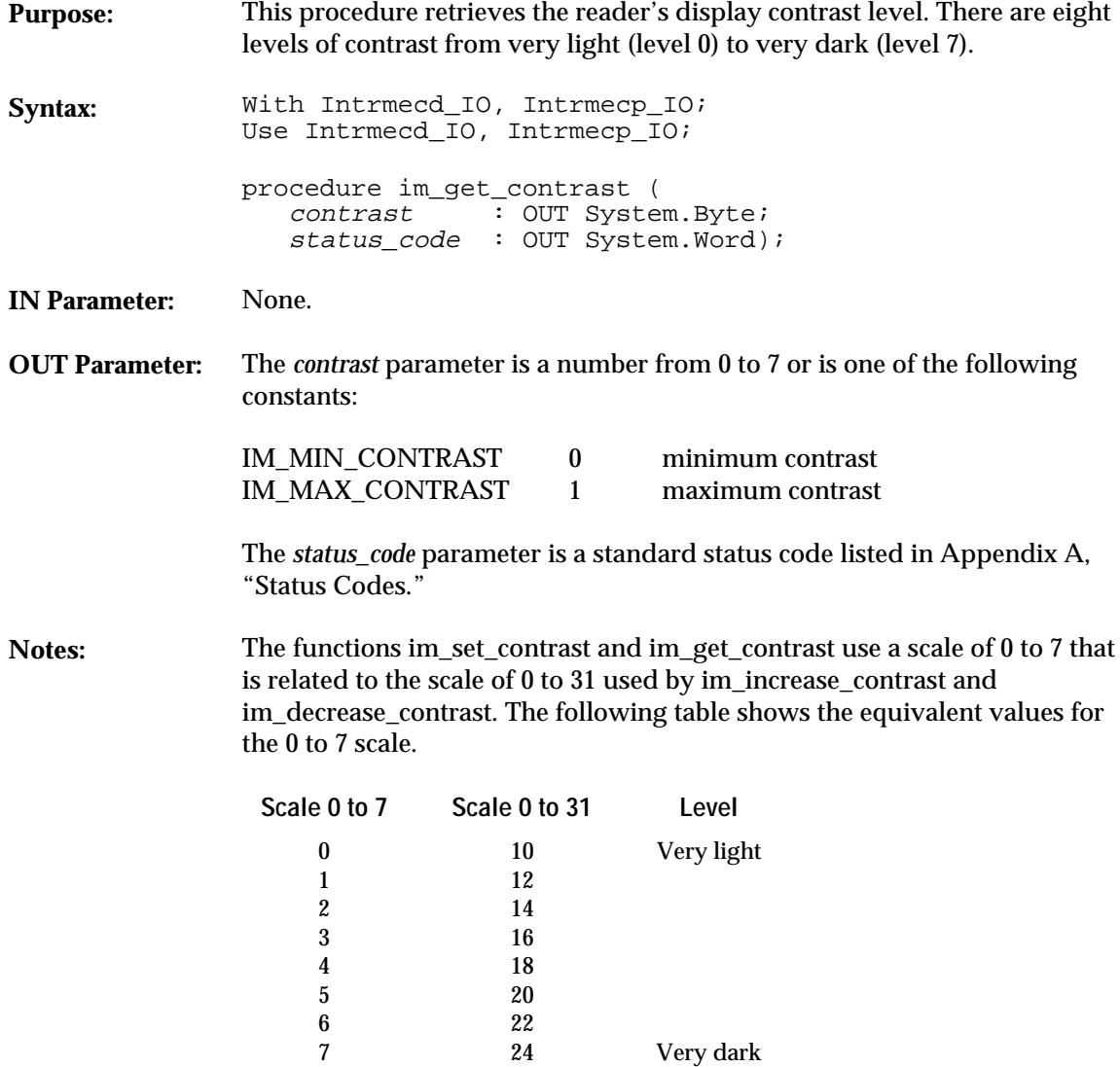

This function has no effect on the JANUS 2050.

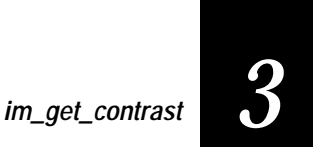

**Return Value:** None.

**See Also:** im\_increase\_contrast, im\_decrease\_contrast, im\_set\_contrast

```
With System, Text_IO, Intrmecd_IO, Intrmecp_IO;
Use System, Text_IO, Intrmecd_IO, Intrmecp_IO;
procedure getcontr Is
 package SYSBYTE_IO is new INTEGER_IO (System.Byte);
 package SYSWORD_IO is new INTEGER_IO (System.Word);
 contrast : System.Byte;
 status : System.Word;
      begin
          im_get_contrast (contrast, status);
 Put_Line ("Getting contrast");
 if im_isgood (status) then
 Put_Line ("The contrast level");
 Put ("setting is : ");
              SYSBYTE_IO.Put (contrast, Width => 3);
           else
              Put ("Get Contrast error = ");
               SYSWORD_IO.Put (status, WIDTH => 8);
           end if;
          New_Line;
      end getcontr;
```
**im\_get\_control\_key**

## **im\_get\_control\_key**

**Purpose:** You can enable or disable the **Ctrl** key. This procedure retrieves the current setting.

> When you disable this keycode, none of the key combinations that use the **Ctrl** key will work. For example, the warm boot key sequence **Ctrl-Alt-Del** will not work.

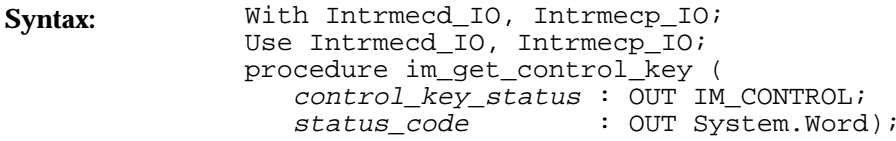

**IN Parameter:** None.

**OUT Parameter:** The *control\_key\_status* parameter is one of the following constants:

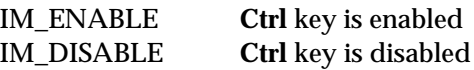

The *status\_code* is one of the standard status codes defined in Appendix A, "Status Codes."

**Return Value:** None.

**See also:** im\_set\_control\_key

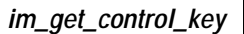

*3*

```
With System, Text_IO, Intrmecd_IO, Intrmecp_IO;
Use System, Text_IO, Intrmecd_IO, Intrmecp_IO;
procedure getcntrl Is
 control_key_status : IM_CONTROL;
 status_code : System.Word;
       begin
 im_get_control_key (control_key_status, status_code);
 if control_key_status = IM_ENABLE then
 put_Line ("Ctrl key ENABLED");
 else
 put_Line ("Ctrl key DISABLED");
 end if;
      end getcntrl;
```
**im\_get\_display\_mode**

## **im\_get\_display\_mode**

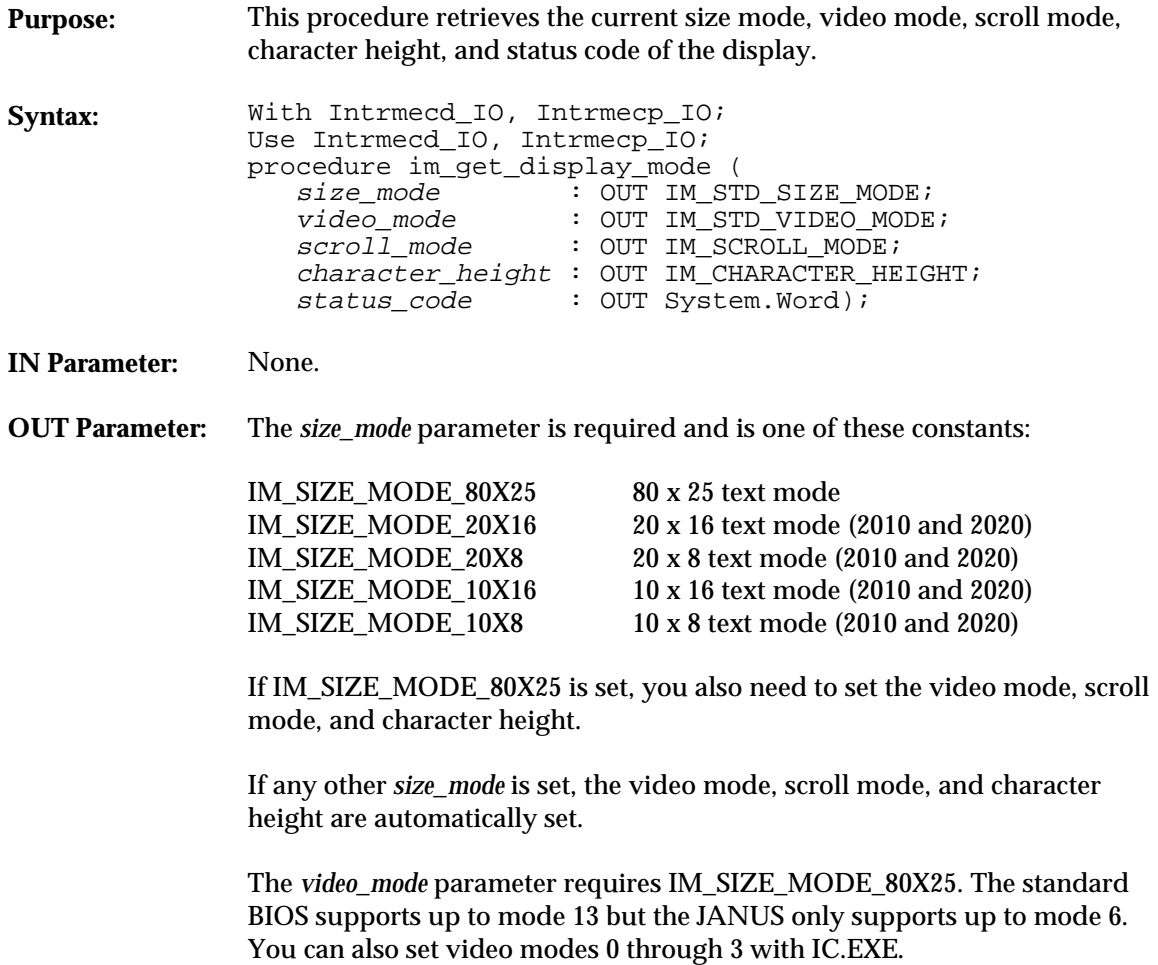

## *3*

**im\_get\_display\_mode**

The *video\_mode* parameter is one of these constants:

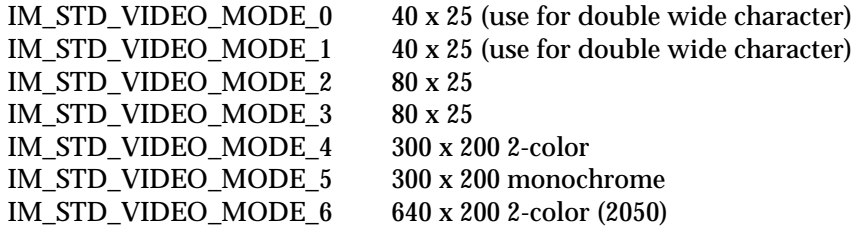

The *scroll\_mode* parameter requires IM\_SIZE\_MODE\_80X25 and is one of the following constants:

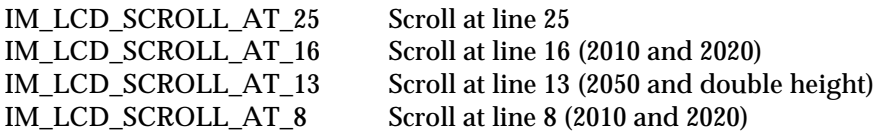

The *character\_height* parameter requires IM\_SIZE\_MODE\_80X25 and is one of the following constants:

IM\_STANDARD\_CHAR\_HEIGHT Standard height characters, applies to all scroll modes except line 8 and line 13 IM\_DOUBLE\_CHAR\_HEIGHT Double height characters, applies only to scroll at line 8 and line 13 The *status\_code* is one of the standard status codes defined in Appendix A, "Status Codes."

**Return Value:** None.

**See Also:** im\_set\_display\_mode

**im\_get\_display\_mode**

```
With System, Text_IO, Intrmecd_IO, Intrmecp_IO;
Use System, Text_IO, Intrmecd_IO, Intrmecp_IO;
procedure getdisdl Is
      package SYSWORD_IO is new INTEGER_IO (System.Word);
      package IM_STD_SIZE_MODE_IO is new ENUMERATION_IO
                  \overline{(enum} => \overline{IM\_STD\_SIZE\_MODE};
      package IM_STD_VIDEO_MODE_IO is new ENUMERATION_IO
 (enum => IM_STD_VIDEO_MODE);
 package IM_SCROLL_MODE_IO is new ENUMERATION_IO
                   (enum => IM_SCROLL_MODE);
      package IM_CHARACTER_HEIGHT_IO is new ENUMERATION_IO
                   (enum => IM_CHARACTER_HEIGHT);
     status : System.Word;<br>size : IM_STD_SIZE_
                size : IM_STD_SIZE_MODE;
 video : IM_STD_VIDEO_MODE;
 scroll : IM_SCROLL_MODE;
      char_ht : IM_CHARACTER_HEIGHT;
      begin
         Put_Line ("Getting disp mode");
 im_get_display_mode (size, video, scroll, char_ht, status);
 if im_iserror (status) then
 Put ("Get Disp Mode error = ");
 SYSWORD_IO.Put (status, WIDTH => 8);
             New_Line;
          end if;
 Put ("size : ");
 IM_STD_SIZE_MODE_IO.Put (size);
          New_Line;
          Put ("video : ");
          IM_STD_VIDEO_MODE_IO.Put (video);
          New_Line;
 Put ("scroll : ");
 IM_SCROLL_MODE_IO.Put (scroll);
         New_Line;
          Put ("char_ht : ");
          IM_CHARACTER_HEIGHT_IO.Put (char_ht);
          New_Line;
end getdisdl;
```
## **im\_get\_display\_type** *3*

## **im\_get\_display\_type**

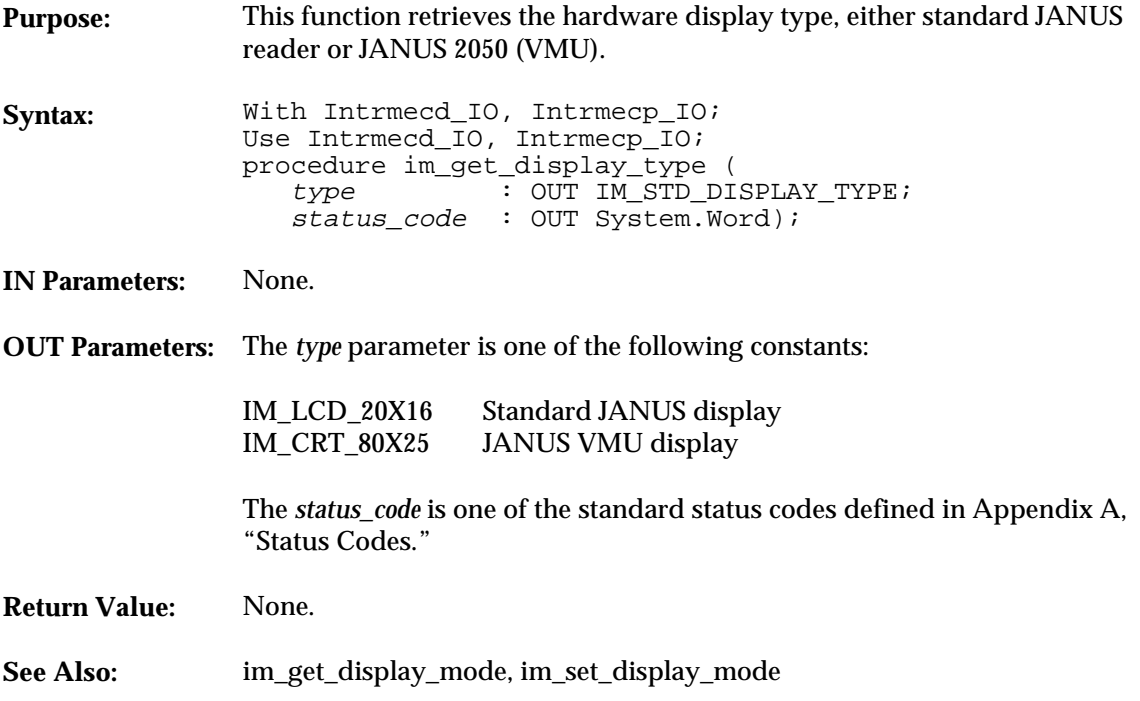

**im\_get\_display\_type**

```
With System, Intrmecd_IO, Intrmecp_IO, Text_IO, RTEXT_IO, ITOOLS;
Use Intrmecd_IO, Intrmecp_IO, Text_IO, RTEXT_IO, ITOOLS;
procedure DISTYPE is
 package SYSBYTE_IO is new INTEGER_IO(System.Byte);
 package SYSWORD_IO is new INTEGER_IO(System.Word);
 use SYSBYTE_IO, SYSWORD_IO;
 display_type : IM_DISPLAY_TYPE;
 status : System.Word;
begin
      clrscr;
      Put_Line("im_get_display_type example:");
      New_line;
 im_get_display_type(display_type, status);
 if (display_type = IM_LCD_20X16) then
 Put_Line("Display type is Standard JANUS display");
      else
             Put_Line("Display type is JANUS VMU display");
 end if;
 Put("Status : ");
      Print_status_code(status);
     New_line;
end DISTYPE;
```
## **im\_get\_follow\_cursor**

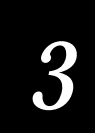

## **im\_get\_follow\_cursor**

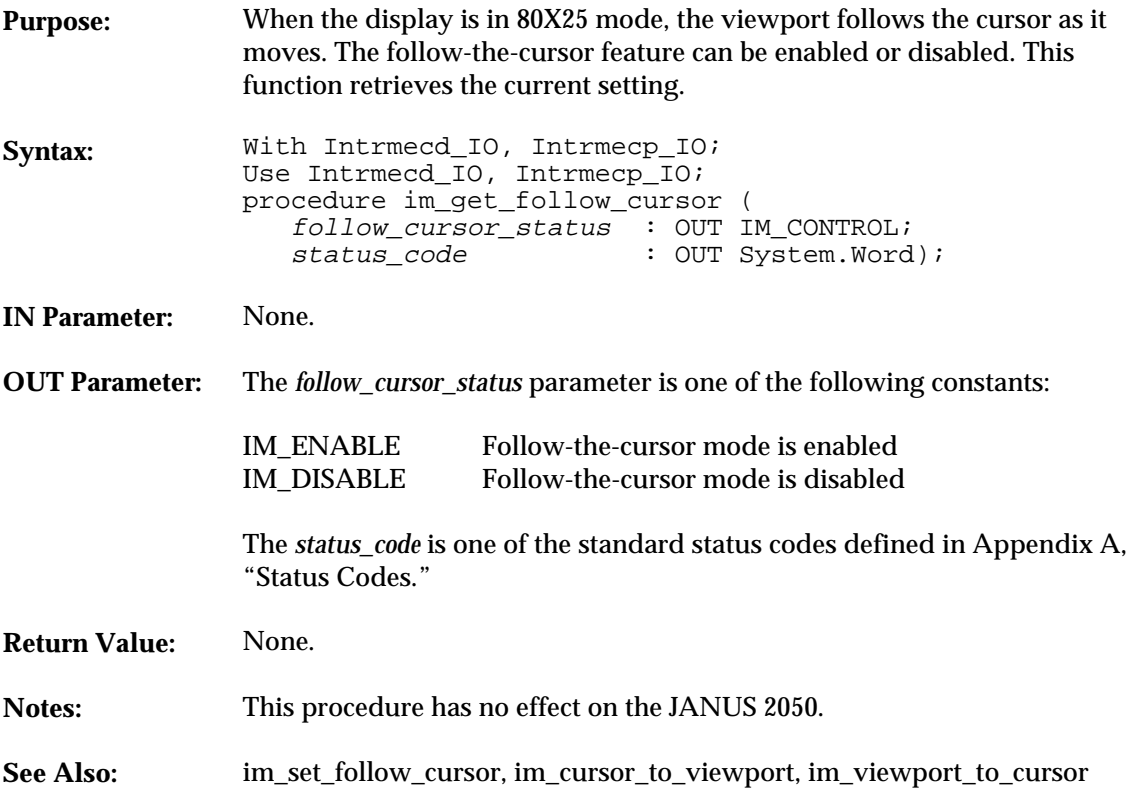

```
With System, Text_IO, Intrmecd_IO, Intrmecp_IO;
Use System, Text_IO, Intrmecd_IO, Intrmecp_IO;
procedure getfolcr Is
 follow_cursor_status : IM_CONTROL;
 status_code : System.Word;
        begin
Put_Line ("Getting foll curs mode");<br>im_get_follow_cursor (follow_cursor_status, status_code);<br>if follow_cursor_status = IM_ENABLED");<br>Put_Line ("Follow Cursor ENABLED");
 else
 Put_Line ("Follow Cursor DISABLED");
 end if;
 end getfolcr;
```
**im\_get\_input\_mode**

## **im\_get\_input\_mode**

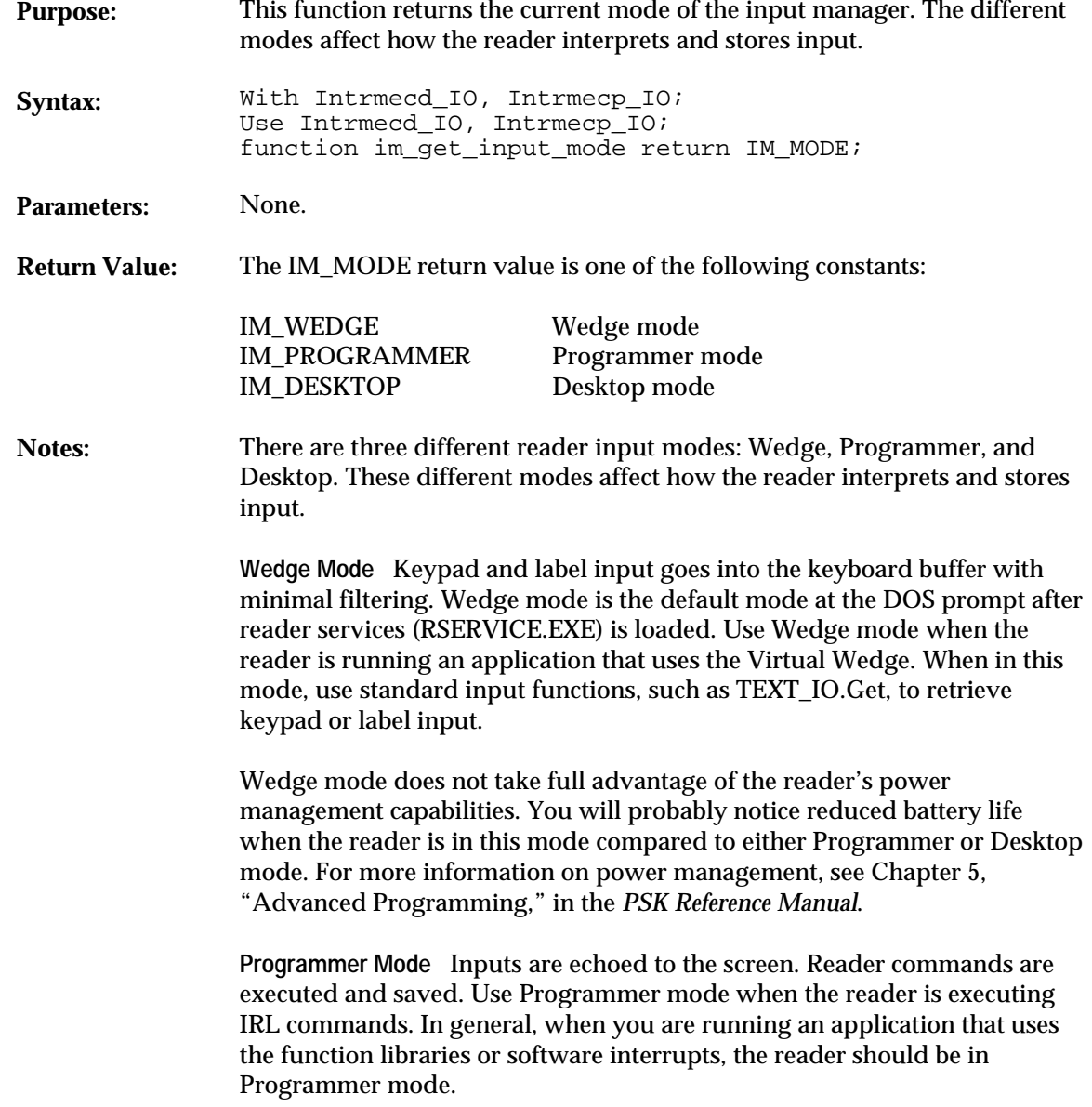

## **im\_get\_input\_mode**

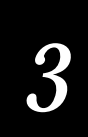

**Desktop Mode** The application is responsible for retrieving and displaying input. Use Desktop mode when you need detailed information about a pressed key. Each character returned consists of four bytes: the ASCII code, scan code, and two bytes for the keyboard flags (Shift, Ctrl, Alt).

For more information about reader input modes, see Chapter 5, "Advanced Programming," in the *PSK Reference Manual*.

You must install the Reader Wedge to use this function. For information on loading RWTSR.EXE, see "Runtime Requirements" in Chapter 2, "Working With Ada."

**See Also:** im\_set\_input\_mode, im\_receive\_input

```
With System, Text_IO, Intrmecd_IO, Intrmecp_IO;
Use System, Text_IO, Intrmecd_IO, Intrmecp_IO;
procedure getinmod Is
      package IM_MODE_IO is new ENUMERATION_IO
                   \overline{\text{(enum}}} => IM MODE);
      mode : IM_MODE;
      begin
 mode := im_get_input_mode;
 Put ("Mode is ");
          IM_MODE_IO.Put (mode);
         New LinE;end getinmod;
```
**im\_get\_keyclick**

## **im\_get\_keyclick**

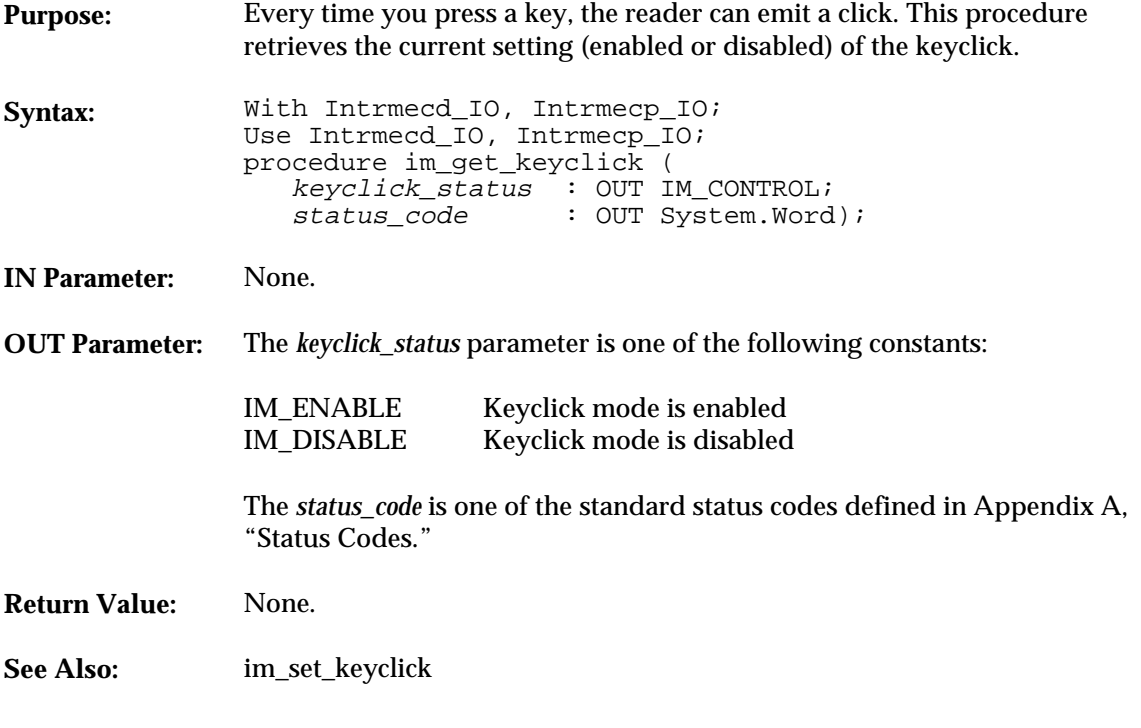

```
With System, Text_IO, Intrmecd_IO, Intrmecp_IO;
Use System, Text_IO, Intrmecd_IO, Intrmecp_IO;
      procedure getkeycl Is
 keyclick_status : IM_CONTROL;
 status_code : System.Word;
      begin
 im_get_keyclick (keyclick_status, status_code);
 if keyclick_status = IM_ENABLE then
 Put_Line ("Keyclick ENABLED");
           else
 Put_Line ("Keyclick DISABLED");
 end if;
      end getkeycl;
```
**im\_get\_label\_symbology**

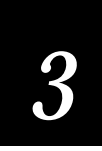

# **im\_get\_label\_symbology**

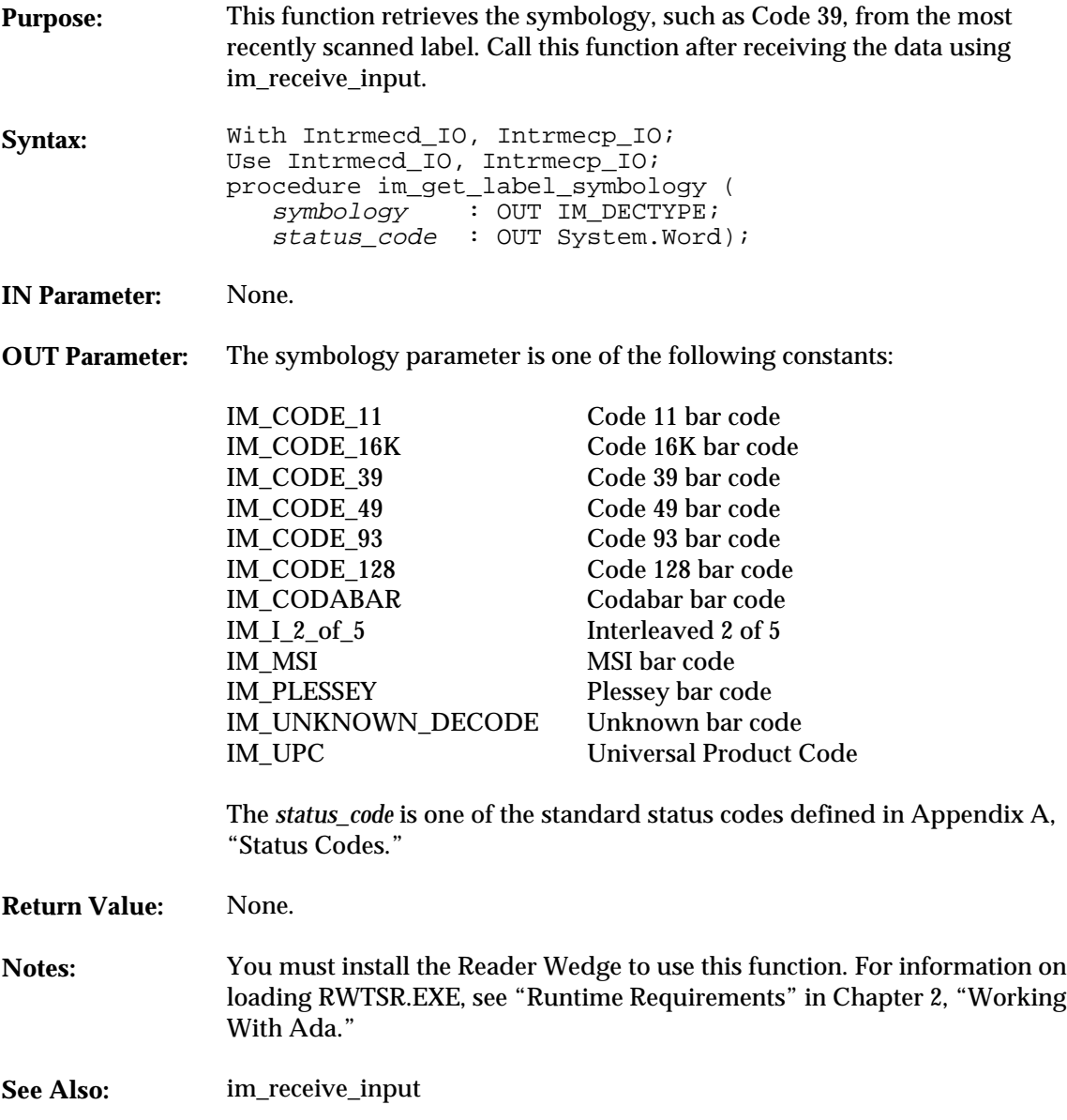

**im\_get\_label\_symbology**

### **Example**

See example for im\_receive\_input.

### **im\_get\_length** *3*

### **im\_get\_length**

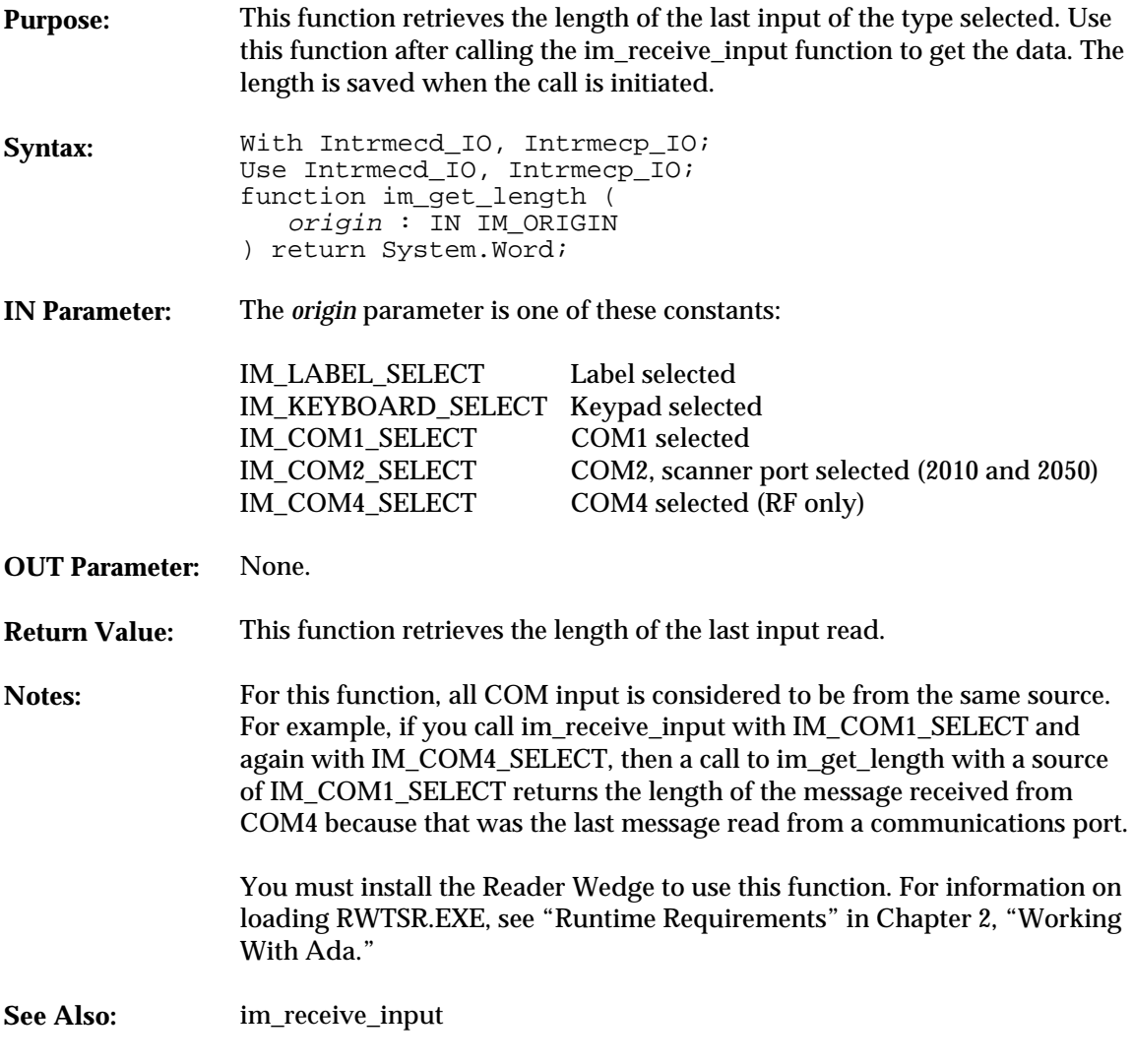

### **Example**

See example for im\_receive\_input.

**im\_get\_postamble**

### **im\_get\_postamble**

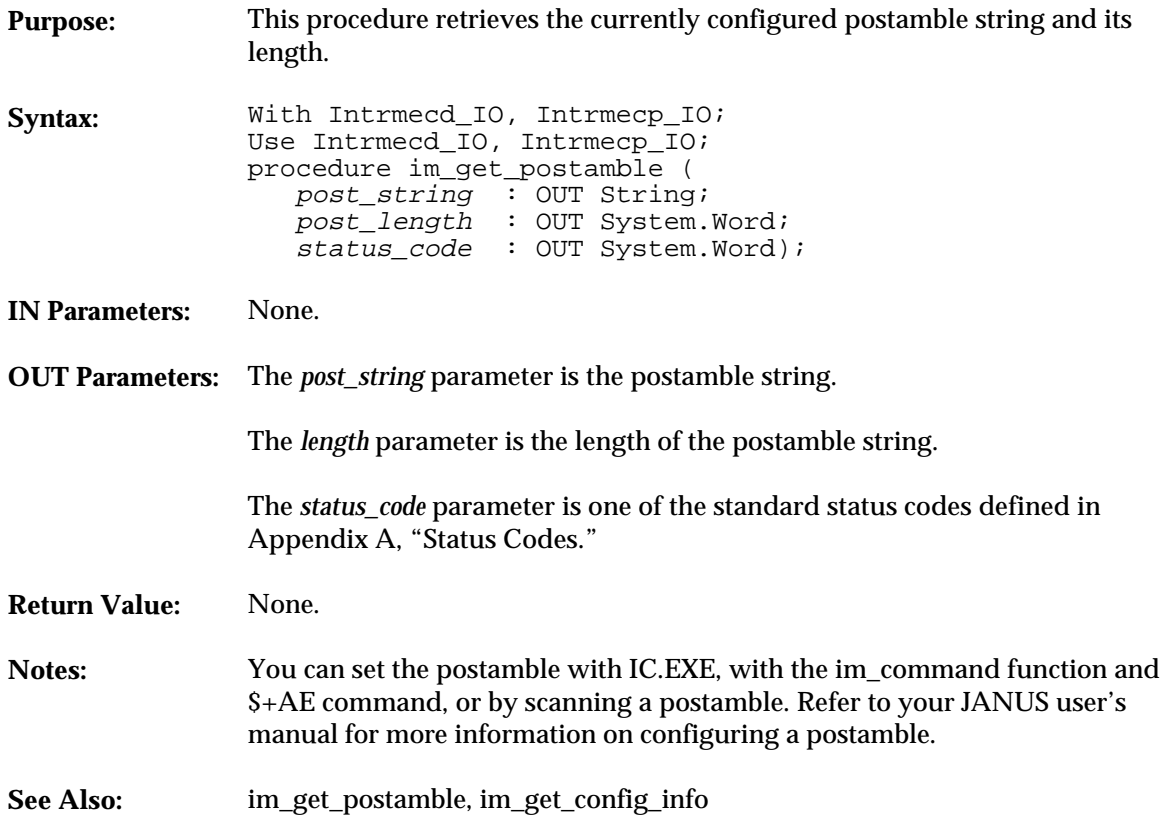

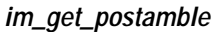

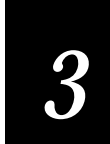

#### **Example** With System, Intrmecd\_IO, Intrmecp\_IO, Text\_IO, RTEXT\_IO, ITOOLS; Use Intrmecd\_IO, Intrmecp\_IO, Text\_IO, RTEXT\_IO, ITOOLS; procedure POSAMBLE is package SYSBYTE\_IO is new INTEGER\_IO(System.Byte); package SYSWORD\_IO is new INTEGER\_IO(System.Word); use SYSBYTE\_IO, SYSWORD\_IO; postamble\_string : String(1..300) := (others => Ascii.NUL); postamble\_length : System.Word; status : System.Word; begin clrscr; Put\_Line("im\_get\_postamble example:"); New\_line; im\_get\_postamble(postamble\_string, postamble\_length, status); Put("Postamble: "); for i in Integer range 1..300 loop exit when postamble\_string(i) = Ascii.NUL; Put(postamble\_string(i)); end loop; New\_line;  $Put$   $\sqrt{\cdot}$  Length : "); Put(postamble\_length); New\_line; Put("Status : "); Print\_status\_code(status); New\_line; end POSAMBLE;

**im\_get\_preamble**

### **im\_get\_preamble**

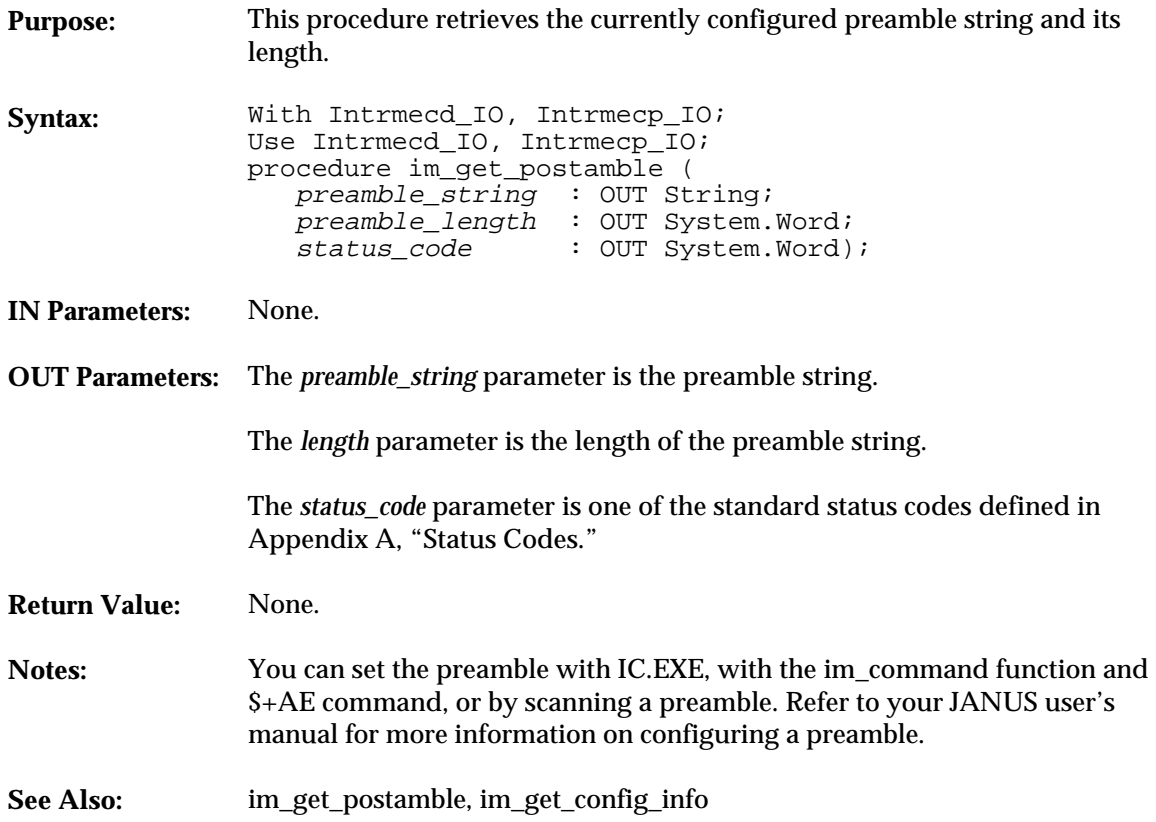

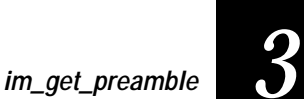

#### **Example** With System, Intrmecd\_IO, Intrmecp\_IO, Text\_IO, RTEXT\_IO, ITOOLS; Use Intrmecd\_IO, Intrmecp\_IO, Text\_IO, RTEXT\_IO, ITOOLS; procedure PREAMBLE is package SYSBYTE\_IO is new INTEGER\_IO(System.Byte); package SYSWORD\_IO is new INTEGER\_IO(System.Word); use SYSBYTE\_IO, SYSWORD\_IO; preamble\_string : String(1..300) := (others => Ascii.NUL);<br>preamble\_length : System.Word;<br>status : System.Word; begin clrscr; Put\_Line("im\_get\_preamble example:"); New\_line; im\_get\_preamble(preamble\_string, preamble\_length, status); Put("Preamble: "); for i in Integer range 1..300 loop exit when preamble\_string(i) = Ascii.NUL; Put(preamble\_string(i)); end loop; New\_line;  $Put('Length : ");$  Put(preamble\_length); New\_line; Put("Status : "); Print\_status\_code(status); New\_line; end PREAMBLE;

**im\_get\_viewport\_lock**

## **im\_get\_viewport\_lock**

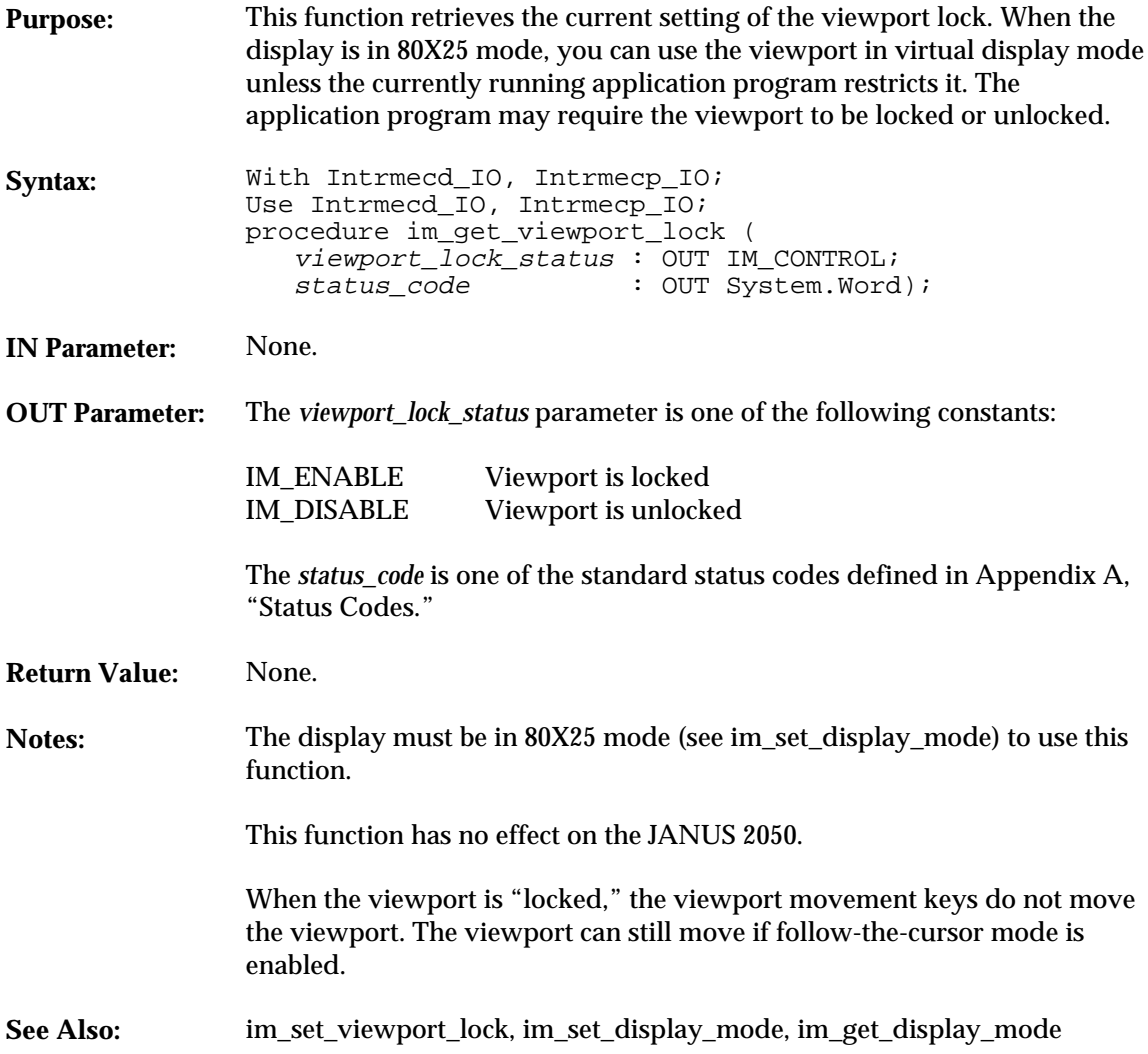

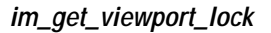

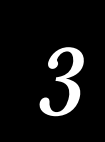

```
With System, Text_IO, Intrmecd_IO, Intrmecp_IO;
Use System, Text_IO, Intrmecd_IO, Intrmecp_IO;
procedure getviewl Is
 viewport_lock_status : IM_CONTROL;
 status_code : System.Word;
      begin
          im_get_viewport_lock (viewport_lock_status, status_code);
 if viewport_lock_status = IM_ENABLE then
 Put_Line ("Viewport Lock ENABLED");
 else
 Put_Line ("Viewport Lock DISABLED");
 end if;
      end getviewl;
```
**im\_get\_warm\_boot**

### **im\_get\_warm\_boot**

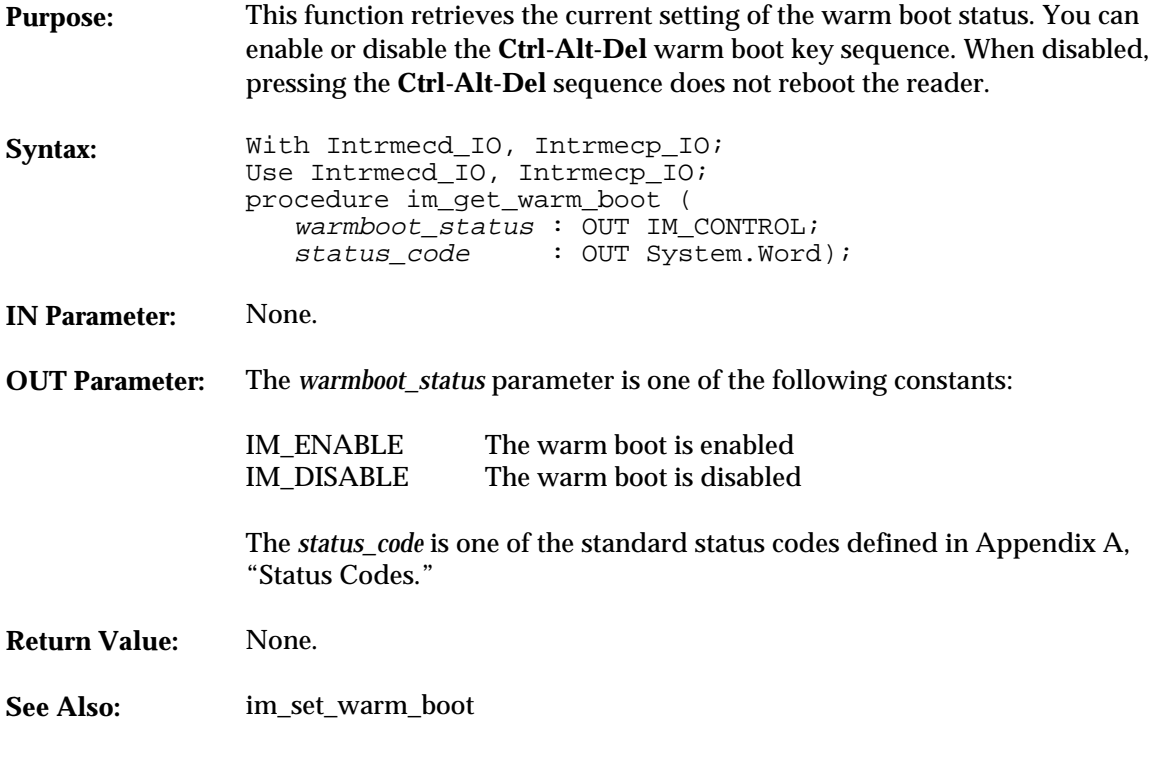

```
With System, Text_IO, Intrmecd_IO, Intrmecp_IO;
Use System, Text_IO, Intrmecd_IO, Intrmecp_IO;
procedure get_warm Is
 warmboot_status : IM_CONTROL;
 status_code : System.Word;
      begin
           im_get_warm_boot (warmboot_status, status_code);
 if warmboot_status = IM_ENABLE then
 Put_Line ("Warmboot ENABLED");
 else
 Put_Line ("Warmboot DISABLED");
 end if;
      end get_warm;
```
# **im\_increase\_contrast**

# *3*

### **im\_increase\_contrast**

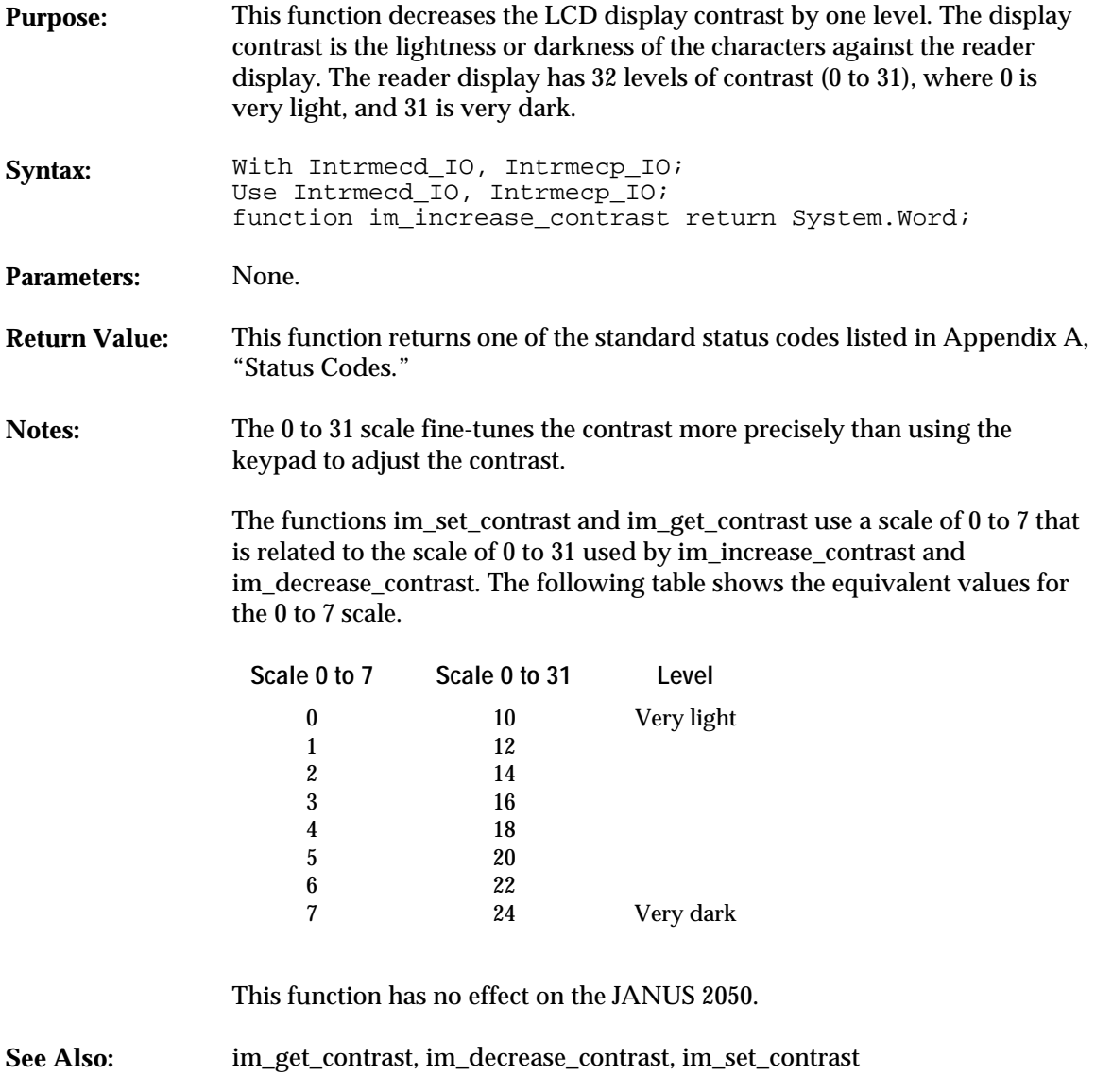

**im\_increase\_contrast**

```
With System, Text_IO, Intrmecd_IO, Intrmecp_IO;
Use System, Text_IO, Intrmecd_IO, Intrmecp_IO;
procedure incrcont Is
      package SYSWORD_IO is new INTEGER_IO (System.Word);
      status : System.Word;
      begin
 Put_Line ("Increasing contrast");
 status := im_increase_contrast;
          if im_iserror (status) then
 Put ("Inc contrast error = ");
 SYSWORD_IO.Put (status, WIDTH => 8);
              New_Line;
         end if;
end incrcont;
```
### **im\_input\_status** *3*

### **im\_input\_status**

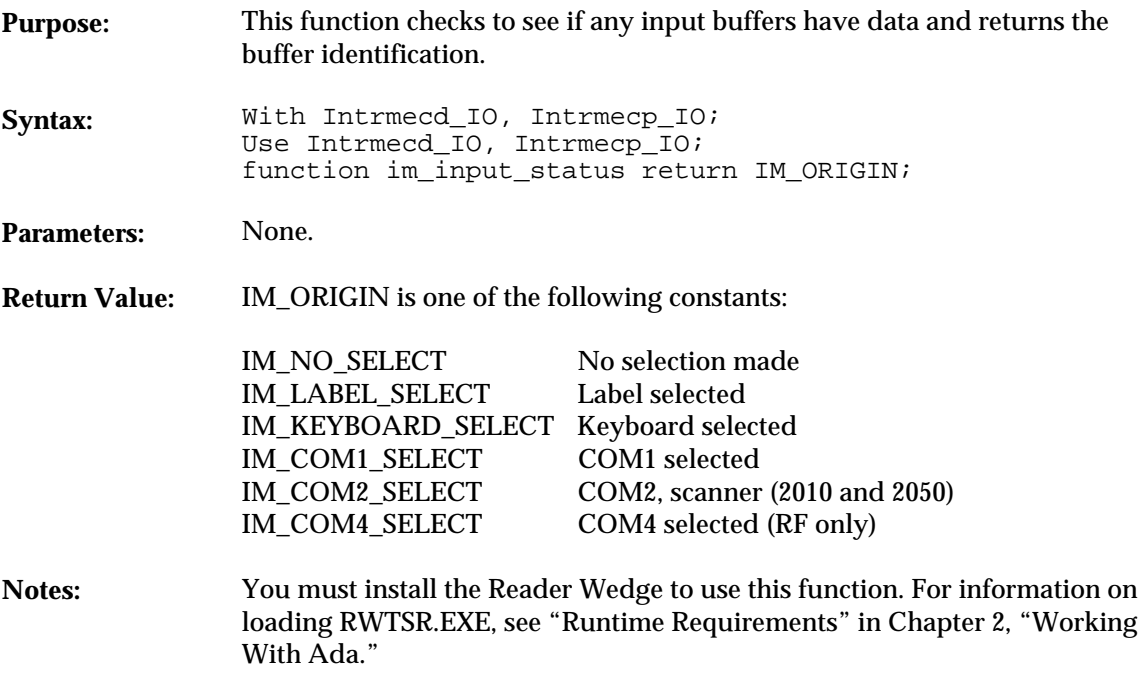

**im\_input\_status**

```
With System, Intrmecd_IO, Intrmecp_IO, Text_IO;
Use Intrmecd_IO, Intrmecp_IO, Text_IO;
procedure exinput is
     label : String(1..256) := (others => Ascii.NUL);
 input_status : IM_ORIGIN := IM_NO_SELECT;
 receive_status : System.Word;
     returned_origin : IM_ORIGIN;
begin
   New_Line(2);<br>Put_Line("<br>Put_Line("
                     Janus 2010 ");
                    Input Status");
 Put_Line("Input from keyboard");
 Put_Line("or read label");
    New_line;
     im_set_input_mode(IM_DESKTOP);
     -- Loop while waiting for im_input_status
 while input_status = IM_NO_SELECT loop
 input_status := im_input_status;
     end loop;
     Put("Input from ");
 if input_status = IM_KEYBOARD_SELECT then
 Put("Keyboard");
     else
        Put("Label");
     end if;
    New_Line;
     -- Read input
     im_receive_input(input_status, IM_ZERO_TIMEOUT, returned_origin,
        label, receive_status);
     if im_isgood(receive_status) then
        Put(label);
        New_Line;
     else
        Put("Rec status: ");
        im_message(receive_status);
        New_Line;
     end if;
     im_set_input_mode(IM_WEDGE);
end exinput;
```
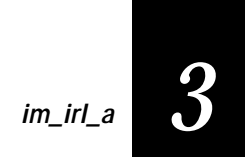

### **im\_irl\_a**

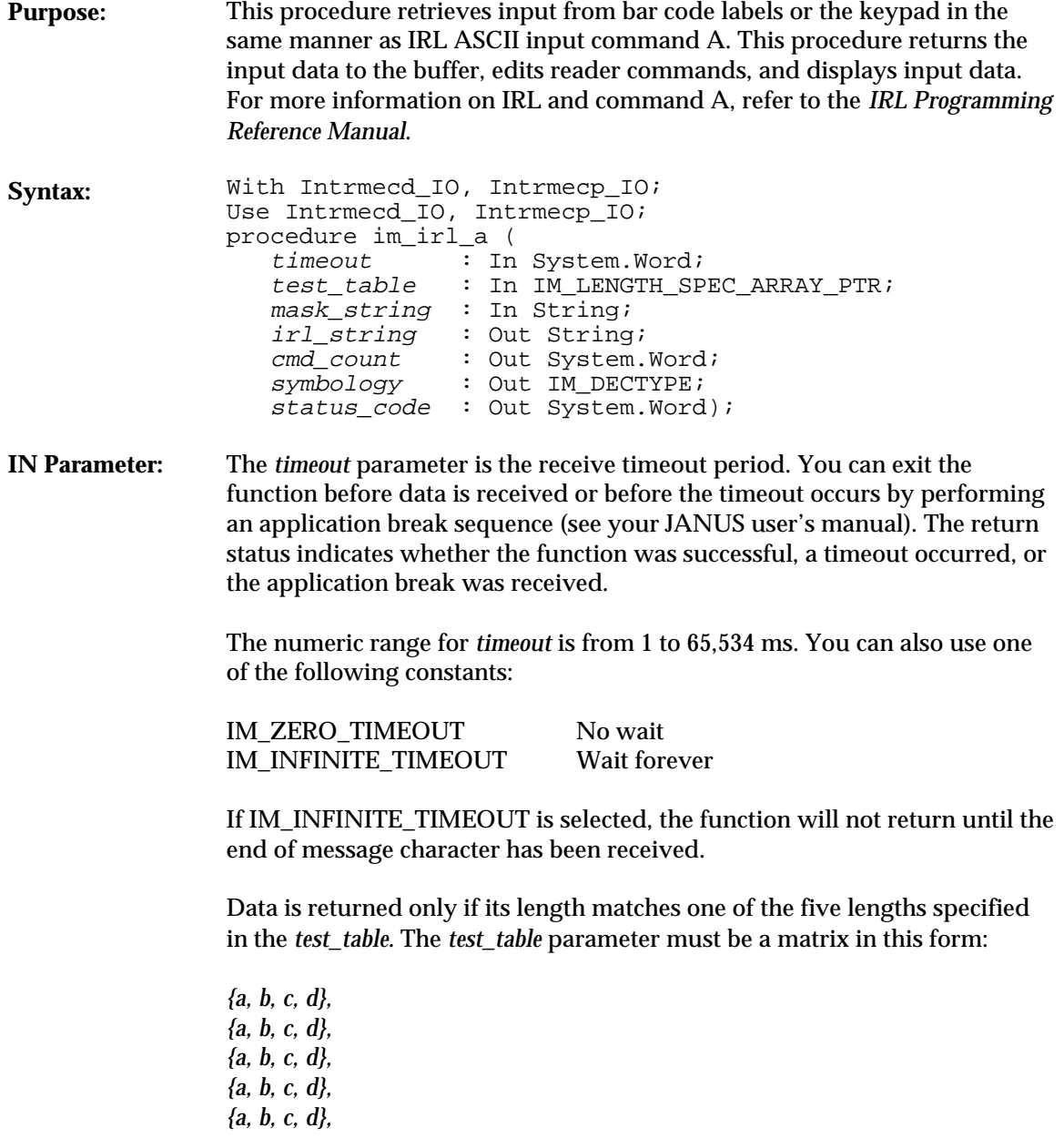

**im\_irl\_a**

The *a* position in the matrix is one of the following:

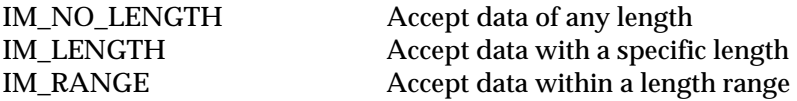

If IM\_LENGTH is specified in the *a* position, the actual length of the data string is placed in the *d* position (and *b* and *c* are not used).

If IM\_RANGE is specified in the *a* position, the data length must be within the range of *b* and *c* (and *d* is not used).

Set any unused table entries to {IM\_NO\_LENGTH,0,0,0}.

The *mask\_string* parameter sets up a data mask that received data must match. *mask\_string* can accept a string of constants or wildcard characters. For example, use the string  $\frac{1}{n}$   $\frac{1}{n}$  +  $\frac{1}{n}$  +  $\frac{1}{n}$  to accept only phone numbers.

You can use one or more of these wildcard characters to define the mask:

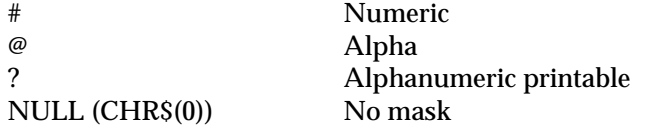

**OUT Parameter:** You must allocate at least 256 bytes to the *irl\_string* parameter.

The *cmd\_count* returned will be 0 unless an abort command is passed to the string. Refer to Chapter 5, "Advanced Programming," in the *PSK Reference Manual* for more information.

The *symbology* parameter is one of the following constants:

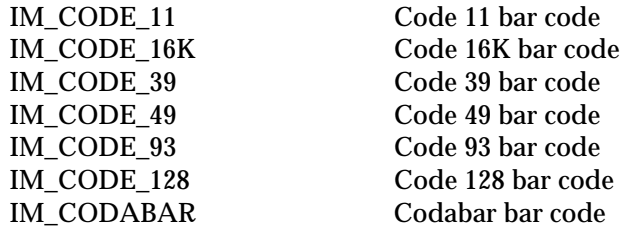

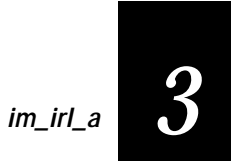

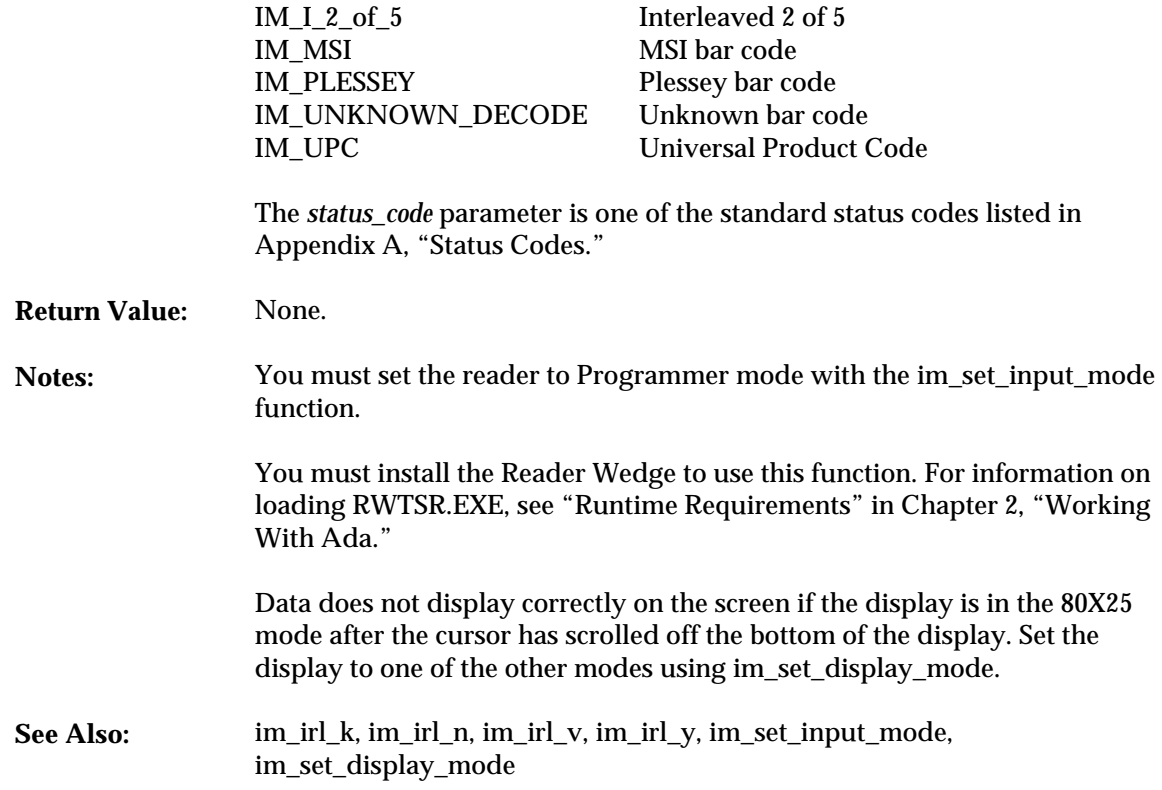

```
With System, Text_IO, Intrmecd_IO, Intrmecp_IO;
Use System, Text_IO, Intrmecd_IO, Intrmecp_IO;
procedure ex_irl_a is
 cmd_count : System.Word;<br>
display_status : System.Word;<br>
irl_string : String(1..256) := (others => Ascii.NUL);<br>
length_table : IM_LENGTH_SPEC_ARRAY;<br>
mask : String(1..80) := (others => Ascii.NUL);<br>
status : System.Word;<br>
s
       package SYMBOL_IO is new ENUMERATION_IO(enum=>IM_DECTYPE);
begin
 length_table := IM_LENGTH_SPEC_ARRAY'(<br>
(IM_LENGTH, 0, 0, 2),<br>
(IM_RANGE, 9, 14, 0),<br>
(IM_LENGTH, 2, 2, 4),
```

```
im_irl_a
```

```
 (IM_RANGE, 16, 17, 2),
 (IM_NO_LENGTH, 2, 2, 2));
     -- Set display mode to something other than 80X25
 display_status := im_set_display_mode(IM_SIZE_MODE_20X16,
 IM_STD_VIDEO_MODE_0, IM_LCD_SCROLL_AT_16, IM_STANDARD_CHAR_HEIGHT);
     Put_Line(" Example im_irl_a");
 New_Line;
 Put_Line("Enter 8 AlphaNums");
 Put_Line(" from keyboard");
 Put_Line(" or read label");
 Put_Line("q to quit");
 -- Set Reader Wedge mode to program interface
 im_set_input_mode(IM_PROGRAMMER);
 mask(1..8) := "????????";
    loop
 -- Read input using im_irl_a
 im_irl_a (timeout, length_table, mask, irl_string,
 cmd_count, symbol, status);
 exit when irl_string(1) = 'q';
 if im_isgood(status) then
 New_Line;
 Put("Data read: ");
             Put(irl_string(1..8));
             New_Line;
              Put_Line("The symbology read:");
 SYMBOL_IO.Put(symbol);
 New_Line;
         else
              im_message(status);
             New_Line;
        end if;
     end loop;
 -- Set Reader Wedge mode back to Virtual Wedge mode
 im_set_input_mode(IM_WEDGE);
      -- Set display mode back to 80X25
 display_status := im_set_display_mode(IM_SIZE_MODE_80X25,
 IM_STD_VIDEO_MODE_3, IM_LCD_SCROLL_AT_16, IM_STANDARD_CHAR_HEIGHT);
```
end ex\_irl\_a;

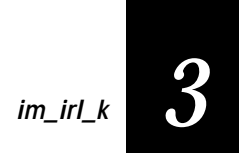

### **im\_irl\_k**

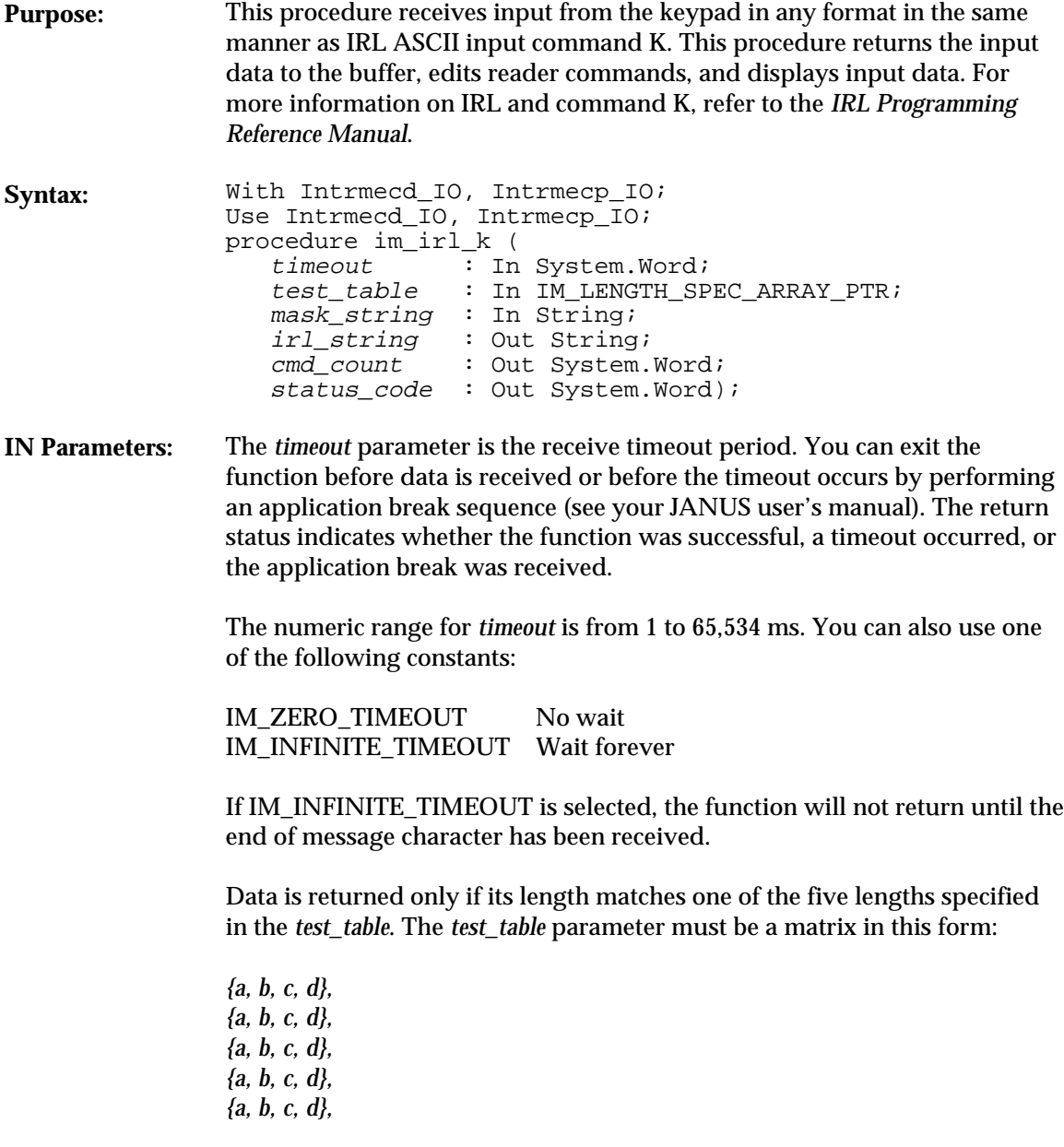

**im\_irl\_k**

The *a* position in the matrix is one of the following:

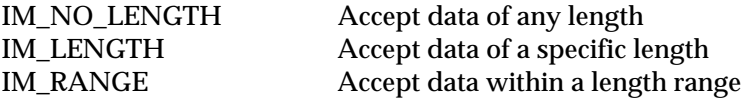

If IM\_LENGTH is specified in the *a* position, the actual length of the data string is placed in the *d* position (and *b* and *c* are not used).

If IM\_RANGE is specified in the *a* position, the data length must be within the range of *b* and *c* (and *d* is not used).

Set any unused table entries to {IM\_NO\_LENGTH,0,0,0}.

The *mask\_string* parameter sets up a data mask that received data must match. *mask\_string* can accept a string of constants or wildcard characters. For example, use the string  $\frac{1}{n}$   $\frac{1}{n}$  +  $\frac{1}{n}$  +  $\frac{1}{n}$  to accept only phone numbers.

You can use one or more of these wildcard characters to define the mask:

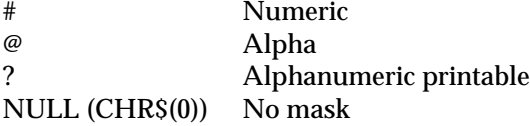

**OUT Parameters:** You must allocate at least 256 bytes to the irl\_string parameter.

The *cmd\_count* returned is 0 unless an abort command is passed in the string.

The *status\_code* parameter is a standard status codes listed in Appendix A, "Status Codes."

**Return Value:** None.

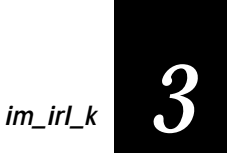

Notes: You must set the reader to Programmer mode with the im\_set\_input\_mode function. You must install the Reader Wedge to use this function. For information on loading RWTSR.EXE, see "Runtime Requirements" in Chapter 2, "Working With Ada." Data does not display correctly on the screen if the display is in the 80X25 mode after the cursor has scrolled off the bottom of the display. Set the display to one of the other modes using im\_set\_display\_mode. See Also: im\_irl\_a, im\_irl\_n, im\_irl\_v, im\_irl\_y, im\_set\_display\_mode, im\_set\_input\_mode

```
With System, Text_IO, Intrmecd_IO, Intrmecp_IO;
Use System, Text_IO, Intrmecd_IO, Intrmecp_IO;
procedure ex_irl_k is
   cmd_count : System.Word;
    display_status : System.Word;
 irl_string : String(1..256);
 length_table : IM_LENGTH_SPEC_ARRAY;
   mask : \overline{String(1..80)} := (others \Rightarrow \text{Ascii. NULL});<br>status : System.Word;
   status : System.Word;<br>timeout : System.Word
                   : System.Word := 30000; -- 30 second timeout
begin
    length_table := IM_LENGTH_SPEC_ARRAY'(
                          (IM_LENGTH, 0, 0, 0),
                          (IM_LENGTH, 0, 0, 0),
                          (IM_LENGTH, 0, 0, 0),
 (IM_LENGTH, 0, 0, 0),
 (IM_LENGTH, 0, 0, 0));
     -- Set display mode to something other than 80X25
    display_status := im_set_display_mode(IM_SIZE_MODE_20X16,
       IM_STD_VIDEO_MODE_0, IM_LCD_SCROLL_AT_16, IM_STANDARD_CHAR_HEIGHT);
    Put_Line(" Example im_irl_k");
    New_Line;
 Put_Line("Enter 8 AlphaNums");
 Put_Line(" from keyboard");
   Put_Line("q to quit");
    -- Set Reader Wedge mode to program interface
    im_set_input_mode(IM_PROGRAMMER);
   mask(1..8) :=  "????????";
    loop
        -- Clear input string
      irl\_string := (others \Rightarrow Ascii.NUL);
```
### **im\_irl\_k**

```
 -- Read input from keyboard
 im_irl_k (timeout, length_table, mask, irl_string, cmd_count, status);
       exit when irl\_string(1) = 'q';
 if im_isgood(status) then
 New_Line;
 Put("Data::");
 Put(irl_string(1..8));
 Put("::");
           New_Line;
         else
 im_message(status);
 New_Line;
        end if;
    end loop;
 -- Set Reader Wedge mode back to Virtual Wedge mode
 im_set_input_mode(IM_WEDGE);
-- Set display mode back to 80X25<br>display_status := im_set_display_mode(IM_SIZE_MODE_80X25,<br>IM_STANDARD_CHAR_HEIGHT);<br>end ex_irl_k;
```
# **im\_irl\_n** *3*

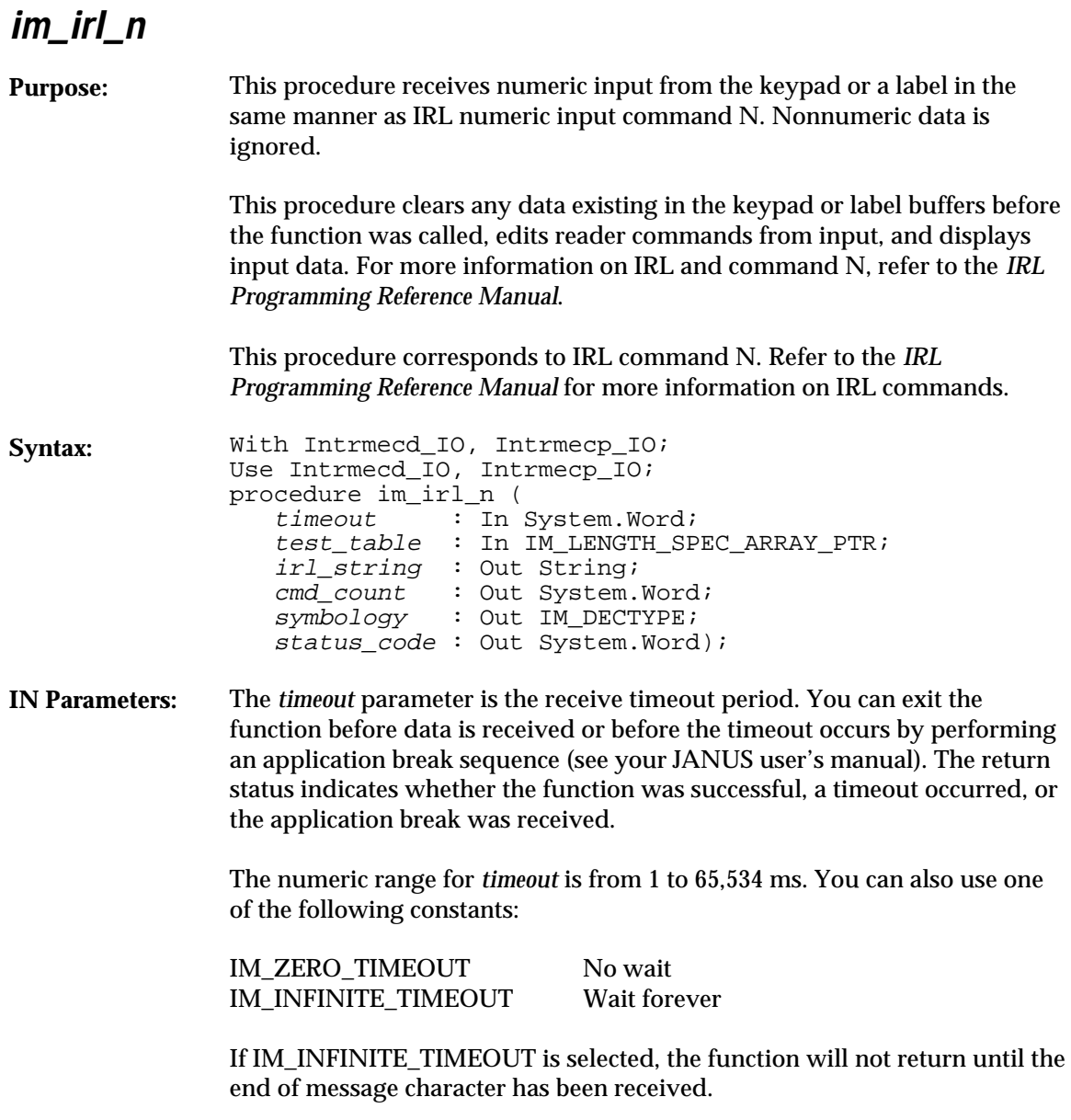

**im\_irl\_n**

Data is returned only if its length matches one of the five lengths specified in the *test\_table.* The *test\_table* parameter must be a matrix in this form:

*{a, b, c, d}, {a, b, c, d}, {a, b, c, d}, {a, b, c, d}, {a, b, c, d},*

The *a* position in the matrix is one of the following:

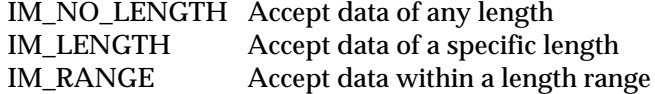

If IM\_LENGTH is specified in the *a* position, the actual length of the data string is placed in the *d* position (and *b* and *c* are not used).

If IM\_RANGE is specified in the *a* position, the data length must be within the range of *b* and *c* (and *d* is not used).

Set any unused table entries to {IM\_NO\_LENGTH,0,0,0}.

**OUT Parameters:** You must allocate at least 256 bytes to the *irl\_string* parameter.

The *cmd\_count* returned is 0 unless an abort command is passed in the string.

The *symbology* parameter is one of the following constants:

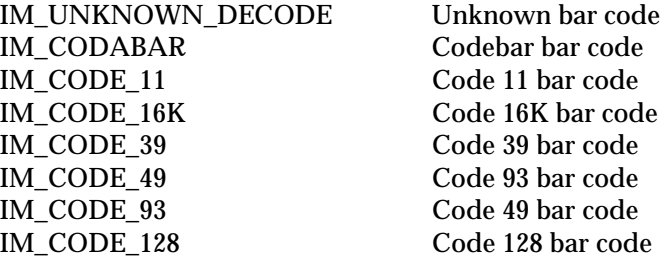

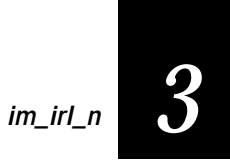

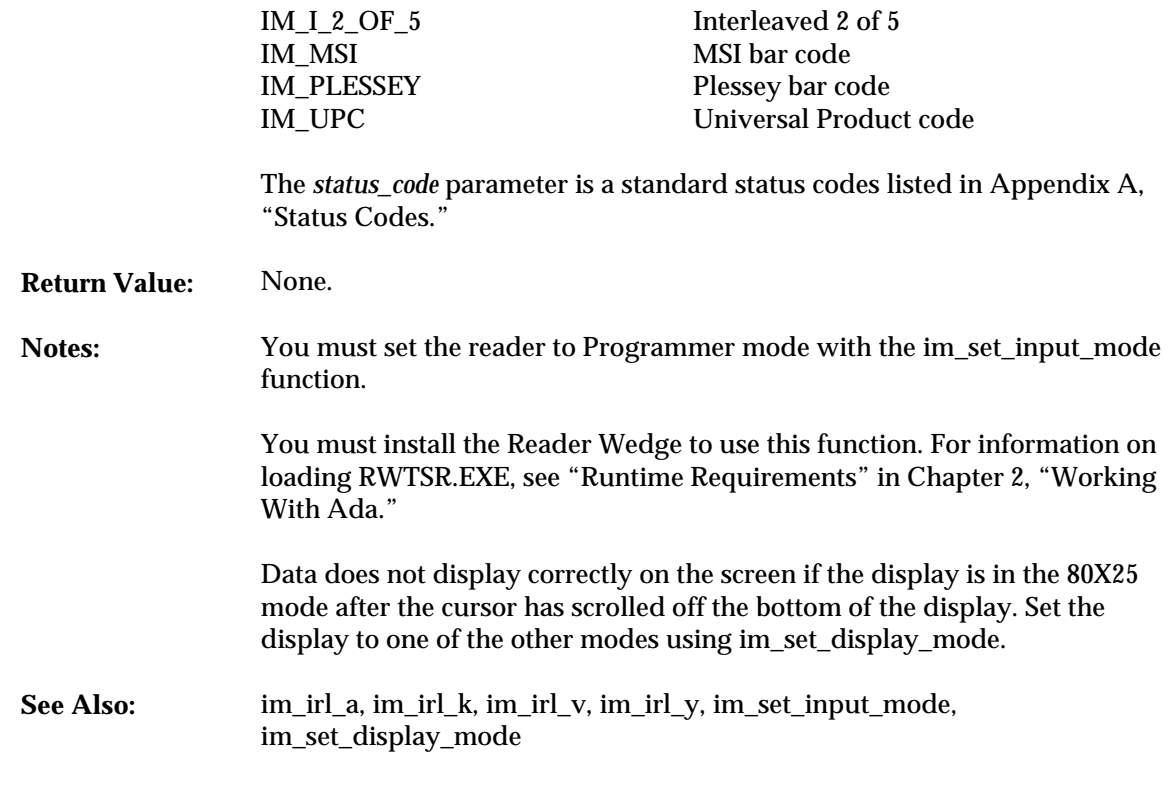

```
With System, Text_IO, Intrmecd_IO, Intrmecp_IO;
Use System, Text_IO, Intrmecd_IO, Intrmecp_IO;
procedure ex_irl_n is
      cmd_count : System.Word;
display_status : System.Word;<br>irl_string     : String(1..256);<br>length_table    : IM_LENGTH_SPEC_ARRAY;
 status : System.Word;
 symbol : IM_DECTYPE;
      package SYMBOL_IO is new ENUMERATION_IO(enum=>IM_DECTYPE);
begin
length_table := IM_LENGTH_SPEC_ARRAY'(<br>
(IM_LENGTH, 0, 0, 2),<br>
(IM_RANGE, 9, 14, 0),<br>
(IM_RANGE, 16, 17, 2),<br>
(IM_LENGTH, 0, 0, 6));<br>
(IM_LENGTH, 0, 0, 6));
```

```
im_irl_n
```

```
 -- Set display mode to something other than 80X25
 display_status := im_set_display_mode(IM_SIZE_MODE_20X16,
 IM_STD_VIDEO_MODE_0, IM_LCD_SCROLL_AT_16, IM_STANDARD_CHAR_HEIGHT);
     Put_Line(" Example im_irl_n");
     New_Line;
     Put_Line("Enter Numeric data");
 Put_Line(" from keyboard");
 Put_Line(" or read label");
     Put_Line("99 to quit");
 -- Set Reader Wedge mode to program interface
 im_set_input_mode(IM_PROGRAMMER);
     loop
          -- Clear input string
        irl\_string := (others => Ascii.NUL); -- Read numeric input from keyboard or label
 im_irl_n (IM_INFINITE_TIMEOUT, length_table, irl_string,
 cmd_count, symbol, status);
 exit when irl_string(1..2) = "99";
 if im_isgood(status) then
 New_Line;
             Put_Line("Data read: ");
              -- Print only printable charaters
for i in Integer range 1..256 loop<br>
exit when irl_string(i) = Ascii.NUL;<br>
if irl_string(i) in '0'..'9' then<br>
Put(irl_string(i));
                  else
                     Put('?');
                  end if;
              end loop;
 New_Line;
 Put_Line("The symbology read:");
             SYMBOL_IO.Put(symbol);
              New_Line;
         else
              im_message(status);
             New_Line;
        end if;
     end loop;
     -- Set Reader Wedge mode back to Virtual Wedge mode
     im_set_input_mode(IM_WEDGE);
 -- Set display mode back to 80X25
 display_status := im_set_display_mode(IM_SIZE_MODE_80X25,
 IM_STD_VIDEO_MODE_3, IM_LCD_SCROLL_AT_16, IM_STANDARD_CHAR_HEIGHT);
end ex\_irl_in;
```
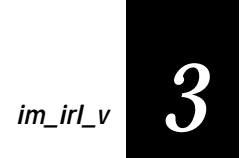

### **im\_irl\_v**

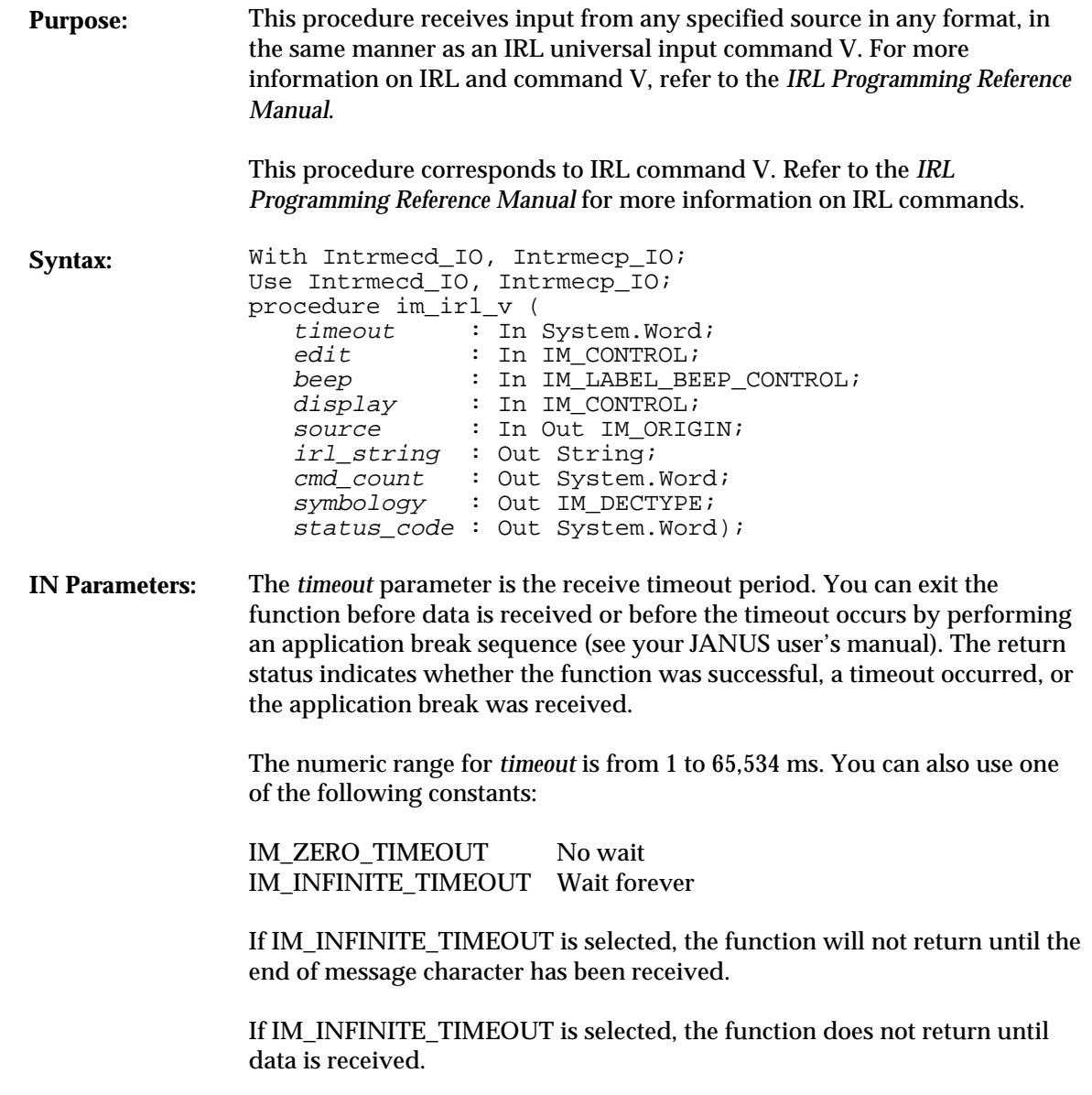

**im\_irl\_v**

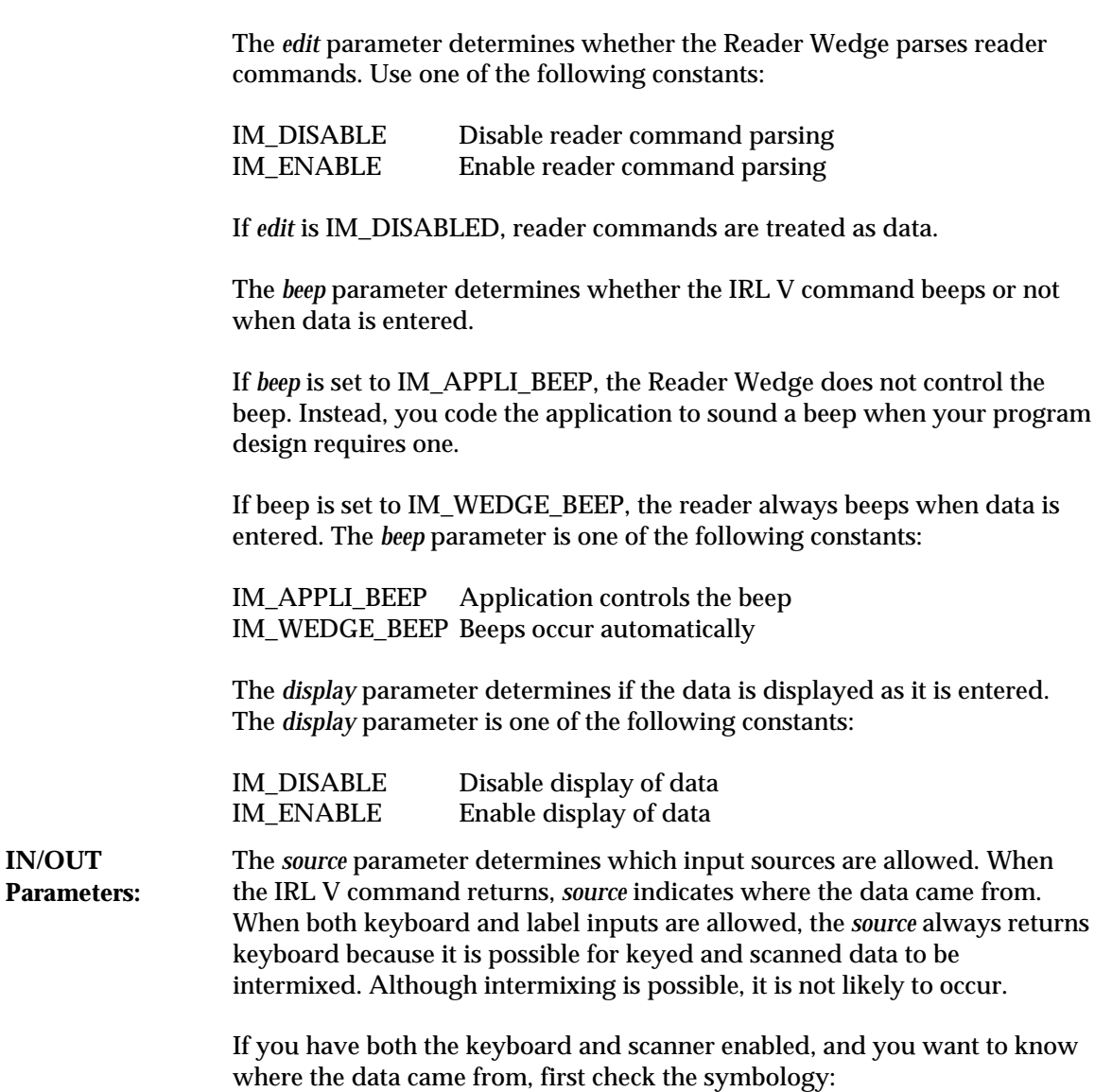

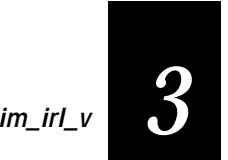

- If the symbology is IM\_UNKNOWN\_DECODE, then the data came from the keyboard.
- If the symbology is one of the other values (such as IM\_CODE\_39), then some or all of the data came from the scanner.
- If only the scanner is enabled, then all of the data came from the scanner.

The *source* parameter is one of the following constants:

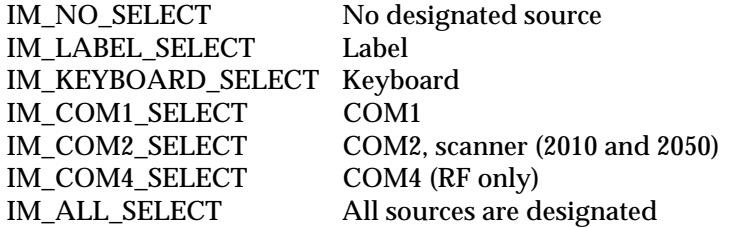

**OUT Parameters:** The *irl\_string* parameter is the returned string containing the IRL commands and must have at least 256 bytes allocated.

> The *cmd\_count* returned is 0 unless an abort command is passed in the string.

The *symbology* parameter is one of the following constants:

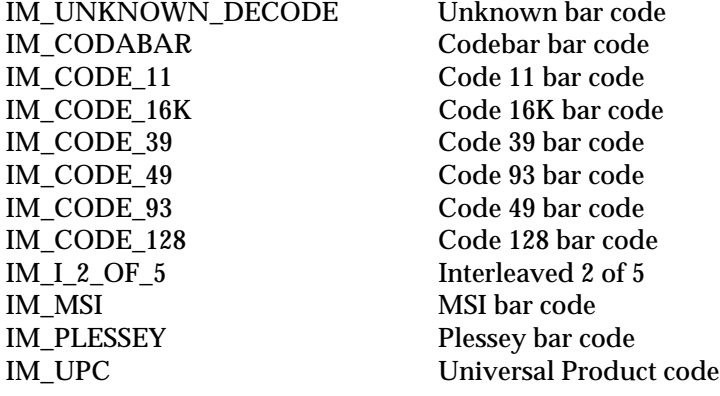

**im\_irl\_v**

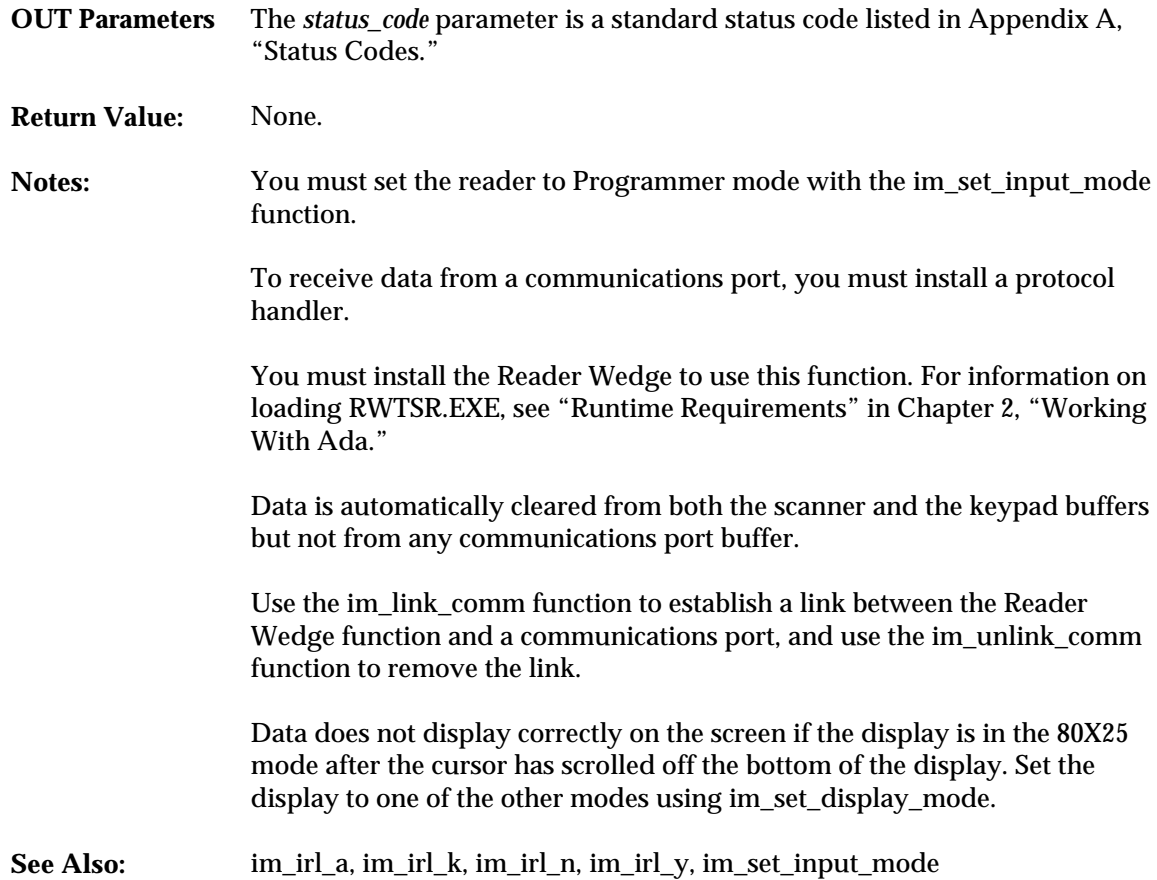

```
With System, Text_IO, Intrmecd_IO, Intrmecp_IO;
Use System, Text_IO, Intrmecd_IO, Intrmecp_IO;
procedure ex_irl_v is
     cmd_count : System.Word;
    display_status : System.Word;<br>irl_string : String(1..25
 irl_string : String(1..256);
 status : System.Word;
 source : IM_ORIGIN;
 symbol : IM_DECTYPE;
     package SYMBOL_IO is new ENUMERATION_IO(enum=>IM_DECTYPE);
begin
 -- Set display mode to something other than 80X25
 display_status := im_set_display_mode(IM_SIZE_MODE_20X16,
```
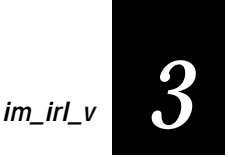

```
 IM_STD_VIDEO_MODE_0, IM_LCD_SCROLL_AT_16, IM_STANDARD_CHAR_HEIGHT);
   Put_Line(" Example im\_irl_v");
   New Line;
    Put_Line("Enter AlphaNums");
 Put_Line(" from keyboard");
 Put_Line(" or read label");
    Put_Line("q to quit");
 -- Set Reader Wedge mode to program interface
 im_set_input_mode(IM_PROGRAMMER);
    loop
          -- Clear input string
       irl\_string := (others \Rightarrow Ascii.NUL); -- Set input source
 source := IM_KEYBOARD_SELECT + IM_LABEL_SELECT;
       -- Read input using im irl v
 im_irl_v (IM_INFINITE_TIMEOUT, IM_ENABLE, IM_WEDGE_BEEP, IM_DISABLE,
 source, irl_string, cmd_count, symbol, status);
 exit when irl_string(1) = 'q';
        if im_isgood(status) then
            New_Line;
            Put("Source: ");
            if source = IM_LABEL_SELECT then
                Put("Label");
            elsif source = IM_KEYBOARD_SELECT then
                Put("Keyboard");
            end if;
 New_Line;
 Put("Data read::");
            -- Display printable characters
 for i in Integer range 1..256 loop
 exit when irl_string(i) = Ascii.NUL;
 if irl_string(i) in ' '..'~' then
 Put(irl_string(i));
                else
                    Put('?');
               end if;
            end loop;
           Put("::");
            New_Line;
            Put_Line("The symbology read:");
           SYMBOL_IO.Put(symbol);
            New_Line;
        else
           im_message(status);
            New_Line;
       end if;
    end loop;
     -- Reset display mode and Reader Wedge mode
 im_set_input_mode(IM_WEDGE);
 display_status := im_set_display_mode(IM_SIZE_MODE_80X25,
 IM_STD_VIDEO_MODE_3, IM_LCD_SCROLL_AT_16, IM_STANDARD_CHAR_HEIGHT);
end ex_irl_v;
```
### **im\_irl\_y**

**Purpose:** This procedure receives input from the designated communications port the same as IRL ASCII input command Y. This procedure receives a single block, not an entire file, and always clears input from the host and edits reader commands from input. Unlike the other IRL instructions, the data is not automatically displayed. For more information on IRL and command Y, refer to the *IRL Programming Reference Manual*.

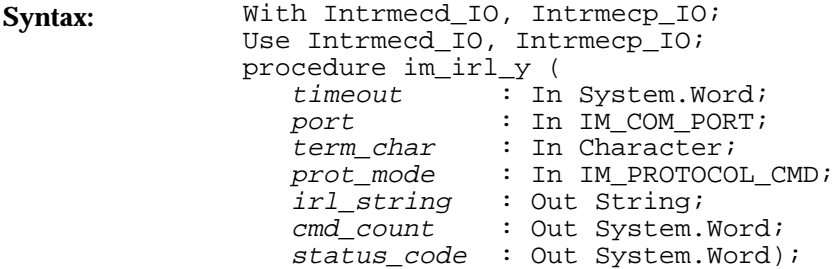

**IN Parameters:** The *timeout* parameter is the receive timeout period. You can exit the function before data is received or before the timeout occurs by performing an application break sequence (see your JANUS user's manual). The return status indicates whether the function was successful, a timeout occurred, or the application break was received.

> The numeric range for *timeout* is from 1 to 65,534 ms. You can also use one of the following constants:

IM\_ZERO\_TIMEOUT No wait IM\_INFINITE\_TIMEOUT Wait forever

The *port\_id* parameter identifies the communications port as follows:

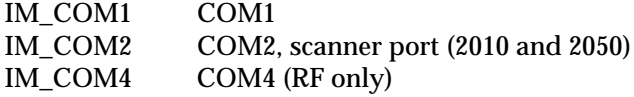

The *term\_char* parameter is the end of message character needed to terminate input from the communications port. The character is normally a carriage return, but you can set it to any other character.

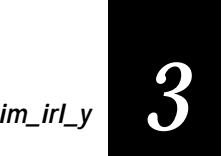

The *prot\_mode* parameter is one of the following constants:

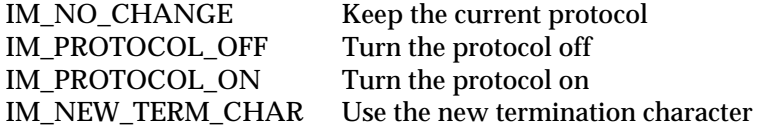

The *break\_status* parameter affects how incoming messages are received:

- If IM\_NO\_CHANGE is specified, the protocol and end of message settings remain the same as the last time the function was called.
- If IM\_PROTOCOL\_OFF is specified, the incoming data is terminated with the specified end of message character. If the end of message character is null, the function terminates upon receiving the first character.
- If IM\_PROTOCOL\_ON is specified, the incoming message is terminated with the end of message character of the active protocol.
- If IM\_NEW\_TERM\_CHAR is specified, IM\_PROTOCOL\_OFF is assumed and the new end of message character specified in the parameter list is used.

**OUT Parameters:** You must allocate at least 256 bytes to the *irl\_string* parameter.

The *cmd\_count* returned is 0 unless an abort command is passed in the string.

The *status\_code* parameter is a standard status codes listed in Appendix A, "Status Codes."

**Return Value:** None.

**Notes:** The receive buffers are cleared whenever the protocol is turned on or off. To change the termination character (or to not change the setting at all), use IM\_NEW\_TERM\_CHAR or IM\_NO\_CHANGE instead of toggling the protocol.

Data does not display correctly on the screen if the display is in the 80X25 mode after the cursor has scrolled off the bottom of the display. Set the display to one of the other modes using im\_set\_display\_mode.

To use this function, set the reader to Programmer mode using im\_set\_input\_mode.

You must install a protocol handler to use this function.

You must install the Reader Wedge to use this function. For information on loading RWTSR.EXE, see "Runtime Requirements" in Chapter 2, "Working With Ada."

See Also: im\_irl\_a, im\_irl\_k, im\_irl\_n, im\_irl\_v, im\_set\_display\_mode, im\_set\_input\_mode

```
With System, Text_IO, Intrmecd_IO, Intrmecp_IO;
Use System, Text_IO, Intrmecd_IO, Intrmecp_IO;
procedure ex_irl_y is
   comm_buff : Im_Buffer;<br>buff_size : System.Wor
   buff_size : System.Word := 300;<br>buff_ptr : System.Address := c
   buff_ptr : System.Address := comm_buff(comm_buff'First)'Address;<br>cmd_count : System.Word;
                     : System.Word;
    display_status : System.Word;
   irl_string : String(1..256);<br>link_status : System.Word;
   ink_status : System.Word;<br>status : System.Word;
                    : System.Word;
begin
     - Set display mode to something other than 80X25
    display_status := im_set_display_mode(IM_SIZE_MODE_20X16,
        IM_STD_VIDEO_MODE_0, IM_LCD_SCROLL_AT_16, IM_STANDARD_CHAR_HEIGHT);
    Put_Line(" Example im_irl_y");
   New_Line;
 Put_Line("Waiting for input");
 Put_Line(" from COM1");
    Put_Line("q to quit");
     -- Link to protocol handler. A protocol handler MUST be installed.
    link_status := im_link_comm(IM_COM1, buff_ptr, buff_size);
    if im_isgood(link_status) then
        -- Set Reader Wedge mode to program interface
        im_set_input_mode(IM_PROGRAMMER);
```

```
 loop
            .<br>-- Clear input string
           irl string := (others => Ascii.NUL);
-- Read COM1 with protocol ON<br>
im_irl_y (IM_INFINITE_TIMEOUT, IM_COM1, Ascii.CR, IM_PROTOCOL_ON,<br>
irl_string, cmd_count, status);<br>
exit when irl_string(1) = 'q';
            if im_isgood(status) then
               Put_Line("Protocol ON");
 -- Display printable characters
 for i in Integer range 1..256 loop
 exit when irl_string(i) = Ascii.NUL;
 if irl_string(i) in ' '..'~' then
 Put(irl_string(i));
                    else
                       Put('?');
                   end if;
                end loop;
                New_Line;
            else
                 im_message(status);
 New_Line;
 end if;
              -- Clear input string
            irl_string := (others => Ascii.NUL);
             -- Read COM1 with protocol OFF
 im_irl_y (IM_INFINITE_TIMEOUT, IM_COM1, Ascii.CR,
 IM_PROTOCOL_OFF, irl_string, cmd_count, status);
           exit when irl\_string(1) = 'q';
            if im_isgood(status) then
                Put_Line("Protocol OFF");
                 -- Display printable characters
 for i in Integer range 1..256 loop
 exit when irl_string(i) = Ascii.NUL;
                     if irl_string(i) in ' '..'~' then
                        Put(int_l_string(i)); else
                       Put('?');
                   end if;
                end loop;
                New_Line;
            else
                im_message(status);
               New Line;end if;
             -- Clear input string
           irl\_string := (others \Rightarrow Ascii.NUL);-- Read COM1 with no change in protocol<br>im_irl_y (IM_INFINITE_TIMEOUT, IM_COM1, Ascii.CR,<br>IM_NO_CHANGE, irl_string, cmd_count, status);
           exit when irl\_string(1) = 'q';
```

```
 if im_isgood(status) then
                     Put_Line("Protocol No change");
-- Display printable characters<br>
for i in Integer range 1..256 loop<br>
exit when irl_string(i) = Ascii.NUL;<br>
if irl_string(i) in ''..'~' then<br>
Put(irl_string(i));
                          else
                              Put('?');
                         end if;
 end loop;
 New_Line;
                else
                     im_message(status);
 New_Line;
 end if;
           end loop;
    end if;
 -- Unlink to protocol handler.
 link_status := im_unlink_comm(IM_COM1);
 -- Set Reader Wedge mode back to Virtual Wedge mode
 im_set_input_mode(IM_WEDGE);
 -- Set display mode back to 80X25
 display_status := im_set_display_mode(IM_SIZE_MODE_80X25,
 IM_STD_VIDEO_MODE_3, IM_LCD_SCROLL_AT_16, IM_STANDARD_CHAR_HEIGHT);
end ex_irl_y;
```
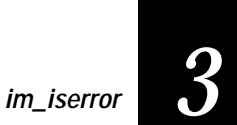

### **im\_iserror**

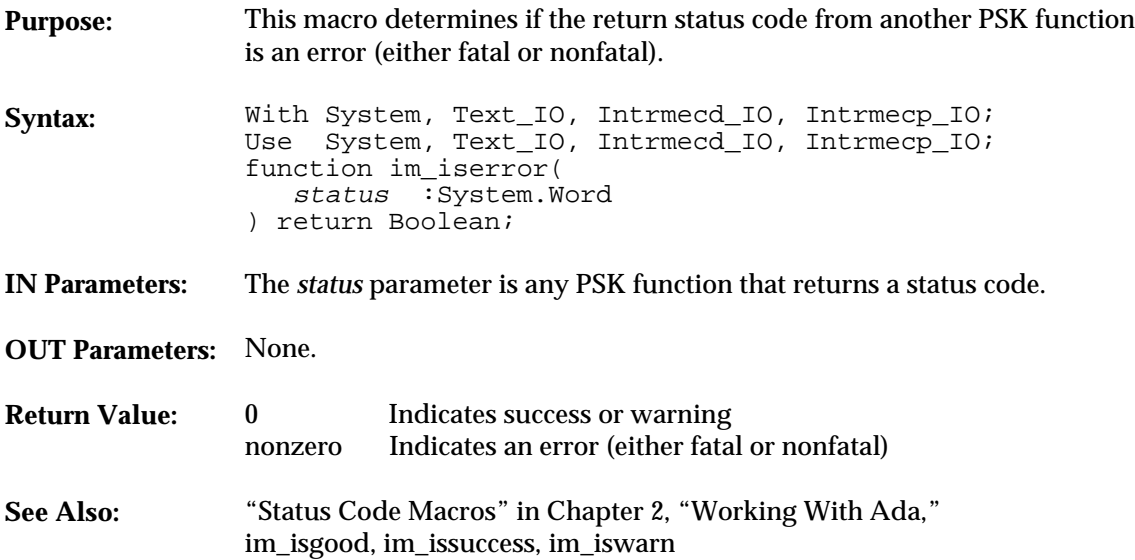

```
With System, Text_IO, Intrmecd_IO, Intrmecp_IO;
Use System, Text_IO, Intrmecd_IO, Intrmecp_IO;
procedure ex_iserror is
   status : System. Word;
begin
 status := im_sound(IM_LOW_PITCH, IM_BEEP_DURATION, IM_NORMAL_VOLUME);
 if im_iserror(status) then
 Put_Line('Beep Error!');
     else
 Put_Line('Beep success or warning');
 end if;
 New_Line;
end ex_iserror;
```
**im\_isgood**

### **im\_isgood**

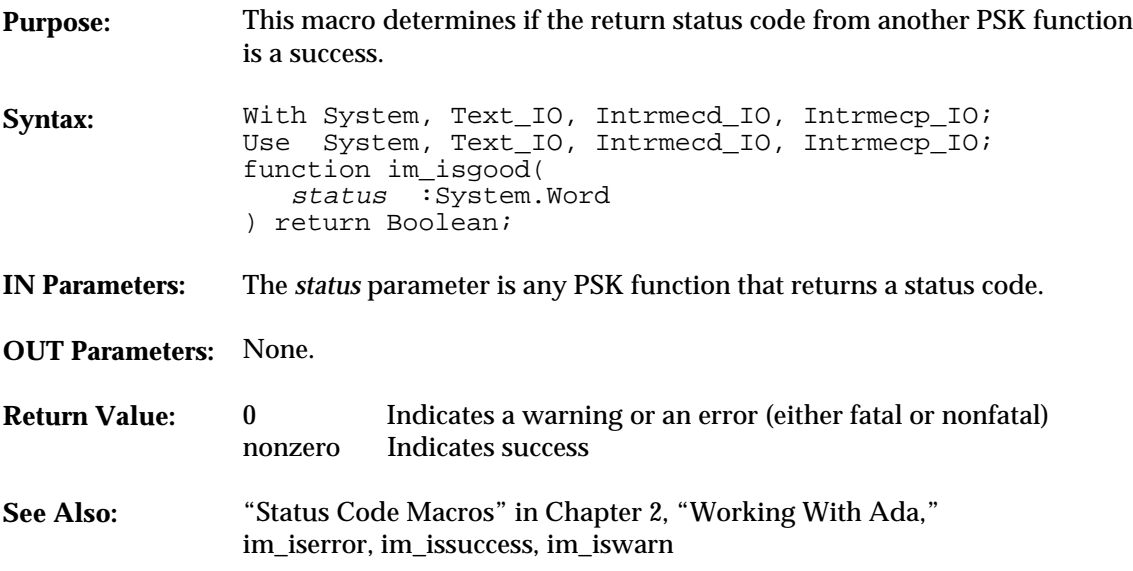

```
With System, Text_IO, Intrmecd_IO, Intrmecp_IO;
Use System, Text_IO, Intrmecd_IO, Intrmecp_IO;
procedure ex_isgood is
 status : System.Word;
begin
     status := im_sound(IM_LOW_PITCH, IM_BEEP_DURATION, IM_NORMAL_VOLUME);
 if im_isgood(status) then
 Put_Line('Beep successful!');
     else
 Put_Line('Beep error or warning');
 end if;
     New_Line;
end ex_isgood;
```
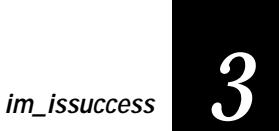

### **im\_issuccess**

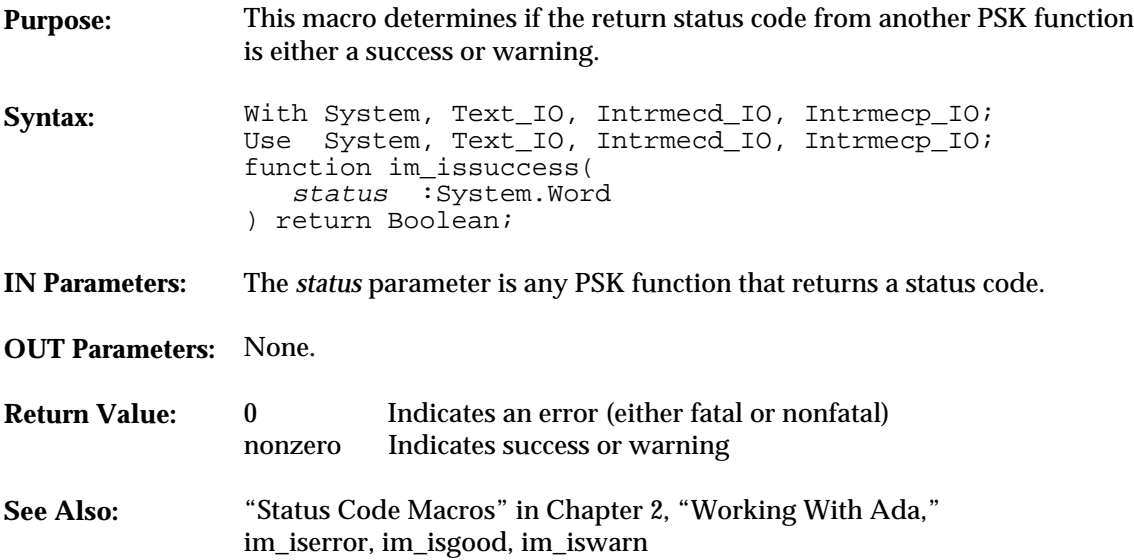

```
With System, Text_IO, Intrmecd_IO, Intrmecp_IO;
Use System, Text_IO, Intrmecd_IO, Intrmecp_IO;
procedure ex_issuccess is
   status : System. Word;
begin
 status := im_sound(IM_LOW_PITCH, IM_BEEP_DURATION, IM_NORMAL_VOLUME);
 if im_issuccess(status) then
         Put_Line('Beep success or warning!');
     else
 Put_Line('Beep error!');
 end if;
 New_Line;
end ex_issuccess;
```
**im\_iswarn**

### **im\_iswarn**

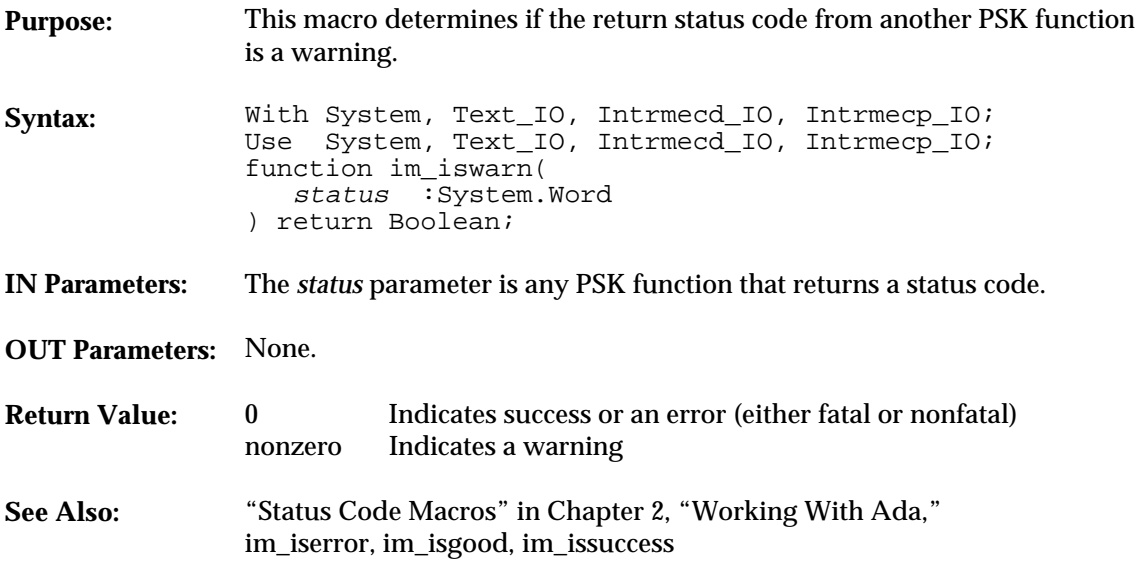

```
With System, Text_IO, Intrmecd_IO, Intrmecp_IO;
Use System, Text_IO, Intrmecd_IO, Intrmecp_IO;
procedure ex_iswarn is
    status : System. Word;
begin
 status := im_sound(IM_LOW_PITCH, IM_BEEP_DURATION, IM_NORMAL_VOLUME);
 if im_iswarn(status) then
 Put_Line('Beep warning!');
     else
 Put_Line('Beep success or error!');
 end if;
 New_Line;
end ex_iswarn;
```
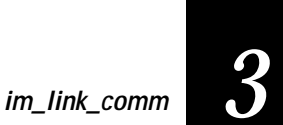

### **im\_link\_comm**

**Purpose:** This function establishes a link between the Reader Wedge function and a designated communications port. The following figure lists the different modes and the functions to use when linked or unlinked.

> *Note: Programmer mode and Desktop mode differ in how they handle keyboard inputs. In Programmer mode, the Enter key terminates keyboard input. In Desktop mode, keyboard entry terminates when you press each key.*

**Linking Specific Modes and Functions**

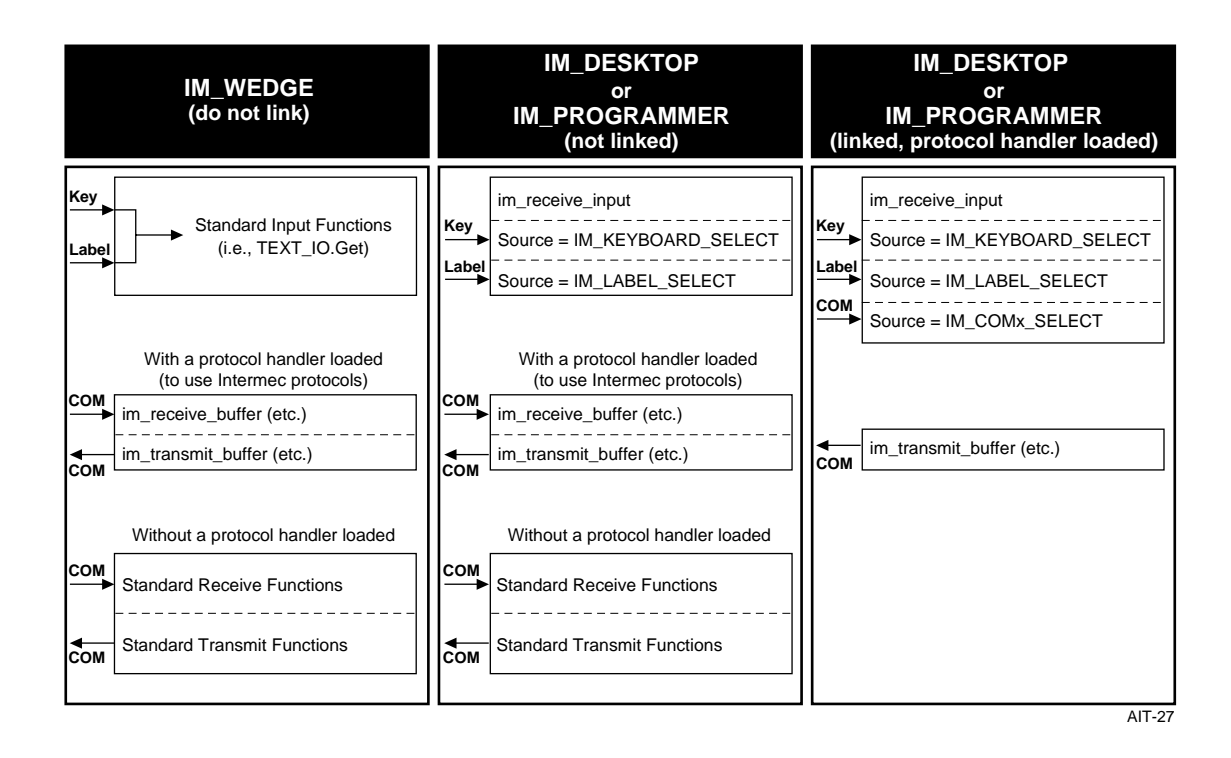

**im\_link\_comm**

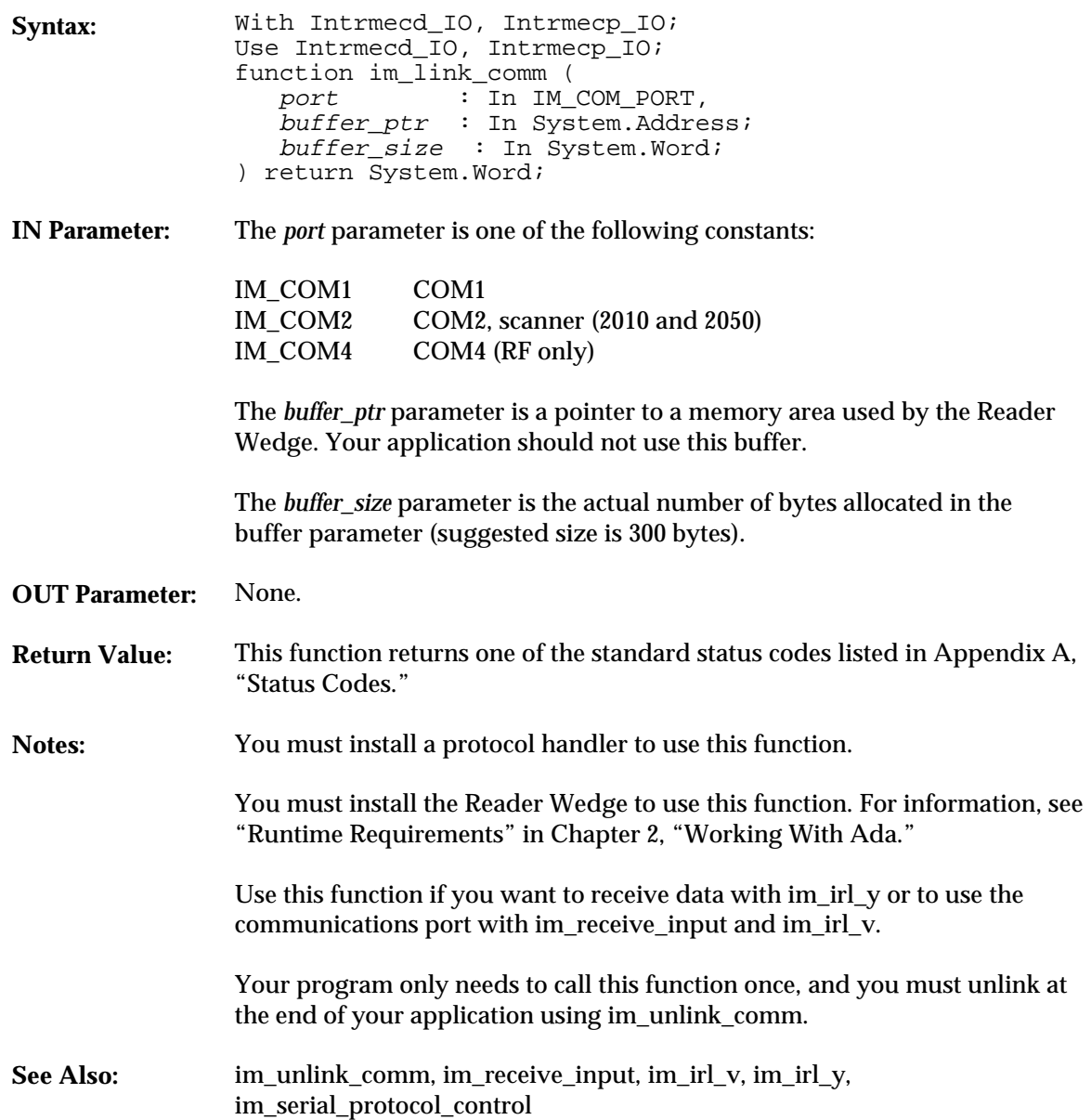

### **Example**

See example for im\_irl\_y.

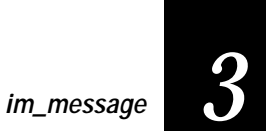

### **im\_message**

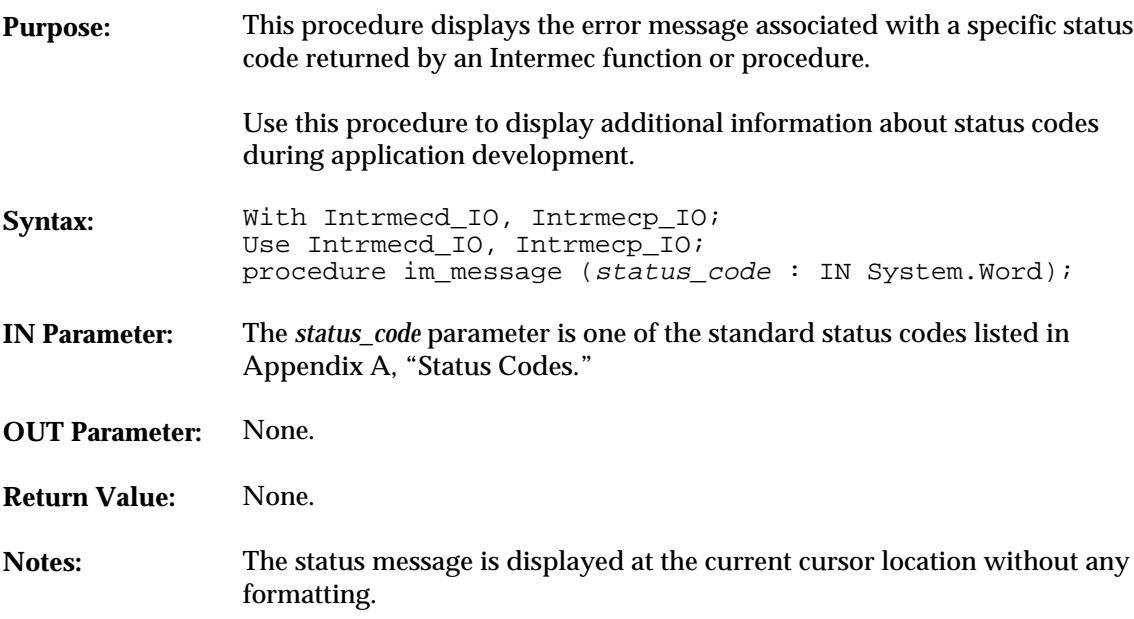

```
With System, Text_IO, Intrmecd_IO, Intrmecp_IO;
Use System, Text_IO, Intrmecd_IO, Intrmecp_IO;
procedure message Is
    status : System.Word;
begin
    status := im_sound(IM_LOW_PITCH, IM_BEEP_DURATION, IM_NORMAL_VOLUME);
 if im_isgood(status) then
 Put_Line('Beep successful!');
    else
        Put('Beep error: ');
        im_message(status);
 New_Line;
 end if;
New_Line;
     -<br>end message;
```
**im\_number\_pad\_off**

# **im\_number\_pad\_off**

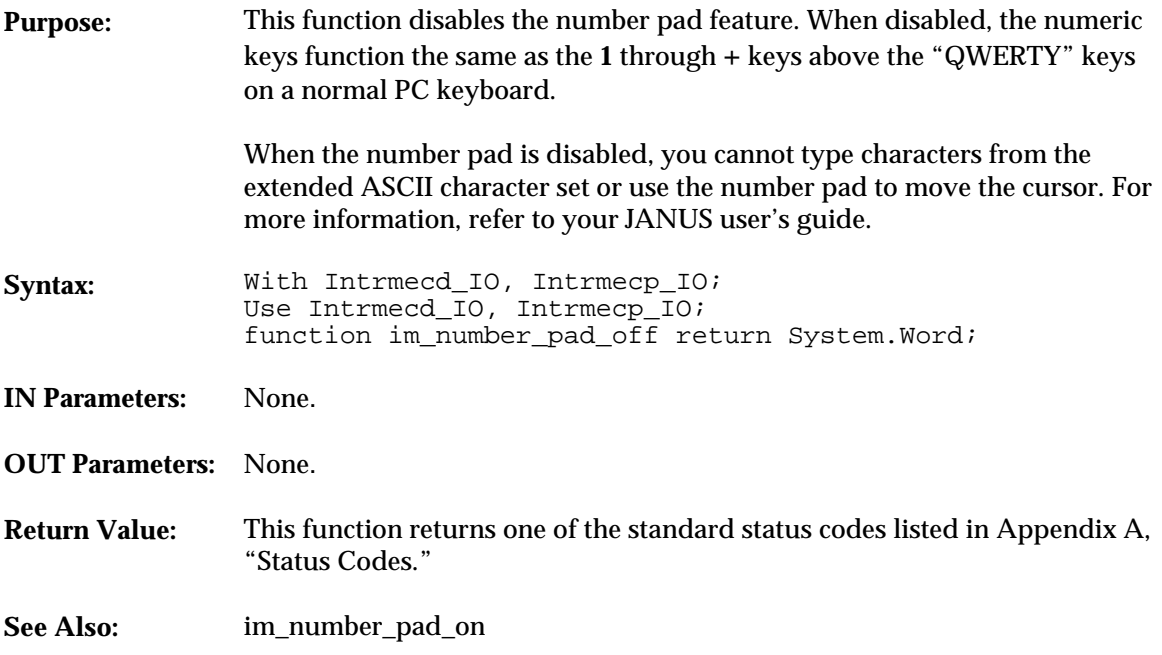

**im\_number\_pad\_off**

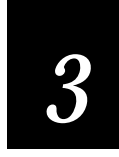

#### **Example**

With System, Bit, Text\_IO, Intrmecd\_IO, Intrmecp\_IO; Use System, Bit, Text\_IO, Intrmecd\_IO, Intrmecp\_IO; procedure numpadof Is package SYSWORD\_IO is new INTEGER\_IO (System.Word); status : System.Word; in\_char : Character := ' '; begin status := im\_number\_pad\_off;<br>if not(Tstbit(status, 15)) then<br>Put\_line ("Number pad disable");<br>Put\_Line ("q to quit"); loop exit when  $in\_char = 'q'$ ; Get (in\_char); end loop; else Put ("Nmbr Pad Off error = "); SYSWORD\_IO.Put (status, WIDTH => 8); New\_Line; end  $if$ ; end numpadof;

**im\_number\_pad\_on**

# **im\_number\_pad\_on**

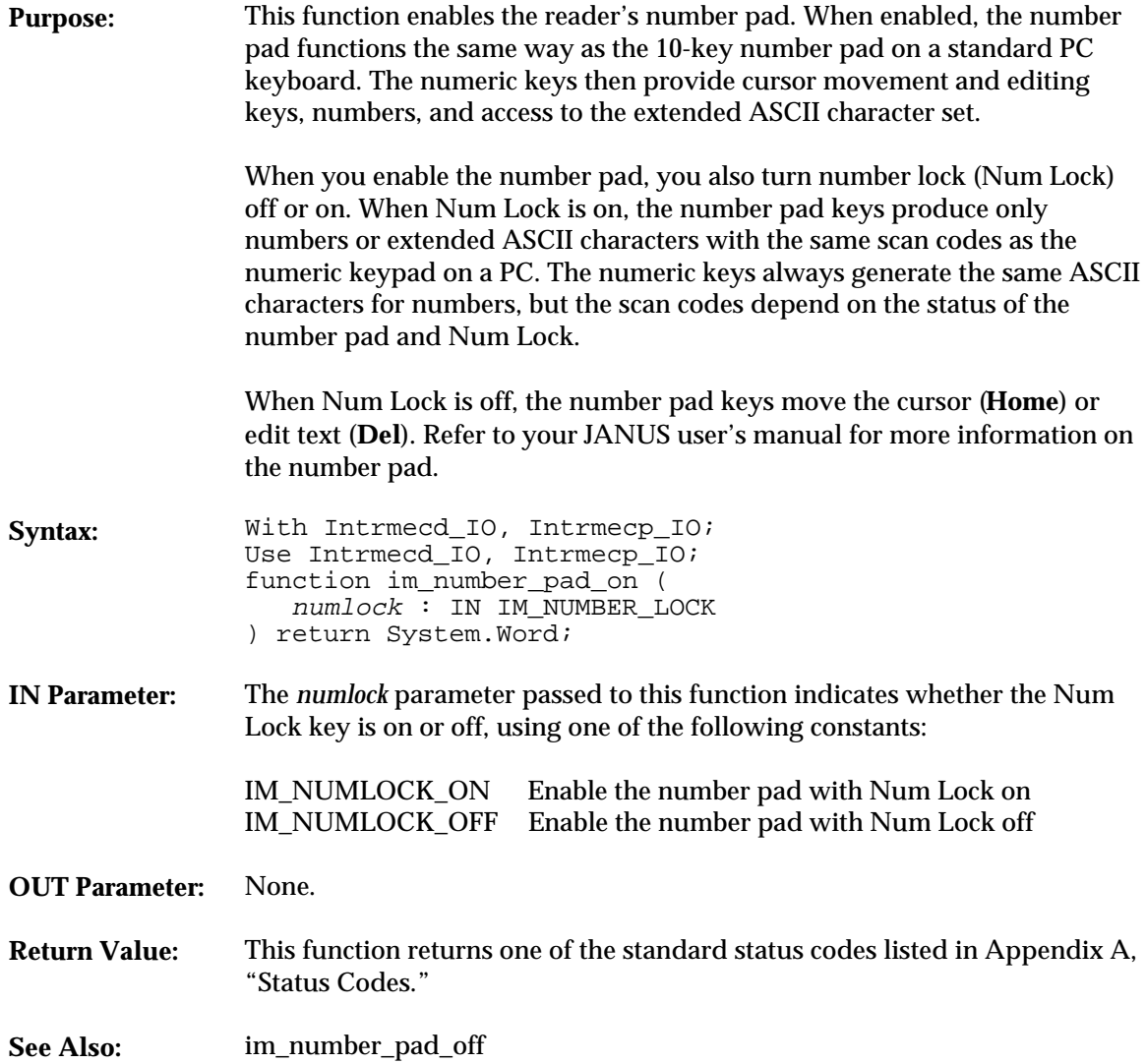

**im\_number\_pad\_on**

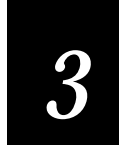

```
With System, Text_IO, Intrmecd_IO, Intrmecp_IO;
Use System, Text_IO, Intrmecd_IO, Intrmecp_IO;
procedure numpadon Is
           status : System.Word;
           in_char : Character := ' ';
      begin
           Put_Line ("Turn numlock ON/OFF");
-- IM_NUMLOCK_ON : Number pad enable with Numlock ON<br>status := im_number_pad_on (IM_NUMLOCK_ON);<br>Put_Line ("NP enable NL ON");<br>Put_Line ("q to quit");
           loop
 exit when in_char = 'q';
 Get (in_char);
           end loop;
           New_Line;
          in\_char := ' ' -- IM_NUMLOCK_OFF : Number pad enable with Numlock OFF
 status := im_number_pad_on (IM_NUMLOCK_OFF);
 Put_Line ("NP enable NL OFF");
 Put_Line ("q to quit");
           loop
               exit when in\_char = 'q';
              Get (in\_char);
           end loop;
       end numpadon;
```
**im\_power\_status**

# **im\_power\_status**

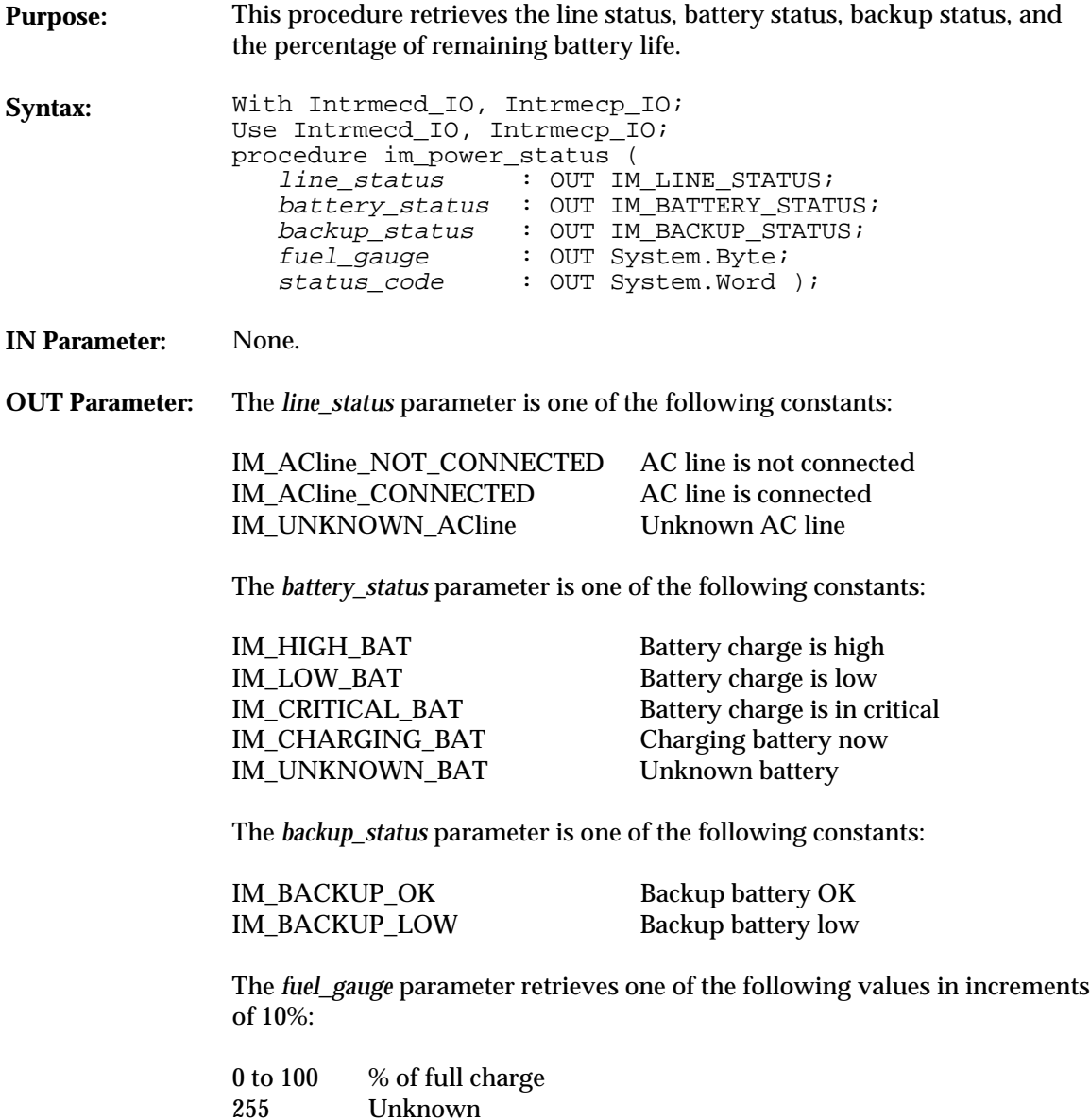

### **im\_power\_status** *3*

The *status\_code* parameter is a standard status code listed in Appendix A, "Status Codes."

**Return Value:** None.

```
With System, Text_IO, Intrmecd_IO, Intrmecp_IO;
Use System, Text_IO, Intrmecd_IO, Intrmecp_IO;
procedure powersta Is
      package SYSBYTE_IO is new INTEGER_IO (System.Byte);
 line_status : IM_LINE_STATUS;
 battery_status : IM_BATTERY_STATUS;
 backup_status : IM_BACKUP_STATUS;
 fuel_gauge : System.Byte;
 status : System.Word;
 in_char : Character := ' ';
      begin
         loop
 exit when in_char = 'q';
 Put_Line("Checking power");
             New_Line;
             im_power_status(line_status, battery_status, backup_status,
fuel_gauge, status);<br>if im_isgood (status) then<br>Put_Line("Line Status: ");
                 case line_status is
 when IM_ACline_NOT_CONNECTED =>
 Put_Line("Not connected");
                     when IM_ACline_CONNECTED =>
                        Put_Line("Connected");
                    when IM_UNKNOWN_ACline =>
                        Put_Line("Unknown");
                     when others =>
                        Put_Line("Invalid");
                 end case;
                 New_Line;
                 Put_Line("Battery Status: ");
                 case battery_status is
 when IM_HIGH_BAT =>
 Put_Line("Charge high");
 when IM_LOW_BAT =>
 Put_Line("Charge low");
                    when IM CRITICAL BAT =>
                        Put_Line("Charge critical");
                     when IM_CHARGING_BAT =>
                         Put_Line("Charging battery");
```
### **im\_power\_status**

```
when IM UNKNOWN BAT =>
                          Put_Line("Unknown");
when others =><br>Put_Line("Invalid");
                  end case;
New_Line;<br>
Put_Line("Backup Status: ");<br>
case backup_status is<br>
when IM_BACKUP_OK =><br>
Put_Line("Backup battery OK");
 when IM_BACKUP_LOW =>
 Put_Line("Backup battery low");
when others =><br>Put_Line("Invalid");
                  end case;
New_Line;<br>
Put("Fuel guage % ");<br>
case fuel_gauge is<br>
when 0..100 =><br>
SYSBYTE_IO.Put(fuel_gauge);
                     when 255 =>
                          Put("Fuel gauge unknown");
when others =><br>Put("Invalid");
                  end case;
 New_Line;
 Put("q to quit");
 Get(in_char);
              else
                  im_message (status);
 New_Line;
 end if;
          end loop;
     end powersta;
```
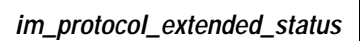

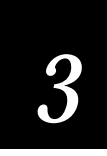

# **im\_protocol\_extended\_status**

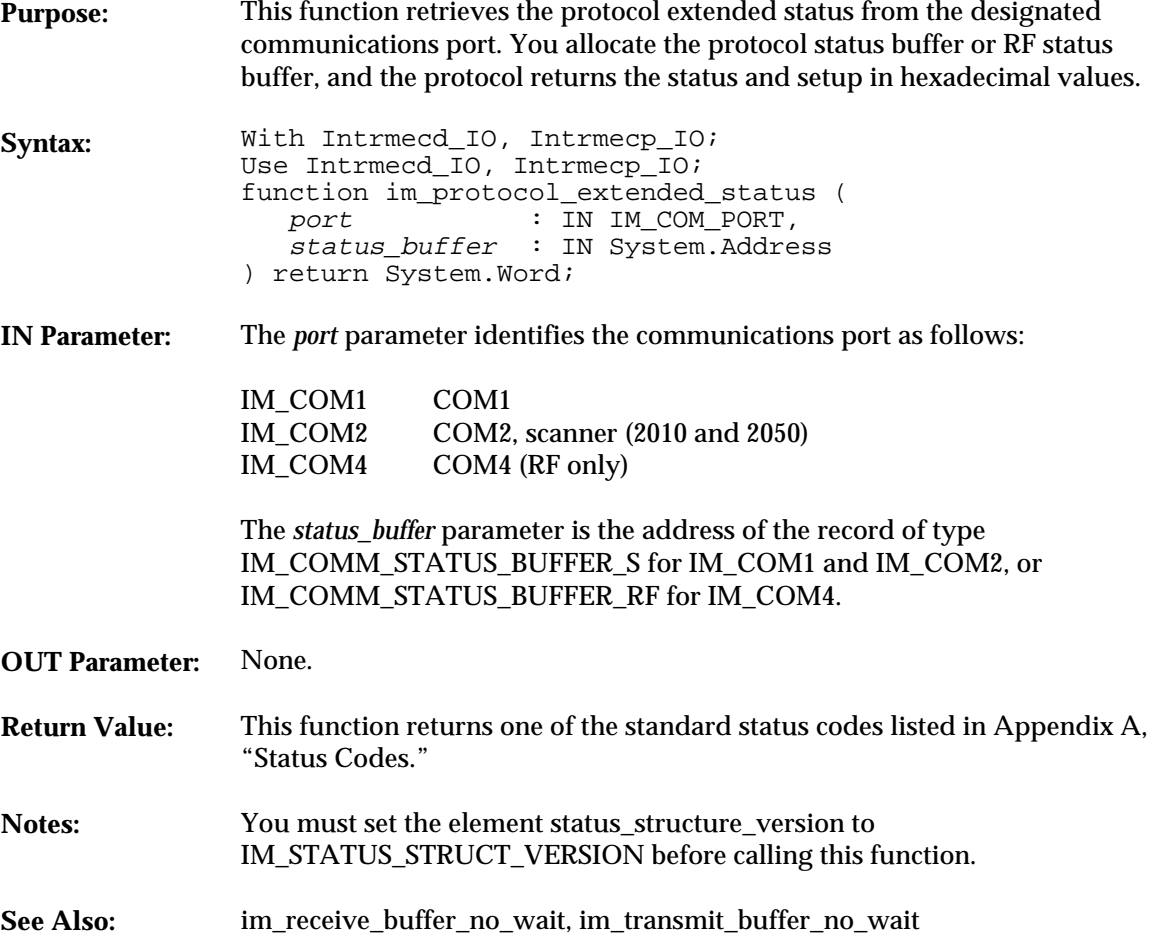

**im\_protocol\_extended\_status**

```
With System, Intrmecd_IO, Intrmecp_IO, Text_IO;
Use System, Intrmecd_IO, Intrmecp_IO, Text_IO;
procedure protstat Is
    package SYSBYTE_IO is new INTEGER_IO (System.Byte);
    package LONGINT_IO is new INTEGER_IO (Long_integer);
 package IM_PROTOCOL_ID_IO is new ENUMERATION_IO (enum => IM_PROTOCOL_ID);
 package IM_PROTO_MODE_ID is new ENUMERATION_IO (enum => IM_PROTO_MODE);
    package IM_PH_ID_IO is new ENUMERATION_IO (enum => IM_PH_ID);
    serial_status_buffer_ptr : System.Address;
    serial_buffer : IM_COMM_STATUS_BUFFER_S;
    status : System.Word;
begin
     -- PHIMEC must be installed for this sample program to work correctly with COM1.
    serial_buffer.status_structure_version := IM_STATUS_STRUCT_VERSION;
   serial_buffer.handler_ver := "
   serial_status_buffer_ptr := serial_buffer'Address;
    status := im_protocol_extended_status (IM_COM1, serial_status_buffer_ptr);
    im_message (status);
    New_Line;
    Put ("Struct Ver:");
    SYSBYTE_IO.Put (serial_buffer.status_structure_version);
    New_Line;
    Put("Handler ver: ");
    Put(serial_buffer.handler_ver);
    New_Line;
    Put("Type: ");
    IM_PH_ID_IO.Put(serial_buffer.handler_type);
    New_Line;
    Put("Baud: ");
    LONGINT_IO.Put(serial_buffer.sb.baud_rate, WIDTH => 6);
    New_Line;
    Put("Parity:");
    SYSBYTE_IO.Put (serial_buffer.sb.parity);
    New_Line;
    Put("Stop bits:");
    SYSBYTE_IO.Put (serial_buffer.sb.stop_bits);
    New_Line;
    Put("Data bits:");
    SYSBYTE_IO.Put (serial_buffer.sb.data_bits);
    New_Line;
    Put("Act prot: ");
    IM_PROTOCOL_ID_IO.Put(serial_buffer.sb.active_prot);
    New_Line;
end protstat;
```
### **im\_receive\_buffer** *3*

# **im\_receive\_buffer**

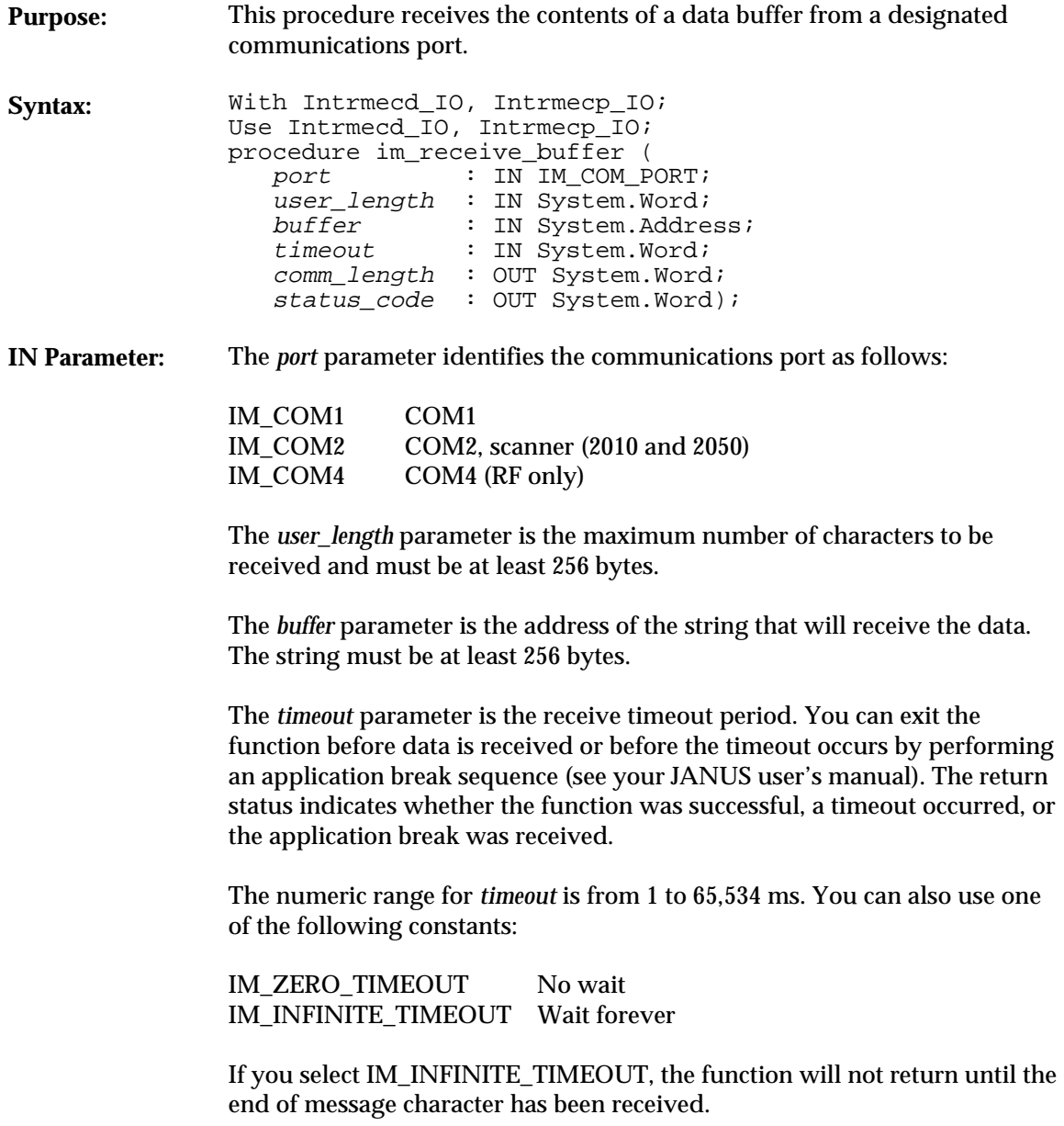

### **im\_receive\_buffer**

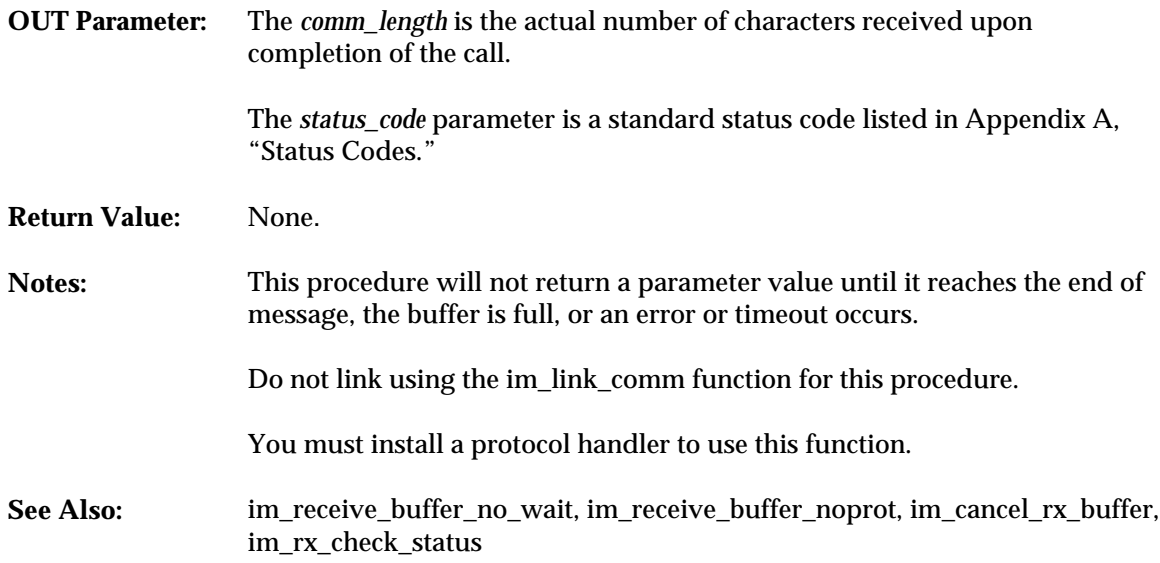

```
With System, Text_IO, Intrmecd_IO, Intrmecp_IO;
Use System, Text_IO, Intrmecd_IO, Intrmecp_IO;
procedure rec_buff Is
     package SYSWORD_IO is new INTEGER_IO (System.Word);
 status : System.Word;
 comm_length : System.Word;
 data_buffer : String (1..300);
 done : Boolean;
 length : System.Word := 300;
 timeout : System.Word;
begin
 -- Phimec protocol handler must be installed
     -- get the receive environment ready
 status := im_cancel_rx_buffer(IM_COM1);
 if im_iserror(status) then
          Put ("cancel rx error = ");
          im_message (status);
          New_Line;
     end if;
      -- clear the buffer
 data_buffer := (others=>Ascii.NUL);
 done := FALSE;
Put_Line (" Rx/Tx Buffer");<br>Put_Line ("enter string and CR ");<br>Put_Line ("at host");<br>Put_Line ("(q or Q to quit)");
```
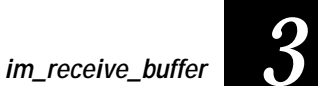

```
 -- call Intermec function
 timeout := 20000; -- 20 seconds
 im_receive_buffer (IM_COM1, length, data_buffer'Address,
                         timeout, comm_length, status);
 if im_iserror(status) then
 Put ("rec buff error = ");
       im_message (status);
      New_Line;
      done := TRUE;end if;
 -- loop until first character in buffer is a 'Q' or 'q'
 while not done loop
       if im_issuccess(status) then
          for i in Integer range 1..Integer(comm_length) loop
              Put(data_buffer(i));
          end loop;
          New_Line;
          Put ("comm_length is ");
         SYSWORD_IO.Put (comm_length, width => 3);
          New_Line;
       else
         Put ("Rx Again err = ");
         im_message (status);
          New_Line;
         done := TRUE; end if;
       --get the transmit environment ready
 status := im_cancel_tx_buffer(IM_COM1);
 if im_iserror(status) then
 Put ("canc tx1 status = ");
 im_message (status);
         New Line;
      end if;
       status := im_transmit_buffer (IM_COM1, comm_length,
                                         data_buffer'Address, timeout);
       if im_iserror(status) then
          Put ("transmit buff err: ");
           im_message (status);
          New_Line;
         done := TRUE; end if;
       --get ready to receive again
 status := im_cancel_rx_buffer (IM_COM1);
 if im_iserror(status) then
 Put ("canc rx2 status = ");
 im_message (status);
 New_Line;
 end if;
       -- clear the buffer
       data_buffer := (others => Ascii.NUL);
       im_receive_buffer (IM_COM1, length, data_buffer'Address,
                             timeout, comm_length, status);
       if im_iserror(status) then
         Put ("rec again status = ");
          im_message (status);
         New_Line;
         done := TRUE; end if;
```
**im\_receive\_buffer**

```
 -- quit if first char in buffer is a 'Q' or a 'q'
 if ((data_buffer(1) = 'Q') or (data_buffer(1) = 'q')) then
 done := TRUE;
                end if;
        end loop;
 status := im_cancel_rx_buffer (IM_COM1);<br>
if im_iserror(status) then<br>
Put ("canc rx last = ");<br>
im_message (status);<br>
New_Line;<br>
end if;
 status := im_cancel_tx_buffer (IM_COM1);<br>
if im_iserror(status) then<br>
Put ("canc tx last = ");<br>
im_message (status);<br>
New_Line;<br>
end if;
end rec_buff;
```
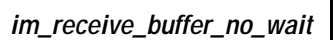

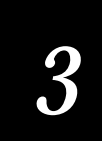

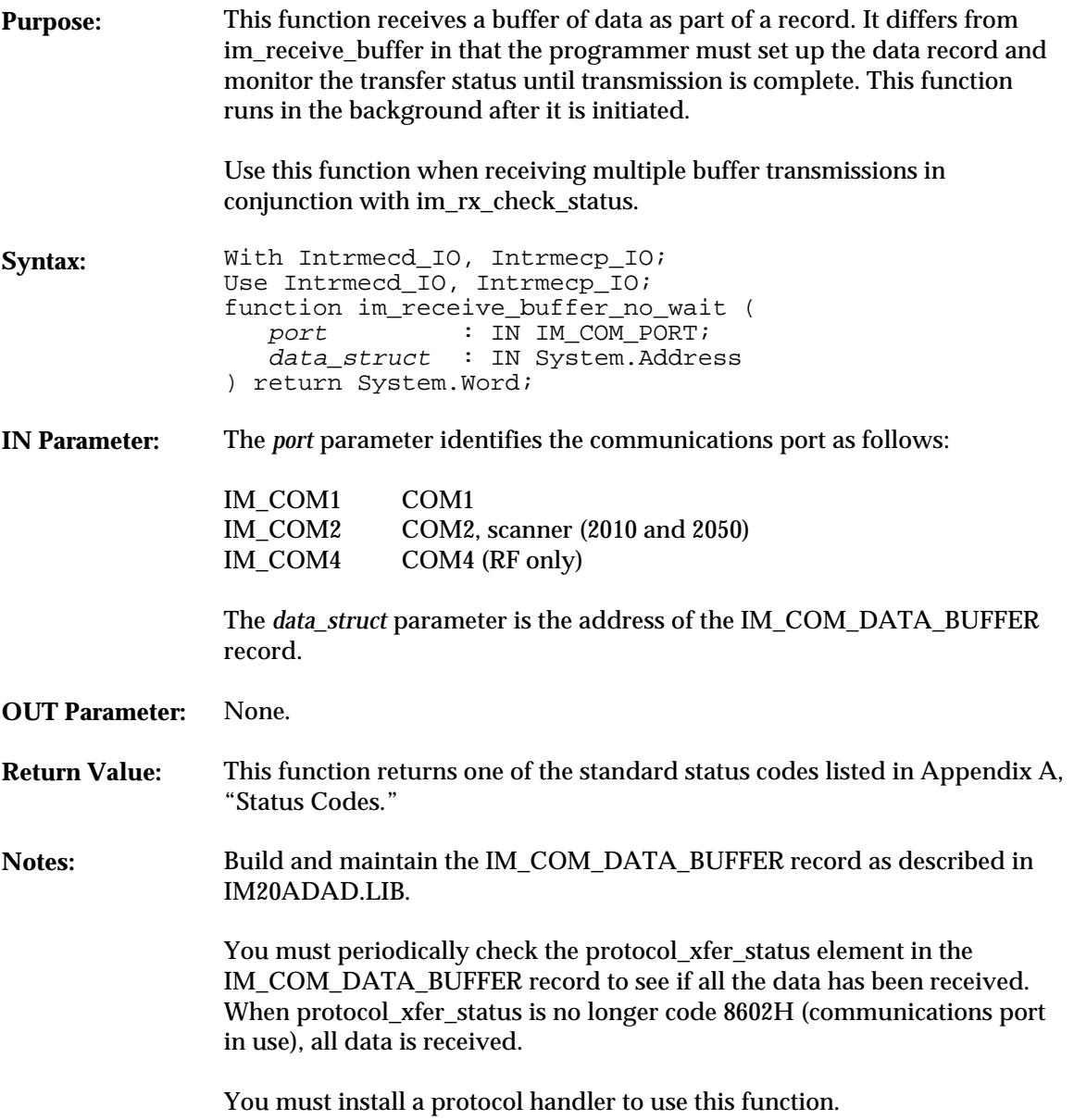

This procedure will not work if linked.

This procedure differs from im\_receive\_buffer\_noprot in that program execution continues after im\_receive\_buffer\_no\_wait is called.

**See Also:** im\_receive\_buffer\_noprot, im\_cancel\_rx\_buffer, im\_rx\_check\_status, im\_receive\_buffer\_no\_wait

```
With System, Text_IO, Intrmecd_IO, Intrmecp_IO;
Use System, Text_IO, Intrmecd_IO, Intrmecp_IO;
procedure exnowait is
   package SYSWORD IO is new INTEGER IO (System.Word);
   COMM_INUSE : constant System.Word := 16#8602#; -- Comm port in use<br>com_buff_rec : IM_COM_DATA_BUFFER; -- data record for rec/xmit
   com\_buffer : IM\_COM\_DATA\_BufferER;
   status : System. Word;
 data_buffer : String (1..300);
 done : Boolean := FALSE;
begin
     -- Phimec protocol handler must be installed to run this routine.
 New_Line(2);
 Put_Line(" JANUS 2010");
    Put_Line("Rx/Tx Buffer No Wait");
    New_Line;
    -- get the receive environment ready
   status := im_cancel_rx_buffer(IM_COM1);
    if im_iserror(status) then
       Put ("canc rx1 = ");
        im_message (status);
        New_Line;
   end if;
 Put_Line("Ready to receive");
 Put_Line("q to quit");
    New_Line;
     --fill the comm buffer structure
   com buff rec.command := IM CU RECEIVE;
    com_buff_rec.protocol_xfer_status := COMM_INUSE;
 com_buff_rec.user_length := System.Word (data_buffer'Length);
 com_buff_rec.comm_length := 0;
 com_buff_rec.data_ptr := data_buffer'Address;
 com_buff_rec.protocol_mode := IM_NO_PROTOCOL;
   com\_buffer\_e. com\_char := 16#0d#; - -- CR for terminating char
      -- call Intermec function
   status := im_receive_buffer_no_wait (IM_COM1, com_buff_rec'Address);
    if im_iserror(status) then
       Put ("rec buff = ");
        im_message (status);
```
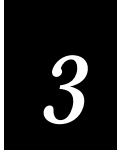

```
New Line;
   end if;
    -- loop until first character in buffer is a 'Q' or 'q'
 while not done loop
 if im_issuccess(status) then
 -- get the receive data
 while (com_buff_rec.protocol_xfer_status = COMM_INUSE) loop
              null;
           end loop;
           Put_Line ("Receive done");
 status := im_rx_check_status (IM_COM1);
 if im_iserror(status) then
              Put ("rx check = "); im_message (status);
 New_Line;
 end if;
           Put ("comm_length is ");
           SYSWORD_IO.Put (com_buff_rec.comm_length, width => 3);
           New_Line;
           for i in Integer range 1..Integer(com_buff_rec.comm_length) loop
              Put(data_buffer(i));
           end loop;
           New_Line;
        else
           Put ("Rx no wait err = ");
           im_message (status);
          New Line;
       end if;
 com_buff_rec.command := IM_CU_TRANSMIT;
 com_buff_rec.protocol_xfer_status := COMM_INUSE;
 com_buff_rec.user_length := com_buff_rec.comm_length;
 com_buff_rec.comm_length := 0;
        com_buff_rec.data_ptr := data_buffer'Address;
 com_buff_rec.protocol_mode := IM_NO_PROTOCOL;
 com_buff_rec.eom_char := 0;
        status := im_transmit_buffer_no_wait (IM_COM1, com_buff_rec'Address);
 if im_issuccess (status) then
 while (com_buff_rec.protocol_xfer_status = COMM_INUSE) loop
 Put_Line ("sending data");
          end loop;
           Put_Line ("Buffer sent");
 status := im_tx_check_status (IM_COM1);
 if im_iserror(status) then
              Put ("tx check = ");
               im_message (status);
 New_Line;
 end if;
        else
           Put ("transmit stat = ");
           im_message (status);
           New_Line;
       end if;
       New_Line;
 -- set up to receive again
 status := im_cancel_rx_buffer (IM_COM1);
 if im_iserror(status) then
          Put ("canc rx2 = ");
```

```
 im_message (status);
 New_Line;
 end if;
           --fill the comm buffer structure
com_buff_rec.command := IM_CU_RECEIVE;<br>com_buff_rec.protocol_xfer_status := COMM_INUSE;<br>com_buff_rec.user_length := System.Word (data_buffer'Length);<br>com_buff_rec.comm_length := 0;<br>com_buff_rec.data_buffer'Address;<br>com_buf
 if im_iserror(status) then
 Put ("rec no wait = ");
 im_message (status);
 New_Line;
          end if \overline{i} -- quit if first char in buffer is a 'Q' or a 'q'
 if ((data_buffer(1) = 'Q') or (data_buffer(1) = 'q')) then
 done := TRUE;
           end if;
      end loop;
      status := im_cancel_rx_buffer (IM_COM1);
 if im_iserror(status) then
 Put ("canc rx last = ");
           im_message (status);
 New_Line;
 end if;
 status := im_cancel_tx_buffer (IM_COM1);
 if im_iserror(status) then
 Put ("canc tx last = ");
           im_message (status);
         New Line;
     end if;
end exnowait;
```
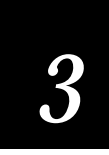

### **im\_receive\_buffer\_noprot**

**Purpose:** This procedure receives a text string from the designated port without using the active protocol. Only the PHIMEC.EXE protocol handler supports this procedure, which is often used to receive a host initialization string before beginning transmission.

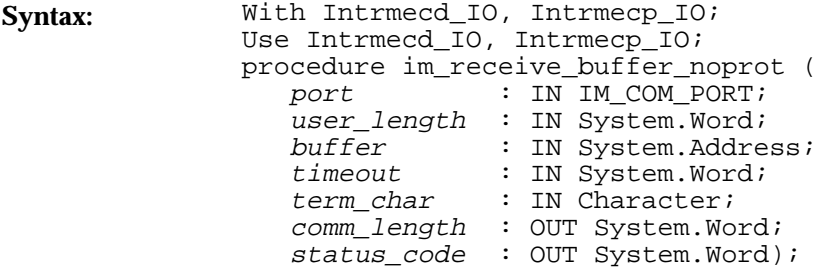

**IN Parameter:** The *port* parameter identifies the communications port as follows:

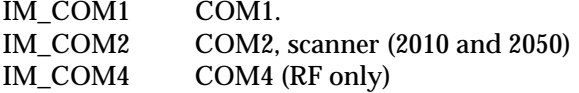

The *user\_length* parameter is the maximum number of characters you can receive and must be at least 256 bytes.

The *buffer* parameter is the address of the buffer that will receive the data. The buffer's length must be at least 256 bytes.

The *timeout* parameter is the receive timeout period. You can exit the function before data is received or before the timeout occurs by performing an application break sequence (see your JANUS user's manual). The return status indicates whether the function was successful, a timeout occurred, or the application break was received.

The numeric range for *timeout* is from 1 to 65,534 ms. You can also use one of the following constants:

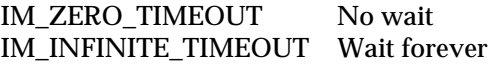

If IM\_INFINITE\_TIMEOUT is selected, the function will not return until the end of message character has been received.

The *term\_char* parameter is the end of message character needed to terminate input from the communications port. The character is normally a carriage return, but you can set it to any other character.

**OUT Parameter:** The *comm\_length* parameter retrieves the actual number of characters received.

> The *status\_code* parameter is one of the standard status codes defined in Appendix A, "Status Codes."

**Return Value:** None.

**Notes:** You must install the PHIMEC.EXE protocol handler. This procedure will not work if linked.

> The difference between this procedure and im\_receive\_buffer\_no\_wait is that when im\_receive\_buffer\_noprot returns from the procedure call, the data has been read, the timeout has expired, or an error was encountered.

See Also: im\_receive\_buffer\_no\_wait, im\_cancel\_rx\_buffer

#### **Example**

With System, Intrmecd\_IO, Intrmecp\_IO, Text\_IO; Use System, Intrmecd\_IO, Intrmecp\_IO, Text\_IO;

package SYSWORD IO is new INTEGER IO (System.Word);

```
procedure exnoprot Is
```

```
 status : System.Word;
 comm_length : System.Word := 0;
 timeout : System.Word := 20000; -- 20 seconds
eom_char : System.Byte := 16#0D#; -- CR for terminating char<br>RX_data_buffer : String (1..300) := (others => Ascii.NUL);<br>TX_data_buffer : String (1..300) := (others => Ascii.NUL);<br>RX_buff_length : System.Word := System.Word
    RX_data_ptr : System.Address := RX_data_buffer'Address;<br>TX_data_ptr : System.Address := TX_data_buffer'Address;
 TX_data_ptr : System.Address := TX_data_buffer'Address;
 done : Boolean := FALSE;
```
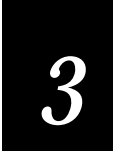

```
begin
     -- Phimec protocol handler must be installed to run this routine
   New_Line(2);<br>Put_Line("
                      Janus 2010 ");
   Put_Line("Rx/Tx Buffer No Prot");
    New_Line;
     -- get the receive environment ready
 status := im_cancel_rx_buffer(IM_COM1);
 if (im_iserror(status)) then
       Put ("canc rx1 error = ");
        im_message (status);
       New Line;
   end if;
     -- Clear the transmission buffer
    status := im_cancel_tx_buffer (IM_COM1);
 Put_Line("Ready to receive");
 Put_Line("q to quit...");
    New_Line;
     -- call Intermec function
 im_receive_buffer_noprot (IM_COM1, RX_Buff_length, RX_data_ptr,
 IM_INFINITE_TIMEOUT, eom_char, comm_length, status);
     -- loop until first character in buffer is a 'q'
 while not done loop
 if im_isgood(status) then
           Put_Line ("Receive done");
            -- Display number of characters received
 Put ("comm_length is ");
 SYSWORD_IO.Put (comm_length, width => 3);
            New_Line;
             -- Display buffer contents
for i in Integer range 1..Integer(comm_length) loop<br>Put(RX_data_buffer(i));
            end loop;
            New_Line;
        else
            Put_Line ("Rx no protocol err = ");
            im_message (status);
           New Line; -- Since there was an error, clear the receive buffer and
 -- reset the comm port
            status := im_cancel_rx_buffer (IM_COM1);
        end if;
        -- copy RX_ to TX_
 for i in Integer range 1..Integer(comm_length) loop
 TX_data_buffer (i) := RX_data_buffer (i);
       end 1\overline{0}op;
 TX_buff_length := comm_length + 1;
 TX_data_buffer(Integer(TX_buff_length)) := Ascii.CR;
 status := im_transmit_buffer_noprot (IM_COM1, TX_buff_length,
 TX_data_ptr, timeout);
        if im_isgood (status) then
            Put_Line ("Buffer transmitted");
```

```
 else
               Put_Line ("tx status = ");
               im_message (status);
              New_Line;
               -- Since there was an error in the transmission, clear the buffer
              -- and reset the comm port
              status := im_cancel_tx_buffer (IM_COM1);
          end if;
         New_Line;
-- call Intermec receive function<br>im_receive_buffer_noprot (IM_COM1, RX_Buff_length, RX_data_ptr,<br>IM_INFINITE_TIMEOUT, eom_char, comm_length, status);<br>-- quit if first char in buffer is a 'Q' or a 'q'<br>if ((RX_data_buffer(1
          end if;
     end loop;
 -- Clear buffers and reset comm port
 status := im_cancel_rx_buffer (IM_COM1);
 status := im_cancel_tx_buffer (IM_COM1);
```
end exnoprot;

# **im\_receive\_byte** *3*

# **im\_receive\_byte**

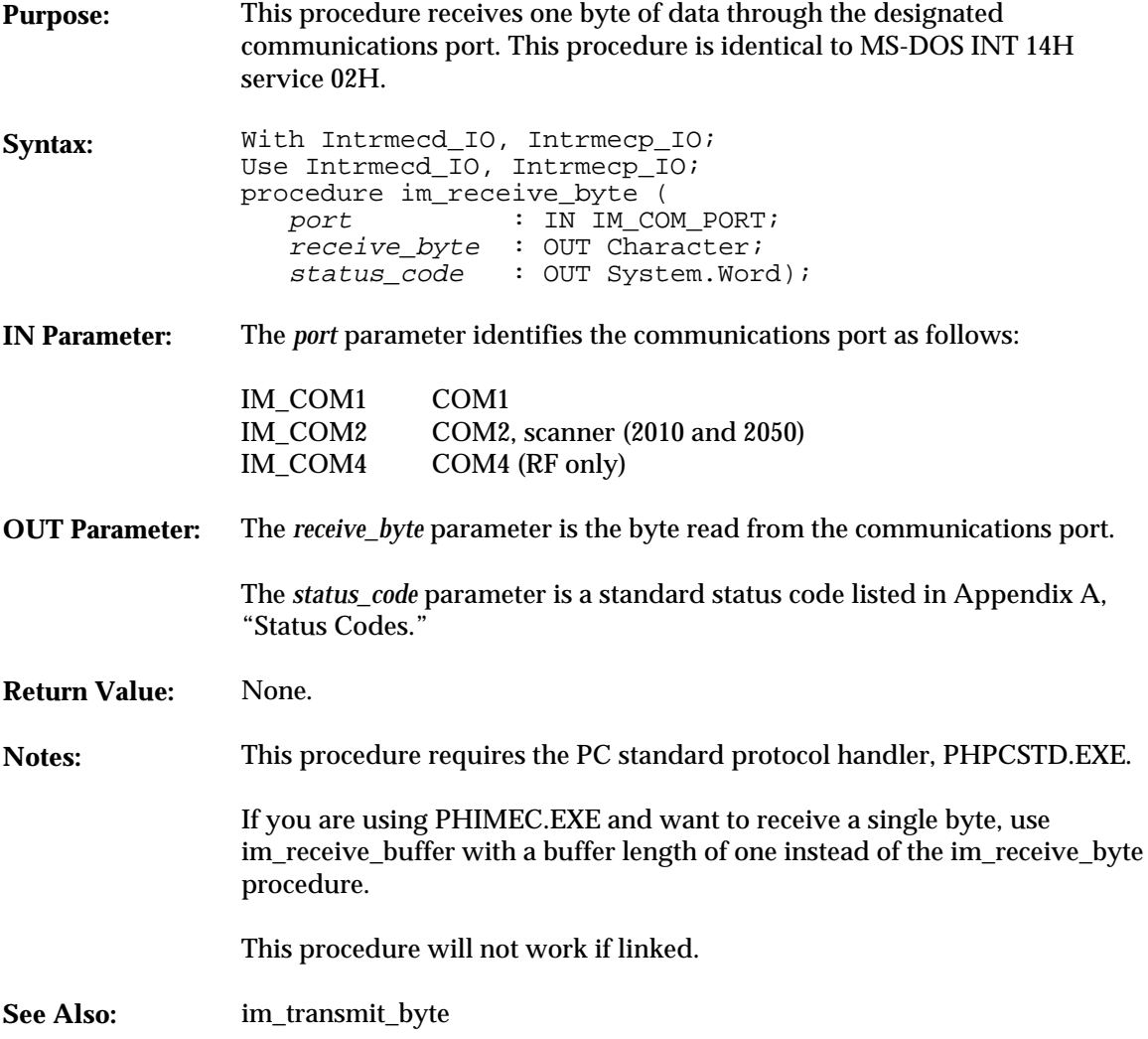

**im\_receive\_byte**

```
With System, DosCall, Text_IO, Intrmecd_IO, Intrmecp_IO;
Use System, DosCall, Text_IO, Intrmecd_IO, Intrmecp_IO;
procedure recbyte Is
    status : System.Word;<br>RX_byte : Character :=
    RX_byte : Character := ' ';<br>eom_char : Character;
                      : Character;
     setup_comm_status : Integer;
     function setup_com (port : System.Word) return Integer Is
 -- This function sets up the communications port for RS232,
 -- 9600 baud, even parity, 7-bit words, and 1 stop bit using
     -- a DosCall procedure.
        RS232 : Constant Integer := 16#14#;<br>B9600 : Constant System.Word := 16#
        B9600 : Constant System.Word := 16#E0#;<br>EVEN : Constant System.Word := 16#18#;
        EVEN : Constant System.Word := 16#18#;<br>WORD7 : Constant System.Word := 16#02#;
         WORD7 : Constant System.Word := 16#02#;
                   : Constant System.Word := 16\#00\#;
         Regs : DosCall.Simple_Regs;
         setup : System.Word;
     begin
         setup := 0;
        if ((port /= 0) and (port /= 1)) then
            return -1;
         end if;
        setup := B9600 + WORD7 + EVEN + STOP1; Regs.AX := setup;
        Regs.DX := port; DosCall.Simple_Int_Call (RS232, Regs);
                                                    -- Good return
     end setup_com;
--************************* main program starts here *****************
begin
     -- Phimec protocol handler must NOT be installed to run this routine
     -- get the comm environment ready
    setup_comm_status := setup_com(0);
     if setup_comm_status = 0 then
         eom_char := Ascii.CR;
 Put_Line("Enter characters at");
 Put_Line("terminal");
 Put_Line("<CR> to end");
 RX_byte := Ascii.NUL;
         loop
 -- Receive and display bytes until <CR> is sent
 im_receive_byte (IM_COM1, RX_byte, status);
             exit when RX_byte = eom_char;
 if (im_issuccess(status)) then
 if RX_byte in ' '..'~' then
 Put(RX_byte);
                 else
                     Put_Line("Unprintable char");
                 end if;
```
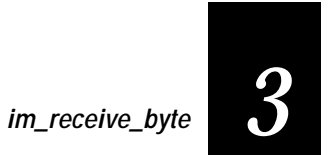

```
else<br>
Put ("rec byte status = ");<br>
im_message (status);<br>
New_Line;<br>
end if;<br>
end loop;
 New_Line;
 Put_Line ("Receive done");
else<br>
Put_Line("Com setup failed");<br>
im_message (System.Word(setup_comm_status));<br>
New_Line;<br>
end if;<br>
end recbyte;
```
**im\_receive\_input**

# **im\_receive\_input**

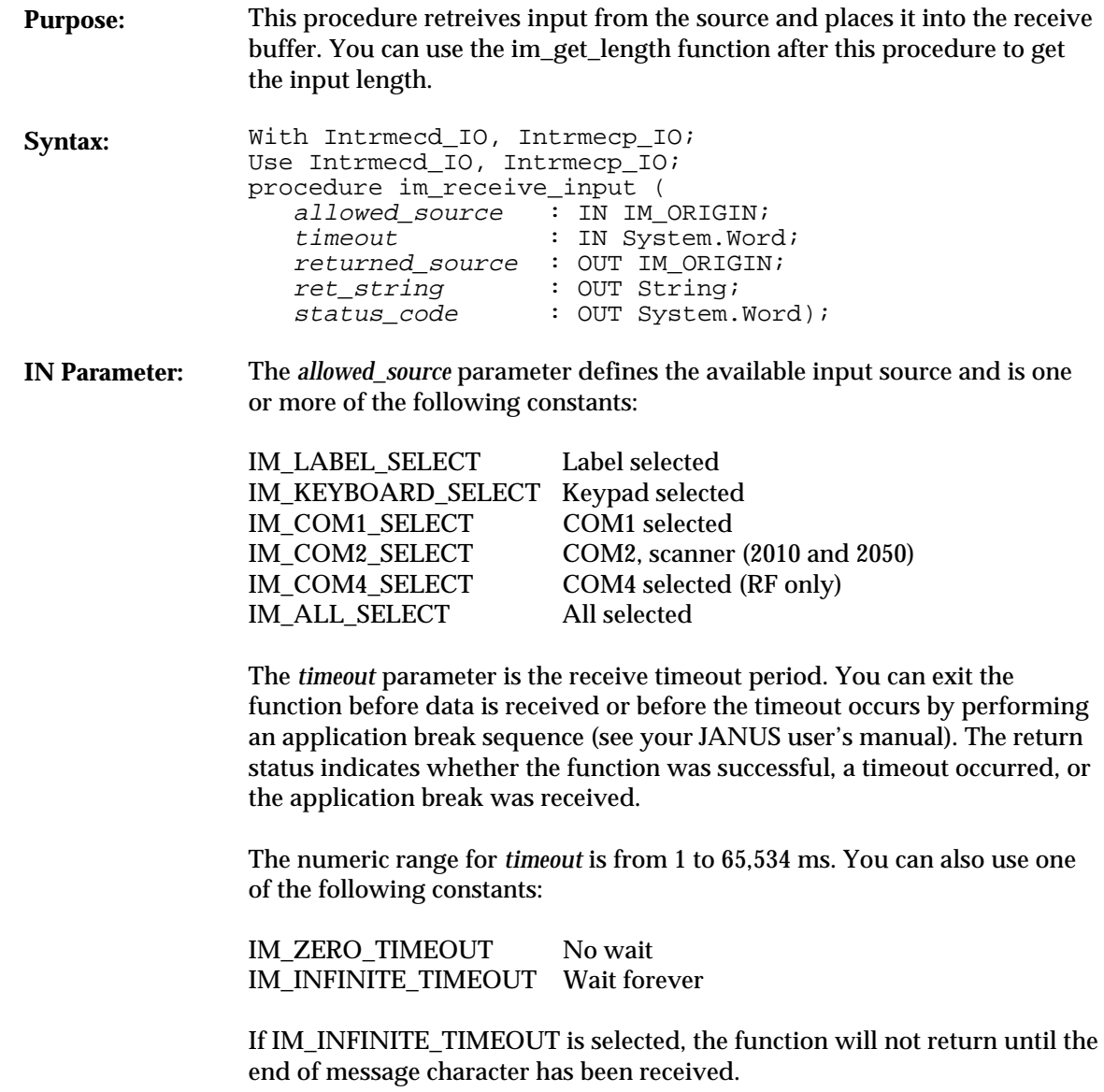

## **im\_receive\_input** *3*

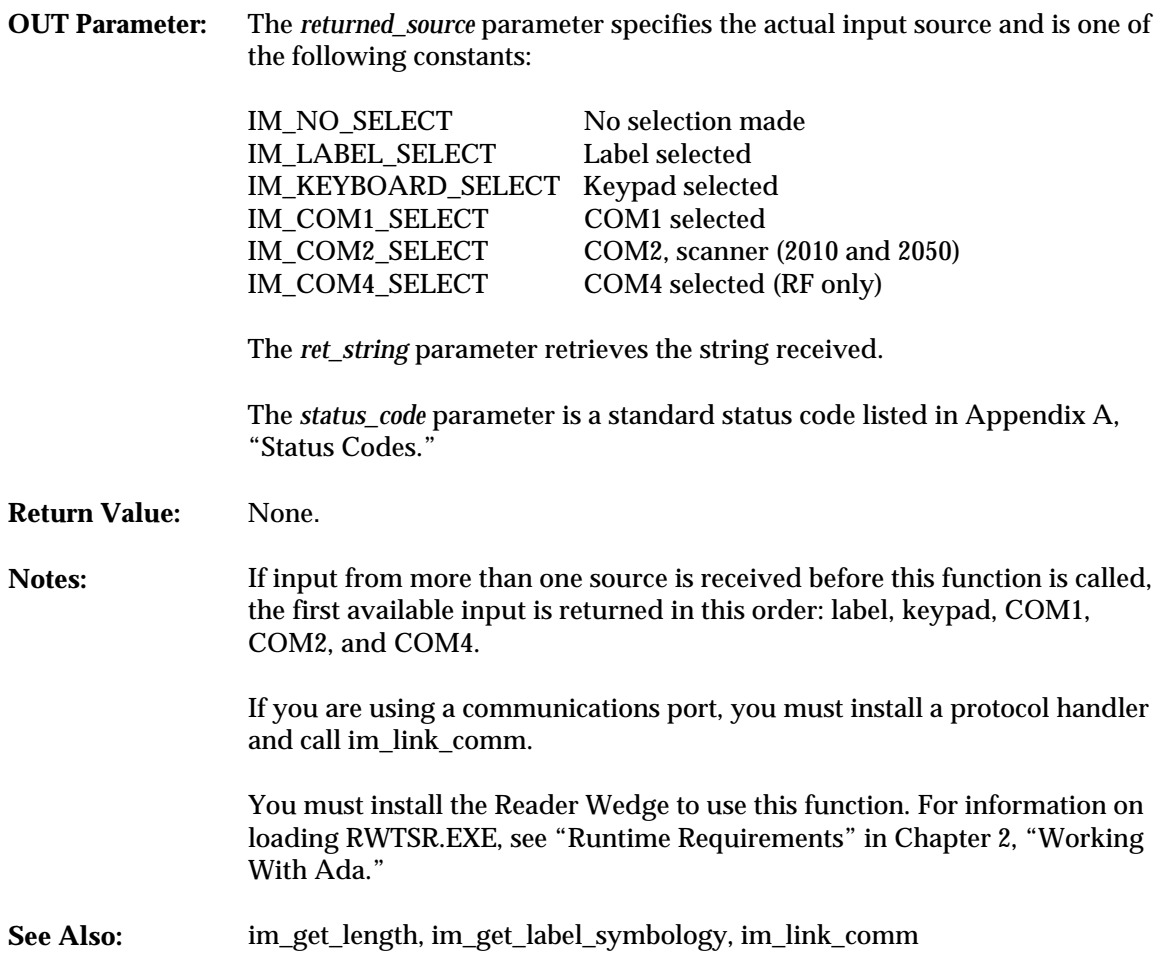

### **Example**

With System, Text\_IO, Intrmecd\_IO, Intrmecp\_IO; Use System, Text\_IO, Intrmecd\_IO, Intrmecp\_IO; procedure recinput Is package SYSWORD\_IO is new INTEGER\_IO (System.Word); package SYMBOL\_IO is new ENUMERATION\_IO(enum => IM\_DECTYPE); symbol : IM\_DECTYPE; status : System.Word; selected\_origin : IM\_ORIGIN := IM\_LABEL\_SELECT + IM\_KEYBOARD\_SELECT; returned\_origin : IM\_ORIGIN; label : String (1..256); len : System.Word;

#### **im\_receive\_input**

```
begin
    Put_Line(" ");<br>Put_Line(" Janus 2010");
Put_Line(" Janus 2010");<br>
Put_Line("Receive input from");<br>
Put_Line("Keypad or Label");<br>
Put_Line("q to quit");<br>
New_Line;
      im_set_input_mode (IM_PROGRAMMER);
     loop
 -- Clear input
 label := (others=>Ascii.NUL);
 -- Call Intermec procedure
 im_receive_input (selected_origin, IM_INFINITE_TIMEOUT,
 returned_origin, label, status);
 New_Line;
 if im_isgood(status) then -- receive input successful
              New Line;
-- Get the length of the label or keypad input<br>len := im_get_length (returned_origin);<br>Put ("Length of input:");<br>SYSWORD_IO.Put (len, Width => 3);
              New_Line;
 -- Display input
 for i in Integer range 1..Integer(len) loop
 Put(label(i));
               end loop;
               New_Line;
                -- If label is read then get the symbology and display it
 if returned_origin = IM_LABEL_SELECT then
 im_get_label_symbology (symbol, status);
 if im_isgood(status) then
 Put_Line("Symbology read:");
 SYMBOL_IO.Put (symbol);
                        New_Line;
                    else
 Put_Line ("Label errors");
 im_message (status);
                        New_Line;
                   end if;
               end if;
          else
 -- im_receive_input error or warning
 Put_Line("Receive input error");
 im_message(status);
 New_Line;
 end if;
         exit when label(1) = 'q' or label(1) = 'Q';
      end loop;
      im_set_input_mode (IM_WEDGE);
end recinput;
```
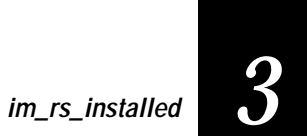

## **im\_rs\_installed**

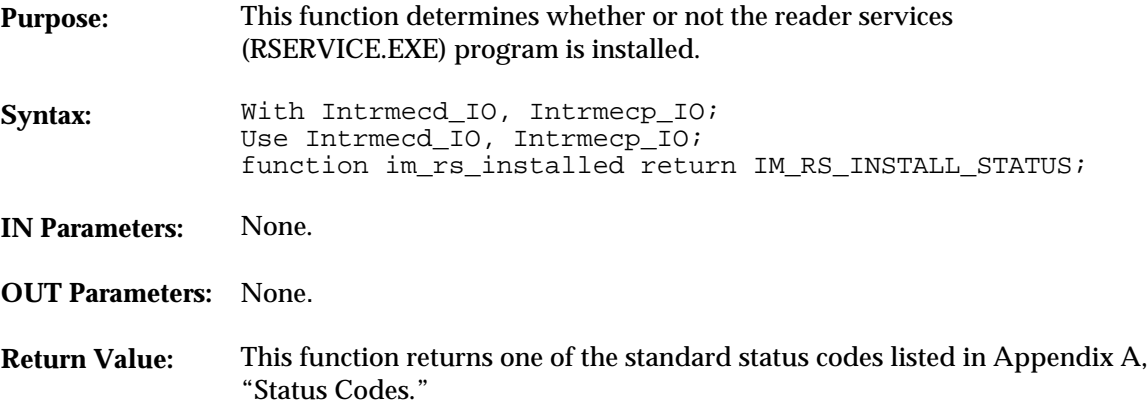

```
With System, Text_IO, Intrmecd_IO, Intrmecp_IO;
Use System, Text_IO, Intrmecd_IO, Intrmecp_IO;
procedure rsinstal Is
         rs_status : System.Word;
      begin
         rs_status := im_rs_installed;
 case rs_status is
 when IM_RS_ALL_SUCCESS =>
                 Put_Line("RS request successful");
 when IM_RS_NOT_INSTALLED =>
 Put_Line("RS not installed");
when others =><br>Put("Invalid: ");
                 im_message(rs_status);
                 New_Line;
 end case;
 New_Line;
      end rsinstal;
```
**im\_rx\_check\_status**

# **im\_rx\_check\_status**

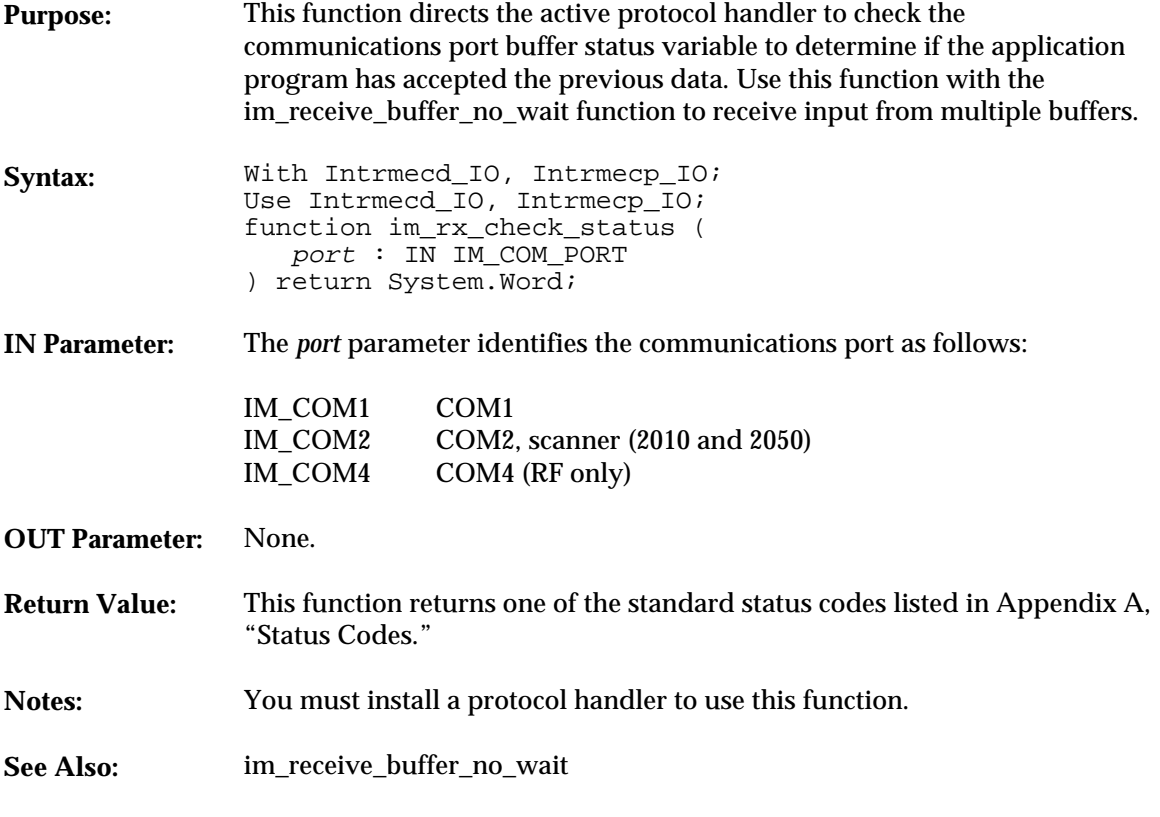

### **Example**

See example for im\_receive\_buffer\_no\_wait.
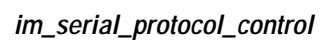

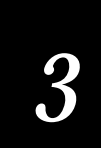

### **im\_serial\_protocol\_control**

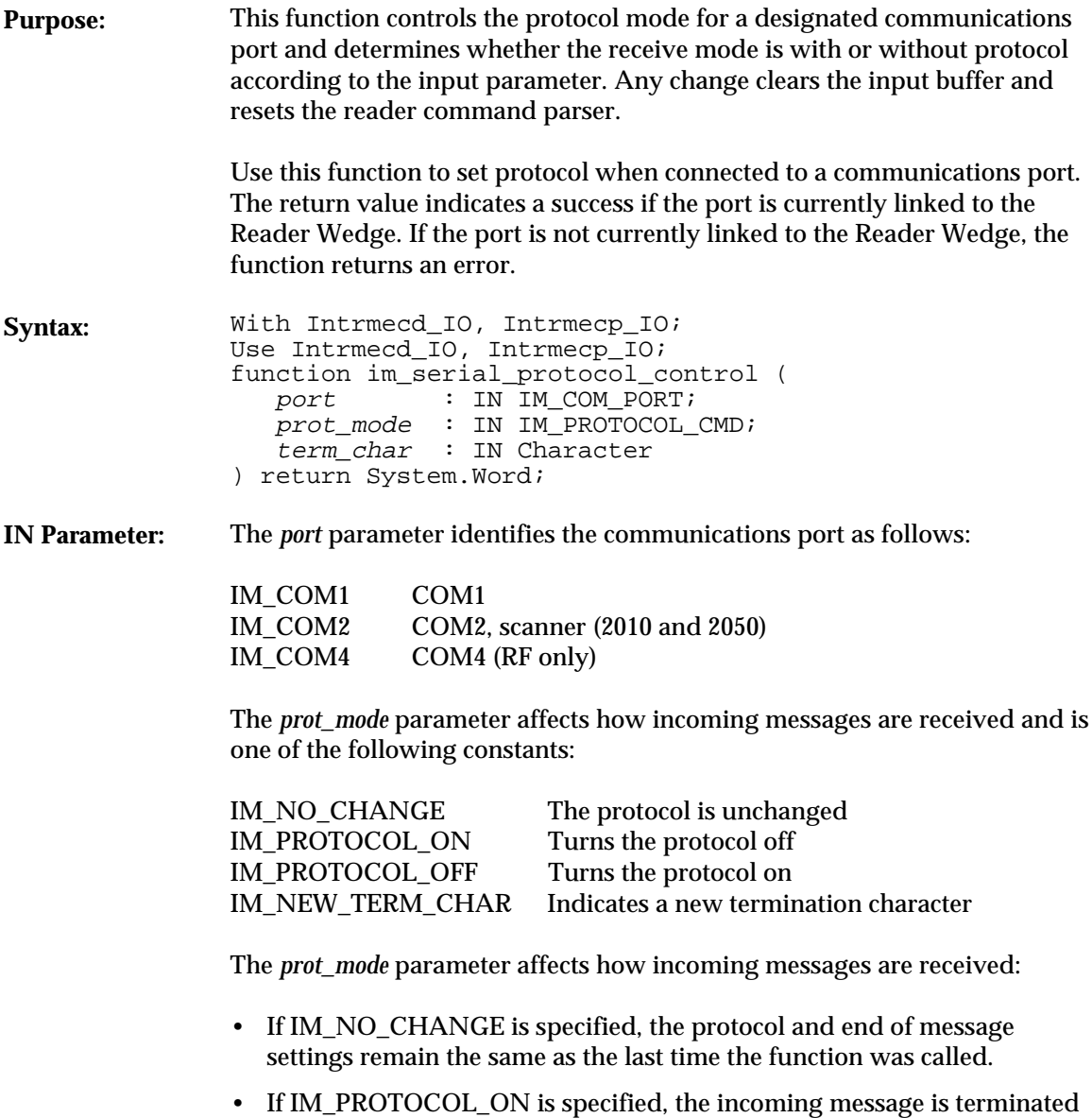

with the end of message character of the active protocol.

#### **im\_serial\_protocol\_control**

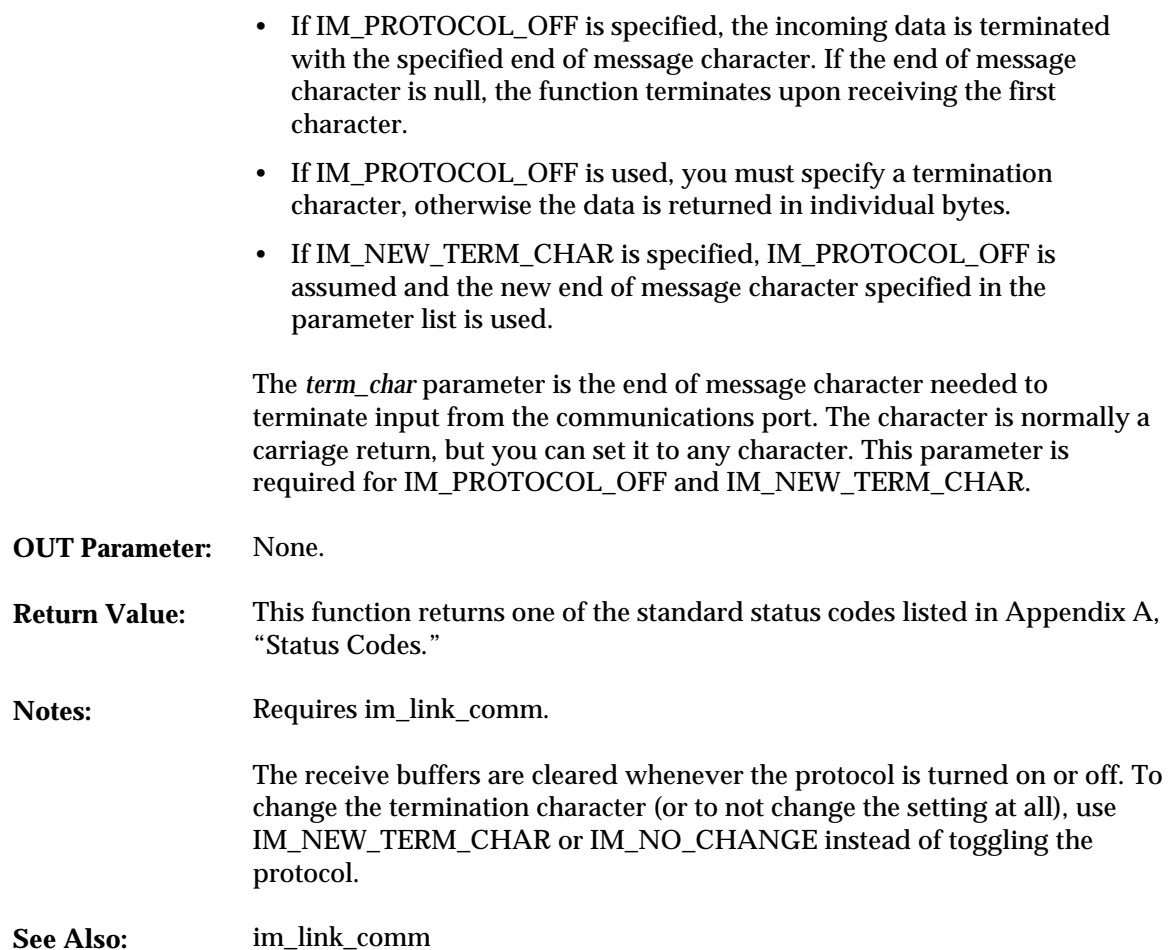

#### **Example**

With System, Text\_IO, Intrmecd\_IO, Intrmecp\_IO; Use System, Text\_IO, Intrmecd\_IO, Intrmecp\_IO;

procedure protctrl Is

```
 package IM_ORIGIN_IO is new INTEGER_IO (IM_ORIGIN);
 comm_buff : Im_Buffer;
 comm_buff_ptr : System.Address := comm_buff(comm_buff'First)'Address;
 comm_buff_size : System.Word := comm_buff'Length;
 ans : Character := ' ';
 status : System.Word;
 receive_status : System.Word;
 eom : Character := Ascii.CR;
 label : String(1..16) := (others => Ascii.NUL);
```
*3*

**im\_serial\_protocol\_control**

```
 timeout : System.Word := 10000; -- 10 seconds
    returned_origin: IM_ORIGIN;
begin
 status := im_link_comm(IM_COM1, comm_buff_ptr, comm_buff_size);
 Put("Link status:");
    im_message (status);
   New_Line;
    im_set_input_mode(IM_DESKTOP);
   -- turn off protocol and make a <CR> the end of message char
 Put_Line ("setting protocol");
 status := im_serial_protocol_control(IM_COM1, IM_PROTOCOL_OFF, eom);
    im_message (status);
   New Line;
 label := (others => Ascii.NUL);
 Put_Line ("Waiting for COM1 input");
 im_receive_input(IM_COM1_SELECT, timeout, returned_origin,
 label, receive_status);
    im_set_input_mode (IM_WEDGE);
    if IM_ISSUCCESS(receive_status) then
        Put_Line("Rec status: ");
        im_message (receive_status);
        New_Line;
        Put("Origin: ");
        IM_ORIGIN_IO.Put(returned_origin, WIDTH => 8, BASE => 16);
        New_Line;
        Put_Line("Label:");
for i in Integer range 1..16 loop<br>
exit when label(i) = Ascii.NUL;<br>
if label(i) in '..'~' then<br>
Put(label(i));
           else
               New_Line;
               Put_Line("Unprintable char");
          end if;
        end loop;
       New_Line;
    else
        Put_Line("Rec error");
        im_message (receive_status);
       New_Line;
   end if;
    -- turn off protocol
    status := im_serial_protocol_control(IM_COM1, IM_PROTOCOL_OFF, Ascii.CR);
   status := im\_unlink\_comm(IM\_COM1);end protctrl;
```
**im\_set\_contrast**

### **im\_set\_contrast**

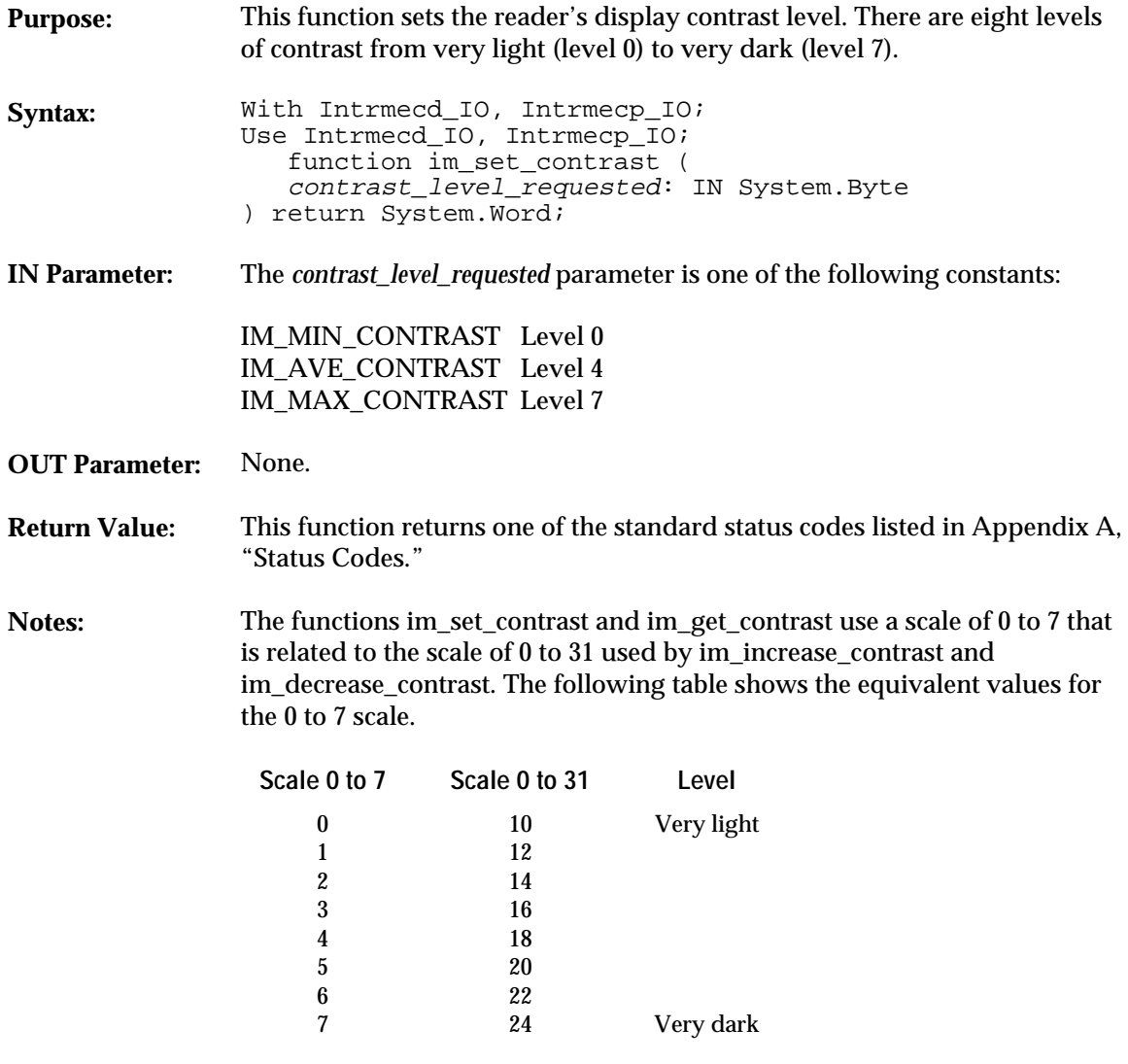

**See Also:** im\_get\_contrast, im\_decrease\_contrast, im\_increase\_contrast

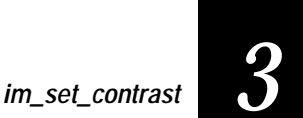

#### **Example**

With System, Bit, Text\_IO, Intrmecd\_IO, Intrmecp\_IO; Use System, Bit, Text\_IO, Intrmecd\_IO, Intrmecp\_IO; procedure setcontr Is package SYSBYTE\_IO is new INTEGER\_IO (System.Byte); package SYSWORD\_IO is new INTEGER\_IO (System.Word); status : System.Word; level : System.Byte; begin Put\_Line ("Enter Contrast (0-7)"); Put (">>> "); SYSBYTE\_IO.Get (level); Skip\_Line; status :=  $im\_set\_contrast$  (level); if Tstbit(status, 15) then Put ("Set Contrast Error = "); SYSWORD\_IO.Put (status, WIDTH => 8); New\_Line; end  $if$ ; end setcontr;

**im\_set\_control\_key**

### **im\_set\_control\_key**

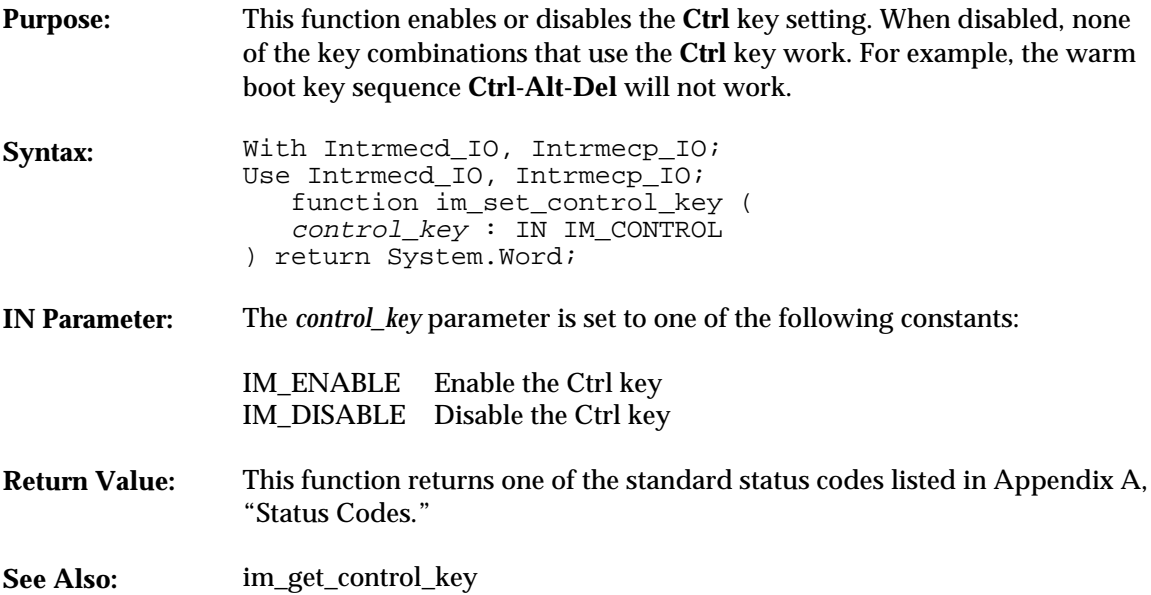

#### **Example**

With System, Bit, Text\_IO, Intrmecd\_IO, Intrmecp\_IO; Use System, Bit, Text\_IO, Intrmecd\_IO, Intrmecp\_IO; procedure setclkey Is

```
 package SYSWORD_IO is new INTEGER_IO (System.Word);
 status : System.Word;
      in_char : Character := ' ';
      begin
 status := im_set_control_key (IM_DISABLE);
 if im_isgood (status)then
 Put_Line ("Control Key DISABLED");
 Put_Line ("q to quit");
               loop
                  ext{ when in_{char} = 'q';}Get(in_char)\overline{i} end loop;
          else
 Put ("Disable Ctrl Key error = ");
 SYSWORD_IO.Put (status, Width => 8);
              New_Line;
         end if;
         in\_char := ' ' New_Line;
          status := im_set_control_key (IM_ENABLE);
```
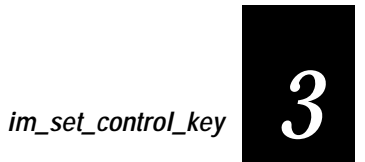

```
 if im_isgood (status)then
 Put_Line ("Control Key ENABLED");
 Put_Line ("q to quit");
 loop
 exit when in_char = 'q';
 Get(in_char);
 end loop;
 else
 Put ("Enable Ctrl Key error = ");
 SYSWORD_IO.Put (status, Width => 8);
 New_Line;
 end if;
 end setclkey;
```
**im\_set\_display\_mode**

### **im\_set\_display\_mode**

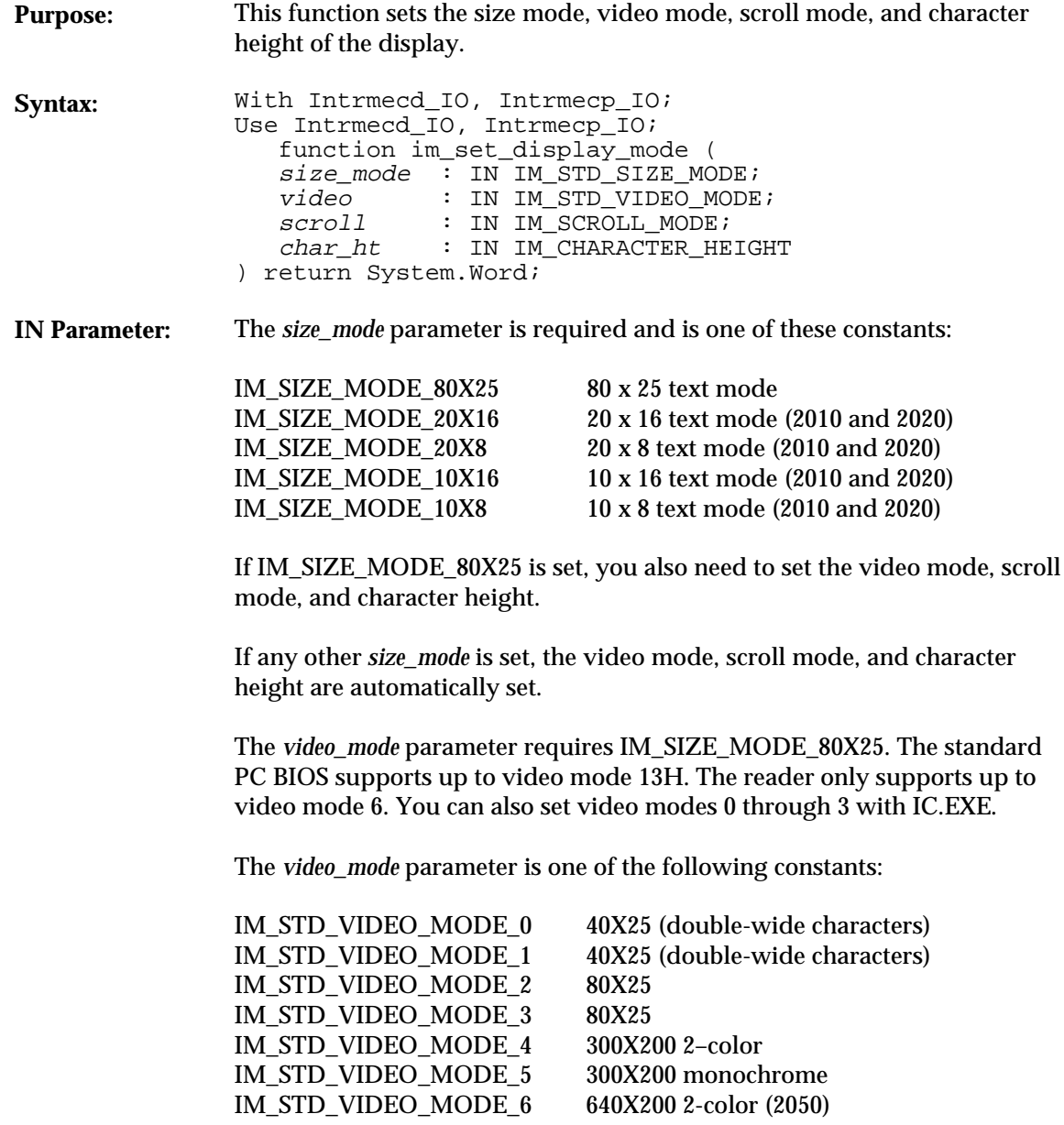

# *3*

**im\_set\_display\_mode**

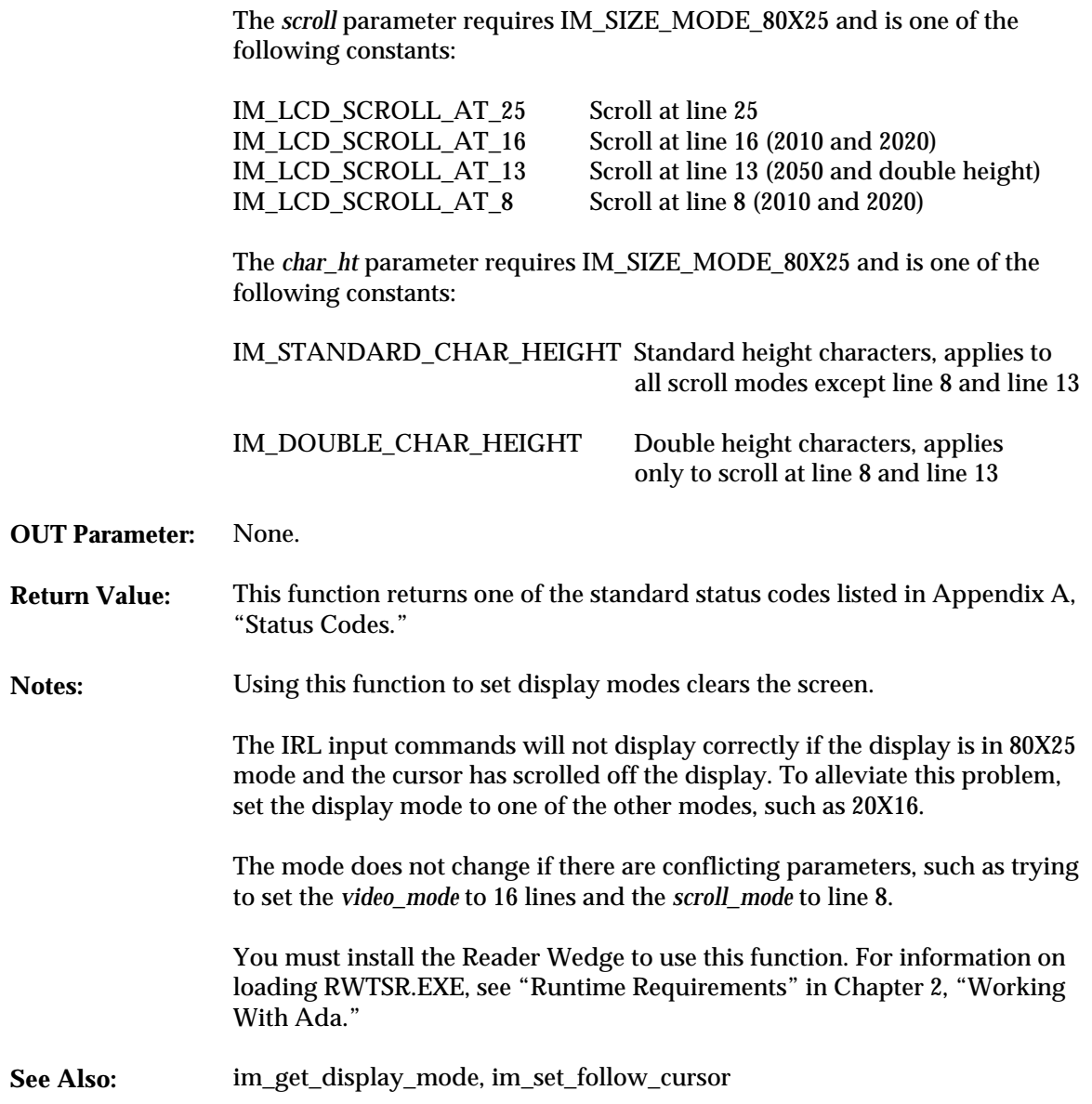

**im\_set\_display\_mode**

```
With System, Text_IO, Intrmecd_IO, Intrmecp_IO;
Use System, Text_IO, Intrmecd_IO, Intrmecp_IO;
procedure setdpmod Is
     package SYSWORD_IO is new INTEGER_IO (System.Word);
     package IM_STD_SIZE_MODE_IO is new ENUMERATION_IO
                \overline{(enum} => \overline{IM\_STD\_SIZE\_MODE};
     package IM_STD_VIDEO_MODE_IO is new ENUMERATION_IO
 (enum => IM_STD_VIDEO_MODE);
 package IM_SCROLL_MODE_IO is new ENUMERATION_IO
                 (enum => IM_SCROLL_MODE);
     package IM_CHARACTER_HEIGHT_IO is new ENUMERATION_IO
    (enum => IM_CHARACTER_HEIGHT);<br>size : IM STD SIZE MODE;
    size : IM_STD_SIZE_MODE;<br>video : IM_STD_VIDEO_MODE
             : IM_STD_VIDEO_MODE;
 scroll : IM_SCROLL_MODE;
 char_ht : IM_CHARACTER_HEIGHT;
     status : System.Word;
     begin
         status := im_set_display_mode (IM_SIZE_MODE_80X25,
 IM_STD_VIDEO_MODE_0,
 IM_LCD_SCROLL_AT_25,
                                              IM_DOUBLE_CHAR_HEIGHT);
         if im_isgood (status) then
            im_get_display_mode (size, video, scroll, char_ht, status);
            Put ("size :");
            IM_STD_SIZE_MODE_IO.Put (size);
           New_Line;
 Put ("video :");
 IM_STD_VIDEO_MODE_IO.Put (video);
            New_Line;
            Put ("scroll:");
            IM_SCROLL_MODE_IO.Put (scroll);
            New_Line;
            Put ("char_ht :");
            IM_CHARACTER_HEIGHT_IO.Put (char_ht);
            New_Line;
         else
            Put ("Set Disp Mode error = ");
            SYSWORD_IO.Put (status, Width => 8);
            New_Line;
         end if;
     end setdpmod;
```
### **im\_set\_follow\_cursor**

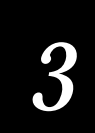

### **im\_set\_follow\_cursor**

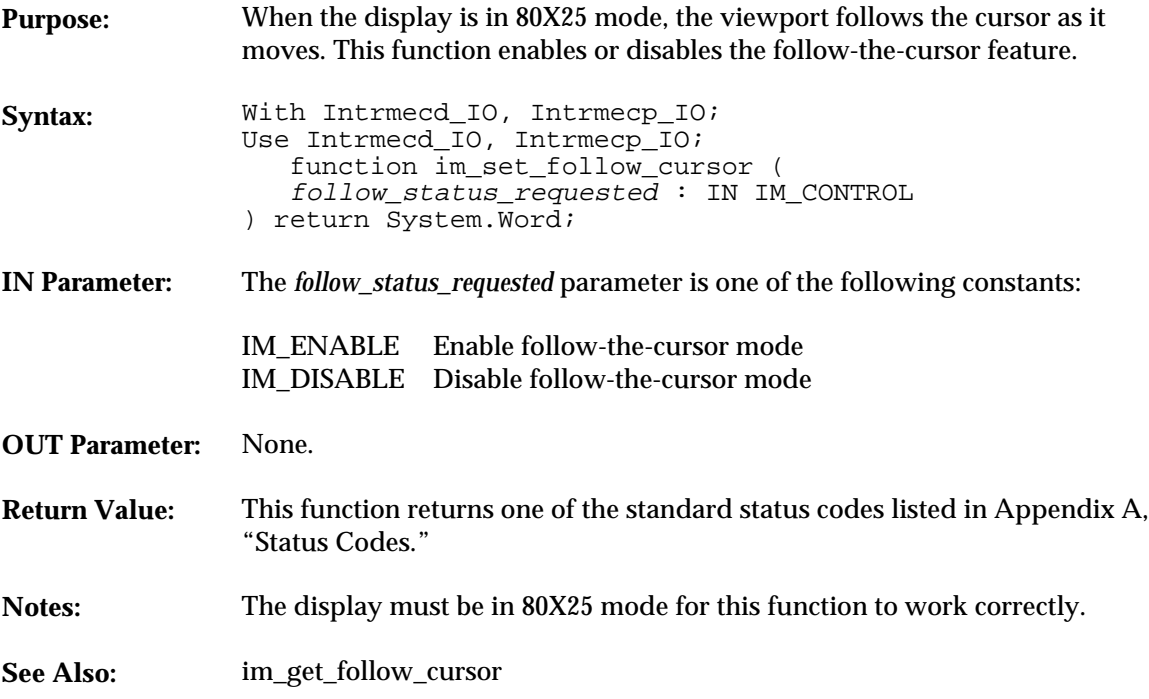

```
With System, Text_IO, Intrmecd_IO, Intrmecp_IO;
Use System, Text_IO, Intrmecd_IO, Intrmecp_IO;
procedure setfolcr Is
 package SYSWORD_IO is new INTEGER_IO (System.Word);
 status : System.Word;
 in_char : Character := ' ';
       begin
 status := im_set_follow_cursor (IM_DISABLE);
 if im_isgood (status) then
 Put_Line ("Follow cursor DISABLED");
 Put_Line ("q to quit");
                  loop
exit when in_char = 'q';<br>Get(in_char);
                 end loop;
             else
 Put ("Disable Foll Curs error = ");
 SYSWORD_IO.Put (status, Width => 8);
                  New_Line;
```
#### **im\_set\_follow\_cursor**

```
 end if;
 in_char := ' ';
 New_Line;
status := im_set_follow_cursor (IM_ENABLE);<br>
if im_isgood (status) then<br>
Put_Line ("Follow cursor ENABLED");<br>
Put_Line ("q to quit");<br>
loop<br>
exit when in_char = 'q';<br>
Get(in_char);
end loop;<br>
else<br>
Put ("Enable Foll Curs error = ");<br>
SYSWORD_IO.Put (status, Width => 8);<br>
New_Line;<br>
end if;<br>
end setfolcr;
```
## **im\_set\_input\_mode**

## *3*

### **im\_set\_input\_mode**

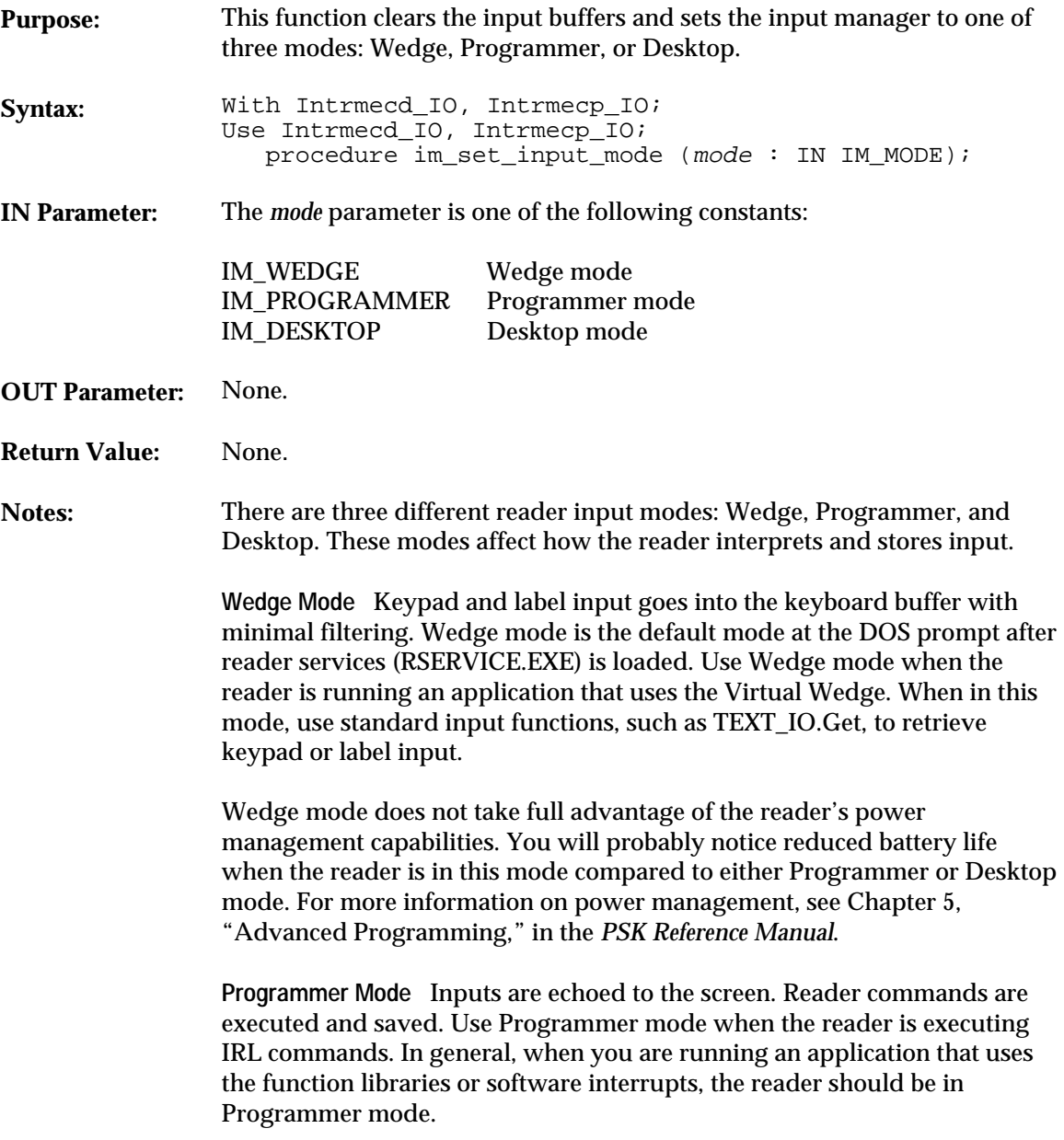

**im\_set\_input\_mode**

**Desktop Mode** The application is responsible for retrieving and displaying input. Use Desktop mode when you need detailed information about a pressed key. Each character returned consists of four bytes: the ASCII code, scan code, and two bytes for the keyboard flags (Shift, Ctrl, Alt).

For more information about reader input modes, see Chapter 5, "Advanced Programming," in the *PSK Reference Manual*.

You must install the Reader Wedge to use this function. For information on loading RWTSR.EXE, see "Runtime Requirements" in Chapter 2, "Working With Ada."

Upon exiting the program, set the input mode to IM\_WEDGE so that DOS will work as expected.

**See Also:** im\_get\_input\_mode, im\_receive\_input

#### **Example**

See example for im\_receive\_input.

### **im\_set\_keyclick** *3*

### **im\_set\_keyclick**

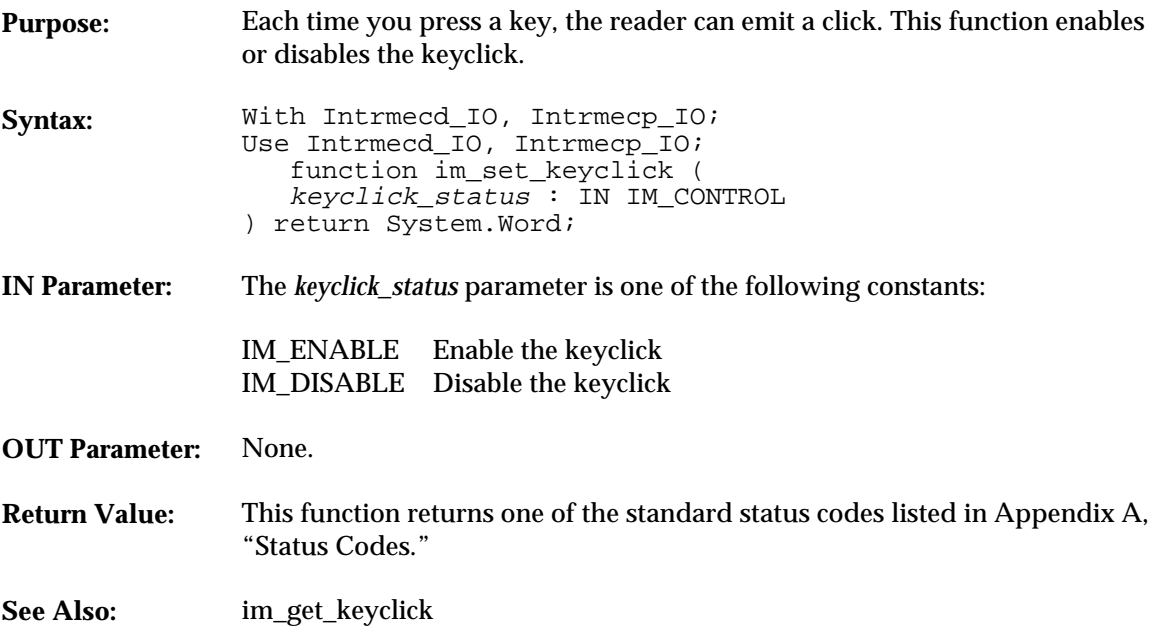

```
With System, Text_IO, Intrmecd_IO, Intrmecp_IO;
Use System, Text_IO, Intrmecd_IO, Intrmecp_IO;
procedure setkeyck Is
     package SYSWORD_IO is new INTEGER_IO (System.Word);
 status : System.Word;
 in_char : Character := ' ';
      begin
 status := im_set_keyclick (IM_DISABLE);
 if im_isgood (status)then
 Put_Line ("Keyclick DISABLED");
 Put_Line ("q to quit");
 loop
 exit when in_char = 'q';
Get (in_char);<br>end loop;
         else
             Put ("Disable Keyclick error = ");
            SYSWORD_IO.Put (status, Width => 8);
             New_Line;
        end if
```
#### **im\_set\_keyclick**

```
 in_char := ' ';
 New_Line;
 status := im_set_keyclick (IM_ENABLE);
           if im_isgood (status) then
 Put_Line ("Keyclick ENABLED");
 Put_Line ("q to quit");
 loop
 exit when in_char = 'q';
 Get (in_char);
 end loop;
 else
 Put ("Enable Keyclick error = ");
 SYSWORD_IO.Put (status, Width => 8);
 New_Line;
 end if;
 end setkeyck;
```
## **im\_set\_viewport\_lock**

## *3*

### **im\_set\_viewport\_lock**

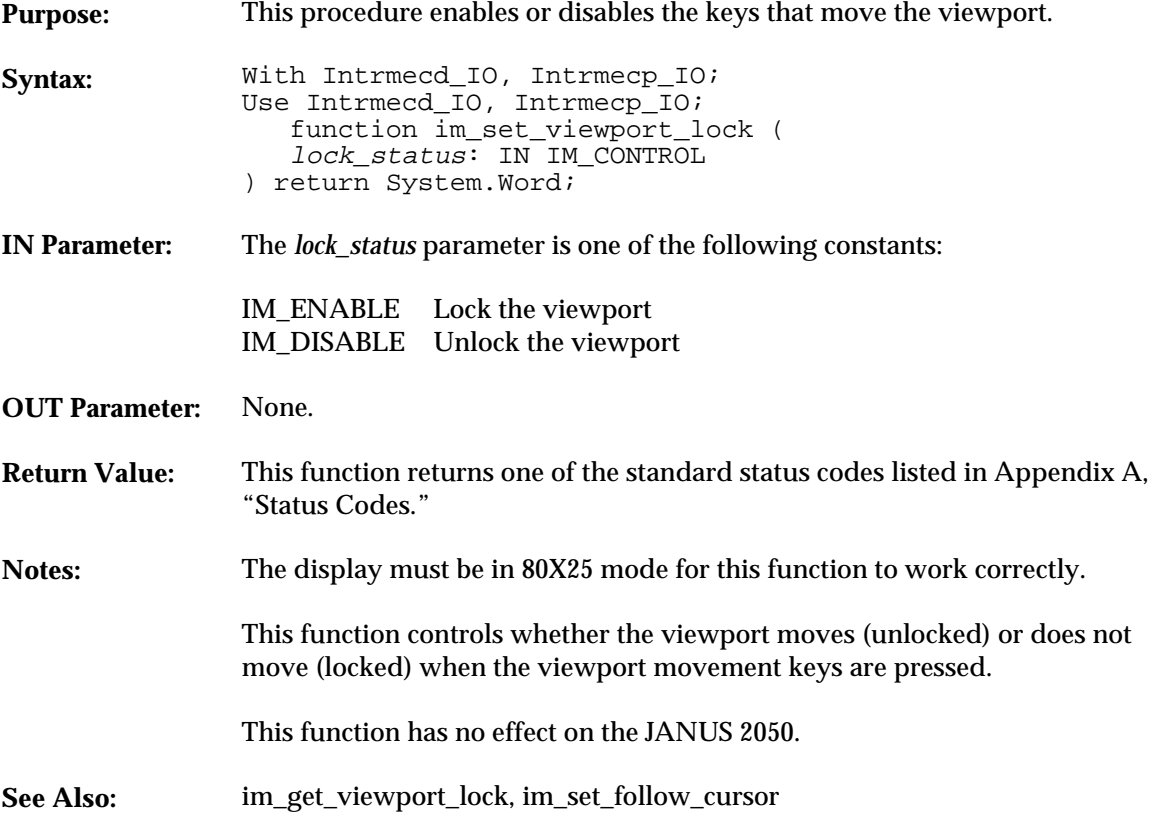

```
With System, Text_IO, Intrmecd_IO, Intrmecp_IO;
Use System, Text_IO, Intrmecd_IO, Intrmecp_IO;
procedure setviewl Is
 package STATUS_IO is new INTEGER_IO (System.Word);
 package SYSWORD_IO is new INTEGER_IO (System.Word);
 status : System.Word;
 in_char : Character := ' ';
       begin
            status := im_set_viewport_lock (IM_DISABLE);
 if im_isgood (status)then
 Put_Line ("VP UNLOCKED");
 Put_Line ("q to quit");
```
#### **im\_set\_viewport\_lock**

```
 loop
 exit when in_char = 'q';
 Get (in_char);
                end loop;
           else
Put ("Unlock VP error = ");<br>SYSWORD_IO.Put (status, Width => 8);<br>New_Line;<br>end if;
 in_char := ' ';
 New_Line;
 status := im_set_viewport_lock (IM_ENABLE);
 if im_isgood (status)then
 Put_Line ("VP LOCKED");
 Put_Line ("q to quit");
 loop
 exit when in_char = 'q';
 Get (in_char);
 end loop;
           else
Put ("Lock VP error = ");<br>SYSWORD_IO.Put (status, Width => 8);<br>New_Line;<br>end if;
     end setviewl;
```
### **im\_set\_warm\_boot** *3*

### **im\_set\_warm\_boot**

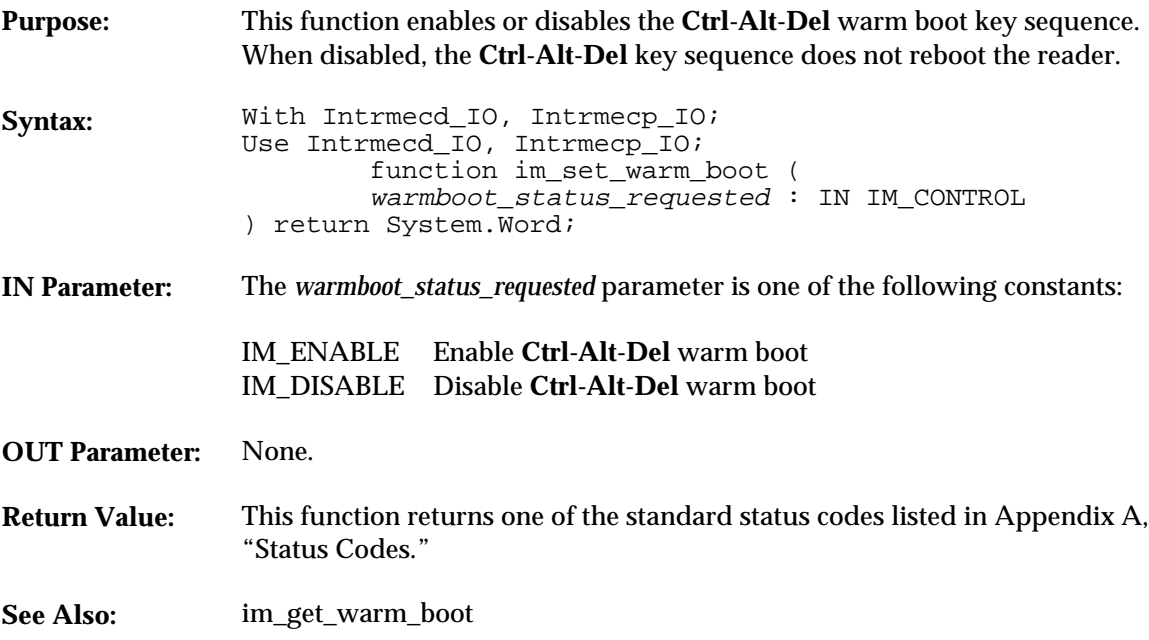

```
With System, Text_IO, Intrmecd_IO, Intrmecp_IO;
Use System, Text_IO, Intrmecd_IO, Intrmecp_IO;
procedure setboot Is
      package SYSWORD_IO is new INTEGER_IO (System.Word);
 status : System.Word;
 in_char : Character := ' ';
      begin
          status := im_set_warm_boot (IM_DISABLE);
          if im_isgood (status)then
 Put_Line ("Warmboot DISABLED");
 Put_Line ("q to quit");
              loop
exit when in_char = 'q';<br>Get (in_char);
              end loop;
          else
 Put ("Disable Warmboot err = ");
 SYSWORD_IO.Put (status, Width => 8);
             New_Line;
         end if;
```
#### **im\_set\_warm\_boot**

```
 in_char := ' ';
 New_Line;
 status := im_set_warm_boot (IM_ENABLE);
 if im_isgood (status)then
 Put_Line ("Warmboot ENABLED");
 Put_Line ("q to quit");
 loop
 exit when in_char = 'q';
 Get (in_char);
 end loop;
           else
 Put ("Enable Warmboot err = ");
 SYSWORD_IO.Put (status, Width => 8);
 New_Line;
 end if;
     end setboot;
```
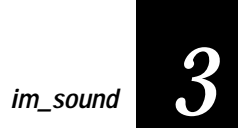

### **im\_sound**

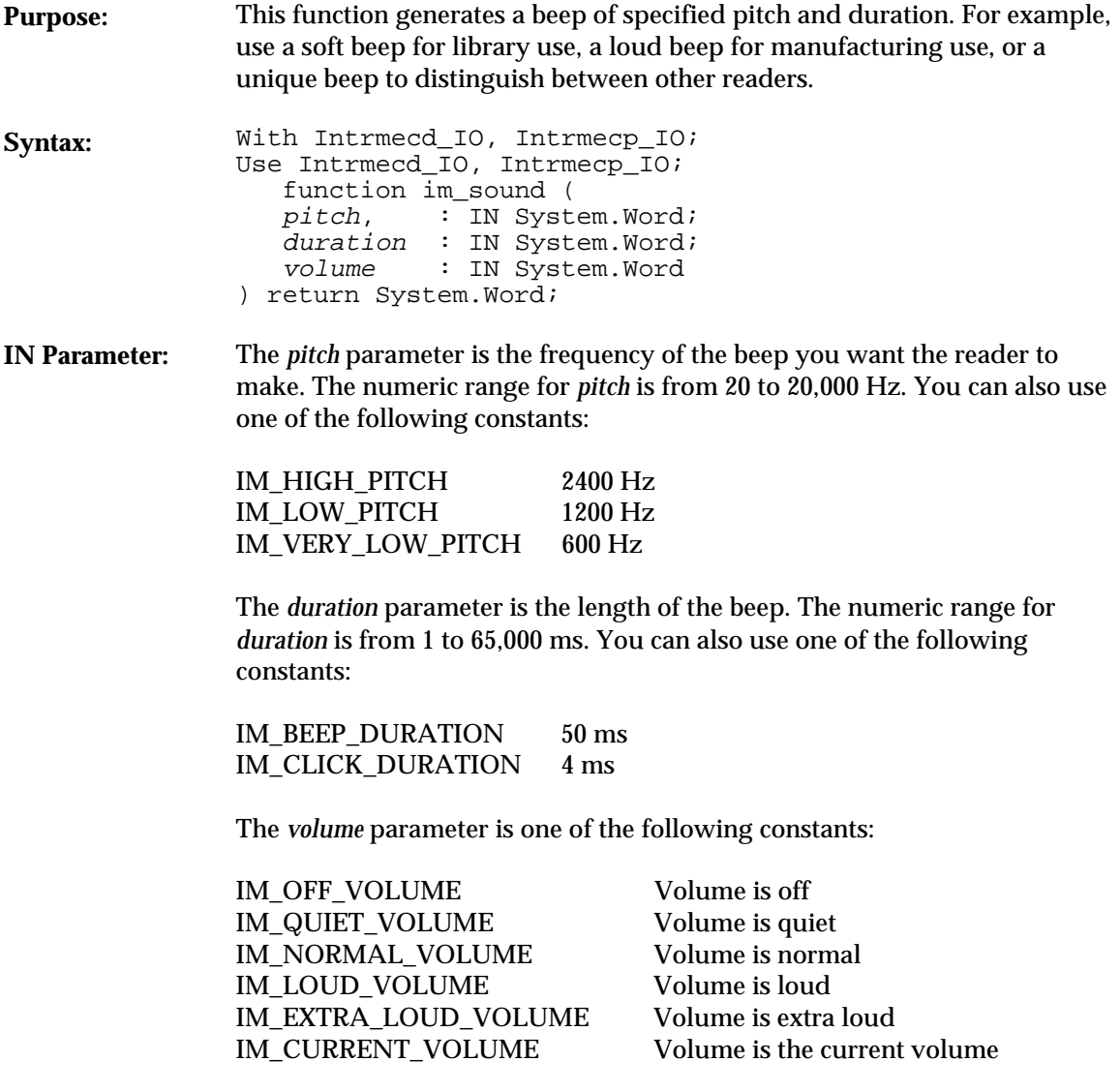

**OUT Parameter:** None.

#### **im\_sound**

#### **Return Value:** This function returns one of the standard status codes listed in Appendix A, "Status Codes."

#### **Example**

With System, Intrmecd\_IO, Intrmecp\_IO; Use System, Intrmecd\_IO, Intrmecp\_IO; procedure sound Is C0 : Constant System.Word := 262; D0 : Constant System.Word := 296;  $E0$  : Constant System. Word := 330;

```
F0 : Constant System. Word := 349;
        G0 : Constant System.Word := 392;
        A0 : Constant System.Word := 440;
        B0 : Constant System.Word := 494;
       C1 : Constant System.Word := 523;
        D1 : Constant System.Word := 587;
       E1 : Constant System.Word := 659;
       F1 : Constant System. Word := 698;
        G1 : Constant System.Word := 784;
        A1 : Constant System.Word := 880;
       B1 : Constant System.Word := 988;<br>EIGHTH : Constant System.Word :
                 : Constant System.Word := 125;
        QUARTER : Constant System.Word := 250;
        HALF : Constant System.Word := 500;
                 : Constant System.Word := 1000;
       END_NOTE : Constant System.Word := 0;
        type song is array (1..8, 1..3) of System.Word;
        this_song : song :=
 ( (C1, HALF, 2),
 (G0, HALF, 2),
 (A0, HALF, 2),
 (E0, HALF, 2),
             (F0, HALF, 2), (E0, QUARTER, 2),
 (D0, QUARTER, 2),
 (C0, WHOLE, 2) );
 note : Integer;
        status : System.Word;
     begin
        for note in 1..8 loop
           status := im_sound (this_song(note,1), this_song(note,2), this_song(note,3));
        end loop;
     end sound;
```
### **im\_standby\_wait** *3*

### **im\_standby\_wait**

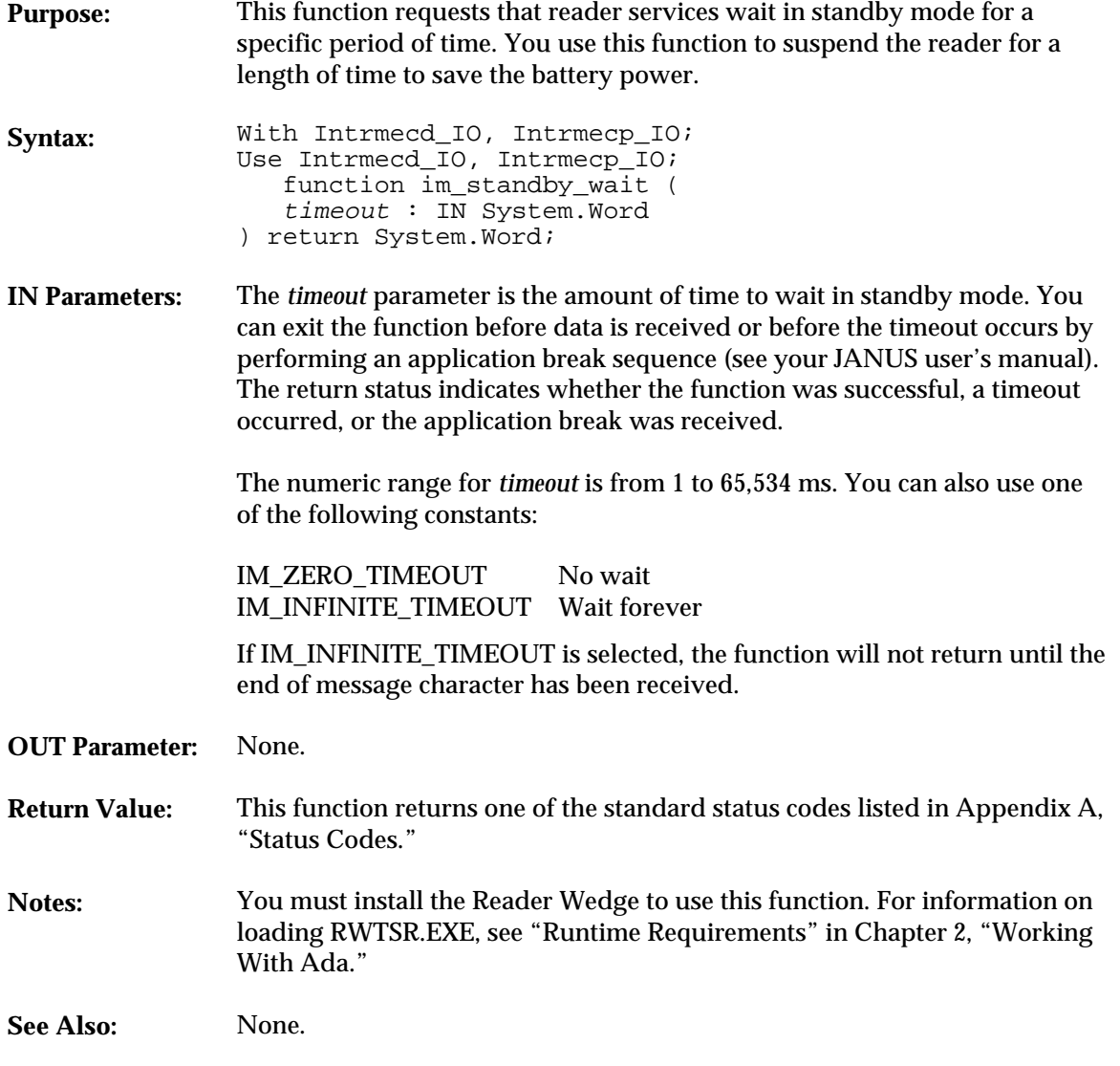

**im\_standby\_wait**

#### **Example**

With System, Text\_IO, Intrmecd\_IO, Intrmecp\_IO; Use System, Text\_IO, Intrmecd\_IO, Intrmecp\_IO; procedure standby Is status : System.Word; begin -- RWTSR must be installed for this to work correctly Put\_Line ("Start waiting for 5 seconds"); status := im\_standby\_wait (5000); Put\_Line ("Done waiting for 5 seconds"); end standby;

### **im\_transmit\_buffer** *3*

### **im\_transmit\_buffer**

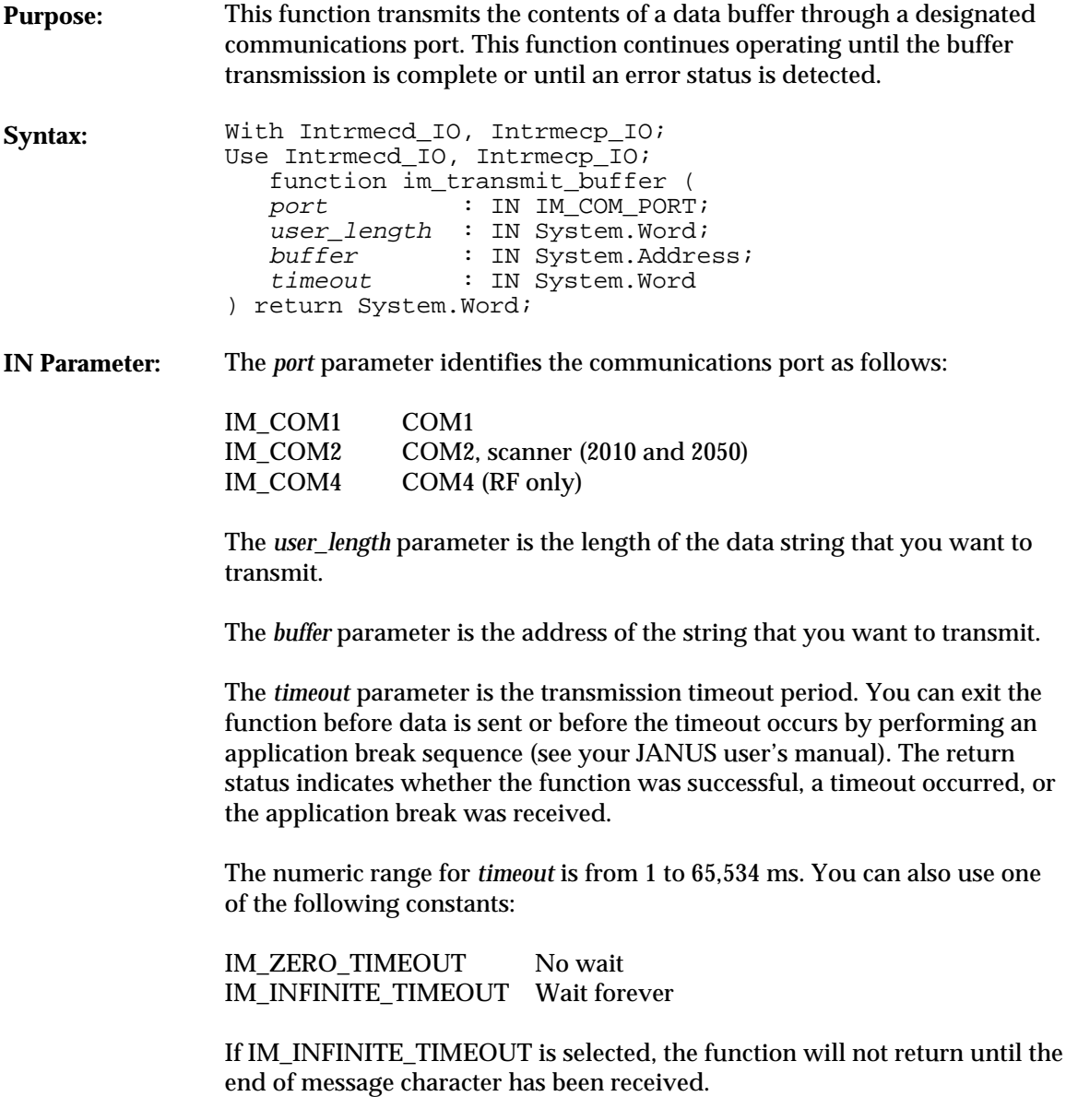

**im\_transmit\_buffer**

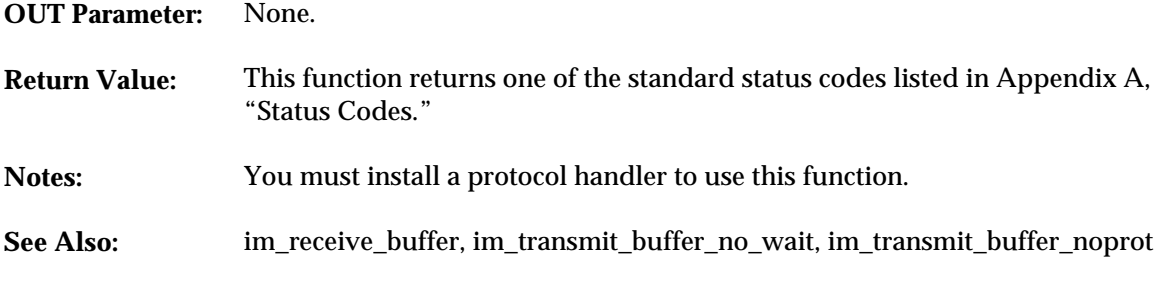

**Example**

See example for im\_receive\_buffer.

**im\_transmit\_buffer\_no\_wait**

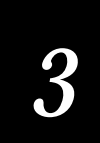

### **im\_transmit\_buffer\_no\_wait**

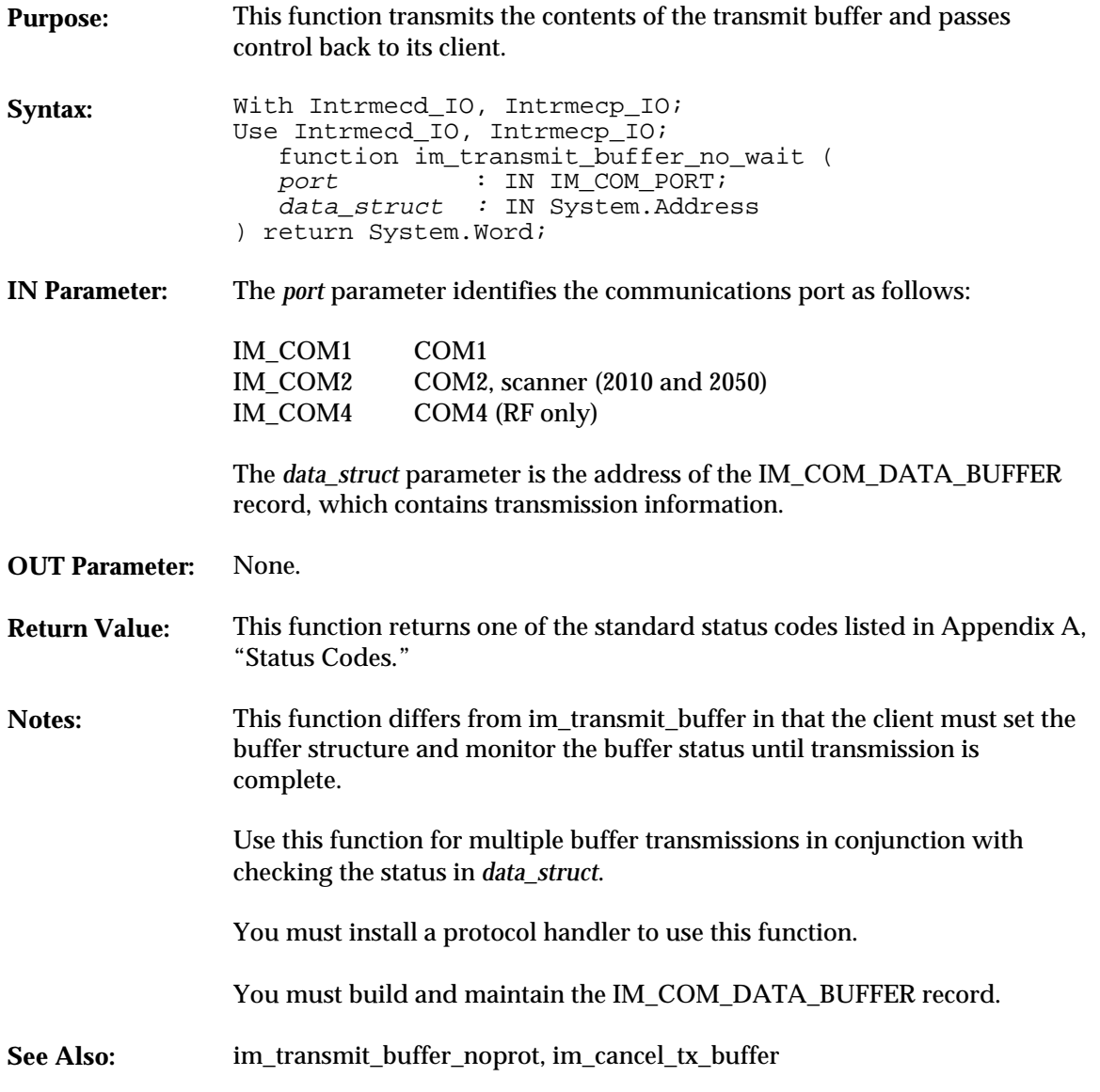

See example for im\_receive\_buffer\_no\_wait.

**im\_transmit\_buffer\_noprot**

### **im\_transmit\_buffer\_noprot**

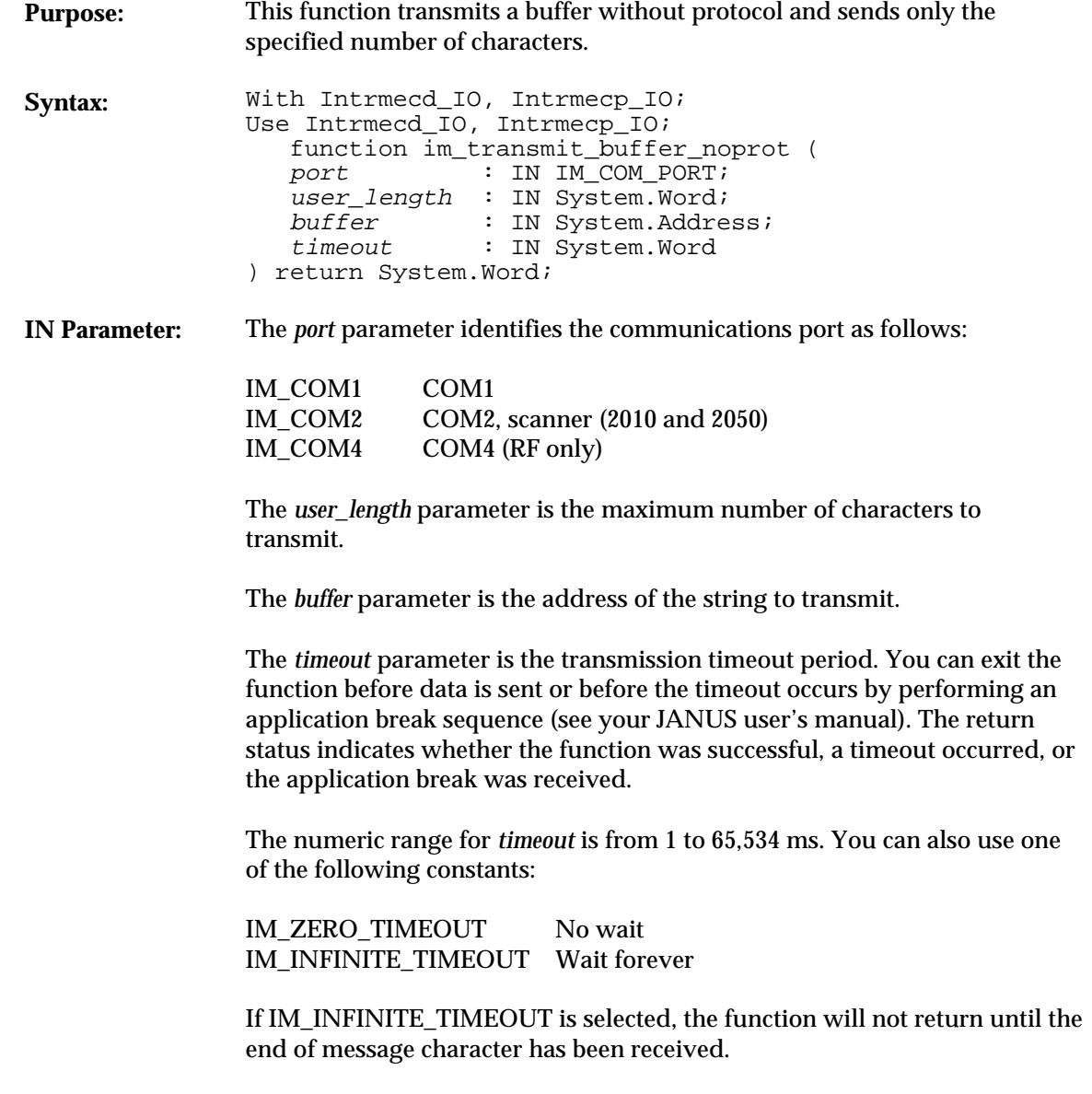

**OUT Parameter:** None.

# *3*

**im\_transmit\_buffer\_noprot**

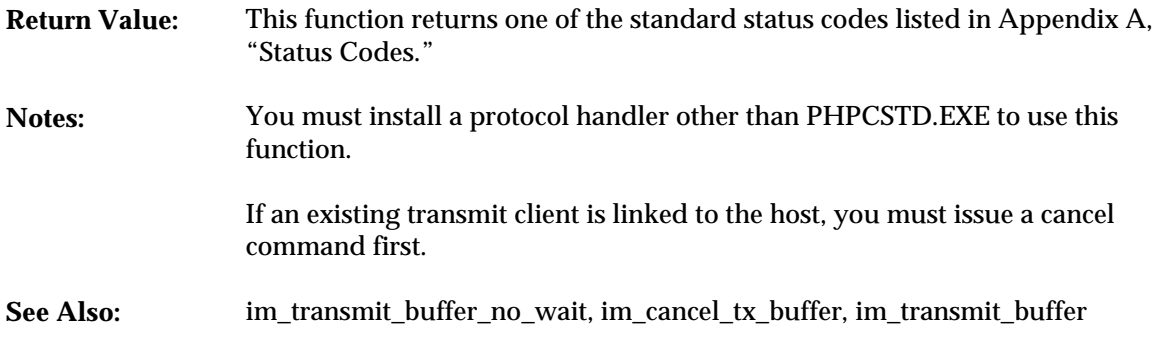

#### **Example**

See example for im\_receive\_buffer\_noprot.

**im\_transmit\_byte**

### **im\_transmit\_byte**

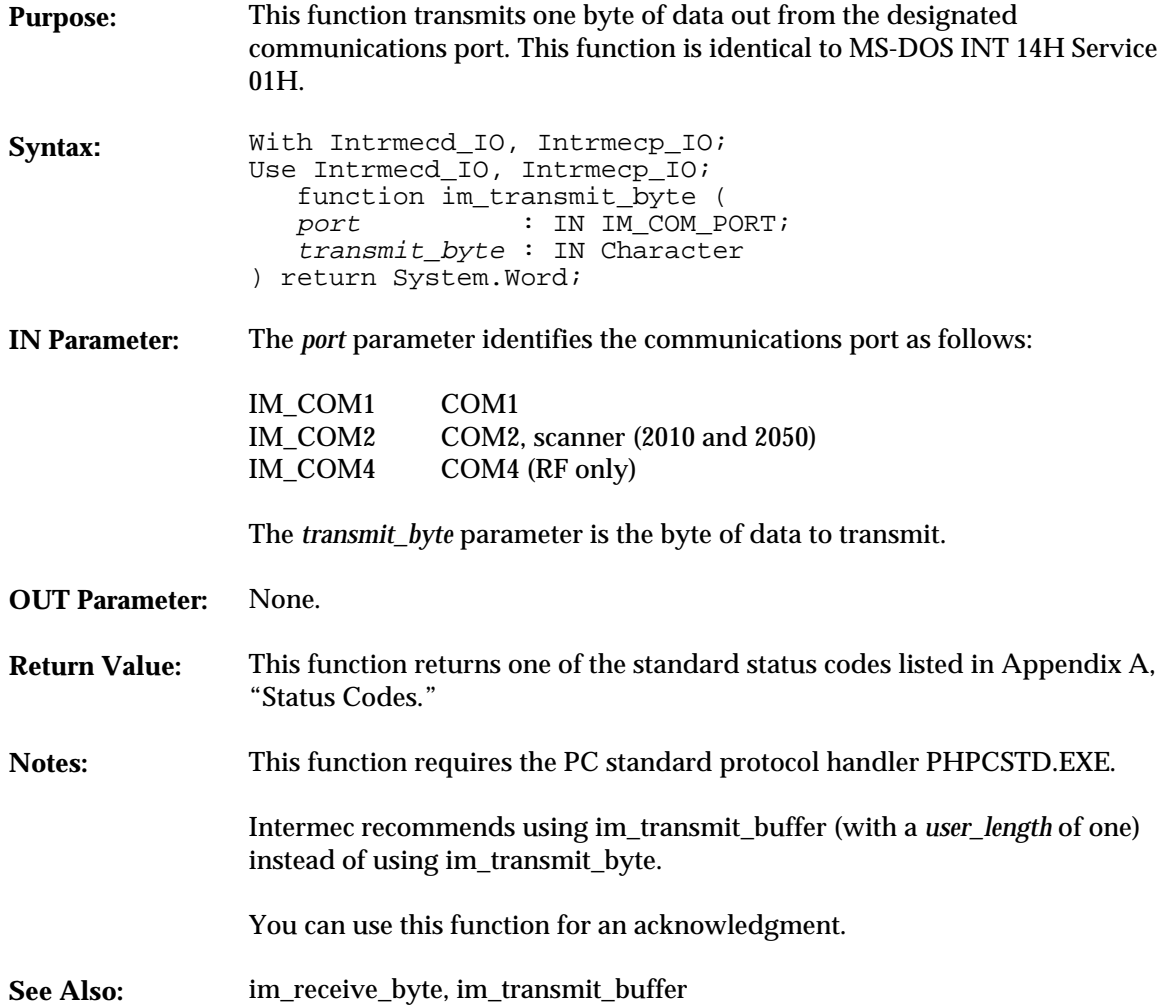

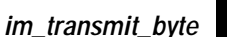

## *3*

#### **Example**

With System, DosCall, Text\_IO, Intrmecd\_IO, Intrmecp\_IO; Use System, DosCall, Text\_IO, Intrmecd\_IO, Intrmecp\_IO; procedure txbyte Is status : System.Word;<br>TX\_byte : Character := TX\_byte : Character := ' ';<br>eom\_char : Character; : Character; setup\_comm\_status : Integer; function setup\_com (port : System.Word) return Integer Is -- This function sets up the communications port for RS232, -- 9600 baud, even parity, 7 data bits, and 1 stop bit using -- a DosCall procedure. RS232 : Constant Integer := 16#14#;<br>B9600 : Constant System.Word := 16# B9600 : Constant System.Word := 16#E0#;<br>EVEN : Constant System.Word := 16#18#; EVEN : Constant System.Word :=  $16\#18\#$ ;<br>WORD7 : Constant System.Word :=  $16\#02\#$ ; WORD7 : Constant System.Word := 16#02#; : Constant System.Word :=  $16#00#$ ; Regs : DosCall.Simple\_Regs; setup : System.Word; begin setup := 0; if ((port  $/= 0$ ) and (port  $/= 1$ )) then return -1; end if;  $setup := B9600 + WORD7 + EVEN + STOP1;$  Regs.AX := setup;  $\text{Regs.DX} := \text{port};$  DosCall.Simple\_Int\_Call (RS232, Regs); -- Good return end setup\_com; --\*\*\*\*\*\*\*\*\*\*\*\*\*\*\*\*\*\*\*\*\*\*\*\*\* main program starts here \*\*\*\*\*\*\*\*\*\*\*\*\*\*\*\*\* begin -- Phimec protocol handler must NOT be installed to run this routine -- get the comm environment ready setup\_comm\_status := setup\_com(0); if setup\_comm\_status = 0 then eom\_char  $:= 'q'$ ; Put\_Line("Enter characters at"); Put\_Line("Janus keypad"); Put\_Line("q to end"); TX\_byte := Ascii.NUL; loop Get (TX\_byte); if TX\_byte = Ascii.CR then New\_Line; end if; exit when TX\_byte = eom\_char; -- Transmit bytes until 'q' is entered status := im\_transmit\_byte (IM\_COM1, TX\_byte);

**im\_transmit\_byte**

```
if (im_iserror(status)) then<br>
Put ("tx byte status = ");<br>
im_message (status);<br>
New_Line;<br>
end loop;<br>
New_Line;<br>
Put_Line ("Transmit done");
         else
  Put_Line("Com setup failed");
 im_message (System.Word(setup_comm_status));
 New_Line;
 end if;
end txbyte;
```
### **im\_unlink\_comm** *3*

### **im\_unlink\_comm**

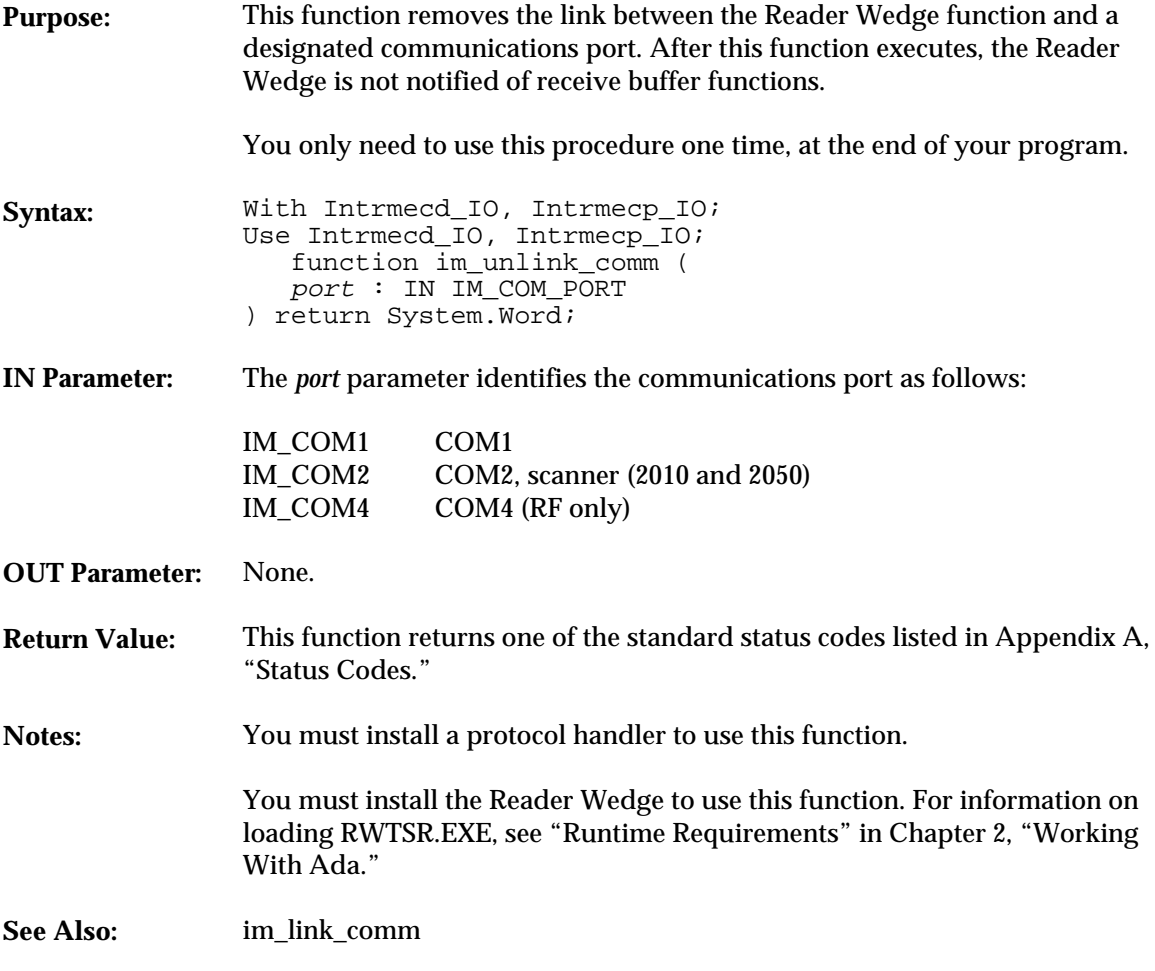

**Example**

See example for  $im\_irl\_y$ .

**im\_viewport\_end**

### **im\_viewport\_end**

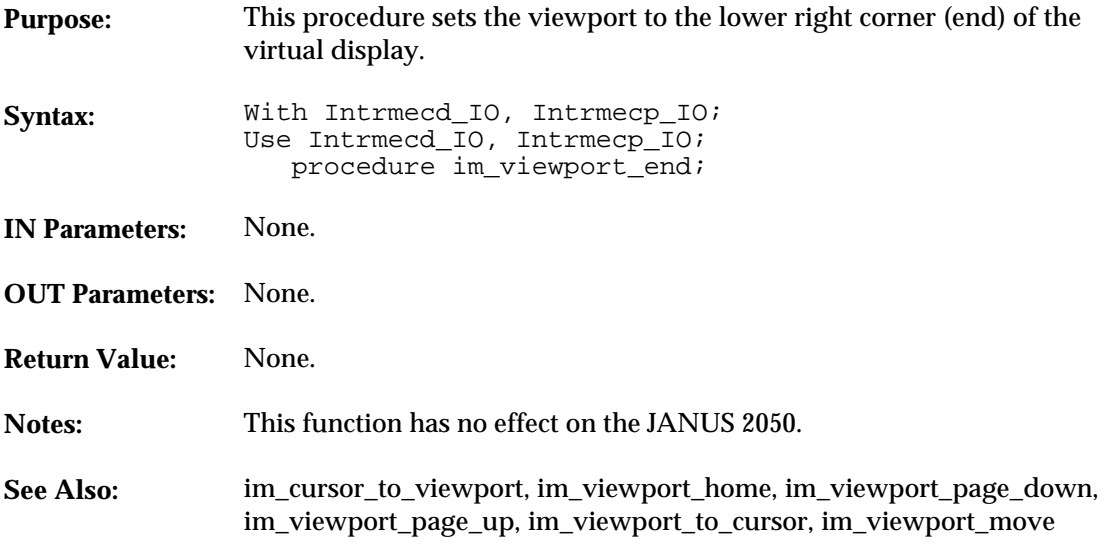

#### **Example**

With System, Intrmecd\_IO, Intrmecp\_IO; Use System, Intrmecd\_IO, Intrmecp\_IO;

procedure view\_end Is

begin im\_viewport\_end; end view\_end;

### **im\_viewport\_getxy** *3*

### **im\_viewport\_getxy**

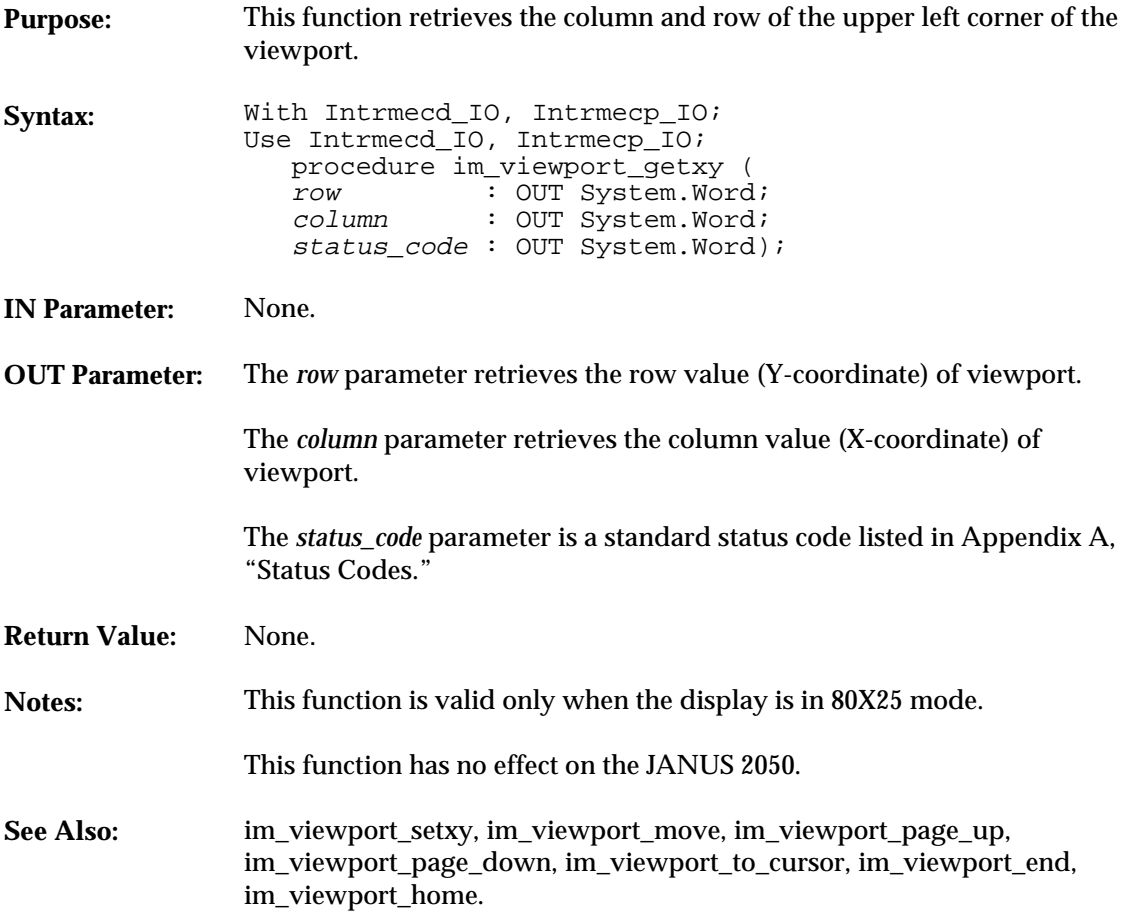

**im\_viewport\_getxy**

```
With System, Text_IO, Intrmecd_IO, Intrmecp_IO;
Use System, Text_IO, Intrmecd_IO, Intrmecp_IO;
procedure vpgetxy Is
     package SYSWORD_IO is new INTEGER_IO (System.Word);
    row : System.Word;<br>col : System.Word;
             : System.Word;
     status : System.Word;
     wait_status : System.Word;
begin
 im_viewport_getxy (row, col, status);
 Put_Line ("Getting viewport");
 if im_isgood(status) then
 Put_Line ("Viewport:");
 Put (" X :");
 SYSWORD_IO.Put (row, Width => 3);
 New_Line;
 Put (" Y :");
 SYSWORD_IO.Put (col, Width => 3);
         New_Line;
     else
         Put_Line ("Viewport GetXY Error:");
         SYSWORD_IO.Put (status, Width => 8);
         New_Line;
     end if;
 Put_Line ("Setting viewport");
 Put_Line ("row to 8");
     Put_Line ("col to 10");
 row := 8;
 col := 10;
     im_viewport_setxy (row, col, status);
 wait_status := im_standby_wait(3000);
 if im_isgood(status) then
         Put ("Viewport:");
         New_Line;
        Put \bar{u} (" X : ");
         SYSWORD_IO.Put (row, Width => 3);
         New_Line;
 Put (" Y :");
 SYSWORD_IO.Put (col, Width => 3);
         New_Line;
     else
         Put_Line ("Viewport SetXY Error:");
         SYSWORD_IO.Put (status, Width => 8);
         New_Line;
     end if;
end vpgetxy;
```
## **im\_viewport\_home** *3*

## **im\_viewport\_home**

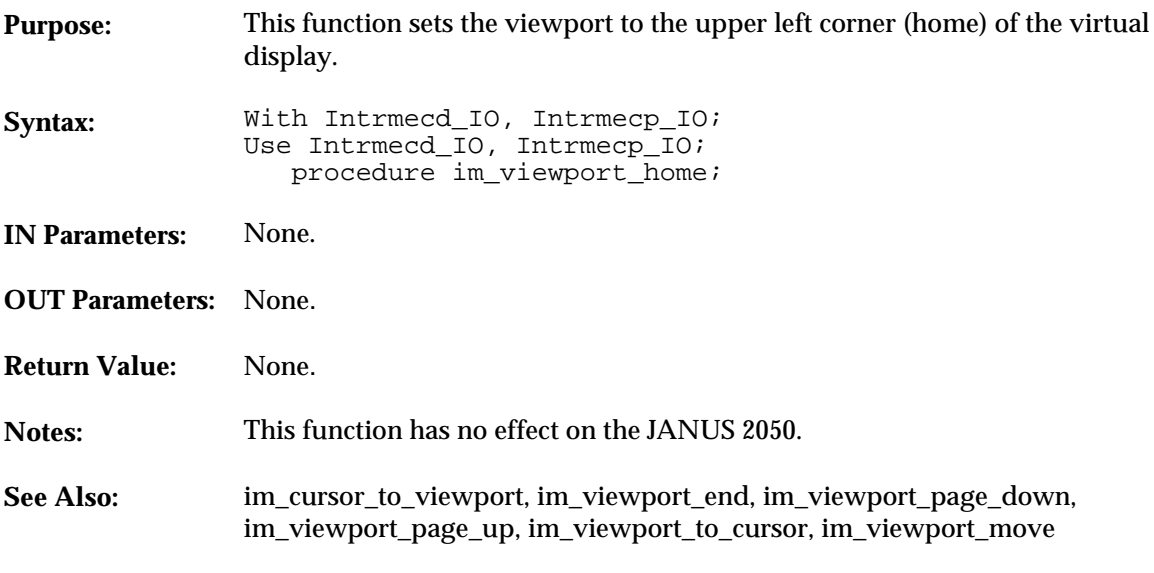

#### **Example**

With System, Intrmecd\_IO, Intrmecp\_IO; Use System, Intrmecd\_IO, Intrmecp\_IO;

procedure vp\_home Is

begin im\_viewport\_home; end vp\_home;

**im\_viewport\_move**

## **im\_viewport\_move**

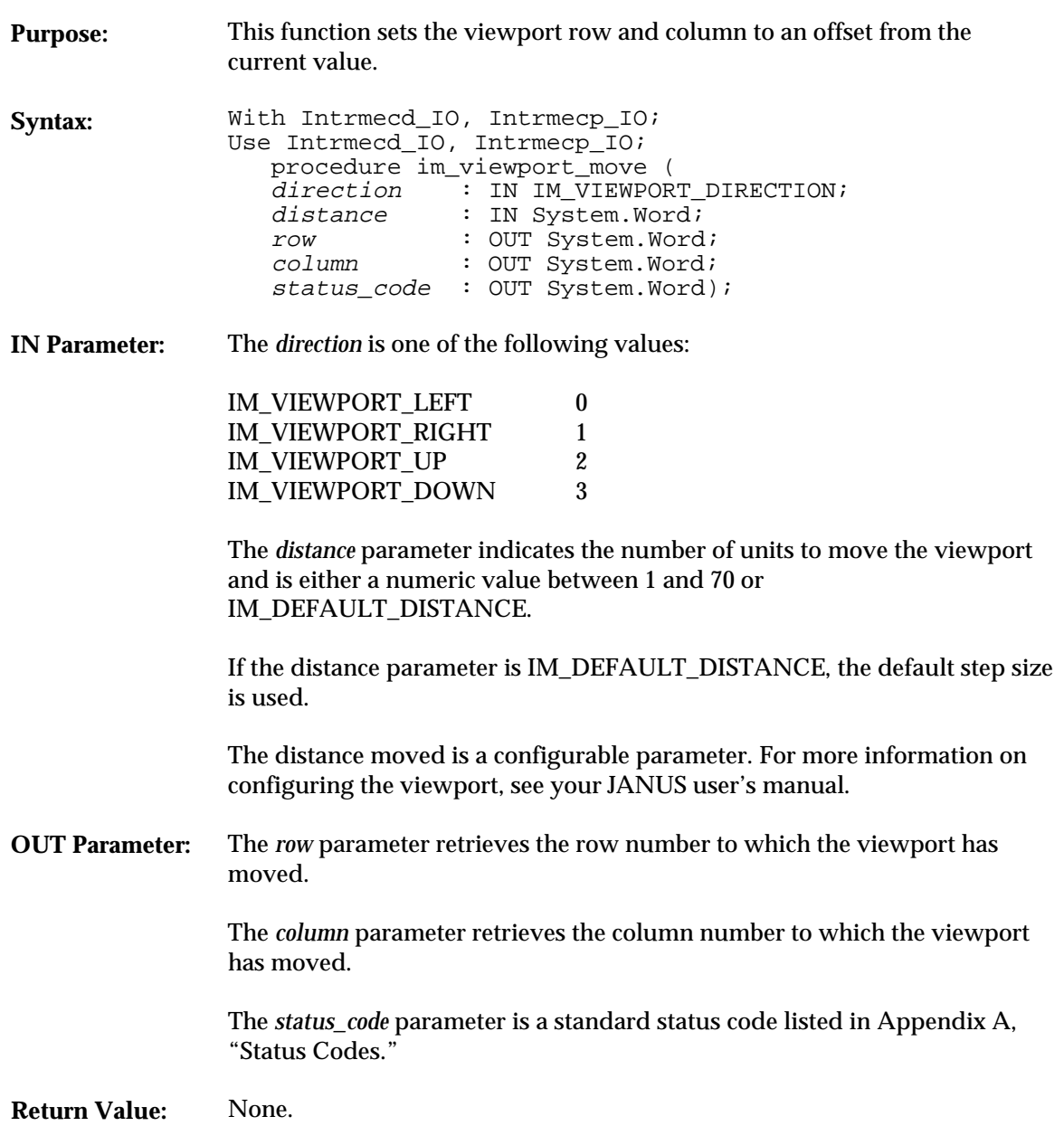

## **im\_viewport\_move** *3*

**Notes:** The (*Row, Column*) pair represents the upper left corner of the viewport being displayed. The minimum value for both the *Row* and *Column* is (0,0), which is the upper left corner of the virtual window. The maximum value is determined by the video mode and the number of lines and columns displayed. For example, for the normal video mode 3 (80X25 display) with a 20X16 display size, the maximum value of *Row* is 9 (25 minus 16) and the maximum value of *Column* is 60 (80 minus 20). Do not wraparound when changing the row and column viewport settings. They are set to the maximum allowed for the current mode and display size. To determine the actual values set, check the returned values of *row* and *col*. This function has no effect on the JANUS 2050. **See Also:** im\_viewport\_end, im\_viewport\_home, im\_viewport\_page\_down,

im\_viewport\_page\_up, im\_viewport\_to\_cursor, im\_cursor\_to\_viewport

#### **Example**

```
With System, Bit, Text_IO, Intrmecd_IO, Intrmecp_IO;
Use System, Bit, Text_IO, Intrmecd_IO, Intrmecp_IO;
procedure vp_move Is
     package STATUS IO is new INTEGER IO (System.Word);
      package SYSWORD_IO is new INTEGER_IO (System.Word);
     direction : IM_VIEWPORT_DIRECTION;<br>dir_type : Character := ' ';
                   \overline{\text{Character}} :=distance : System.Word;<br>row : System.Word;
     row : System.Word;<br>col : System.Word;
     col : System.Word;<br>status : System.Word;
                   : System.Word;
      begin
           Put_Line ("Enter direction ");
 Put_Line (" 1 : up");
 Put_Line (" 2 : down");
 Put_Line (" 3 : left");
 Put_Line (" 4 : right");
         Put_Line (\n    ">>" );
          Get (dir_type);
           case dir_type Is
 when '1' => direction := IM_VIEWPORT_UP;
 when '2' => direction := IM_VIEWPORT_DOWN;
              when '3' => direction := IM_VIEWPORT_LEFT;
             when '4' => direction := IM_VIEWPORT_RIGHT;
```
#### **im\_viewport\_move**

```
when others => direction := IM_VIEWPORT_RIGHT;
              end case;
Put_Line ("Enter distance : ");<br>
Put_Line (">>> ");<br>SYSWORD_IO.Get (distance);<br>New_Line;<br>
im_viewport_move (direction, distance, row, col, status);<br>
if im_issuccess (status) then
Put ("Row ");<br>SYSWORD_IO.Put (row, WIDTH => 4);<br>New_Line;<br>Put ("Col ");<br>SYSWORD_IO.Put (col, WIDTH => 4);
                   New_Line;
              else
 Put ("VP Move Error = ");
 SYSWORD_IO.Put (status, WIDTH => 8);
New_Line;<br>end if;<br>end vp_move;
```
# *3*

**im\_viewport\_page\_down**

## **im\_viewport\_page\_down**

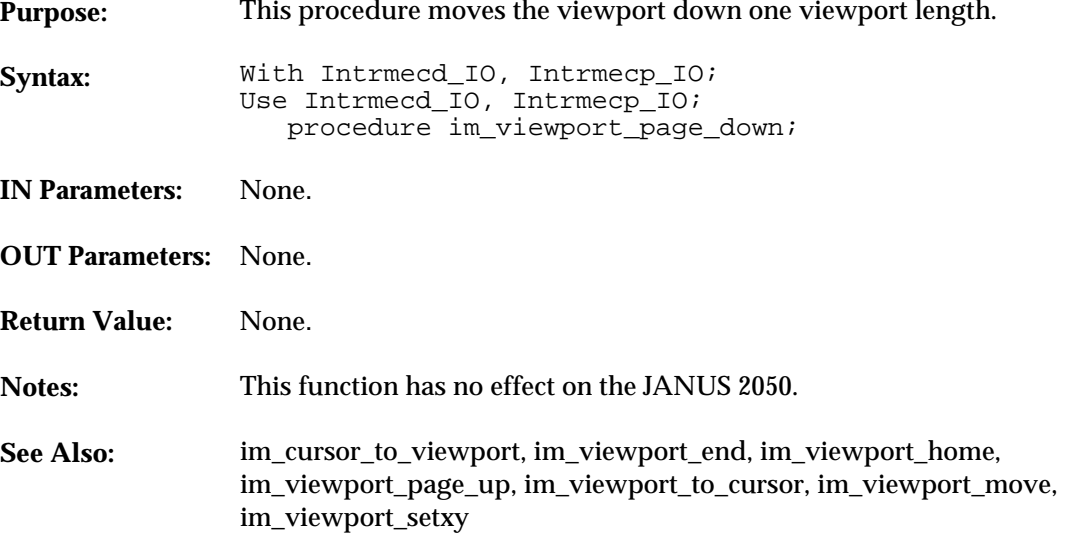

#### **Example**

With System, Intrmecd\_IO, Intrmecp\_IO; Use System, Intrmecd\_IO, Intrmecp\_IO;

procedure vp\_down Is

begin im\_viewport\_page\_down; end vp\_down;

**im\_viewport\_page\_up**

## **im\_viewport\_page\_up**

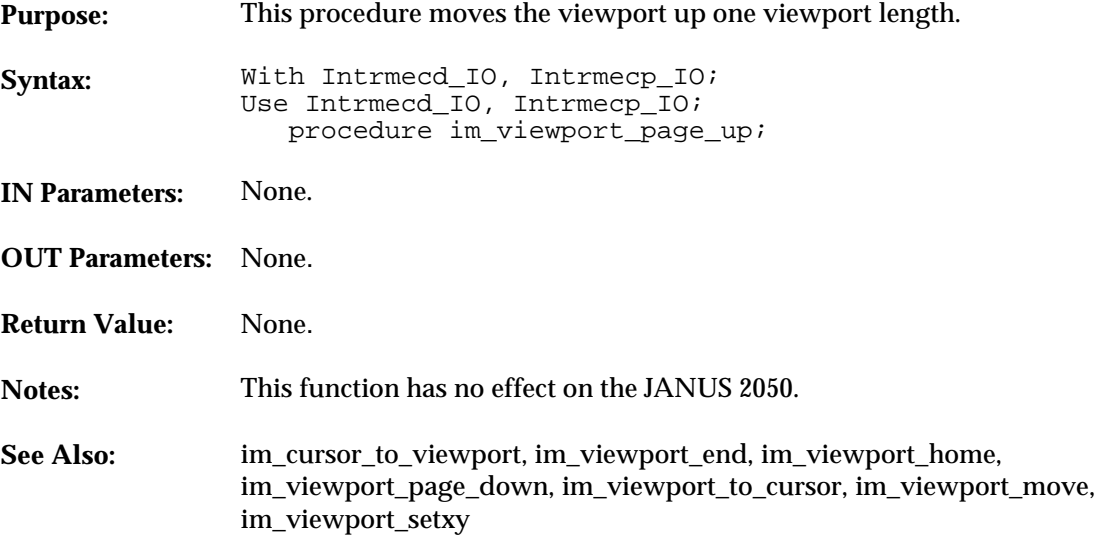

#### **Example**

With System, Intrmecd\_IO, Intrmecp\_IO; Use System, Intrmecd\_IO, Intrmecp\_IO IO;

procedure view\_up Is

 begin im\_viewport\_page\_up; end view\_up;

## **im\_viewport\_setxy** *3*

## **im\_viewport\_setxy**

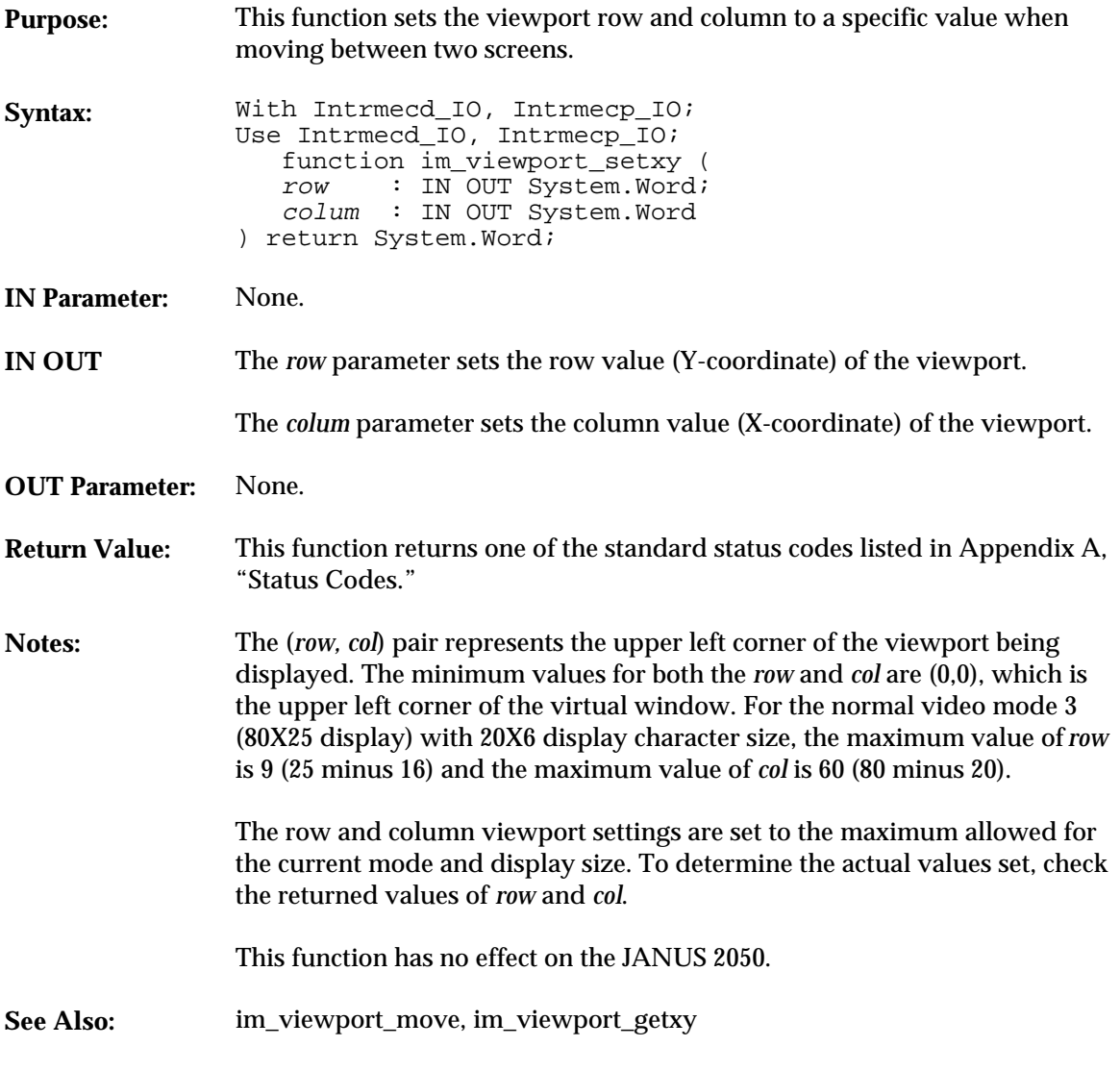

#### **Example**

See example for im\_viewport\_getxy.

**im\_viewport\_to\_cursor**

## **im\_viewport\_to\_cursor**

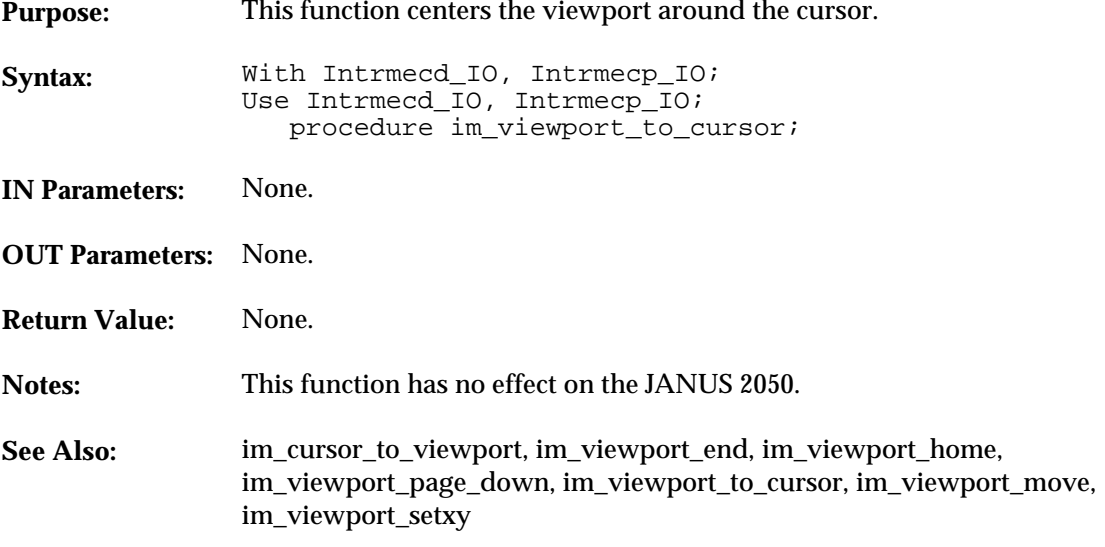

#### **Example**

```
With System, Text_IO, Intrmecd_IO, Intrmecp_IO;
Use System, Text_IO, Intrmecd_IO, Intrmecp_IO;
procedure vp2cursr Is
 package STATUS_IO is new INTEGER_IO (System.Word);
 row, col : System.Word;
 status : System.Word;
     begin
 im_viewport_end;
 im_viewport_getxy (row,col,status);
 status := im_standby_wait (5000);
          im_viewport_to_cursor;
          --show that viewport moved to end, then back to cursor
 status := im_standby_wait (5000);
 STATUS_IO.Put (row);
 STATUS_IO.Put (col);
          New_Line;
       end vp2cursr;
```
# *A*

**Appendix A: Status Codes**

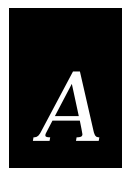

**This appendix lists the status code hex values and error messages. Use the tables in this appendix to look up the meaning of a specific status code.**

## **Status Code Bit Values**

Most of the PSK functions return status codes. You can use the codes to test for error conditions that your application will act upon.

How you test for the status codes depends on the complexity of the function returning the status and your application needs. In some cases, you may use the status code macros discussed in "Status Code Macros" in Chapter 2 to check the severity level. In other cases, you may want to check the exact status code value.

Each status code is a 16-bit word structured as follows:

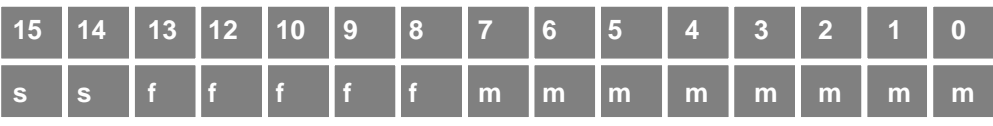

JPSK.002

where:

*s* is severity code:  $00 =$  Success  $10 =$ Error  $01 =$  Warning  $11 =$  Fatal

*f* is the subsystem code, explained later in this appendix.

*m* is the message code that identifies the error or warning condition.

The status codes are IM\_USHORT (unsigned short) values.

The tables in this appendix list the hex value of the message codes.

## **Status Codes Listed Numerically**

The following table lists the return codes and the error message text provided by im\_message and imMessage. For each message, there is an associated status return code, subsystem, and severity.

Some messages are abbreviated to fit the display and to save memory on the JANUS reader. The table includes an easy-to-read version of the abbreviated messages.

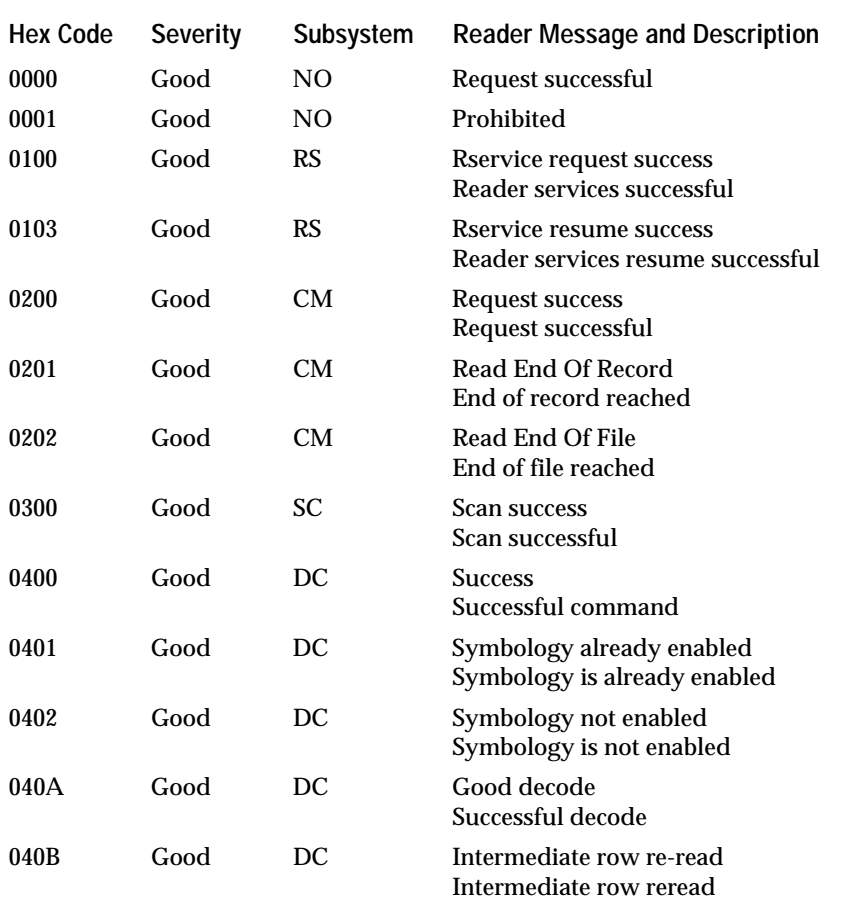

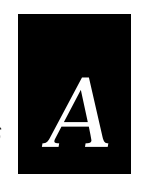

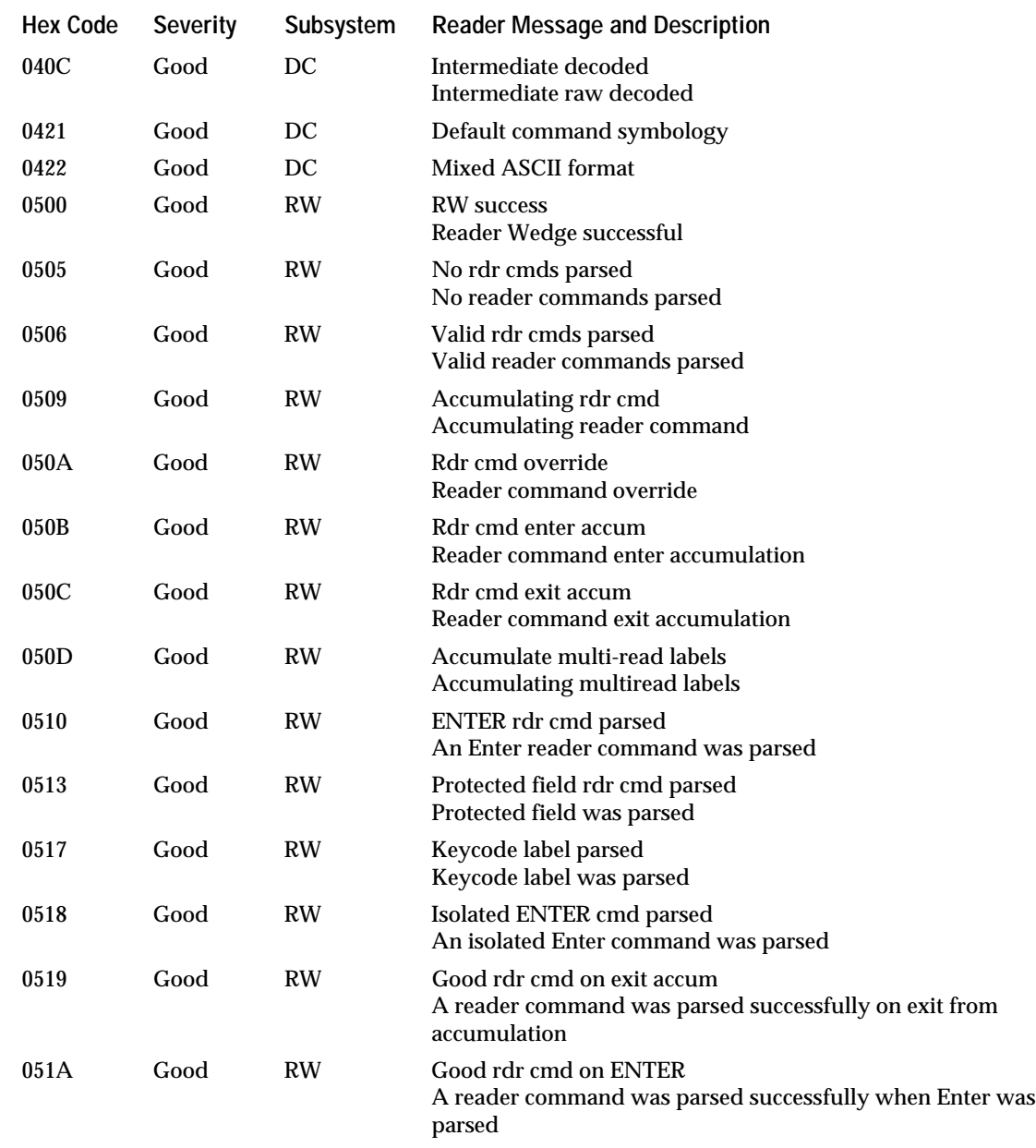

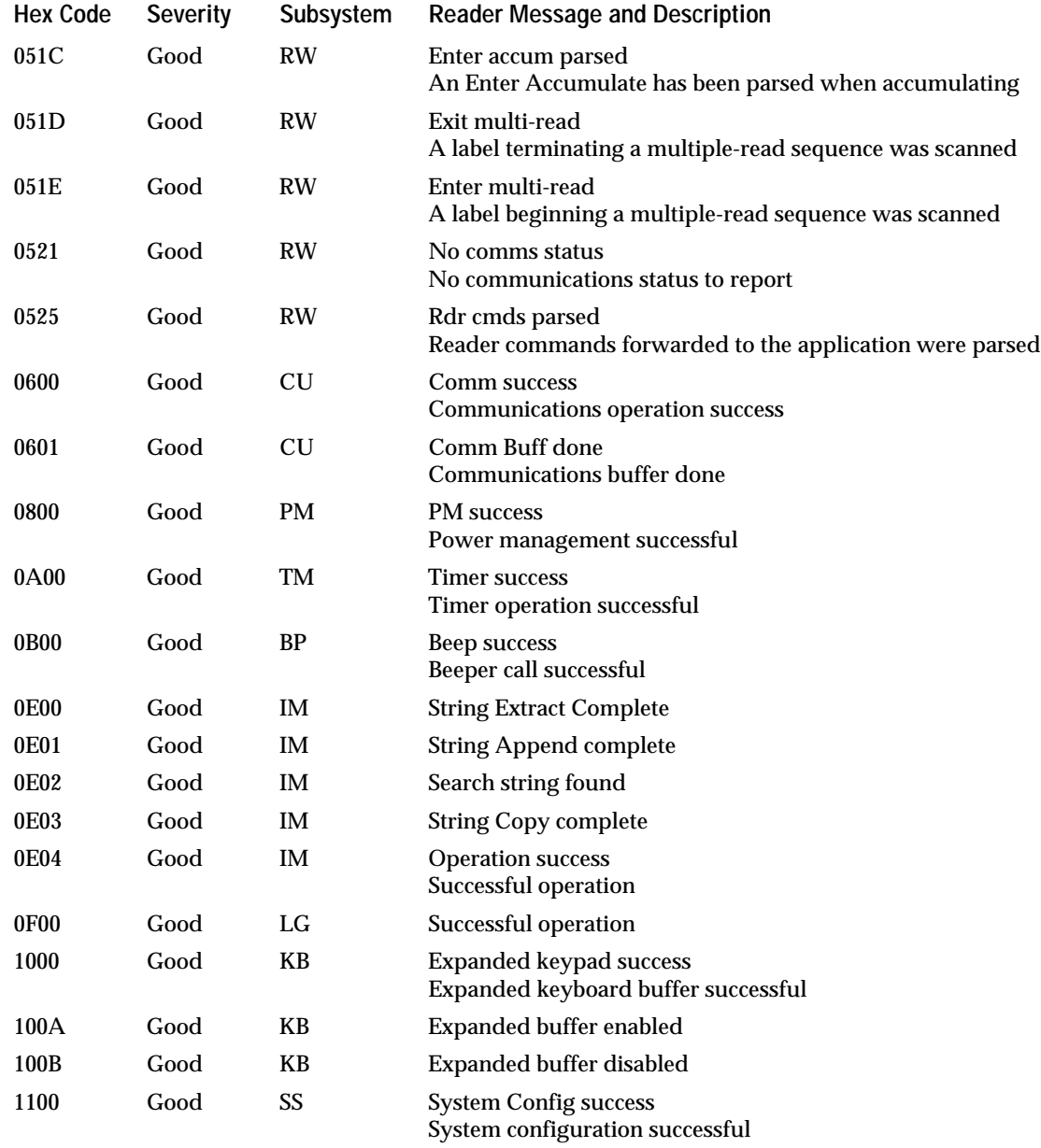

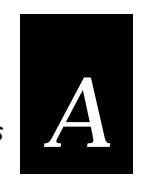

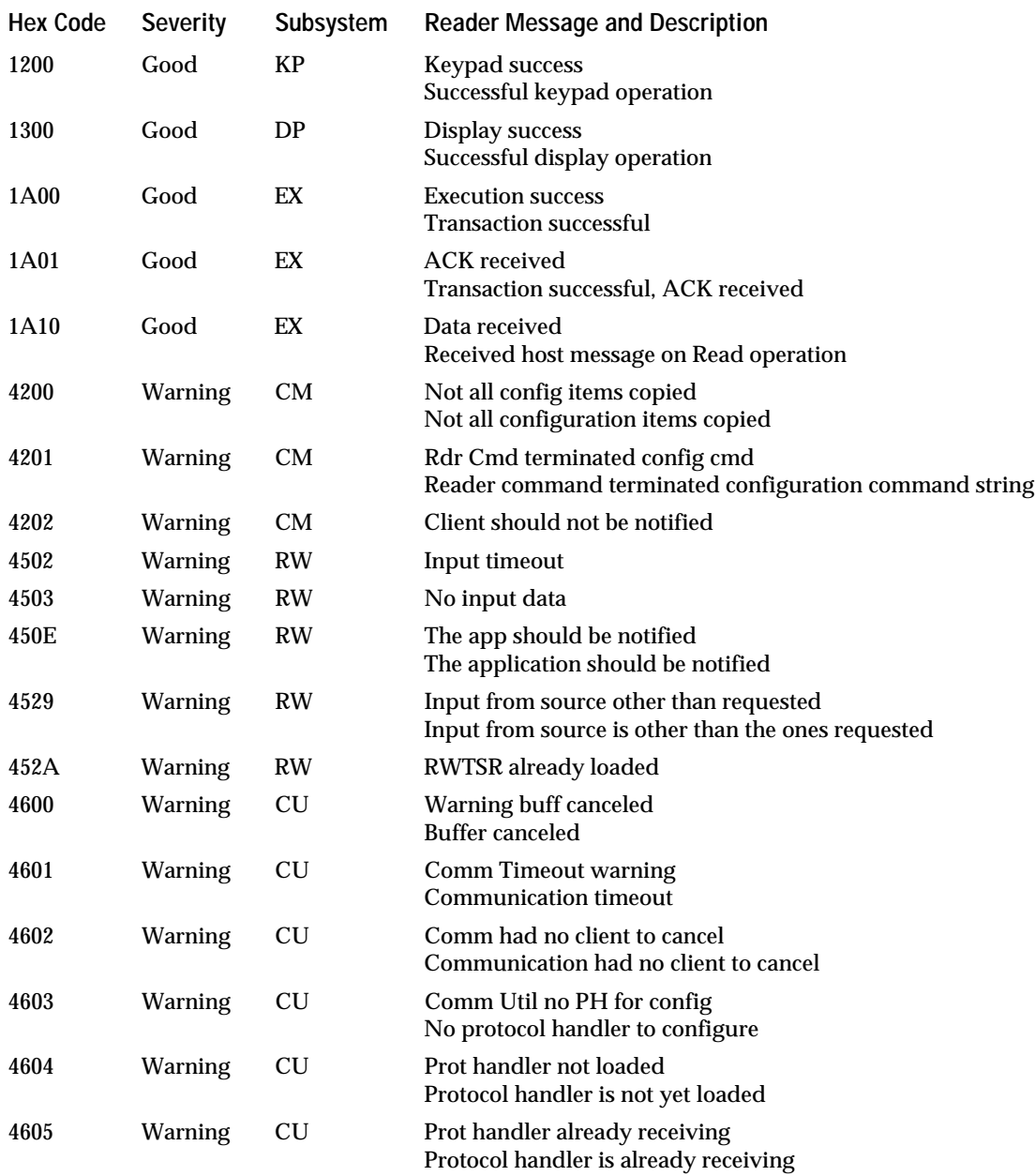

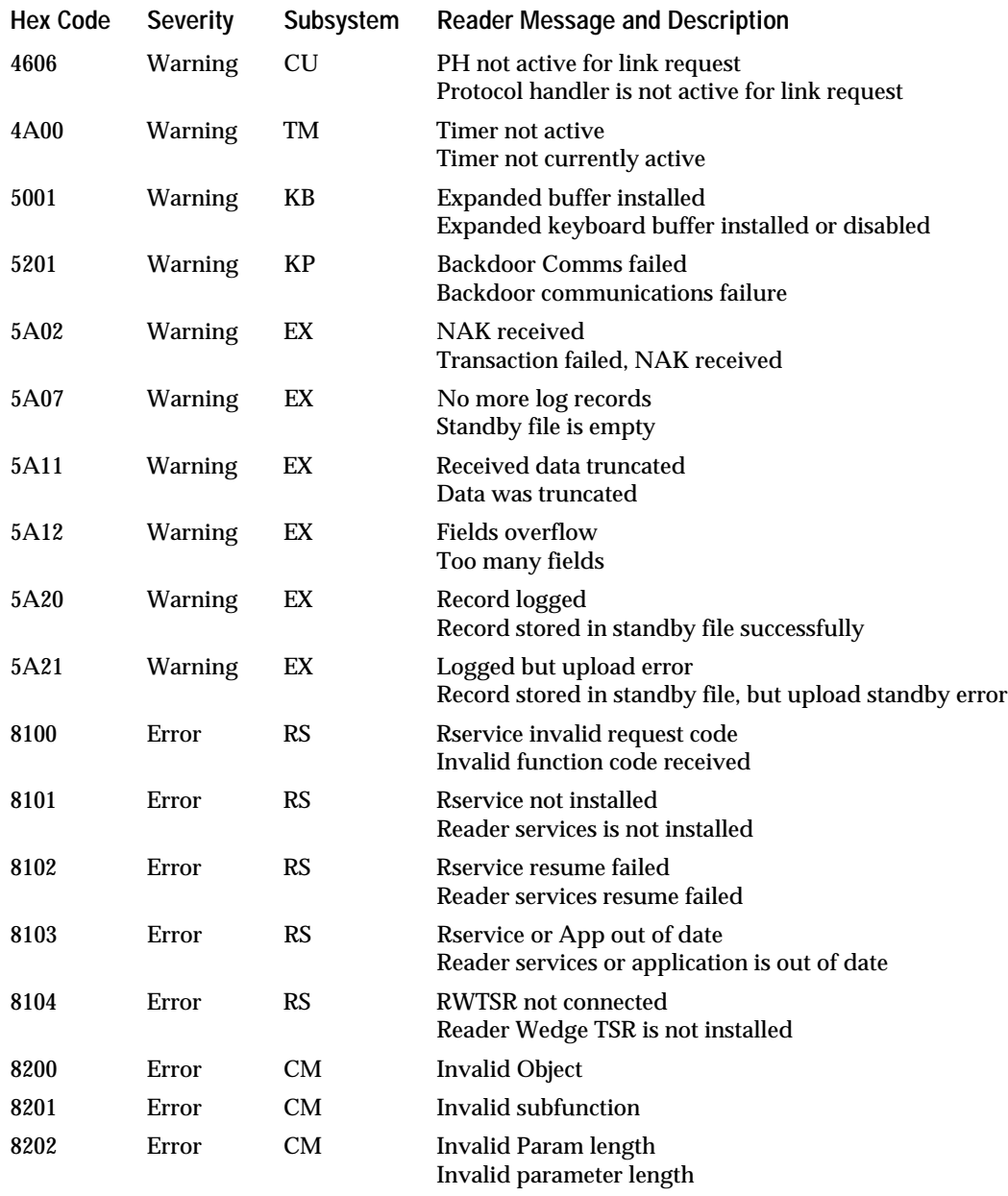

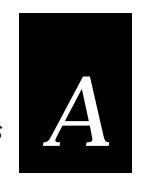

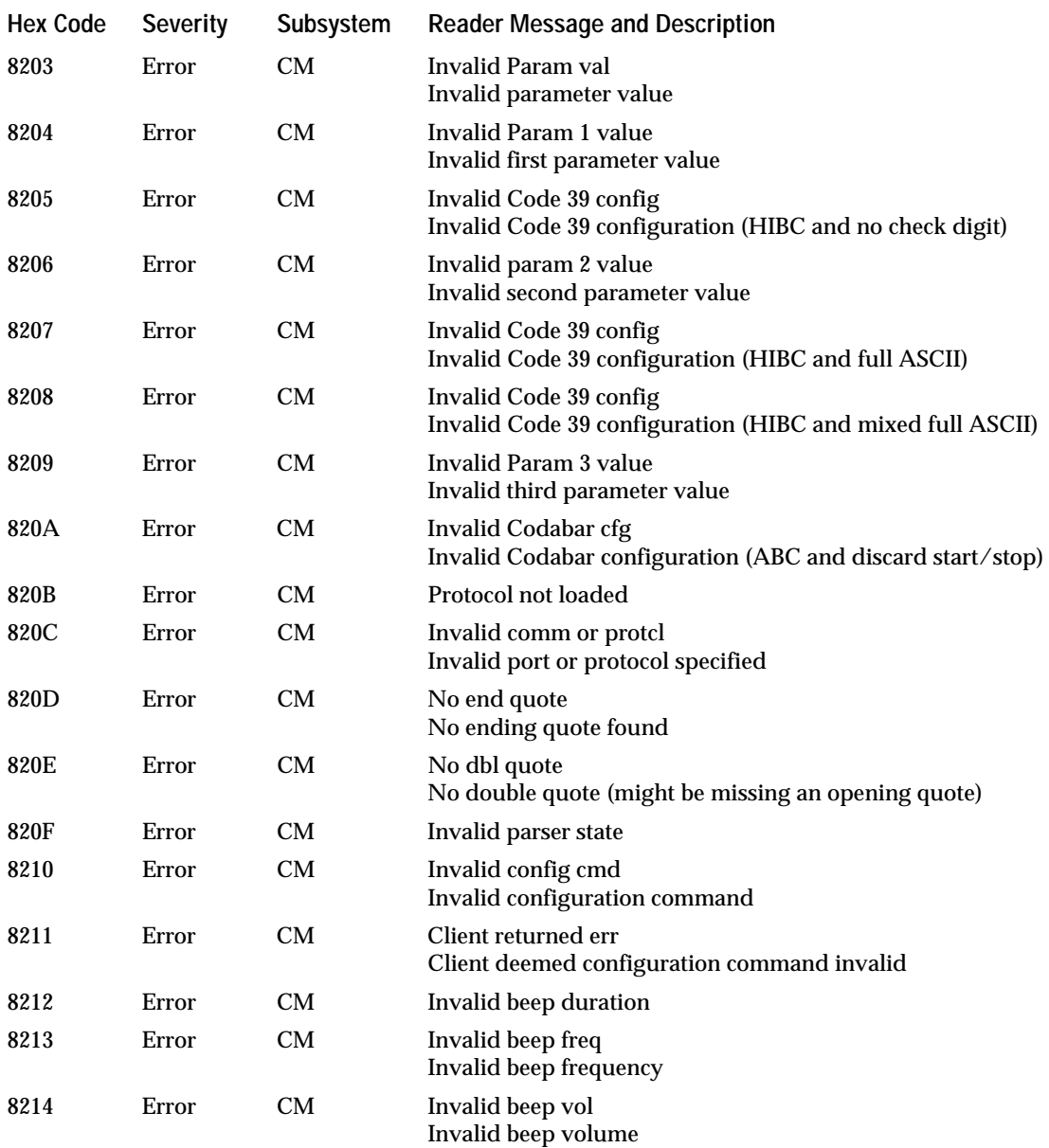

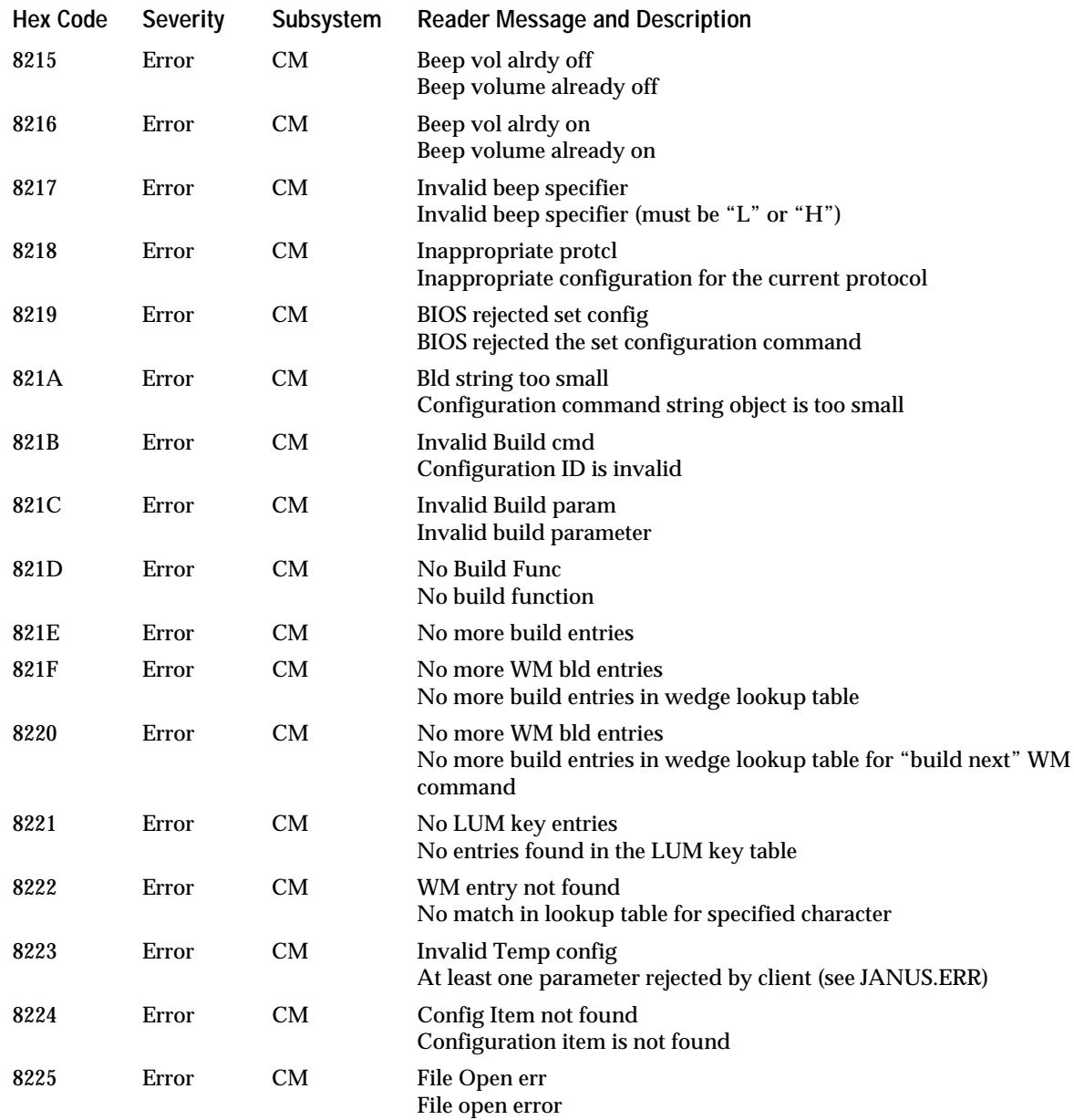

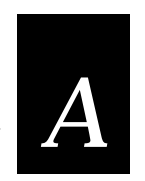

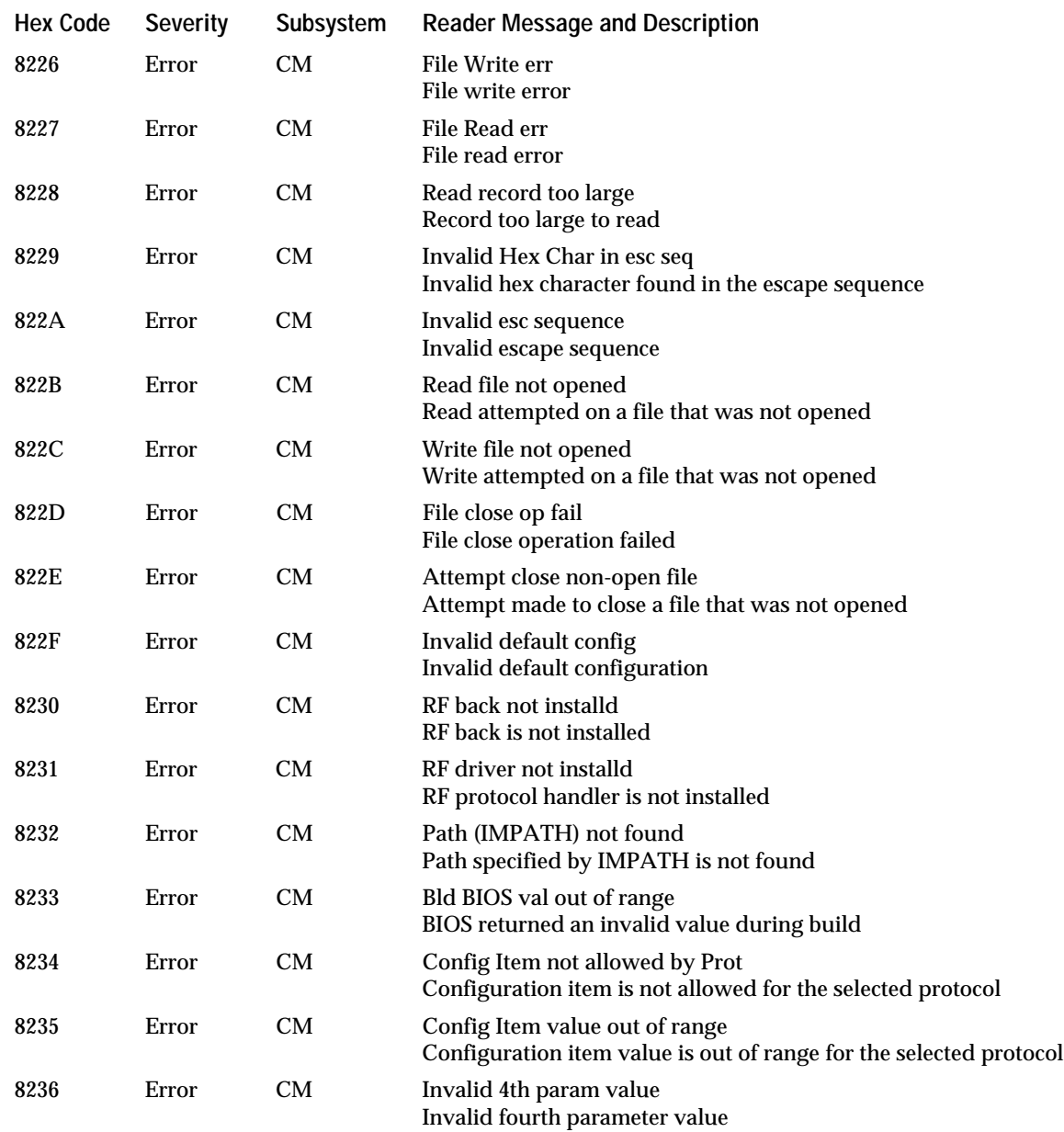

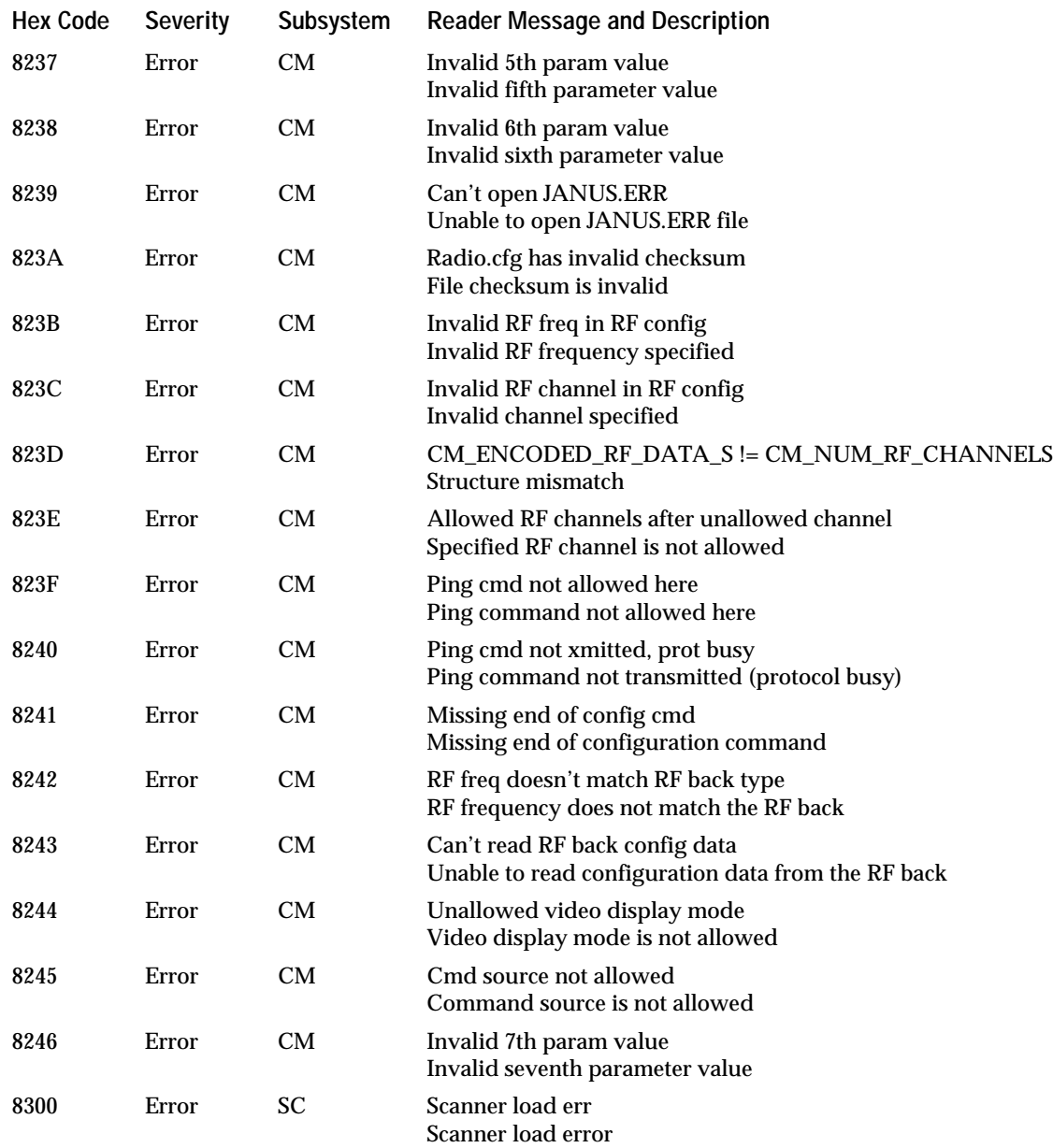

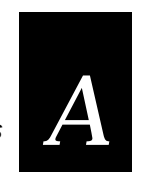

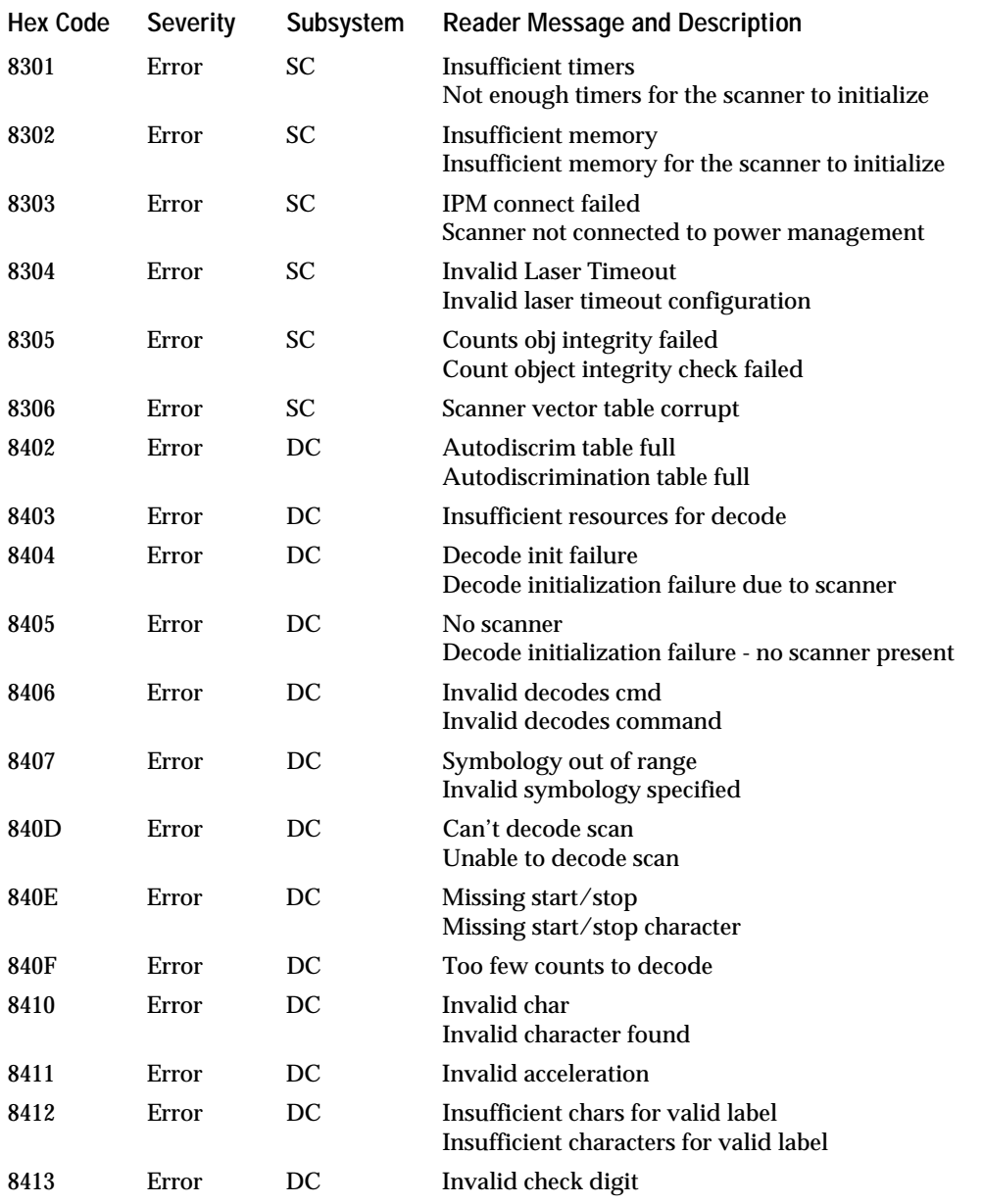

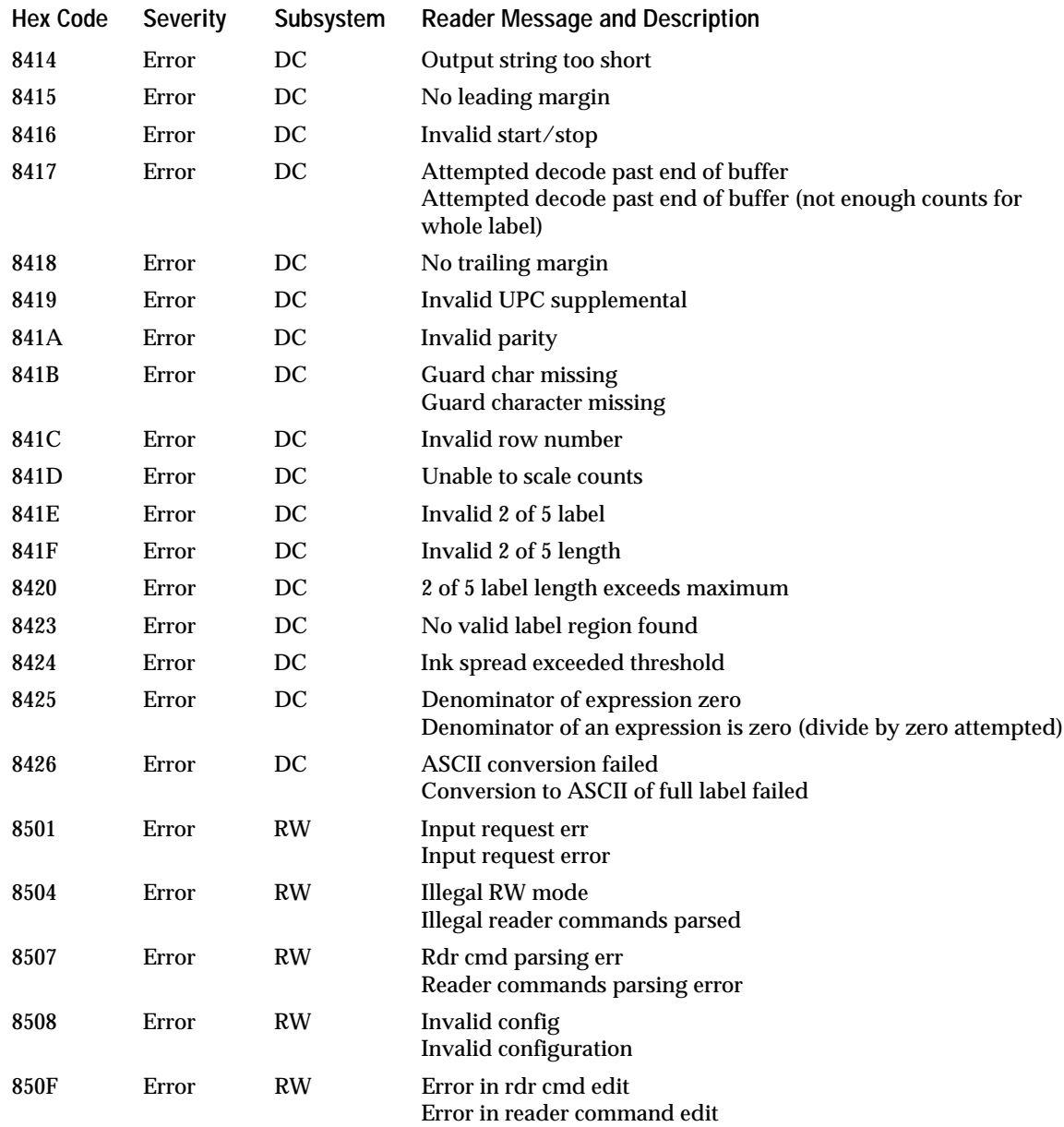

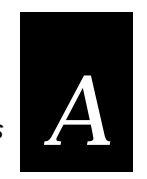

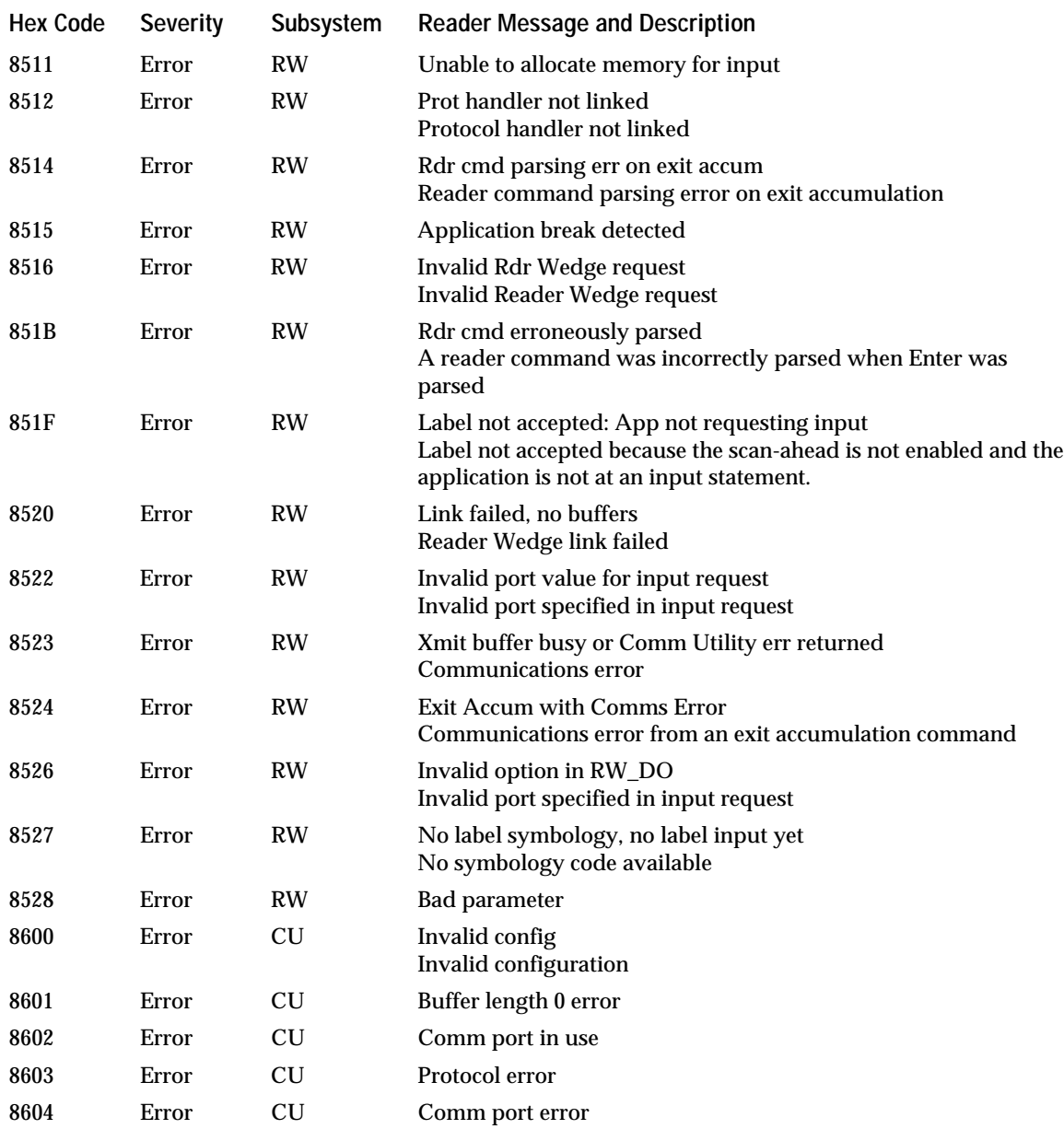

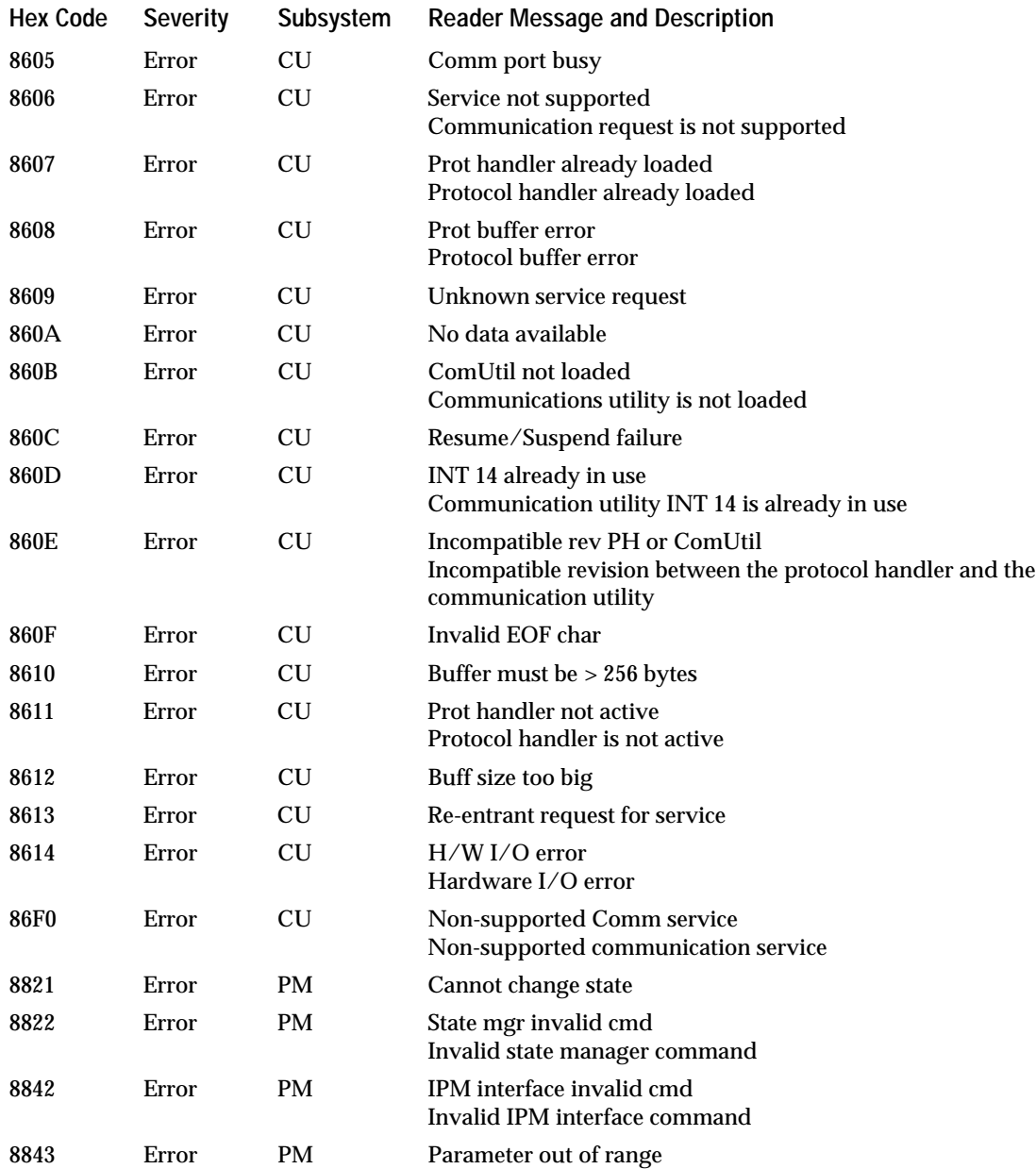

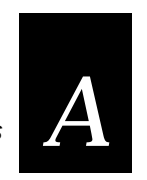

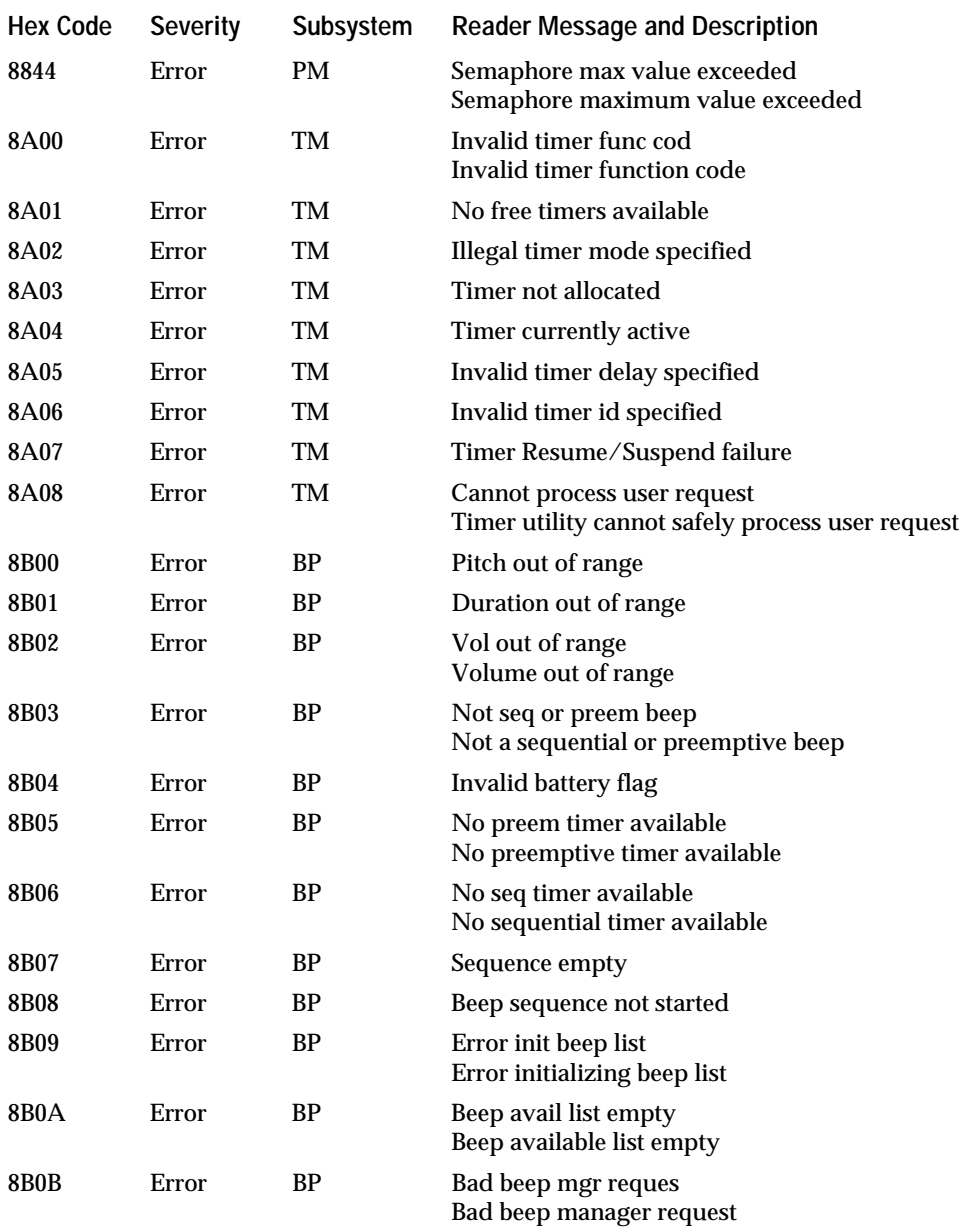

## **Hex Code Severity Subsystem Reader Message and Description** 8B0C Error BP Beep sequence full 8B0D Error BP Beep in suspend state Beeper in suspend state 8B0E Error BP Beeper Resume/Suspend failure 8E00 Error IM Substring not found 8E01 Error IM Extract string empty 8E02 Error IM Extract string too long 8E03 Error IM Append string overflow 8E04 Error IM Search string not found 8E05 Error IM Search string empty 8E06 Error IM Search string too long 8E07 Error IM String copy too long 8E08 Error IM Invalid parameter 8E09 Error IM Hex conversion length error 8E0A Error IM Hex conversion overflow 8E0B Error IM Invalid binary to ASCII radix 8E0C Error IM Binary to ASCII field too small 8F00 Error LG Event queue empty 8F01 Error LG Prohibited area disable 8F02 Error LG Reader service disable 8F03 Error LG Configuration management disable 8F04 Error LG Scanner disable 8F05 Error LG Decodes disable 8F06 Error LG Reader Wedge disable 8F07 Error LG Communications utility disable 8F08 Error LG Protocol handler disable 8F09 Error LG Power management disable 8F0A Error LG BIOS disable 8F0B Error LG Timer disable 8F0C Error LG Beeper disable

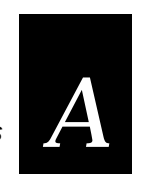

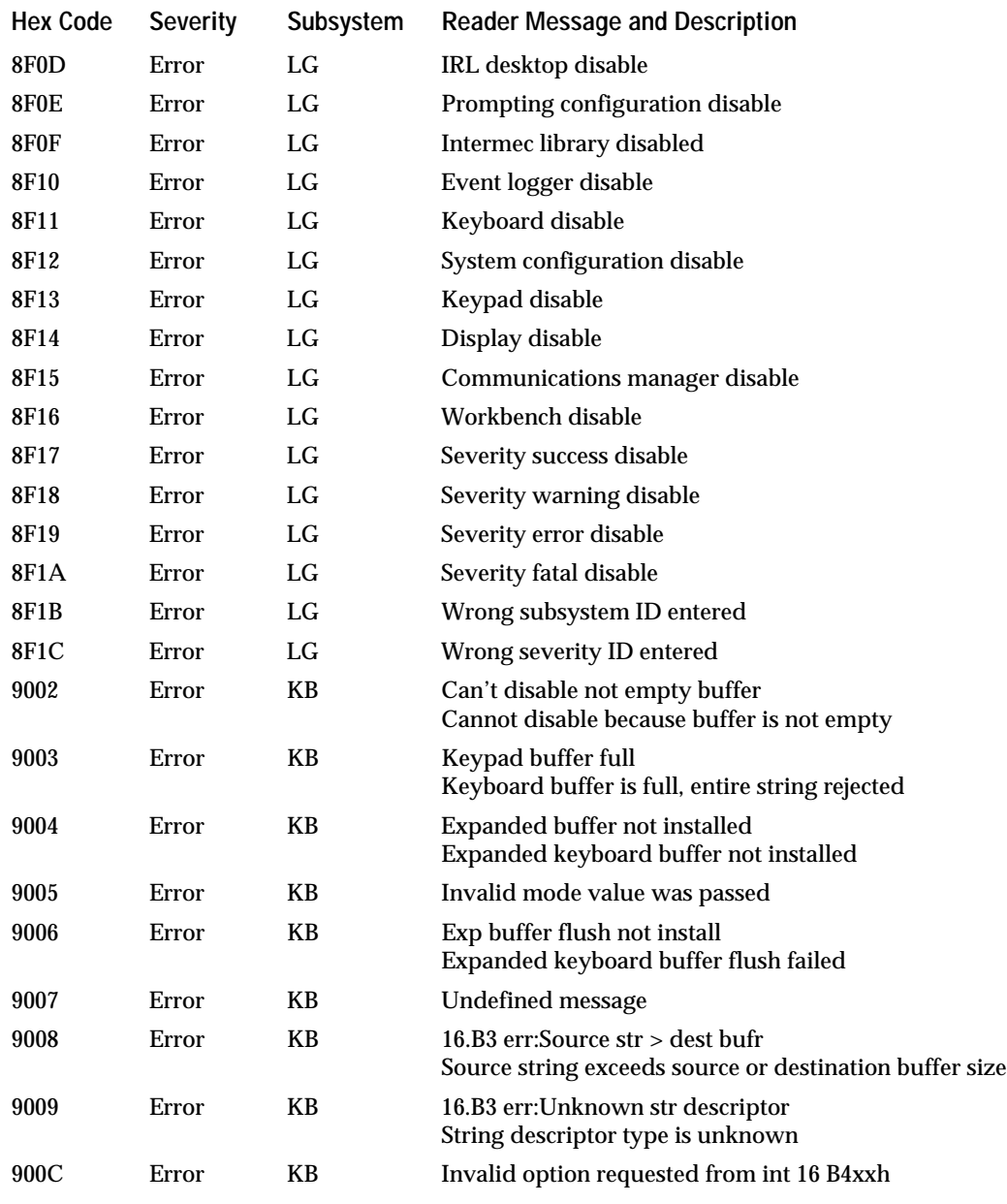

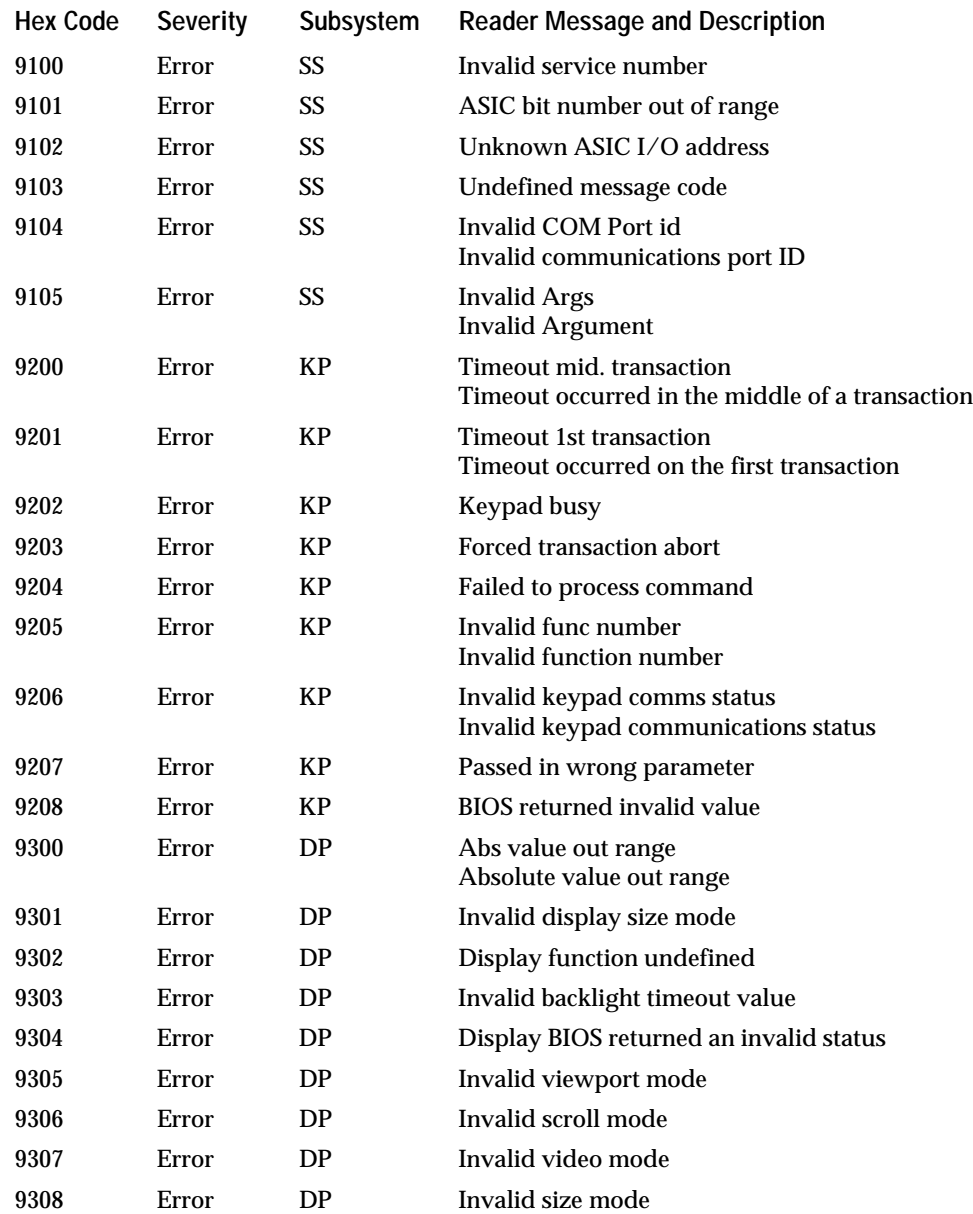

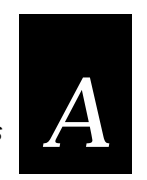

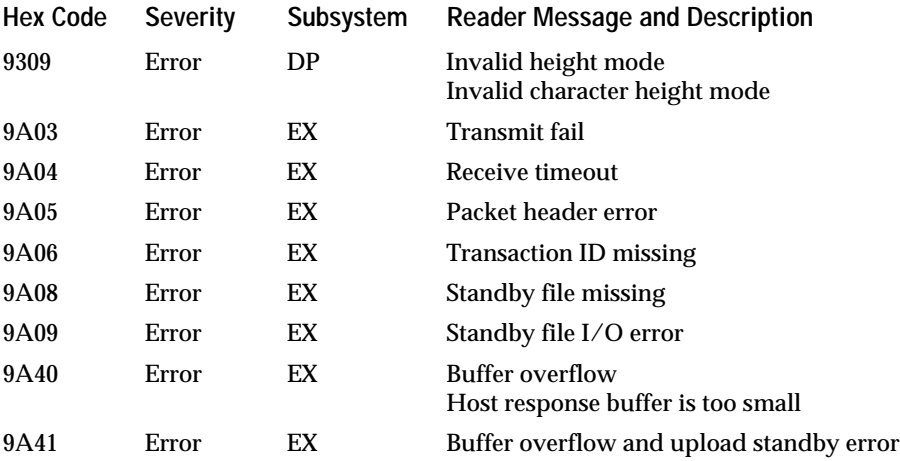

## **Status Codes Listed by Subsystem**

The status codes in the following tables are organized by subsystems. To find a particular status code, identify the subsystem by looking at bits 8 through 13 and refer to that section:

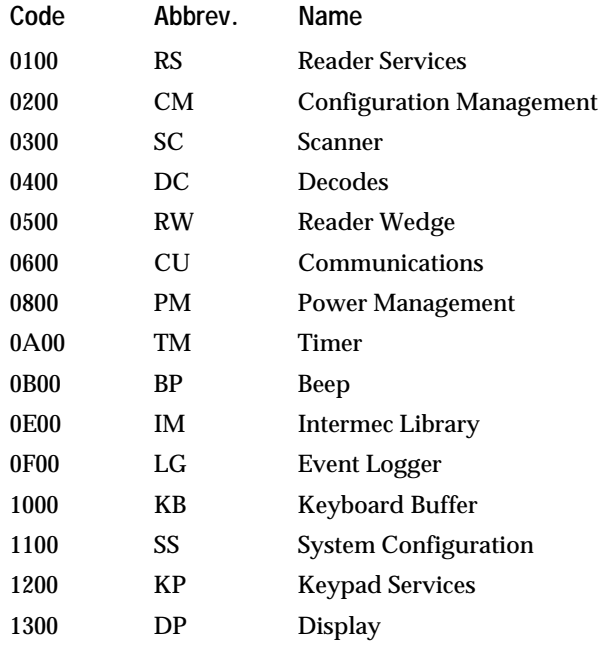

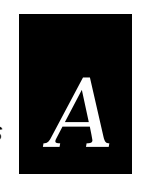

## **Subsystem 0100 RS (Reader Services)**

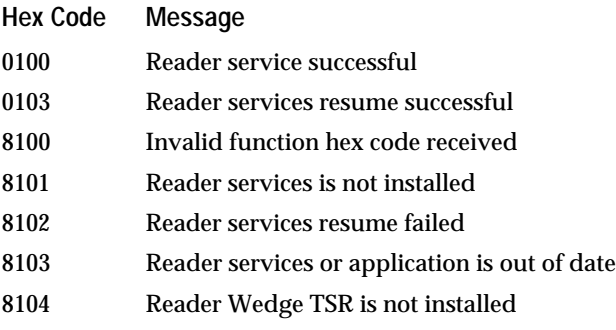

## **Subsystem 0200 CM (Configuration Management)**

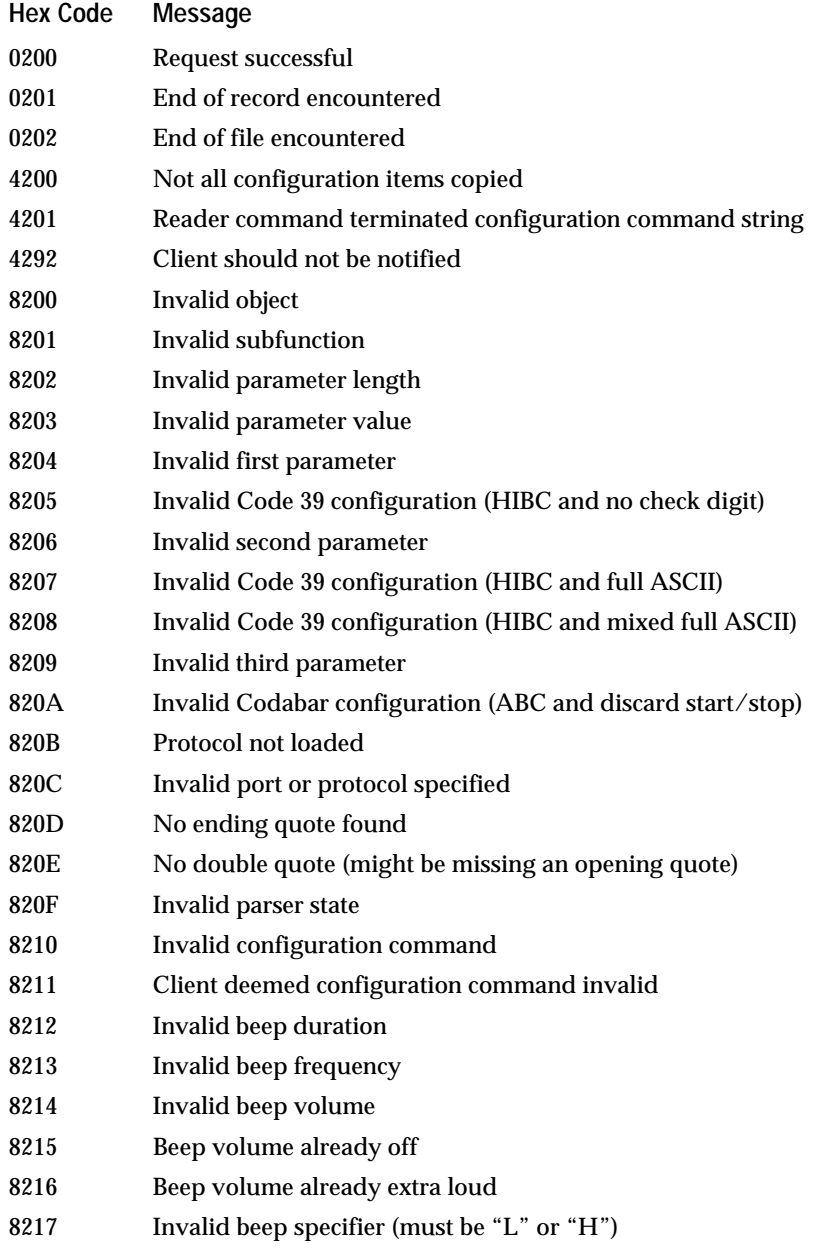

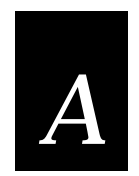

## **Subsystem 0200 CM (Configuration Management) (continued)**

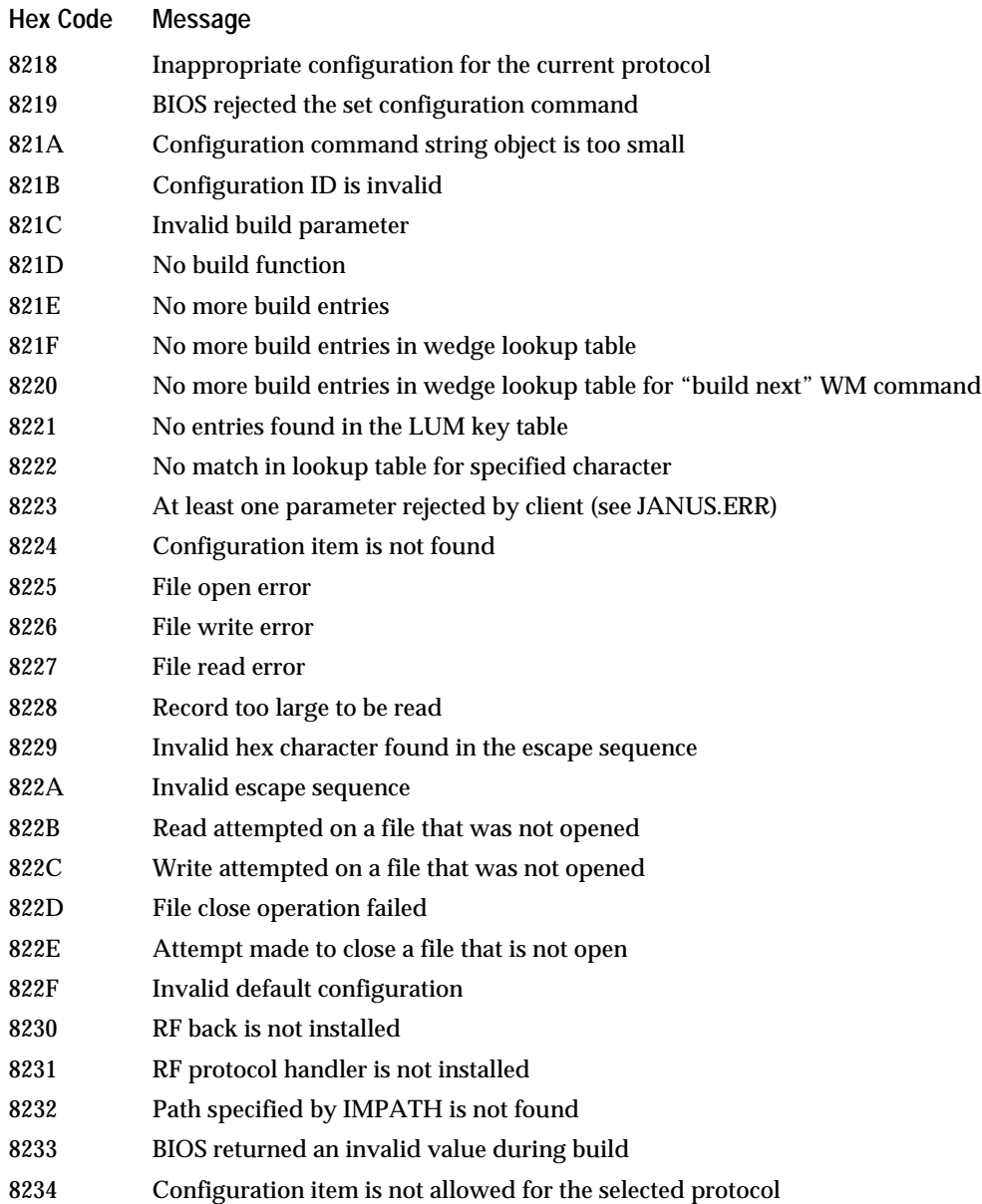

## **Subsystem 0200 CM (Configuration Management) (continued)**

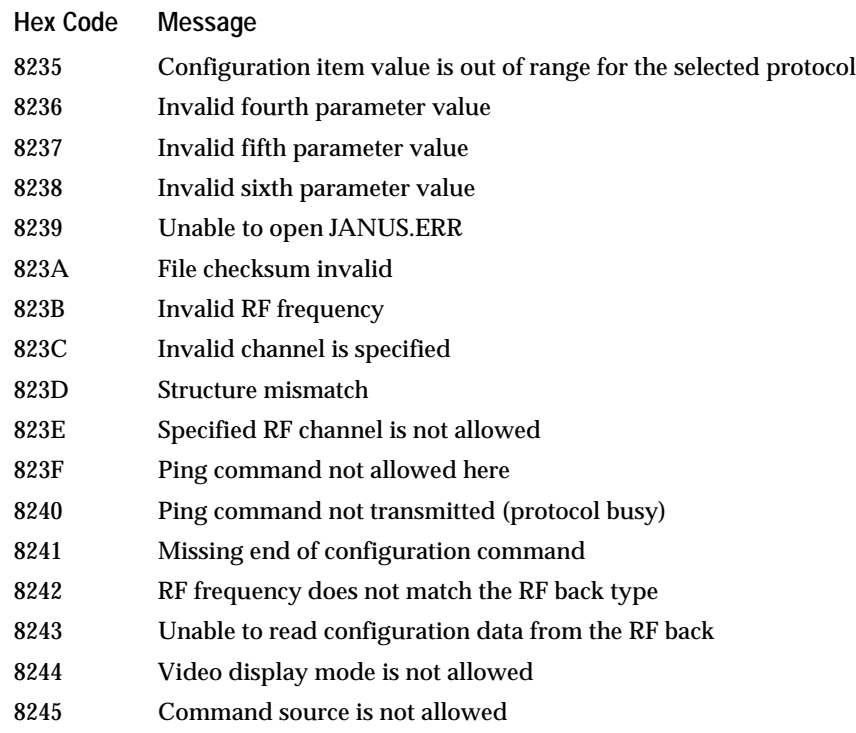

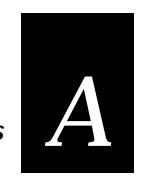

## **Subsystem 0300 SC (Scanner)**

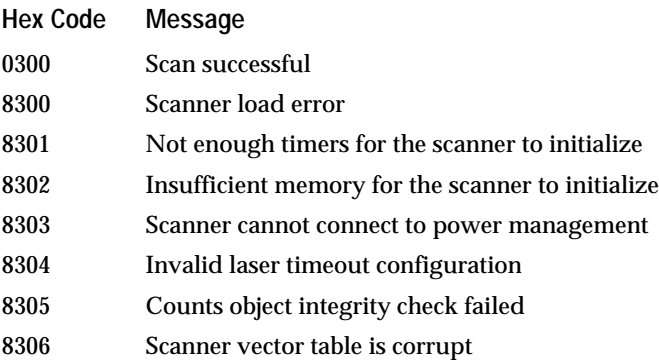

## **Subsystem 0400 DC (Decodes)**

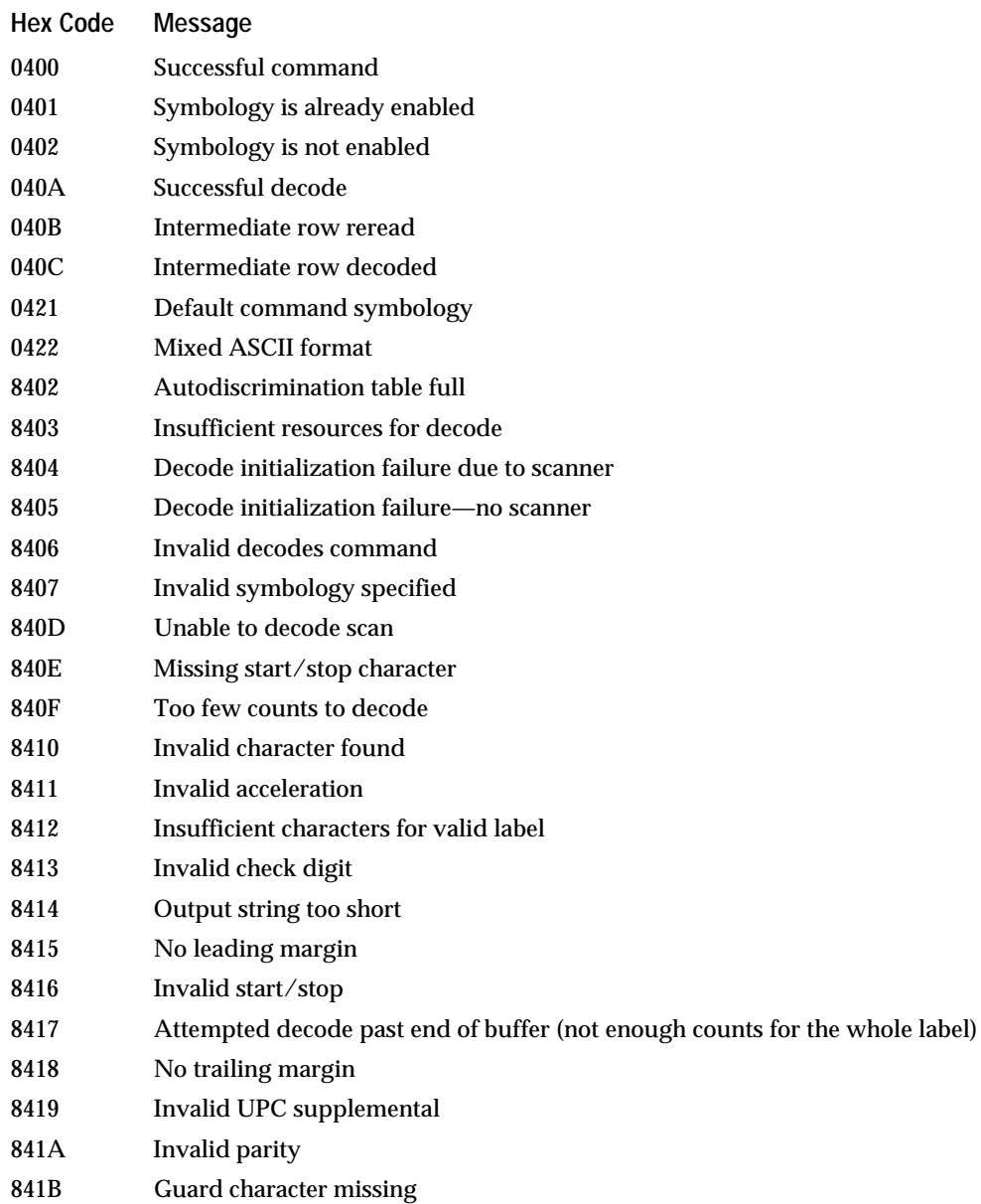
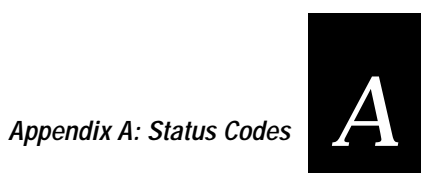

## **Subsystem 0400 DC (Decodes) (continued)**

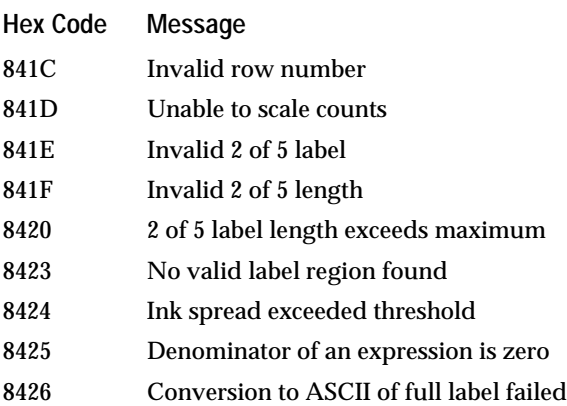

## **Subsystem 0500 RW (Reader Wedge)**

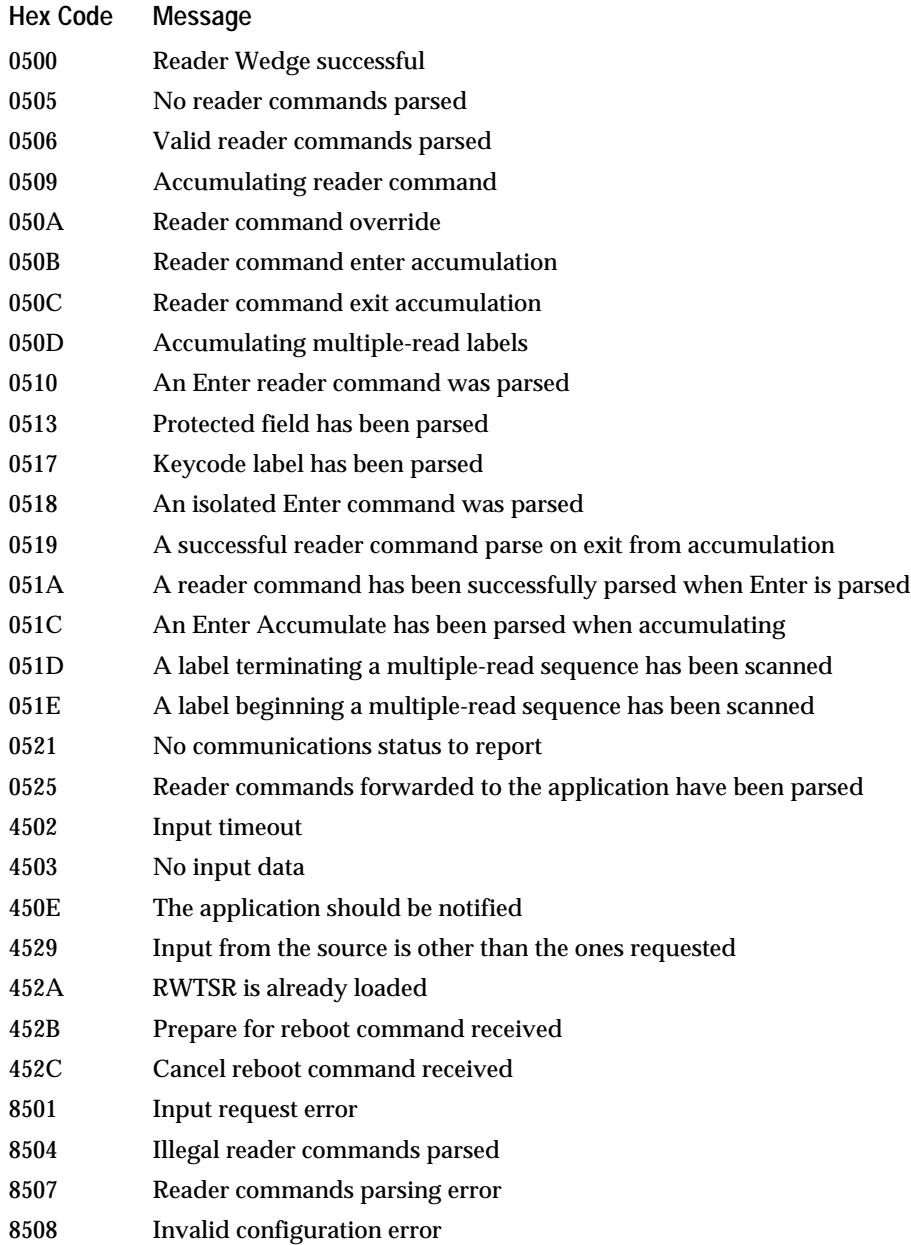

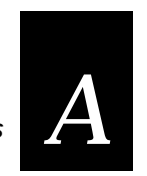

# **Appendix A: Status Codes**

## **Subsystem 0500 RW (Reader Wedge) (continued)**

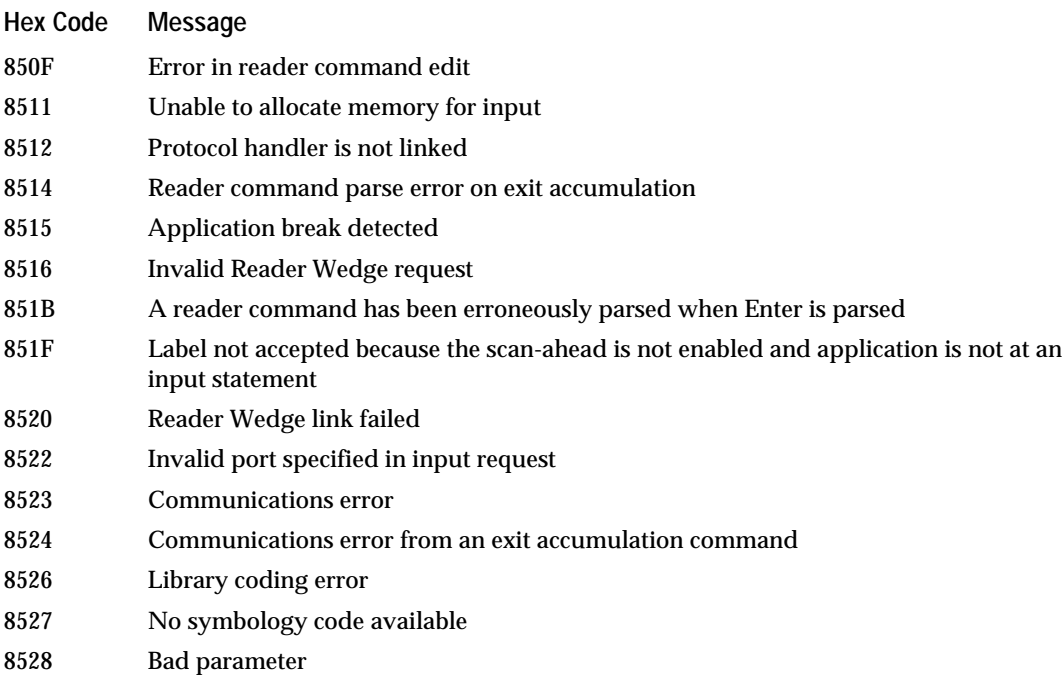

## **Subsystem 0600 CU (Communications)**

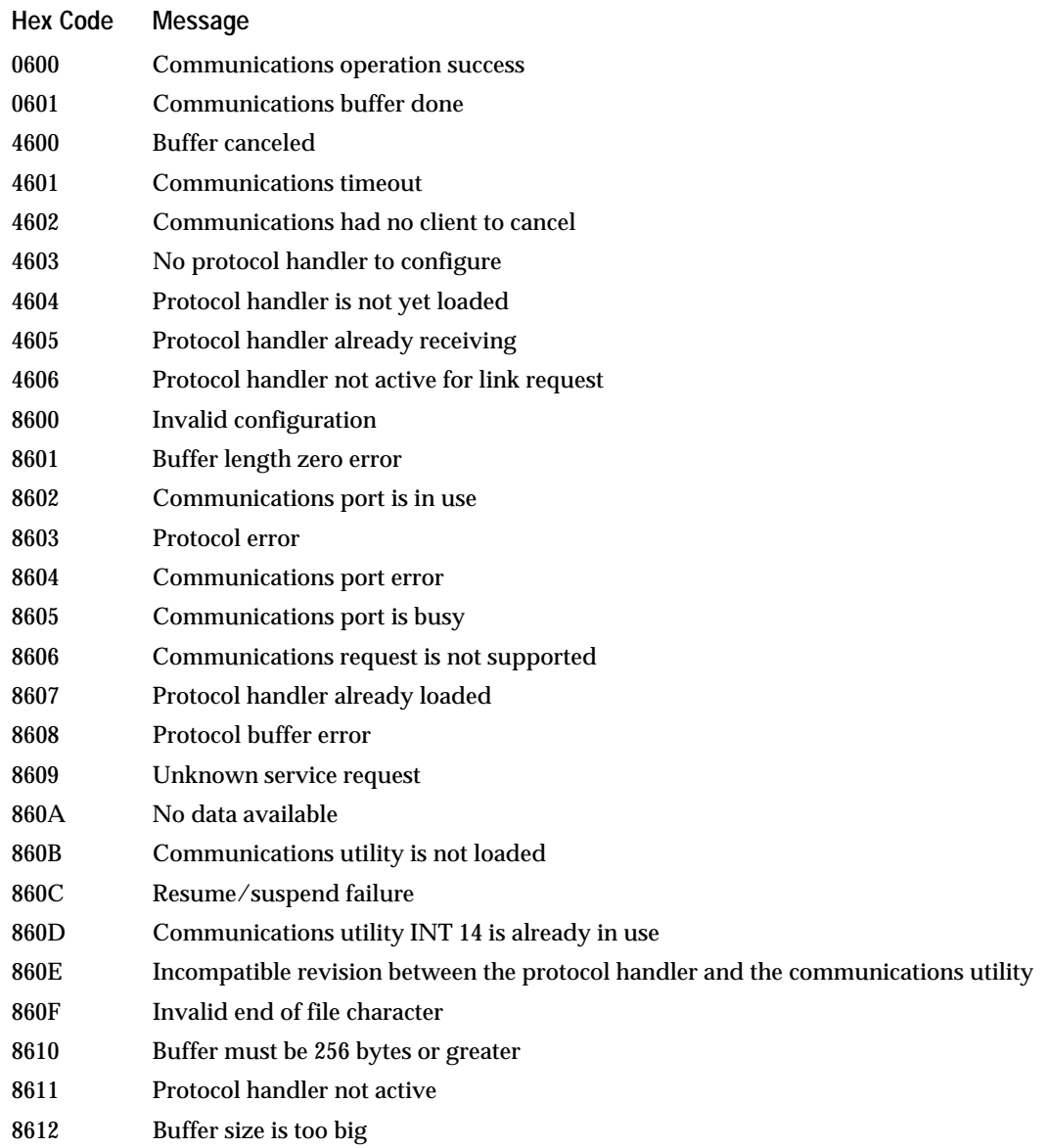

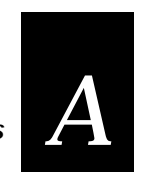

## **Appendix A: Status Codes**

## **Subsystem 0600 CU (Communications) (continued)**

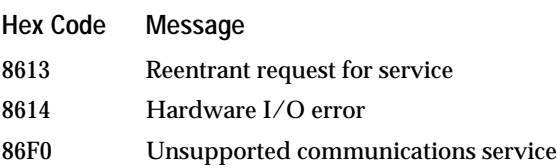

## **Subsystem 0800 PM (Power Management)**

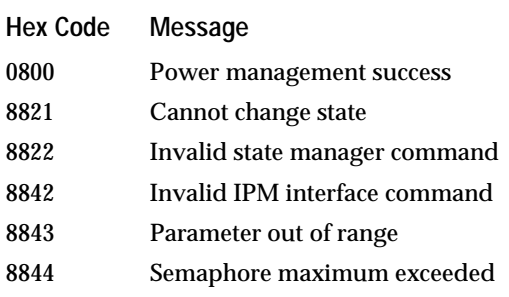

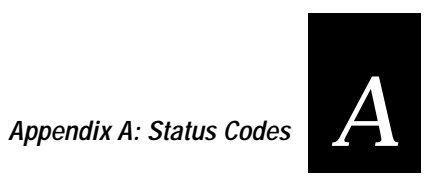

## **Subsystem 0A00 TM (Timer)**

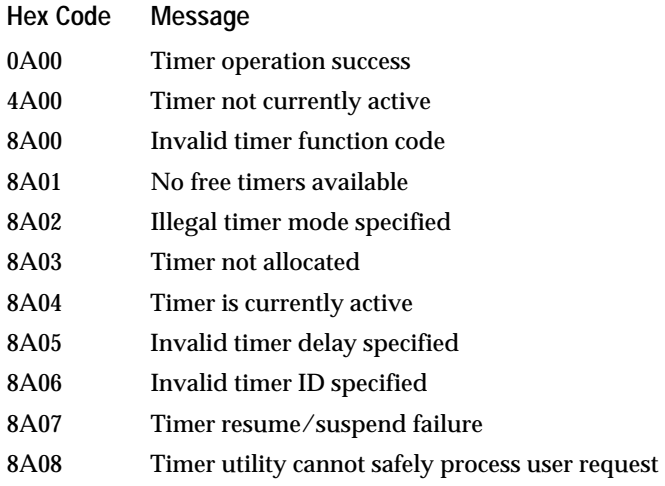

## **Subsystem 0B00 BP (Beep)**

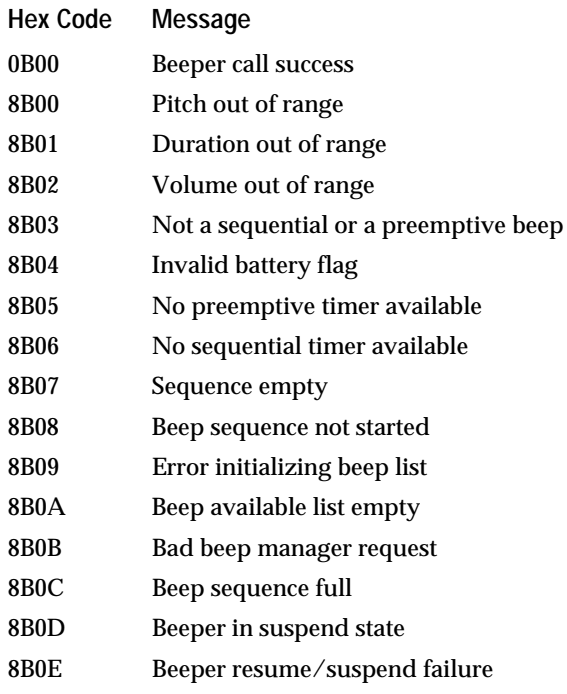

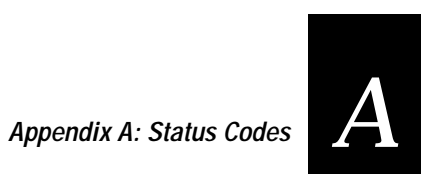

## **Subsystem 0E00 IM (Intermec Library)**

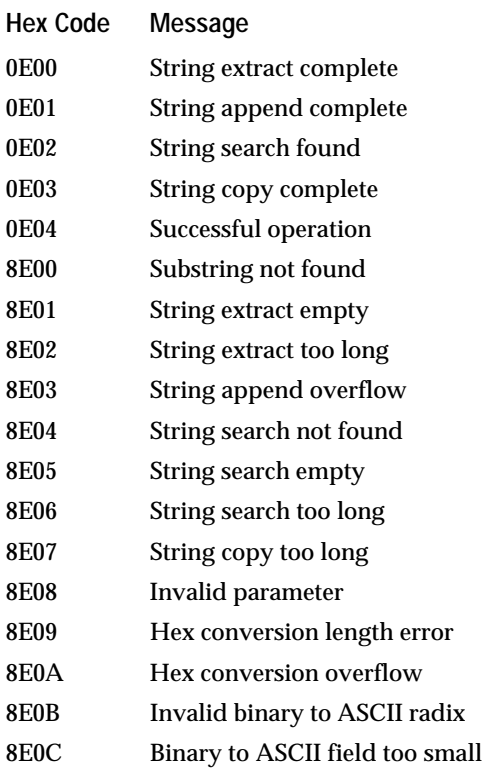

## **Subsystem 0F00 LG (Event Logger)**

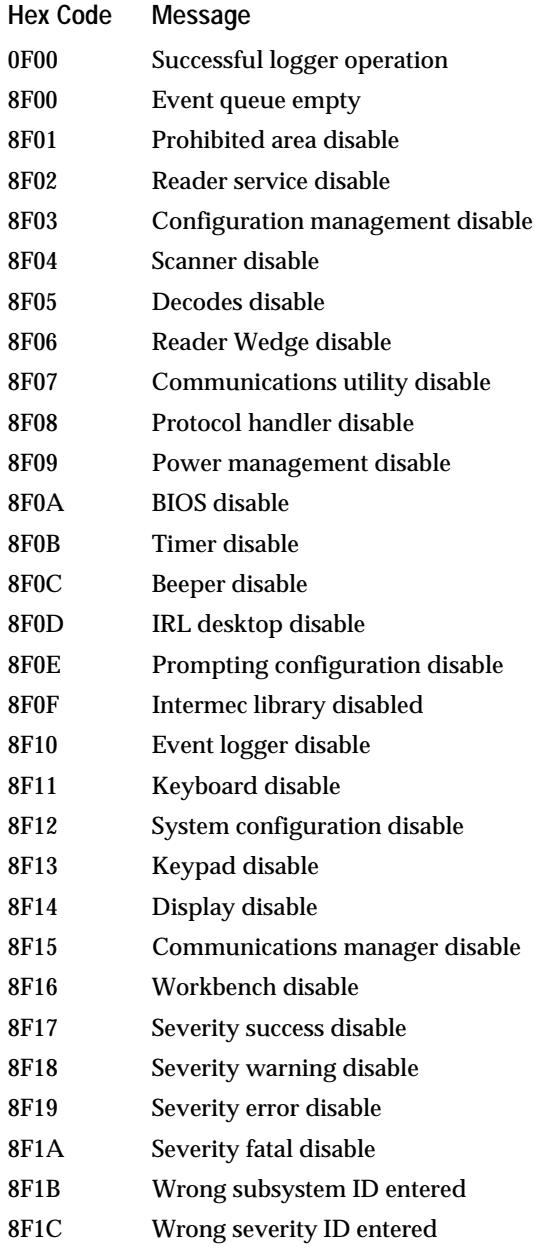

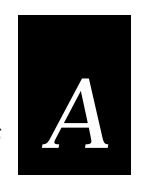

# **Appendix A: Status Codes**

## **Subsystem 1000 KB (Keyboard Buffer)**

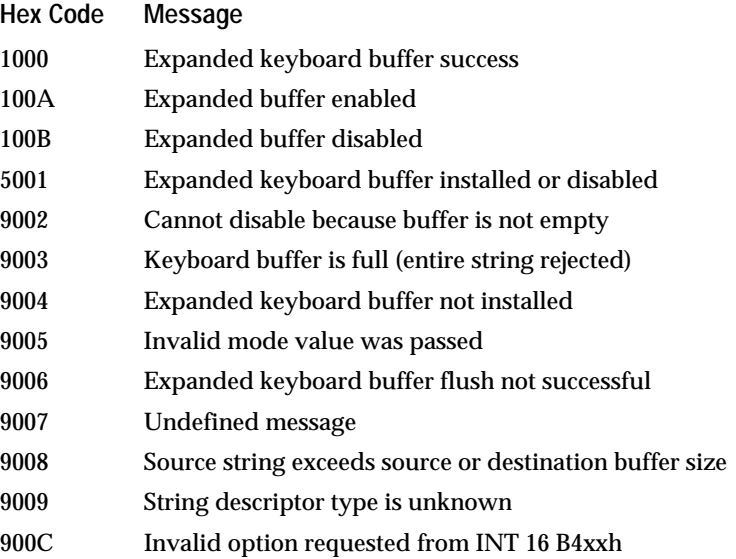

## **Subsystem 1100 SS (System Configuration)**

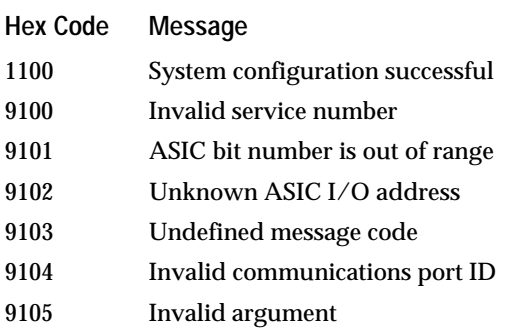

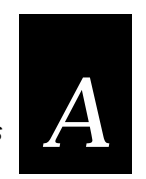

## **Appendix A: Status Codes**

## **Subsystem 1200 KP (Keypad Services)**

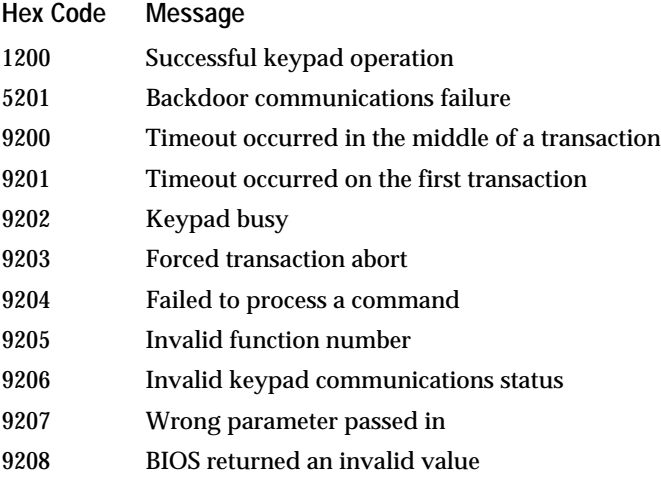

## **Subsystem 1300 DP (Display)**

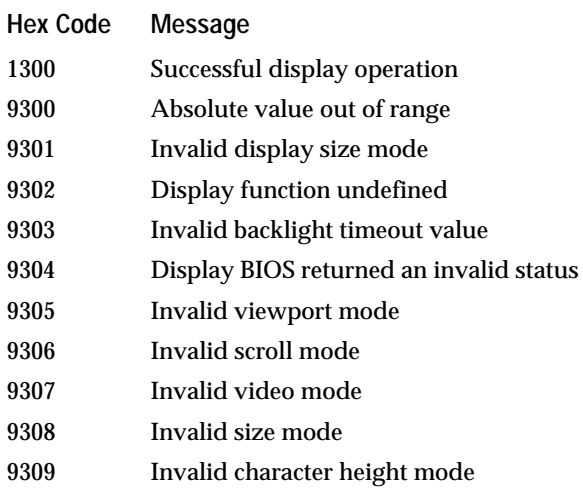

# *B*

**Appendix B: Ada Programs**

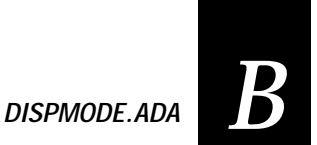

**This appendix contains the Ada sample programs from your PSK Language Libraries disk.**

## **DISPMODE.ADA**

```
-- File Name: dispmode.ada
--<br>-- Purpose:
-- Purpose: This sample program demonstrates how to change the display<br>-- mode of the reader. It uses Intermec's Ada procedure
-- mode of the reader. It uses Intermec's Ada procedure<br>-- im_get_display_mode to get the current display size mode,<br>-- video mode, scroll mode, and character height, then displays<br>-- each parameter on the screen. It also 
-- function im_set_display_mode to change the display mode<br>-- to use double height characters and resets to normal
-- to use double height characters and resets to normal<br>-- display mode before exiting.
          display mode before exiting.
- --- COPYRIGHT (c) 1994 INTERMEC CORPORATION, ALL RIGHTS RESERVED
With System, Text_IO, Intrmecd_IO, Intrmecp_IO;
Use System, Text_IO, Intrmecd_IO, Intrmecp_IO;
procedure dispmode Is
     package IM_STD_SIZE_MODE_IO is new ENUMERATION_IO
              \overline{C} (enum => \overline{IM}_STD_SIZE_MODE);
     package IM_STD_VIDEO_MODE_IO is new ENUMERATION_IO
              (\text{enum} => \text{IM\_STD\_VIDEO\_MODE});
     package IM_SCROLL_MODE_IO is new ENUMERATION_IO
               (enum => IM_SCROLL_MODE);
     package IM_CHARACTER_HEIGHT_IO is new ENUMERATION_IO
               (enum => IM_CHARACTER_HEIGHT);
status : System.Word;<br>size : IM STD SI
 size : IM_STD_SIZE_MODE;
 video : IM_STD_VIDEO_MODE;
 scroll : IM_SCROLL_MODE;
 char_ht : IM_CHARACTER_HEIGHT;
    inchar : Character := '';
begin
     -- RWTSR must be installed before running this program
    Put Line ("Getting disp mode");
     New_Line;
     im_get_display_mode (size, video, scroll, char_ht, status);
     if im_iserror(status) then
         Put_Line ("Get Disp Mode error:");
        im_message(status);
         New_Line;
     else
         Put ("size : ");
         IM_STD_SIZE_MODE_IO.Put (size);
        New Line;
```
#### **DISPMODE.ADA**

```
 Put ("video : ");
 IM_STD_VIDEO_MODE_IO.Put (video);
 New_Line;
        Put ("scroll : ");
        IM_SCROLL_MODE_IO.Put (scroll);
        New_Line;
 Put ("char_ht : ");
 IM_CHARACTER_HEIGHT_IO.Put (char_ht);
       New Line;
    end if;
    New_Line;
 Put_Line("Setting disp mode");
 Put_Line("Any key to continue");
   Get(inchar); status := im_set_display_mode (IM_SIZE_MODE_80X25,
                                        IM_STD_VIDEO_MODE_0,
 IM_LCD_SCROLL_AT_25,
 IM_DOUBLE_CHAR_HEIGHT);
    if im_isgood(status) then
        im_get_display_mode (size, video, scroll, char_ht, status);
        Put ("size :");
 IM_STD_SIZE_MODE_IO.Put (size);
 New_Line;
        Put ("video :");
 IM_STD_VIDEO_MODE_IO.Put (video);
 New_Line;
       Put ("scroll:");
        IM_SCROLL_MODE_IO.Put (scroll);
        New_Line;
        Put ("char_ht :");
        IM_CHARACTER_HEIGHT_IO.Put (char_ht);
        New_Line;
    else
        Put_Line ("Set Disp Mode error:");
       im_message(status);
       New Line;
    end if;
    Put_Line("Press any key");
   Get(inchar);-- Reset display to some standard mode<br>status := im_set_display_mode (IM_SIZE_MODE_80X25,<br>IM_STD_VIDEO_MODE_3,<br>IM_ICD_SCROLL_AT_25,<br>IM_STANDARD_CHAR_HEIGHT);
```
end dispmode;

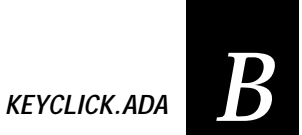

## **KEYCLICK.ADA**

```
-- File Name: keyclick.ada
--
-- Purpose : This sample program demonstrates how to enable and disable<br>-- the click when a key is pressed on the reader keypad. It
-- the click when a key is pressed on the reader keypad. It
-- uses Intermec's Ada function im_set_keyclick and the procedure
-- im_get_keyclick to retrieve the current status.
--
-- COPYRIGHT (c) 1994 INTERMEC CORPORATION, ALL RIGHTS RESERVED
With System, Bit, Text_IO, Intrmecd_IO, Intrmecp_IO;
Use System, Bit, Text_IO, Intrmecd_IO, Intrmecp_IO;
procedure keyclick Is
     keyclick_status : IM_CONTROL;
 status_code : System.Word;
 in_char : Character := ' ';
begin
     im_get_keyclick (keyclick_status, status_code);
 if keyclick_status = IM_ENABLE then
 Put_Line ("Keyclick ENABLED");
     else
        Put Line ("Keyclick DISABLED");
    end if;
     status_code := im_set_keyclick (IM_DISABLE);
     if im_isgood(status_code) then
 Put_Line ("Keyclick DISABLED");
 Put_Line ("q to quit");
         loop
            exit when in_char = 'q';
 Get (in_char);
         end loop;
     else
        Put Line ("Disable Keyclick error:");
         im_message(status_code);
        New Line; end if;
    in char := ' ' New_Line;
     status_code := im_set_keyclick (IM_ENABLE);
    if im isgood(status code) then
 Put_Line ("Keyclick ENABLED");
 Put_Line ("q to quit");
         loop
           \frac{d}{dx} exit when in_char = 'q';
           Get (in\_char);
         end loop;
```
#### **KEYCLICK.ADA**

```
 else
 Put_Line ("Enable Keyclick error:");
 im_message(status_code);
 New_Line;
```
end if;

end keyclick;

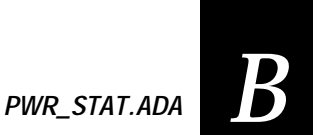

## **PWR\_STAT.ADA**

```
-- File Name: pwr_stat.ada
--<br>-- Purpose:
-- Purpose: This sample program demonstrates Intermec's<br>-- Ada procedure im power status. It retrieves the AC
-- Ada procedure im_power_status. It retrieves the AC line status,
-- battery status, backup battery status, and the percentage
-- of remaining life in the battery.
--
-- COPYRIGHT (c) 1994 INTERMEC CORPORATION, ALL RIGHTS RESERVED
With System, Text_IO, Intrmecd_IO, Intrmecp_IO;
Use System, Text_IO, Intrmecd_IO, Intrmecp_IO;
procedure pwr_stat Is
      package SYSBYTE_IO is new INTEGER_IO (System.Byte);
     line_status : IM_LINE_STATUS;
 battery_status : IM_BATTERY_STATUS;
 backup_status : IM_BACKUP_STATUS;
 fuel_gauge : System.Byte;
    status : System.Word;<br>in_char : Character :=
                         : Character := ' ' ;
begin
     loop
        exit when in\_char = 'q';
         Put_Line("Checking power");
         New_Line;
 im_power_status(line_status, battery_status, backup_status,
 fuel_gauge, status);
         if im_isgood(status) then
             Put_Line("Line Status: ");
             case line_status is
            when IM_ACline_NOT_CONNECTED =>
 Put_Line("Not connected");
                when IM ACline CONNECTED =>
                     Put_Line("Connected");
                when IM_UNKNOWN_ACline =>
                     Put_Line("Unknown");
            when others =>
 Put_Line("Invalid");
             end case;
             New_Line;
             Put_Line("Battery Status: ");
             case battery_status is
            when IM_HIGH_BAT =>
 Put_Line("Charge high");
 when IM_LOW_BAT =>
                     Put_Line("Charge low");
```
#### **PWR\_STAT.ADA**

```
when IM CRITICAL BAT =>
                Put_Line("Charge critical");
           when IM_CHARGING_BAT =>
                Put_Line("Charging battery");
       when IM_UNKNOWN_BAT =>
 Put_Line("Unknown");
       when others =>
 Put_Line("Invalid");
        end case;
        New_Line;
        Put_Line("Backup Status: ");
       case backup_status is
 when IM_BACKUP_OK =>
                Put_Line("Backup battery OK");
       when IM_BACKUP_LOW =>
 Put_Line("Backup battery low");
       when others =>
 Put_Line("Invalid");
        end case;
        New_Line;
       Put("Fuel gauge % ");
 case fuel_gauge is
 when 0..100 =>
                SYSBYTE_IO.Put(fuel_gauge);
            when 255 =>
                Put("Fuel gauge unknown");
       when others =>
 Put("Invalid");
        end case;
       New_Line;
 Put("q to quit");
 Get(in_char);
    else
        im_message (status);
        New_Line;
    end if;
 end loop;
```

```
end pwr_stat;
```
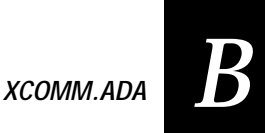

## **XCOMM.ADA**

-- File Name: xcomm.ada -- -- Purpose : This sample program receives data from the communications<br>-- port 1 and transmits the same data back across the comm1 -- <sup>-</sup> port 1 and transmits the same data back across the comm1<br>-- port. It expects a carriage return as the end-of-message -- port. It expects a carriage return as the end-of-message -- character. Program execution continues until the operator -- sends a 'q' as the first byte in the buffer. This program -- uses Intermec's Ada procedures im\_receive\_buffer\_noprot,<br>-- im transmit buffer noprot, im cancel rx buffer, and -- im\_transmit\_buffer\_noprot, im\_cancel\_rx\_buffer, and -- im\_cancel\_tx\_buffer.  $-$ -- COPYRIGHT (c) 1994 INTERMEC CORPORATION, ALL RIGHTS RESERVED With System, Intrmecd\_IO, Intrmecp\_IO, Text\_IO; Use System, Intrmecd\_IO, Intrmecp\_IO, Text\_IO; procedure xcomm Is package SYSWORD\_IO is new INTEGER\_IO (System.Word); status : System.Word;<br>
comm\_length : System.Word comm\_length : System.Word := 0;<br>timeout : System.Word := 20  $: System.Word := 20000i$  -- 20 seconds eom\_char : System.Byte := 16#0D#; -- CR for terminating char RX\_data\_buffer : String (1..300) := (others => Ascii.NUL); TX\_data\_buffer : String (1..300) := (others => Ascii.NUL); RX\_buff\_length : System.Word := System.Word(RX\_data\_buffer'Length); TX\_buff\_length : System.Word; RX\_data\_ptr : System.Address := RX\_data\_buffer'Address; TX\_data\_ptr : System.Address := TX\_data\_buffer'Address;  $\begin{array}{lllllllll} \texttt{RX\_data\_ptr} & : \texttt{System}.\texttt{Address} & : \texttt{TX\_data\_ptr} & : \texttt{System}.\texttt{Address} & : \texttt{1} \\\texttt{TX\_data\_ptr} & : \texttt{System}.\texttt{Address} & : \texttt{1} \\\texttt{done} & : \texttt{Boolean} & : \texttt{FALSE} \end{array}$ begin -- Phimec protocol handler must be installed to run this routine New\_Line(2); Put\_Line(" Janus 2010 "); Put\_Line("Rx/Tx Buffer No Prot"); New\_Line; -- get the receive environment ready status := im\_cancel\_rx\_buffer(IM\_COM1); if (im\_iserror(status)) then  $Put$  ("canc rx1 error = "); im\_message (status);  $New$  Line; end if; -- Clear the transmission buffer status := im\_cancel\_tx\_buffer (IM\_COM1); Put\_Line("Ready to receive"); Put\_Line("q to quit..."); New\_Line; -- call Intermec function im\_receive\_buffer\_noprot (IM\_COM1, RX\_Buff\_length, RX\_data\_ptr,  $\overline{IM}$  INFINITE\_TIMEOUT, eom\_char, comm\_length, status);

#### **XCOMM.ADA**

```
 -- loop until first character in buffer is a 'q'
    while not done loop
        if im_isgood(status) then
           Put_Line ("Receive done");
          -- Display number of characters received
 Put ("comm_length is ");
 SYSWORD_IO.Put (comm_length, width => 3);
          New Line;
          -- Display buffer contents
 for i in Integer range 1..Integer(comm_length) loop
               Put(RX_data_buffer(i));
          end loop;
           New_Line;
        else
          Put Line ("Rx no protocol err = ");
           im_message (status);
           New_Line;
           -- Since there was an error, clear the receive buffer and
           -- reset the comm port
           status := im_cancel_rx_buffer (IM_COM1);
        end if;
        - copy RX_ to TX_
 for i in Integer range 1..Integer(comm_length) loop
 TX_data_buffer (i) := RX_data_buffer (i);
        end loop;
       TX buff length := comm length + 1;
        TX_data_buffer(Integer(TX_buff_length)) := Ascii.CR;
 status := im_transmit_buffer_noprot (IM_COM1, TX_buff_length,
TX_data_ptr, timeout);
        if im_isgood (status) then
          Put_Line ("Buffer transmitted");
        else
          Put Line ("tx status = ");
           im_message (status);
          New Line;
           -- Since there was an error in the transmission, clear the buffer
           -- and reset the comm port
           status := im_cancel_tx_buffer (IM_COM1);
        end if;
       New Line;
 -- call Intermec receive function
 im_receive_buffer_noprot (IM_COM1, RX_Buff_length, RX_data_ptr,
 IM_INFINITE_TIMEOUT, eom_char, comm_length, status);
 -- quit if first char in buffer is a 'Q' or a 'q'
 if ((RX_data_buffer(1) = 'Q') or (RX_data_buffer(1) = 'q')) then
         done \overline{\cdot} = TRUE;
        end if;
```
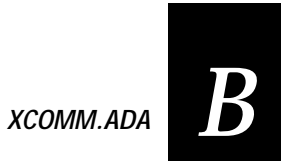

end loop;

-- Clear buffers and reset comm port status := im\_cancel\_rx\_buffer (IM\_COM1); status := im\_cancel\_tx\_buffer (IM\_COM1);

end xcomm;

# **Index** *I*

## **Index**

*I*

## **Index**

### **Symbols**

\*.EXE file, 2-5 \*.RSP file, 2-9

## **A**

About This Manual, xii Ada compiler, 2-4, 2-7

### **B**

Backlight im\_backlight\_off, 3-8 im\_backlight\_on, 3-9 im\_backlight\_toggle, 3-10 Batch program, 2-10 Battery im\_power\_status, 3-80 Beeper im\_sound, 3-125 Binding Ada program, 2-8 Break im\_appl\_break\_status, 3-6 Build procedure, 2-4 batch program, using, 2-10 binding, 2-8 compiling, 2-7 linking, 2-9 Build requirements, 2-6

## **C**

Caution, 1-5 Command im\_command, 3-13 Compiler Janus/Ada, 2-4, 2-7, 2-9 Compiling, 2-7

Configuration im\_get\_config\_info, 3-18 **Contrast** im\_decrease\_contrast, 3-16 im\_get\_contrast, 3-20 im\_increase\_contrast, 3-43 im\_set\_contrast, 3-108 Control key im\_get\_control\_key, 3-22 im\_set\_control\_key, 3-110 Conventions, manual, xiii Cursor im\_cursor\_to\_viewport, 3-15 im\_get\_follow\_cursor, 3-29 im\_get\_viewport\_lock, 3-40 im\_set\_follow\_cursor, 3-115 im\_set\_viewport\_lock, 3-121 im\_viewport\_to\_cursor, 3-148

## **D**

Debugging using JANUS Application Simulator, 2-10 Desktop mode, 3-31, 3-118 Disk PSK, 2-3 Display im\_get\_display\_mode, 3-24 im\_get\_display\_type, 3-27 im\_set\_display\_mode, 3-112 DISPMODE.ADA, B-3

## **E**

Error message im\_message, 3-75 Examples im\_appl\_break\_status, 3-7 im\_backlight\_off, 3-8 im\_backlight\_on, 3-9 im\_backlight\_toggle, 3-10

#### **Index**

Examples *continued* im\_command, 3-14 im\_cursor\_to\_viewport, 3-15 im\_decrease\_contrast, 3-17 im\_get\_config\_info, 3-19 im\_get\_contrast, 3-21 im\_get\_control\_key, 3-23 im\_get\_display\_mode, 3-26 im\_get\_display\_type, 3-28 im\_get\_follow\_cursor, 3-29 im\_get\_input\_mode, 3-31 im\_get\_keyclick, 3-32 im\_get\_postamble, 3-37 im\_get\_preamble, 3-39 im\_get\_viewport\_lock, 3-41 im\_get\_warm\_boot, 3-42 im\_increase\_contrast, 3-44 im\_input\_status, 3-46 im\_irl\_a, 3-49 im\_irl\_k, 3-53 im\_irl\_n, 3-57 im\_irl\_v, 3-62 im\_irl\_y, 3-66 im\_iserror, 3-69 im\_isgood, 3-70 im\_issuccess, 3-71 im\_iswarn, 3-72 im\_message, 3-75 im\_number\_pad\_off, 3-77 im\_number\_pad\_on, 3-79 im\_power\_status, 3-81 im\_protocol\_extended\_status, 3-84 im\_receive\_buffer, 3-86 im\_receive\_buffer\_no\_wait, 3-90 im\_receive\_buffer\_noprot, 3-94 im\_receive\_byte, 3-98 im\_receive\_input, 3-101 im\_rs\_installed, 3-103 im serial protocol control, 3-106 im\_set\_contrast, 3-109 im\_set\_control\_key, 3-110 im\_set\_display\_mode, 3-114 im\_set\_follow\_cursor, 3-115 im\_set\_keyclick, 3-119 im\_set\_viewport\_lock, 3-121

Examples *continued* im\_set\_warm\_boot, 3-123 im\_sound, 3-126 im\_standby\_wait, 3-128 im\_transmit\_byte, 3-135 im\_viewport\_end, 3-138 im\_viewport\_getxy, 3-140 im\_viewport\_home, 3-141 im\_viewport\_move, 3-143 im\_viewport\_page\_down, 3-145 im\_viewport\_page\_up, 3-146 im\_viewport\_to\_cursor, 3-148 Executable file building, 2-5

## **F**

Function defined, 3-3 Function libraries supported languages, 1-6

#### **H**

Hexadecimal numbers manual conventions, xiv

## **I**

im\_appl\_break\_status, 3-6 im\_backlight\_off, 3-8 im\_backlight\_on, 3-9 im\_backlight\_toggle, 3-10 im\_cancel\_rx\_buffer, 3-11 im\_cancel\_tx\_buffer, 3-12 im\_command, 3-13 im\_cursor\_to\_viewport, 3-15 im\_get\_config\_info, 3-18 im\_get\_contrast, 3-20 im\_get\_control\_key, 3-22 im\_get\_display\_mode, 3-24 im\_get\_display\_type, 3-27 im\_get\_follow\_cursor, 3-29 im\_get\_input\_mode, 3-30 im\_get\_keyclick, 3-32 im\_get\_label\_symbology, 3-33 im\_get\_length, 3-35

## **Index** *I*

im\_get\_postamble, 3-36 im\_get\_preamble, 3-38 im\_get\_viewport\_lock, 3-40 im\_get\_warm\_boot, 3-42 im\_increase\_contrast, 3-16, 3-43 im\_input\_status, 3-45 im\_irl\_a, 3-47 im\_irl\_k, 3-51 im\_irl\_n, 3-55 im\_irl\_v, 3-59 im\_irl\_y, 3-64 im\_iserror, 2-16, 3-69 im\_isgood, 2-16, 3-70 im\_issuccess, 2-16, 3-71 im\_iswarn, 2-16, 3-72 im\_link\_comm, 3-73 im\_message, 3-75 im\_number\_pad\_off, 3-76 im\_number\_pad\_on, 3-78 im\_power\_status, 3-80 im\_protocol\_extended\_status, 3-83 im\_receive\_buffer, 3-85 im\_receive\_buffer\_no\_wait, 3-89 im\_receive\_buffer\_noprot, 3-93 im\_receive\_byte, 3-97 im\_receive\_input, 3-100 im\_rs\_installed, 3-103 im\_rx\_check\_status, 3-104 im\_serial\_protocol\_control, 3-105 im\_set\_contrast, 3-108 im\_set\_control\_key, 3-110 im\_set\_display\_mode, 3-112 im\_set\_follow\_cursor, 3-115 im\_set\_input\_mode, 3-117 im\_set\_keyclick, 3-119 im\_set\_viewport\_lock, 3-121 im\_set\_warm\_boot, 3-123 im\_sound, 3-125 im\_standby\_wait, 3-127 im\_transmit\_buffer, 3-129 im\_transmit\_buffer\_no\_wait, 3-131 im\_transmit\_buffer\_noprot, 3-132 im\_transmit\_byte, 3-134

im\_unlink\_comm, 3-137 im\_viewport\_end, 3-138 im\_viewport\_getxy, 3-139 im\_viewport\_home, 3-141 im\_viewport\_move, 3-142 im\_viewport\_page\_down, 3-145 im\_viewport\_page\_up, 3-146 im\_viewport\_setxy, 3-147 im\_viewport\_to\_cursor, 3-148 INSTALL.EXE, 2-3 Installing Programmer's Software Kit, 2-3 PSK installation procedure, 2-3 IRL Command A, 3-47 K, 3-51 N, 3-55 V, 3-59 Y, 3-64

## **J**

JANUS Application Simulator, 2-10, 3-3 JANUS reader, 1-3 Janus/Ada compiler, 2-4, 2-7, 2-9 JBIND, 2-7

## **K**

KEYCLICK.ADA, B-5 Keypad im\_get\_control\_key, 3-22 im\_get\_keyclick, 3-32 im\_get\_warm\_boot, 3-42 im\_number\_pad\_off, 3-76 im\_set\_control\_key, 3-110 im\_set\_keyclick, 3-119 im\_set\_warm\_boot, 3-123 manual conventions, xiv Keypad vs. keyboard, xiii

## **L**

Label im\_get\_label\_symbology, 3-33 Libraries PSK Language Libraries disk, 2-3

#### **Index**

Library file IM20\_ADA.LIB, 2-4 IM20ADAD.LIB, 2-4 IM20ADAP.LIB, 2-4 Library functions, 3-3 Linker Microsoft, 2-4 Linking, 2-9

#### **M**

Mode Desktop, 3-31, 3-118 im\_get\_input\_mode, 3-30 im\_set\_input\_mode, 3-117 Programmer, 3-30, 3-117 Wedge, 3-30, 3-117

#### **N**

Number pad im\_number\_pad\_off, 3-76 im\_number\_pad\_on, 3-78

#### **P**

PHIMEC.EXE, 2-12 PHPCSTD.EXE, 2-12 Postamble im\_get\_postamble, 3-36 Preamble im\_get\_preamble, 3-38 Procedure defined, 3-3 Programmer mode, 3-30, 3-117 Programming with Ada, 2-4 Protocol im\_protocol\_extended\_status, 3-83 im\_serial\_protocol\_control, 3-105 Protocol handlers, 2-12 PSK Language Libraries, 2-4 PWR\_STAT.ADA, B-7

#### **R**

Reader about, 1-3 Virtual Wedge, 1-4 Reader Services im\_rs\_installed, 3-103 using function libraries, 1-5 using software interrupts, 1-5 Reader Wedge, 2-13 Receive buffer im\_cancel\_rx\_buffer, 3-11 im\_receive\_buffer, 3-85 im\_receive\_buffer\_no\_wait, 3-89 im\_receive\_buffer\_noprot, 3-93 im\_receive\_byte, 3-97 im\_receive\_input, 3-100 Response file, 2-9 Run caution, 1-5, 2-11, 3-3 Run procedure, 2-11 Runtime requirements, 2-12 to 2-15 RWTSR.EXE, 2-13

## **S**

Sample program DISPMODE.ADA, B-3 KEYCLICK.ADA, B-5 PWR\_STAT.ADA, B-7 XCOMM.ADA, B-9 Simulator, 2-10, 3-3 Software interrupts, 1-6 Source code, 2-4 Specific runtime requirements, 2-14, 2-15 Standby im\_standby\_wait, 3-127 Status codes bit values, A-3 listed by subsystem, A-22 listed numerically, A-4 macros, 2-16 Subsystem Beep, A-36 Communication, A-32, A-33 Configuration management, A-24, A-25 Decodes, A-28, A-29 Display, A-42 Event logger, A-38 Intermec library, A-37 Keyboard, A-39

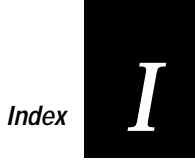

Status codes *continued* Subsystem Keypad, A-41 Power management, A-34 Reader services, A-23 Reader Wedge, A-30, A-31 Scanner, A-27 System configuration, A-40 Timer, A-35

## **T**

Transmit buffer im\_cancel\_tx\_buffer, 3-12 im\_transmit\_buffer, 3-129 im\_transmit\_buffer\_no\_wait, 3-131 im\_transmit\_buffer\_noprot, 3-132 im\_transmit\_byte, 3-134

## **V**

Viewport im\_cursor\_to\_viewport, 3-15 im\_get\_follow\_cursor, 3-29 im\_get\_viewport\_lock, 3-40 im\_set\_follow\_cursor, 3-115 im\_set\_viewport\_lock, 3-121 im\_viewport\_end, 3-138 im\_viewport\_getxy, 3-139 im\_viewport\_home, 3-141 im\_viewport\_move, 3-142 im\_viewport\_page\_down, 3-145 im\_viewport\_page\_up, 3-146 im\_viewport\_setxy, 3-147 im\_viewport\_to\_cursor, 3-148 Virtual Wedge, 1-4

## **W**

Warm boot, 3-123 im\_get\_warm\_boot, 3-42 Wedge mode, 3-30, 3-117

### **X**

XCOMM.ADA, B-9